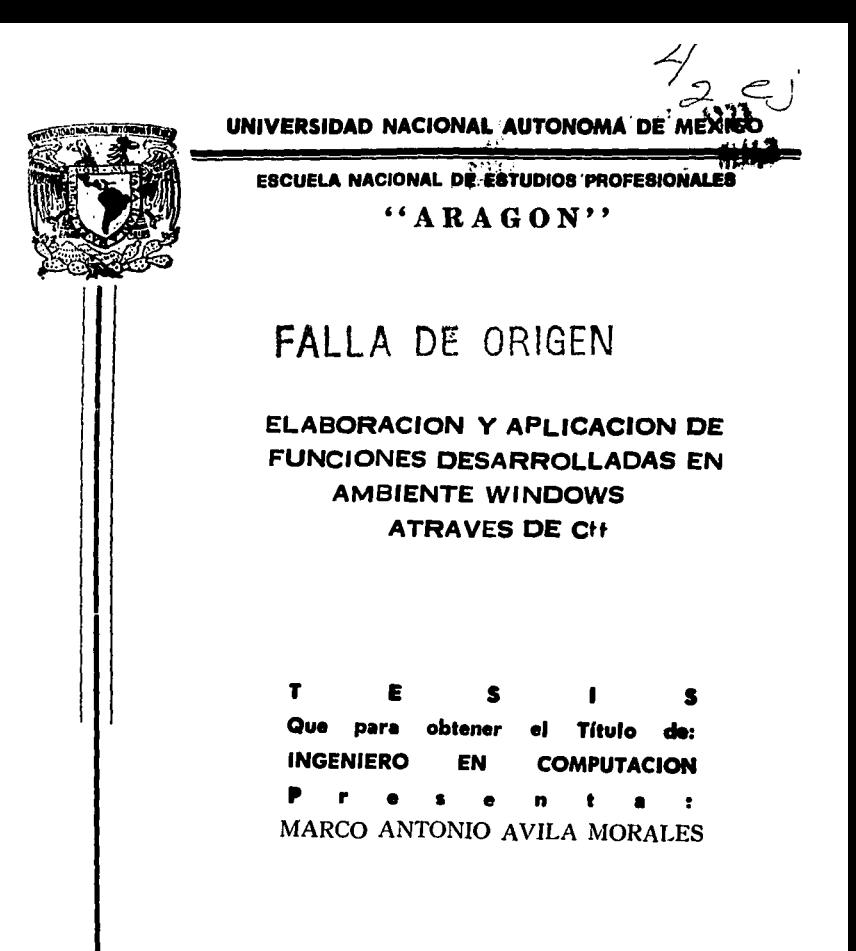

San Juan de Aragón Edo. de Méx.

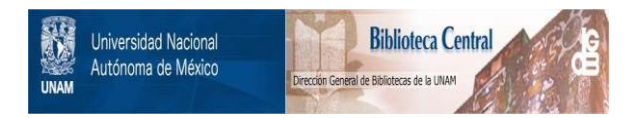

# **UNAM – Dirección General de Bibliotecas Tesis Digitales Restricciones de uso**

# **DERECHOS RESERVADOS © PROHIBIDA SU REPRODUCCIÓN TOTAL O PARCIAL**

Todo el material contenido en esta tesis está protegido por la Ley Federal del Derecho de Autor (LFDA) de los Estados Unidos Mexicanos (México).

El uso de imágenes, fragmentos de videos, y demás material que sea objeto de protección de los derechos de autor, será exclusivamente para fines educativos e informativos y deberá citar la fuente donde la obtuvo mencionando el autor o autores. Cualquier uso distinto como el lucro, reproducción, edición o modificación, será perseguido y sancionado por el respectivo titular de los Derechos de Autor.

# CON CARIÑO Y GRATITUD A MIS PADRES.

# A LA MEMORIA DE MI ABUELITA AMELIA E. Y ABUELITOS.

# A MIS HERMANOS.

FOR EL APOYO Y CARIÑO QUE SIEMPRE RECIBI DE TODOS ELLOS.

# AL PROFESOR ING.ERNESTO PEÑALOZA. DIRECTOR DE TESIS.

# A LOS REVISORES.

# CON GRA TITIJD Y AGRADECIMIENTO.

A LA ESCUELA Y PROFESORES.

# AL H. JURADO RESPETUOSAMENTE.

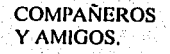

# TEMARIO.

Tilulo l.·

ELABORACIÓN Y APLICACIÓN DE FUNCIONES DESARROLLADAS EN AMBIEN WINDOWS A TRAVÉS DE C++.

#### **Objcli\'O,**  Introducción.

Capilulo l.· AMDIENTE GRÁFICO DE WINDOWS.

**1.1.· Ambiente gráfico de Windows.** 

1.2-- Funciones gráficas de Windows utilizadas en el desarrollo del sistema.

Capitulo 11.- DESARROLLO DE FUNCIONES.

**11·1- Estructura, objcli\'o y Programación de las füncioncs a tra\·és de "C",** 

Capitulo III. • DESARROLLO DE UNA APLICACIÓN UTILIZANDO LAS FUNCIONES DESARROLLADAS EN EL CAPITULO 11.

**111.1.· Estructura de la aplicación.** 

**111.2.- Programación de los módulos.** 

Capllulo IV.· FUNCIONAMIENTO DEL TUTORIAL DESARROLLADO.

**JV.1.- Función de los módulos que componen al 1u1orial.** 

Capllulo V.· FUNCIONAMIENTO DEL SOFTWARE DE APOYO.

**V. l.· Función del programa de upo)· o.** 

- Listado de la aplicación.
- Apendice.
- **-Glosario.**
- **Bibliograna.**

# **ORIETIVO:**

La finalidad es presentar la manera como se pueden aprovechar las funciones que incorpora el ambiente Windows junto con la programación en C, para desarrollar otras funciones a partir de éstas que sirvan de anovo nara el desarrollo de anticaciones.

# **ILISTIFICACION:**

Actualmente la computadora esta presente en la solución de toda clase de actividades y problemas, y denendiendo del tino de actividad a realizar, ó problema a resolver, será la selección de la herramienta más apropiada para efectuarla. Hojas de cálculo, procesadores de palabra, bases de datos, lenguaies de programación, etc. son solo algunas herramientas entre las que podemos elegir la más apropiada para nuestra necesidad.

Hoy en día existen gran cantidad de sistemas los cuales nos enseñan a utilizar algún programa ó naquete en especial. A estos sistemas se les denominan "Tutoriales". Estos tutoriales son muy prácticos, va que a través de ellos aprendemos cosas nuevas de una manera muy diferente a como lo sería si lo levéramos de un libro. Esto se debe a que en un tutorial podemos explicar los conceptos apoyándonos en las ventajas que nos brinda la computadora, como lo son la animación, los sonidos, etc.

Partiendo de esta opción, desarrolle algunas funciones básicas para el desatrollo de tutoriales, esto con a el fin de facilitar el desarrollo de más programas tutoriales de temas de interés para el usuario. Los tutoriales que nueden generarse con dichas funciones deben de basar su técnica para enseñar los temas, principalmente en la animación.

Dichas funciones están desarrolladas bajo ambiente Windows a través del lenguaje de programación C, por lo cual estas también servirán como apovo para el aprendizaje de la programación de las funciones que incorpora Windows para la elaboración de otra funciones a través de un lenguaje como lo es C.

Para mostrar la utilidad de las funciones desarrolladas y de las funciones propias de Windows, elabore un tutorial, el cual enseña al usuario de una forma amena los conceptos y funcionamiento básicos de una computadora, y en el cual el usuario interactúa continuamente con la máquina.

# INTRODUCCION:

Al desarrollar una nueva aplicación, nos encontramos con una serie de factores muy importantes como son el ambiente de trabajo, así como el lenguaje o software a utilizar en la elaboración del sistema. La adecuada selección de estos factores, se vera reflejada en la calidad del software.

Actualmente la plataforma de trabajo Windows es de las mas utilizadas debido a sus características. Windows es una ambiente gráfico, en el cual el usuario interactua con las aplicaciones de una manera muy sencilla. Windows nos permite explotar todo su potencial a través de funciones que trae incorporadas, pero para lo cual requerimos de algún lenguaje de programación por medio del cual podamos programarlas.

En el software que aquí presento, desarrollo una serie de funciones a partir de las que nos ofrece Windows, apoyándome en el lenguare de programación "C". Estas funciones muestran la manera como podemos aproyechar las funciones de Windows, para desarrollar aplicaciones que se adapten a nuestras ncx:aidadcs.

Este libro se presenta junto con dos aplicaciones, la primera llamada "MANUAL", la cual contiene a todas has funciones que he desarrollado, presentando el código de cada una, explicando cada línea que la compone, así como su ciecución. La segunda aplicación es un ejemplo de las funciones aquí desarrolladas llamada "TUTORJAL", el cual no solo pretende ser un ejemplo práctico del uso y manejo de funciones, su objetivo va un poco más haya, intentando ser realmente un software de apoyo para el aprendizaje del tema que se aborda.

El "TUTORIAL", aborda cada tema de una manera general y sin entrar en muchos detalles, y si desea conocer mas de algun tema, tendrá que consultar material mas especializado.

#### ACERCA DEL TUTORIAL.....

En muchas ocasiones al estudiar algún tema en algún libro, sobre todo temas que involucran gráficas o procesos internos en alguna máquina .nos enfrentamos al problema de no entender claramente algunos puntos, debido a que no logramos formarnos una intagen de lo que estamos lcyendo. Una solución a este problema es introducir figuras y gráficas en el texto, y una mejor solución serla el poder obscn·ar di: manera animada lo que se nos esta explicando.

Partiendo de csle probJema se desarrollo este tulonal, el cual es un apoyo para entender de una manera mas fácil, rápida y divertida los temas que nos interesan. En nuestro caso el tutorial está enfocado al estudio de la computadora, como es su organización interna, es decir, la manera como esta dividida, la forma como están interrelacionados sus componentes, así como el manejo de los datos, información y señales

Como se mencionó anteriormente, los temas serán tratados sin muchos detalles, tratando de mostrar solamente los puntos más representativos. A lo largo del tutorial se encontrará con términos técnicos propios del tema, para los cuales existe la opción de "Conceptos básicos" y la de "Ayuda ", en fas cuales encontrará una breve explicación de su significado.

El sistema se encuentra dividido en tres módulos, el primer módulo llamado "Micro computadora", nos habla de la computadora como una unidad . en esta parte observamos el funcionamiento de la máquina manciándose como una unidad.. El segundo módulo llamado "Módulos", nos presenta a la computadora separada en sus principales componentes. y a su yez cada componentes nos niuestra información específica. El tercer módulo se Ilama "Función" , es semejante al módulo dos, pero en este el objetivo es mostrar el flujo de los datos, de la información y de las scñales de control.

A lo largo del tutorial se encontrará con una serie de evaluaciones al final de cada tema, cuyo fin es reafirmar Jos conceptos correspondentes a esa lección.

# Capitulo I.- AMBIENTE GRÁFICO DE WINDOWS.

# 1.1.- Ambiente gráfico de Windows.

Windows es un entorno de ventanas multitarea basado en gráficos. El entorno gráfico de Windows, debido a sus características como son la transferencia de datos entra programas. la ejecución de más de un programa a la yez, la posibilidad de establecer enlaces dinámicos entre programas en ejecución, la mezela de texto y gráficos en la pantalla, el manejo de una interfaz que permite seleccionar una opción a través del mouse y activándola a con el mismo, etc. facilita enormemente el trabajo del usuario.

Windows ofrece una gran riqueza de recursos al programador, que incluyen un potente mecanismo de gráficos predefinidos como una serie de funciones que pueden utilizar las aplicaciones.

Para el desarrollo de aplicaciones. Windows ofrece abundantes subrutinas incorporadas que permiten la fácil implementación de menús instantáneos, barras de desplazamiento, cuadros de diálogo, iconos y otras nuchas características de un interfaz gráfico de fácil maneio para el usuario. Haciendo uso del extenso lenguaje de programación gráfica ofrecido con Windows, una aplicación puede fácilmente dar formato y mostrar texto usando diversas fuentes y tamaños.

Windows también ofrece al programador de aplicaciones el tratamiento de la salida de vídeo, el teclado, el ratón, la impresora, el puerto serie y los temporizadores del sistema de forma independiente de los dispositivos. Esto hace posible que un mismo programa se ejecute en forma idéntica en diversas configuraciones de hardware.

#### Respecto al software ...

El lenguaje de alto nivel  $C/C++$ , ha sido descrito como lo mejor ; presenta una combinación de tenguaie ensamblador y lenguaie de alto nivel. C/C++ ofrece a los programadores el fácil acceso al hardware proporcionado por el ensamblador, y las funciones ofrecidas por un lenguaje de alto nivel. Con la aparición de Windows, el usuario tiene la capacidad de la multitarea, pero lo que resulta de mayor importancia son las interfaces de dispositivos gráficos (GDI) ofrecidos por Windows.

Con las funciones GD1 de Windows, el programador puede escribir una aplicación que tenga apariencia familiar al usuario (con menús, barras de desplazamiento, cuadros de mensaje y demás ). Además, se puede modificar el tamaño de la aplicación, mover su ventana, convertirla en un icono, ponerla en segundo plano, y más cosas, mientras que otros programas están trabajando. simultaneamente. Aún más importante son las funciones GDI que hacen posible que una aplicación se comunique con otra.

#### Interfaz gráfico de Windows.

En comparación con el entorno MS-DOS convencional, el entorno operativo de Windows ofreceventajas considerables tanto a los usuarios como a los programadores. Las tres principales características interfaz gráfico de usuario, la multitarea y la independencia del hardware, no son nuevas, lo que resulta innovador es el intento de combinarlas en un único entorno operativo de microordenador.

De las tres características principales que ofrece Windows, el interfaz de usuario orientado a gráficos y estandarizado es la que presenta mayor interés, y, desde luego, es la más importante para el usuario.

El interfaz de usuario consistente utiliza dibujos, o iconos para representar unidades de disco. archivos, subdirectorios y la mayoría de las órdenes y acciones del sistema operativo. Los programas se identifican mediante barras de títulos, y se aceede a muchas de las funciones básicas de manipulación de archivos mediante menús sin necesidad de hacer otra cosa más que apuntar y pulsar un botón del ratón. La mayoría de los programadores de Windows poseen un interfaz de teclado y otros de ratón.

Todas las aplicaciones Windows tienen la misma apariencia, esto facilita el aprendizaje de nuevas aplicaciones al usuario.

#### El sistema mullitarc:a ...

Windows nos ofrece un entorno multitarea, nermite al usuario tener varias aplicaciones, o varias instancias de una misma aplicación, cieculándose de forma concurrente, aunque realmente sólo una de ellas puede utilizar al procesador en un instante dado. La diferencia entre una tarea que se está procesando y una tarca que simplemente se está ciecutando es importante. Existen también un tercer estado en que se puede encontrar una aplicación, denominado estado activo. Una aplicación activa es la que recibe la atención del usuano. De la nusma forma que sólo se puede estar procesando una aplicación en un determinado instante, sólo puede haber una aplicación activa en un instante dado.

Sin embargo puede existir cualquier número de tareas ejecutándose de forma concurrente. Es responsabilidad de Windows el reparto del tiempo de uso del nucroprocesador. Windows controla el uso companido del microprocesador utilizando colas de entrada y mensajes. Con Windows los recursos del ordenador, incluyendo los dispositivos de entrada y salida, la memoria, el sistema de video y el CPU 1iencn que ser companidos.

### El control de la memona.

La memoria es uno de los recursos iniportantes compartidos con Windows. Con más de una aplicación ejecutándose al mismo tiempo, las aplicaciones deben cooperar para compartir la memoria a fin de no agotar este recurso. Además, conforme empiezan a ejecularse unos programas a la yez que otros finalizan su ejecución, la memoria puede quedar fragmentada. Windows es capaz de consolidar el espacio de memoria libre moviendo bloques de código y datos en memoria, de esta manera garantiza que cada aplicación disponga de la memoria que necesite.

Windows permite a las aplicaciones "sobre utilizar" la memoria. Esto es , una aplicación puede contener más código del que realmente cabe en memoria en un determinado momento. Windows puede retirar bloques de código de la memoria y posteriormente yolyer a cargar dicho código del archivo .exe del programa en cuestión.

Bajo otras circunstancias, un usuario puede tener varias instancias, o copias, de un mismo programa ejecutándose concurrentemente. Para ahorrar espacio de memoria. Windows comparte el mismo código. Los programas que se ejecutan con Windows pueden incluso compartir rutinas situadas en otros archivos .EXE. Los archivos que contienen esas rutinas compartidas se denominan "hibliotecas de enlace *dinámico*<sup>»</sup>. Windows dispone del mecanismo para enlazar el programa con las rutinas de la biblioteca de enlace dinámico en tiempo de ciecución (Windows en sí mismo es un conjunto de bibliotecas de enlace dinámico). Para facilitar todo esto. Los programas de Windows utilizan un nucyo formato para los archivos .EXE, denominado "nuevo formato ejecutable". Estos archivos incluyen la información que necesita Windows para gestionar los segmentos de código y datos para realizar el enlazado dinámico.

#### La ejecución de los programas.

En la ejecución de un programa, Windows realiza tres tareas diferentes para proporcionar a la apheación un entorno de ejecución. Primero carga y ejecuta el programa, segundo, gestiona la memoria de la computadora de manera que tanto la aplicación particular como el resto de aplicaciones Windows, que en ese momento se estén ejecutando, tengan acceso a la memoria y a los demás recursos del sistema a que puedan necesitar. Tercero, gestiona la mayoría de las entradas de bajo nivel que la aplicación realice.

# Activación de una aplicación.

Cuando el usuario selecciona el icono de una aplicación, Windows asigna una cierta cantidad de memoria al programa. Después carga el código ejecutable y determina una pila local. A continuación, se<br>
de 1993, a continuación, se

ocupa de cargar los datos de la aplicación y de proporcionar cualquier recurso particular que sea requerido en tiempo de ejecución. Estos recursos especiales son propios del entorno Windows e incluyen objetos tales como un menú del sistema, abreviaturas de teclado, cuadros de diálogo, cuadros de mensaje, iconos y manas de bits. No se deben confundir los recursos Windows (iconos, cursores, cuadros de mensaje. cuadros de dialogo, las fuentes. matrices de puntos, lápices, pinceles. cte.) con los recursos del sistema, como la memoria, el acceso a disco, las entradas de ratón y de teclado, y el acceso a la pantalla, entre otros.

### Entrada.

Windows Proporciona un extenso conjunto de servicios de entrada y salida que permiten aislar la .iplicac1ó11 de la maquina fisica. Esto íaciliaa el desarrollo de aplicaciones. puesto que no es necesario tomar en consideración las diferencias entre computadoras, monitores, impresoras y demás dispositivos. Windows está constantemente sondeando el reloj, el teclado el ratón. Cuando se produce un suceso en aligimo de estos dispositivos. Windows genera un mensaje que coloca en la cola del sistema. La cola del sistema no es más que una lista "primero en entrar primero en salir" (FIFO) que contiene los mensajes correspondientes a los sucesos del teclado y el ratón. Los sucesos del reloj se almacenan de manera aparte.

Windows también decide que mensaje debe ir a que aplicación. No se debe olvidar que puede haber mas de una aplicación qué se eslé ejccuumdo con Windons al mismo tiempo. Un piogranta puede , durante su elecución, recibir mensajes de otras uplicaciones, o incluso del propio Windows. Existe una cola de mensnies asociada explicitamente con cada aplicación, que Windows se encarea de gestionar.

El paso de mensajes.

La clave para entender la programación en Windows es el paso de mensajes. Las entradas de la aplicación son los mensajes que toma de su cola de aplicación, gestionada por Windows para el programa correspondiente. Estos mensajes Windows envia estos mensajes y la aplicación los recibe una \'CI. que estos son registrados cosa que no o:urrc bajo DOS puesto que es in\·crso el proceso. La aplicación también puede enviar mensajes a otras aplicaciones o al propio Windows. Además, puede recibir mensajes de otras aplicaciones y del propio Windows.

Algunos mensajes típicos enviados por Windows a las aplicaciones en tiempo de ejecución son los siguientes:

WM\_COMMAND WM\_LBUTTONDOWN WM\_LBUTTONUP WM MOUSEMOVE WM-KEYOOWN WM-SYSCOMMAND WM\_INITMENUPOPUP WM<sup>T</sup> DESTROY WM TIMER

Indica una selección de alguna opción del menú. Pulsación del botón izquierdo del ratón. Liberación del ratón izquierdo del ratón. Desplazamiento del ratón. Pulsación en el teclado. Una selección en el menú del sistema. Se va a visualizar un menú. Se va a destruir la ventana principal. Un mensaje del reloj.

Nota. Todos los identificadores de mensajes comienzan con los caracteres WM.

El bucle de mensajes.

l.as aplicaciones toman los mensajes *d.:* la corrcspondscntc cola. Los programas contienen un bucle que se encarga de leer los mensajes, denominado bucle de mensajes. El bucle de mensajes está contenido en la función WinMain () .'l'odas las aplicaciones Windows confienen una función WinMain, esté es el punto de partida de la aplicación.

Cuando la aplicación detecta un mensaje, abandona temporalmente el bucle para realizar la acción que juzgue oportuna y vuelva después al bucle de mensajes a la espera de nuevos mensajes. El bucle de mensajes llama a la función predefinida de Windows GetMessage() para comprobar si existe algún mensaje pendiente. Cuando se llama a la función GetMessage(), Windows comprueba primero si existe algún mensaje en la cola de la anlicación, a continuación busca en la cola del sistema si existe algún mensaje del teclado o el ratón y, por ultimo, comprueba si hay algún mensaje del reloj.

#### El gestor de mensajes.

Al detectar la aplicación la llegada de un mensaje, abandona el bucle de mensajes para cjecutar las funciones correspondientes incluidas en el programa. Esto se realiza mediante el envío de un mensaje a través de Windows, a una parte especial del programa denominada "gestor de mensujes". Todas las aplicaciones Windows deben tener un gestor de mensajes. Windows asocia toda aplicación a una \'cntana )'a su \CI. cada \·cntana con un gestor de mensajes, que se correspond.: con un proccdimicn10 de \'Cntana incluido en la aplicación.

#### Bibliolecas de enlace dinámico.

Las funciones cjecutables del API (Interfaz. de programas de aplicaciones) de Windows están contenidas en las bibliotecas de enlace dinámico (Dynamic - Link Librarics, DLL). Existen tres DLL que son : KERNELL.EXE, USER.EXE y GDl.EXE.

KERNELL.EXE proporciona las funciones para la gestión de ventanas, que constituyen el soporte del entorno Windows.. USER:EXE proporciona los servicios del sistema como la gestión de memoria o la gestión de la multitarea. GDI:EXE es el interfaz de dispositivos gráficos, proporciona una serie de rutinas gráficas.

Las tres bibliotecas API de Windows se denominan de enlace dinámico debido a que se enlazan a la aplicación en el momento de la ejecución, el enlace se realiza dinámicamente. El enlazador inserta un bloque de código objeto denominado biblioteca de importación.

La biblioteca de importación contiene información acerca de la ubicación de las funciones ejecutables incluidas en KERNELL.EXE , USER.EXE Y GDLEXE. Esta información permite a las aplicaciones localizar y llamar a las funciones del API de Windows en tiempo de ejecución. La biblioteca de importación para Borland C++ se llama IMPORT.LIB.

El modo que tiene Windows de utilizar las bibliotecas de enlace dinámico para proporcionar funciones ejecutables hace que tan sólo exista una copia de cada biblioteca en la memoria, y a pesar de ello. cualquier aplicación que se esté ejecutando puede llamar a las funciones API. Esta técnica obtiene un ahorro de memoria al disminuir el tantaño de las aplicaciones.

### 1.2- Funciones gráficas de Windows utilizadas en el desarrollo del sislema.

En este capitulo se presentan algunas de las funciones del API de Windows utilizadas en el desarrollo de la aplicación. Para cada caso se explica el objetivo de la función, así como los parámetros que esta requiere. De las siguientes funciones no todas ellas dan como resultado directo algún efecto visual, por lo tanto solo se pondrán ejemplos de aquellas en las cuales su ejecución sea visual. En el apéndice de este libro podrá encontrar una fústa completa de todas las funciones gráficas del API de Windows, junto con una breve descripción de estas

#### API: HDC BeginPaint(hWnd.lpDibujo)

#### Función

Esta función prepara la ventana para que se dibuje y utilice el parametro InDibujo, que apunta a una estructura de dibujo y rellena la estructura con información sobre el dibujo que se va a realizar.

#### Parámetros

hWnd indica la ventana que se va a volver a pintar.

IpDibujo (LPPAINSTRUCT) apunta a una estructura PAINTSTRUCT que va a recibir los parámetros de dibujo.

#### Vator devuelto

devuelve el contexto de dispositivo de la ventana especificada.

**Notas** 

Se debe Hamar a BeginPaint en respuesta a un mensaje WM\_PAINT.

#### ciemplo:

case WM PAINT:

hdc=BeginPaint(hWnd.&ps); if(avuda==TRUE){ LECTOR AYUDA(hWnd):

else (BitBltthde.0.0.limite.right.limite.bottom.hdcUltima\_Imagen.0.0.SRCCOPY):1 EndPaint(hWnd,&ps); break:

API: HFONT CreateFont(nAltura, nAnchura, nEscape, nOrientación, nPeso, cliálica, cSubravado, cTachado, cConiCarac, cPrecisSalida, cPesisRs, cCalidad, cPasoyFamilia,

## InNombreTipo)

Función

Esta función crea una fuente lógica que se puede seleccionar como fuente para cualquier dispositivo. La fuente lógica creada dependerá de las siguientes opciones.

#### Parámetros

selección.

nAaltura (int), la altura de la fuente lógica se puede definir, de alguna de las siguientes formas:

- nAltura > 0 trasforma la altura en unidades de dispositivo y la liace corresponder con la altura de la celdilla de las fuentes disponibles.
- $\bullet$  . nAltura  $\approx$  0 selecciona una razonable tamaño por defecto.
- nAltura < 0 trasforma la altura en unidad de dispositivo y hace corresponde el valor absoluto con la altura del carácter de las fuentes disponibles.

En las correspondencias de fuentes, todas las comparaciones de altura se realizan siguiendo las reglas que se citan a continuación: En primer lugar se busca la fuente más grande que no excede el tamaño de fuente solicitado. Si no está disponible tal fuente, se busca la fuente más pequena disponible, nAnchura (int), Usando unidades lógicas, define la anchura media de los caracteres de la fuente. Cuando nAnchura contiene el valor cero (0), la relación de aspecto del dispositivo se hace corresponder con la relación de aspecto de la representación digital de las fuentes disponibles, a fin de encontrar la mejor

nEscape (int), usando incrementos de décimas de grado, define el ángulo de impresión de cada linea de texto de una determinada fuente, relativo a la parte inferior de la página.

nOrientación (int), usando incrementos de décimas de grado, específica el ángulo de la tínea base de cada carácter, relativo a la parte inferior de la página.

nPeso (int) indica el peso descado de la fuente, dentro del rango de 0 a 1000. El valor cero selecciona el peso 0 por defecto; un valor próximo a 450 define un peso normal; y 750 representa el peso asociado a la negrita.

cliálica (BYTE) indica si la fuente es cursiva o no.

cSubrayado (BYTE) indica si la fuenle está subrayada o no

cTachado (BYTE) indica si los caracteres de la fuente están tachados o no.

cConjCarac (BYTE) indica cuál es el conjunto de caracteres deseados. Hay dos valores predefinidos: ANSI\_CHARSET y OEM\_CHARSET. Usted puede adquirir otros conjuntos de caracteres desarrollados por creadores de fuentes.

cProcisSalida (BYTE) especifica la precisión de salida deseada. Con esto se especifica el grado de similitud entre la salida generada y las características de la fuente solicitada, existen 4 opciones :

OUT CHARACTER PRECIS OUT OEFAULT PRECIS OUT-S'ffilNG PRECIS OUT STROKE PRECIS

cPro;isRcc (DYTE) indica la precisión de rccone deseada La precisión de recorte se refiere a la forma en que se van a recortar los caracteres que sobrepasen la región de recorte. Existen tres opciones:

CLIP CllARACTER PRECIS CLIP-DEl'AULT PRECIS CLIP STROKE PRECIS

cCalidad (BYTE) selecciona la calidad de salida deseada. Este parámetro selecciona el grado de precisión

precisión<br>con el que el Interfaz de dispositivo gráfico (GDI) debe intentar realizar la correspondencia entre fuentes físicas reales suministradas para el dispositivo de salida solicitado. Existen tres posibles condiciones de correspondencia:

DEFAULT\_QUALITY<br>DRAFT\_QUALITY PROOF QUALITY

cPasoyFamilia (BYTE) selecciona el paso y la familia de la fuente. Existen tres opciones de paso:

DEFAULT\_PITCH FIXED PITCH VARIABLE\_PITCH

Hay seis posibles fümilias de füenlcs:

FF\_DECORATIVE FF\_DONTCARE FF\_MODERN FF\_ROMAN FF\_SCRIPT FF\_SWISS

lpNombreTipo (LPSTR) es una cadena finalizada con el carácter nulo (y de un máximo de 30 caracteres) que identifica el nombre del tipo de letra de la fuente. Si desea conocer los tipos de letra dispombles, puede llamar a la función EnumFonts para mostrar la lista de fuentes.

Valor devuelto.

Si la operación tiene éxito, se devuelve un valor que identifica la fuente lógica recién creada. El valor NULL indica que no se ha podido crear la fuente.

Notas.

Es importante entender que la función CreateFont no crea una nueva faente. Todo lo que hace es hacer corresponder lo mejor que se pueda, en función de los parámetros de correspondencia especificados, sus preferencias con las fuentes físicas reales disponibles.

Eiemplo:

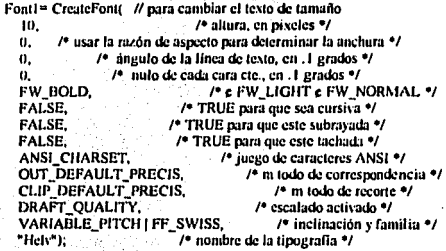

API: HPEN CreatePen(nEstiloLápiz,nAnchura,rgbColor)

Función.

Esta función crea un lápiz lógico en función del estilo ; la anchura, y el color seleccionados.

Parámetros.

nEstiloLápiz (int) selecciona el estilo del lápiz, de las seis posibles opciones. - こととらいの意思を知られておりという

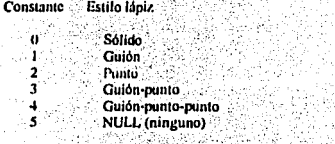

nAnchura (int) define el grosor del lápiz en unidades lógicas. rgbColor (DWORD) y crColor (DWORD) selecciona un color rgb para el lápiz.

Valor devuelto.

Este valor identifica al lápiz lógico recién creado, o es NULL si no tiene éxito la operación.

Notas.

Los lápices creados con grosor físico mayor que un pixel siempre tendrán estilo sólido o bien NULL.

Ejemplo:

HPEN Pluma, Plumal; Plumam CreatePentPS SOLID, LRGB(127,127,127)); Pluma1 = SelectObject(hdc,Pluma); Rcclanglc{hdc,40,4,430,57); SelectObject(hdc,Pluma 1); DeleteObject(Pluma),

#### API : HBRUSH CreateSolidBrush(rgbColor)

Función.

Esta función crea un pixel lógico, usando el color seleccionado.

Parámclros.

rgbColor (DWORD) Y crColor (DWORD) scleccionan un color RGB para el pincel.

Valor decuelto.

Si tiene éxito, el valor devuelto identifica al pincel recién creado; en caso contrario, se devuelve NULL.

Ejemplo:

HDRUSH Brocha. Brocha!; HPEN Pluma, Pluma1;

Brocha= CreateSolidBrush(RGB(0,0,255)); Brocha!~ Sclcc10bjccl(hdc,Brocha); Rcclanglc(hdc,440,2,620,82); SclectObject(hdc,Brocha1); DeleteObject(Brocha);

#### API: HWND CreateWindow(lpNomClase.lpNomVentana,dwEstilo, X,Y, nAnchura, nAltura, hWndPadrc, hMcnu, hInstancia, lpParam)

Función.

Esta función, frecuentemente usada, crea una ventana superpuesta, instantánea o hija. Esta función ... especifica la clase de la ventana, el título y el estilo, e incluso se puede indicar el tamaño y la posición iniciales de la ventana. Si la ventana que se va a crear pertenece a una ventana o menú padre; también se deben especificar. Esta función también envía a la ventana los necesarios mensajes WM\_CREATE.<sup>2</sup> WM\_GETMINMAXINFO y WM\_NCCREATE. Si se ha seleccionado la opción de estilo WS\_VISIBLE, se envían todos los mensajes necesarios para activar y mostrar la ventana.

Parámetros.

' --'. . lpNomClasc tLPSTR) apunla a una cadi;na de caracteres finalil.uda con el carácter nulo, )' qucespecifica el nombre de la clase de la ventana.

lpNomVentana (LPSTR) apunta a una cadena de caracteres finalizada con el carácter nulo, y que especifica el nombre de la \cotana.

dwEstilo específica el estilo de la ventana.

X (int) especifica la coordenada x de la posición inicial de la ventana. Para las ventanas superpuestas / instantáneas, ésta es la coordenada x de la esquina superior izquierda de la ventana (en coordenadas de manalla). Si el valor es CW-USEDEFAULT, Windows selecciona la coordenada x por defecto. Para las ventanas hijas, ésta es la coordenada x de la esquina superior izquierda de la ventana dentro del área de trabaio de su ventana padre.

Y (int) específica la coordenada y de la posición inicial de la ventana. Para las ventanas superpuestas / / / instantáneas , ésta es la coordenada y de la esquina superior izquierda de la ventana (en coordenadas de pantalla). Si el valor es CW\_USEDEFAULT, Windows selecciona la coordenada y por defecto. Para las ventanas hijas, ésta es la coordenada y de las superior izquierda de la ventana dentro del área de trabajo de su ventana nadre.

nAnchura (int) define la anchura de la ventana, usando unidades del dispositivo. Para las ventanas superpuestas, ésta es la anchura de la ventana en coordenadas de pantalla, o bien CW\_USEDEFAULT, en cuyo caso Windows selecciona la anchura y altura de la ventana.

nAltura (int) define la altura de la ventana, utilizando unidades del dispositivo. Para las ventanas superpuestas, ésta es la altura de la ventana, en coordenadas de pantalla, o bien CW\_USEDEFAULT, en cuyo caso Windows selecciona la anchura y altura de la ventana.

hWndPadre (HWND) especifica la ventana padre de la ventana que se va a crear. Las ventanas superpuestas no deben tener una ventana padre (hWndPadre debe ser NULL). Cuando se esté creando una ventana hija, se debe pasar el manipulador válido de una ventana padre.

hMenu (HMENU), en función del estilo de la ventana, específica un identificador de una ventana hija o de un menú. Para los menús superpuestos / instantáneos, este parámetro identifica al menú que se va a usar en la ventana. Un valor NULL especifica la utilización del menú de la clase. Para un menú hijo : contiene el identificador de una ventana hija. Este identificador lo determina la aplicación, y va a ser único para todas las ventanas que pertenecen a una misma ventana padre.

hInstancia (HANDLE) específica la instancia del modulo que se va a identificar con la ventana. IpParam (LPSTR) apunta al valor pasado a la ventana a través del parâmeiro lParam del mensajo WM CREATE.

#### Valor devuelto.

Si tiene éxito, se devuelve un identificador válido de la nueva ventana, en caso contrario se devuelve un NULL.

#### Scrollbar.

El control scrollbar muestra un cuadro rectangular alargado que contiene una referencia de posición de página, que se conoce como cuadro de desplazamiento, junto con flechas de sentido de desplazamiento en ambos extremos. El usuario puede seleccionar una posición en la lista desplazando hacia abajo o hacia arriba el cuadro de desplazamiento. Los controles scrollbar tienen idéntica apariencia que las barras de desplazamiento que aparecen en las ventanas normales. El control SIZEBOX esta automáticamente asociado a los controles scrollbar. El control SIZEBOX es un pequeño rectángulo que permite al usuario modificar el tamaño de la ventana. Los estilos del control scrollbar son los siguiemes:

SBS BOTTOMALIGN **SBS HORZ** SBS\_BOTTOMALIGN **SBS LEFTALIGN** SUS RIGHTALION SBS SIZEBOX SBS\_SIZEBOXBOTTOMRIGHTALIGN SIIS SIZEBOXTOPLEFTALIGN SBS SIZEBOXBOTTOMRIGUTALIGN **SBS TOPALIGN SBS VERT** 

#### Static.

La clase de control STATIC define un simple campo ; cuadro o rectángulo de texto, y que se usa con frecuencia para , identificar, enmarcar o separar otros controle. Estos controles muestran o piden información. Los estilos de control STATIC son :

pantalla). Si el valor es CW\_USEDEFAULT, Windows selecciona la coordenada x por defecto Para las yentanas hijas, ésta es la coordenada x de la esquina superior 1/quierda de la ventana dentro del área de trabajo di: su \cnlana padic.

 $Y$  (int) especifica la coordenada y de la posición inicial de la yentana. Para las yentanas superpuestas  $II$ I ins1antánCi15 .ésta es la coordcnada )'de la esquina superior 11.qu1crda de la \·en1a~ (en coordenadas de pantalla). Si el valor es CW\_USEDEFAULT. Windows selecciona la coordenada y por defecto. Para las ventanas hijas, ésta es la coordenada y de las superior izquierda de la ventana dentro del área de trabajo de su ventana padre.

nAnchura (int) define la anchura de la ventana, usando unidades del dispositivo. Para las ventanas superpuestas, ésta es la anchura de la ventana en coordenadas de pantalla, o bien CW\_USEDEFAULT, en cuvo caso Windows scleeciona la anchura y altura de la ventana.

nAltura (int) define la altura de la ventana, utilizando unidades del dispositivo. Para las ventanas superpuestas, ésta es la altura de la ventana, en coordenadas de pantalla, o bien CW\_USEDEFAULT, en cuvo caso Windows selecciona la anchura y altura de la ventana.

hWndPadre (HWND) especifica la ventana padre de la ventana que se va a crear. Las ventanas superpuestas no deben tener una ventana padre (hWndPadre debe ser NULL). Cuando se esté creando una ventana hija, se debe pasar el manipulador válido de una ventana padre.

hMenu (HMENU), en función del estilo de la ventana, específica un identificador de una ventana hija o de un menú. Para los menús superpuestos / instantáneos, este parámetro identifica al menú que se va a usar en la ventana. Un valor NULL especifica la utilización del menú de la clase. Para un menú hijo : contiene el identificador de una ventana hija. Este identificador lo determina la aplicación, y va a ser único para todas las ventanas que pertenecen a una misma ventana padre.

hlnstancia (HANDLE) específica la instancia del módulo que se va a identificar con la ventana.

lpParam (lPSTR) apunla al \'alar pa.i.ado a Ja \'cntana a tra\·és del parámetro IParam del mensaje WM\_CREATE.

#### Valor dc\·uello.

Si tiene éxito, se devuelve un identificador válido de la nueva ventana; en caso contrario se devuelve un NULL.

#### Scrollbar.

El control scrollbar muestra un cuadro rectangular alargado que contiene una referencia de posición de página, que se conoce como cuadro de desplazamiento, junto con flechas de sentido de desplazamiento en ambos extremos. El usuario puede seleccionar una posición en la lista desplazando hacia abajo o hacia arriba el cuadro de desplazamiento. Los controles scrollbar tienen idéntica apariencia que las barras de desplazamiento que aparecen en las ventanas normales. El control SIZEBOX esta automáticamente asociado a los controles scrollbar. El control SIZEBOX es un pequeño rectángulo que permite al usuario modificar el tamaño de la ventana. Los estilos del control scrollbar son los siguientes:

SBS BOTTOMALIGN SBS HORZ SBS BOTTOMALIGN SBS<sup>T</sup>LEFTALIGN SBS\_RIGHTALIGN SBS SIZEBOX SIJS SIZEBOXBOTTOMRIGHTALIGN SHS\_SIZEBOXTOPLEFTALIGN SBS\_SIZEBOXBOTTOMRIGHTALIGN SUS TOPALIGN **SBS\_VERT** 

Static.

La clase de control STATIC define un simple campo, cuadro o rectângulo de texto, y que se usa con frecuencia para , identificar, enmarcar o separar otros controle. Estos controles muestran o piden información. Los estilos de control STATIC son: **SS BLACKFRAME SS BLACKRECT SS CENTER SS GRAYFRAME** SS GRAYRECT SS ICON SS LEFT. SS\_LEFTNOWORDWRAP **SS NOPREFIX SS RIGHT** SS<sup>-SIMPLE</sup> **SS\_WHITEFRAME** SS WHITERECT **SS USERITEM** 

Estilos de ventanas.

A continuación se muestra una lista de estilos de ventana;

**WS VSCROLL WS BORDER** WS CAPTION **WS DLGFRAME** WS CHILD WS FOPUP WS CHILDWINDOW WS CLIPCHILDREN WS CLIPSIBLINGS WS CHILD WS DISABLED. WS DLGFRAME **WS GROUP** WS HSCROLL WS MAXIMIZE WS MINIMIZE **WS OVERLAPPED** WS OVERLAPPEDWINDOW **WS THICKFRAME** WS MINIMIZEBOX WS MAXIMIZEBOX WS POPUP WS POPUPWINDOW **WS SYSMENU** WS CAPTION WS TABSTOP WS THICKFRAME **WS\_VISIBLE WS\_VSCROLL** Eiemplo: hWnd = CreateWindowf "TESIS".

cadena titulos. WS OVERLAPPED 1 **WS MINIMIZEBOX**  $-4.4.$ 

WS SYSMENU I WS CLIPCHILDREN IWS THICKFRAME I

130.150. NULL, NULL, hInstance. (LPSTR)NULL):

API: BOOL Ellinse(hDC.XI.Y1.X2.Y2)

**Función** 

Esta función dibuja una elipse,

Parámetros.

hDC (HDC) identifica el contexto del dispositivo.

X1 (int) define la coordenada x del la esquina superior izquierda del rectángulo del delimitador. Y1 (int) define la coordenada y del la esquina superior izquierda del rectángulo del delimitador. X2 (int) define la coordenada x del la esquina inferior derecha del rectangulo del delimitador. Y2 (int) define la coordenada y del la esquina inferior derecha del rectángulo del delimitador.

Valor devuelto.

Verdadero (TRUE) si tiene éxito, en caso contrario falso (FALSE).

Notas.

La anchura y altura del rectangulo no deben superar las 32767 unidades.

Ejemplo:

HBRUSH BROCHA, BROCHAI: **HPEN PLUMA, PLUMA1,** HDC hdc: hdc=GetDC(hWnd); BROCHA= CreateSolidBrush(RGB(127.0.01): BROCHA1=SelectObiect(hdc.BROCHA): PLUMA= CreatePen(PS\_SOLID,5,RGB(0,0,0));

PLUMA1= SelectObject(hdc,PLUMA);

Ellipse(hdc,70,50,200,210);

SelectObject(hdc.BROCHA1): DefeteObject(BROCHA1); SelectObject(hdc.PLUMAT); DeleteObject(PLUMA1); ReleaseDC(hWnd.hdc):

Ejecución

#### **Función Ellipse**

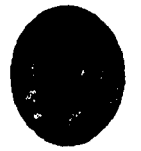

API: BOOL EnableMenuItem(hMenu.wIDActivaElem.wActivar)

Función.

Esta función activa, desactiva o pone en gris un elemento de un menú.

Parámetros.

hMenu (HMENU) identifica al menú.

wIDActivaElem (WORD) o nIDActivaElem (UINT) especifica el elemento del menú / menú instantáneo a verificar.

wActivar (WORD) o nActivar (UINT) especifica la acción a realizar. Estas opciones se pueden combinar con un OR lógico:

Opción.

Descripción.

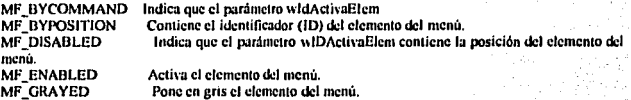

Valor devuelto.

El valor devuelto representa el estado previo del elemento de menú.

#### **Notas**

Se puede usar el mensaje WM\_SYSCOMMAND para activar o desactivar la entrada en una barra de menús.

#### Eiemnlo:

case WM INITMENUPOPUP:

if(avuda == TRUE){

EnableMenuItem(wParam,TXT\_CONCEPTOS\_BASICOS,MF\_GRAYED); EnableMenuItem(wParam,TXT\_DEMO\_1,MF\_GRAYED); EnableMenuItem(wParam.TXT\_DEMO\_2,MF\_GRAYED); EnableMenuItem(wParam,TXT DEMO 3.MF GRAYED); EnableMenuItem(wParam.TXT-AYUDA\_PRINCIPAL.MF\_GRAYED).)

else t

EnableMenuItem(wParam,TXT\_CONCEPTOS\_BASICOS,MF\_ENABLED); EnableMenuItem(wParam,TXT\_DEMO\_1,MF\_ENABLED), EnableMenuItem(wParam,TXT\_DEMO\_2,MF\_ENABLED); EnableMenuItem(wParam,TXT\_DEMO\_3,MF\_ENABLED); EnableMenuItem(wParam,TXT\_AYUDA\_PRINCIPAL,MF\_ENABLED); } hreak;

API: void EndPaint(hWnd, InPaint)

Función.

Esta función señala que se ha completado el dibujo de una determinada ventana.

Parámetros.

hWnd (HWND) especifica la ventana que ha sido redibujada.

InPaint (LPPAINSTRUCT) apunta a una estructura PAINSTEUCT que contiene la información obtenida mediante la flamada a la función BeginPaint.

Valor devuelto.

Ninguno.

Notas.

Se debe realizar una llamada a EndPaint por cada llamada a la función BeginPaint. Mientras que una llamada a la función BeginPaint puede ocultar el punto de inserción, si se hace una llamada a EndPaint, se mostrará dicho punto de inserción.

API: int FillRect (hDC, IpRect, hPincel)

Función.

Esta función rellena un rectángulo, usando el pincel especificado,

Parámetros

hDC (HDC) especifica el contexto de dispositivo.

IpRect (LPRECT) apunta a una estructura RECT que contiene las coordenadas del rectangulo que se va a

rellenar usando el pincel especificado.

hPincel (HBRUSH) selecciona el pincel usado para rellenar el rectángulo.

Valor devuelto.

La función devuelve un valor entero que no se usa, y por tanto, se ignora.

Notas.

El rectángulo no se puede rellenar a menos que se haya creado previamente un pincel usando las funciones CreateSolidBrush, CreatePatternBrush o CreateHatchBrush. El rectángulo se rellena incluyendo el borde superior y el borde izquierdo. Los bordes inferior y derecho no se pintan.

Ejemplo:

HDC hDC: HBRUSH Brocha1, Brocha; RECT reClientArea:

UPEN Pluma 1. Pluma: Brocha= CreateSolidBrush(RGB(0,0,128)); Pluma= CreatePen(PS\_SOLID,2,RGB(0,0,0)); hDC= GetDC(hWnd); Brocha1= SelectObject(hDC,Brocha); **Plumal= Scloc10bjcctthDC,Pluma); GctClicntRcct(hWnd,&rcClicnlArca);**  FillRect(hDC,&rcClientArea,Brocha); SelectObject(hDC,Pluma1); SclectObject(hDC,Brochal); RclcascDC(hWnd,hDCJ; DeleteObject(Brocha); DeleteObject(Pluma);

**Ejecución:** 

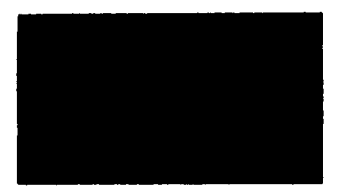

API : void GetClientRect (hWnd, lpRcct)

**Función.** 

Esta Función copia las coordenadas de el área de trabajo de una ventana en la estructura de datos ... lpRccl.

Parametros.

hWnd (HWND) especifica la ventana asociada al área de trabaio en cuestión. . lpRcct (LPREC1) upunta u una estructura RECT.

Valor devuelto.<sup>1</sup>

**Ninguno.** 

Notas.

Las coordenadas devueltas representan las esquinas superior izquierda e inferior derecha del área de **trabajo.** Las coordenadas del área de trabajo son relativas a la esquina superior izquierda (U,U) de la ventana.

Eicmplo:

**RECT** rcClientArca; GetClientRect(hWnd.&rcClientArea);

API : CDC\* GetDC ()

### Función.

Esta función devuelve un manipulador de un contexto de presentación para el área de trabaio de la ventana especificada.

#### Parámetros.

hWnd (HWND) especifica la ventana cuyo contexto de presentación se va a devolver.

Valor devuelto:

Si es un valor distinto de cero, indica el contexto de presentación. Una llamada sin exito devuelve un NULL:

Notas.

EL valor devuelto se puede usar en posteriores llamadas a funciones GDI que dibujen en el área de trabajo.

Ejemplo:

#### HDC hDC: hDC= GetDC(hWnd);

÷. ....

ReleaseDC(hWnd.hDC):

# API: BOOL GetMessage(IpMsg, hWnd, wMsgFiltroMin, wMsgFiltroMax)

Función.

Esta función toma un mensaje de la cola de mensajes de la aplicación y lo coloca en la estructura de datos MSG. Si no hay mensajes disponibles, se cede el control.

#### Parámetros.

IpMsg (LPMSG) apunta a una estructura MSG que contiene información sobre el mensale. suministrada por la cola de aplicaciones de Windows.

hWnd (HWND) específica la ventana cuyos mensajes se van a obtener.

Si este parametro es NCTL, la función devolverá cualquier mensaje destinado a la ventana y que pertenezca a la aplicación Ilamante.

" wMsgFiltroMin (unsigned) es un valor entero que específica el mensaje más bajo a examinar. wMsgFiltroMax (unsigned) es un valor entero que específica el mensaje más alto a examinar,

Valor devuelto.

VERDADERO (TRUE) indica que se ha obtenido algún mensaje distinto de WM OUIT. FALSO (FALSE) indica que el mensaje obtenido fue WM\_QUIT,

#### Notas.

Si se usan las constantes WM\_KEYFIRST y WM\_KEYLAST sólo se obtendrán los mensajes relacionados con la entrada por teclado. Las constantes WM\_MOUSEFIRST y WM\_MOUSELAST pueden servir de filtro y obtener sólo los mensajes relacionados con el ratón.

#### Función.

Esta función devuelve un manipulador de un contexto de presentación para el área de trabajo de la ventana especificada.

Parámetros.

liWnd (HWND) especifica la ventana cuyo contexto de presentación se va a devolver.

Valor devuelto.'

Si es un valor distinto de cero, indica el contexto de presentación. Una Hamada sin éxito devuelve un **NULL:** 

Notas.

EL valor devuello se puede usar en posteriores llamadas a funciones GDI que dibujen en el area de trabajo.

Eiemplo:

 $\pm$ HDC bDC: hDC= GetDC(hWnd);

à., ili.  $1.1.1.1$ 

ReleaseDC(hWnd.hDC):

API: BOOL GetMessagetIpMsg, hWnd, wMsgFiltroMin, wMsgFiltroMax)

Función.

Esta función toma un mensaje de la cola de mensajes de la aplicación y lo coloca en la estructura de datos MSG. Si no hay mensajes disponibles, se cede el control.

#### Parametros.

InMsg (LPMSG) apunta a una estructura MSG que contiene información sobre el mensaic. suministrada por la cola de aplicaciones de Windows.

hWnd (HWND) específica la ventana cuvos mensajes se van a obtener.

Si este parâmetro es NULL, la función devolverá cualquier mensaje destinado a la ventana y que pertenezca a la anticación flamante.

wMsgFiltroMin (unsigned) es un valor entero que especifica el mensaje más bajo a examinar, a wMsgFiltroMax (unsigned) es un valor entero que específica el mensaje más alto a 'examinar.

Valor devuelto.

VERDADERO (TRUE) indica que se ha obtenido algún mensale distinto de WM OUIT. FALSO (FALSE) indica que el mensaje obtenido fue WM\_OUIT.

Notas.

Si se usan las constantes WM KEYFIRST y WM KEYLAST solo se obtendrán los mensaies relacionados con la entrada por teclado. Las constantes WM MOUSEFIRST y WM\_MOUSELAST pueden servir de filtro y obtener sólo los mensajes relacionados con el ratón.

Eiemplo:

```
while (GctMessage(&msg,0,0,0))
 if(TranslateAccelerator(Gestor vent. hAccel, &msg))
  continue.
 TranslateMessage(&msg);
 DismithMessage(&msg);
 ¥
```
API: int GetScrollPos (hWnd, aBarra)

Función.

Esta función devuelve la posición actual del cuadro de desplazamiento de la barra de desplazamiento especificada.

**Parametros** 

hWnd (HWND) identifica la ventana que contiene la barra de desplazamiento estándar, nBarra (int) identifica la barra de desplazamiento a examinar, usando uno de los siguientes valores:

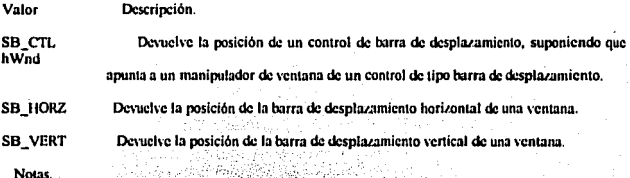

El valor devuelto es un valor relativo, que depende del rango de desplazamiento actual; esto es, en un rango de 0 a 50 tendría una posición intermedia de valor 25.

API: vold GetScrollRange(hWnd, nBarra, InPosMin, InPosMax)

Función.

Esta función devuelve las posiciones mínima y ináxima actuales de la barra de desplazamiento definida"

**Parámetros** 

hWnd (HWND) especifica la ventana que posee una barra de desplazamiento estándar o un control de barra de desplazamiento.

Valor Descripción.

 $SB$   $CH<sub>2</sub>$ - Devuelve la posición de un control de barra de desplazamiento, suponiendo que  $h\overline{W}nd$ .

apunta a un manipulador de ventana de un control de tipo barra de desplazamiento.

Devuelve la posición de la barra de desplazamiento horizontal de una ventana. SB HORZ

Devuelve la posición de la barra de desplazamiento vertical de una ventana. SB VERT

IpPosMin (LPINT) apunta a una variable entera que va a recibir el valor de la posición mínima de la barra de desplazamiento.

IpPosMax (LPINT) apunta a una variable entera que va a recibir el valor de la posición máxima de la barra de desplazamiento.

Valor devuelto. Ninguno.

Notas.

El rango de valores por defecto de una barra de desplazamiento estándar varía entre 0 y 100.

## API : int GetSystemMetrics (nIndice)

**Función** 

Esta función devuelve la métrica del sistema. Las médidas representan la anchura y la altura de los diversos elementos de la pantalla.

## Parânietros

nIndice (int) es la medida del sistema que se va a obtener.

Posibles indices de medida del sistema

Indice

#### Descripción

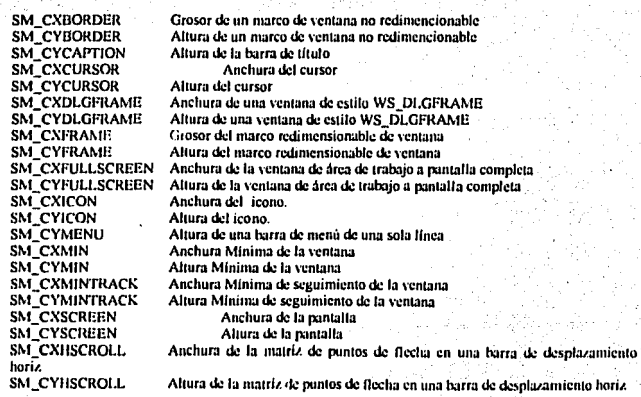

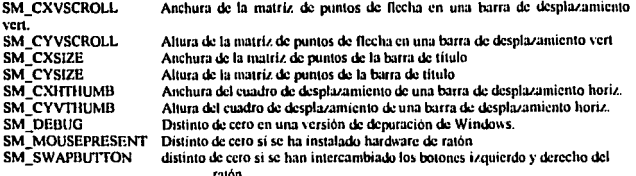

#### Valor devuelto

Indica la métrica del sistenta especificada.

Santa Caragu

#### **Notas**

La función también puede indicar si la versión de Windows que se está usando está prenarada para depuración, si hay un ratón, si to hay, si se han intercambiado sus botones derecho e izquierdo.

#### API: BOOL Lincto (hDC, X, Y)

#### Función

Esta función dibuja una línea, usando el lápiz actual, desde la posición actual hasta el punto especificado por X e Y, sin incluirlo. Tras esta operación, la posición actual pasa a ser (X, Y)

**We known** 

nako 1

Sella Geographia

## Parámetros

hDC (HDC) especifica el contexto de dispositivo. X (int) identifica la coordenada lógica x del último punto de la línea, Y (int) identifica la coordenada lógica y del último punto de la línea. punto es una estructura POINT o un objeto CPoint. Al antes and a

#### Valor devuelto

VERDADERO (TRUE) si tiene exito, o FALSO (FALSE) en caso contrario.

#### Ejemplo:

**HPEN Plumat, Pluma:** HDC hdc: hdc=GetDC(hwnd.hdc); MoveTo(hdc,500,100); LineTo(hdc,400,300); ReleaseDCthwnd.hdc): SelectObject(hdc,Pluma1); DeleteObject(Pluma):

### Eiecución:

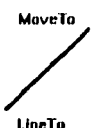

#### API: HCURSOR LoadCursor (hInstancia, ipNomCursor)

Decemetan

Función.

Esta función carea el cursor seleccionado del archivo elecutable asociado al módulo al que apunta lifnstancia...

Parámetros.

Opplén

hInstancia (HANDLE) específica la instancia del módulo cuyo archivo ejecutable contiene el cursor a cargar. Cuando el parámetro es NULL, se puede usar esta función para cargar un icono predefinido de Windows, siendo InNomCursor uno de los siguientes:

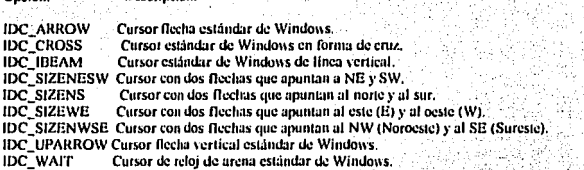

InNomCursor (LPSTR) es un nuntero a una cadena de caracteres terminada con NULL en la que se indica el nombre del cursor.

nIDCursor (UINT) es un valor identificador asignado al cursor.

Valor devuelto.

Indica el cursor seleccionado, o NULL si el cursor especificado no existe.

Notas.

Esta función se puede usar para cargar un cursor creado mediante una llamada a la función MakeIntResource, usando la palabra de menor peso de InNomCursor.

API: int MessageBox (hWndPadre, InTexto.InTitulo.wTipo)

**Functon** 

Esta función crea y visualiza una ventana que contiene mensajes, títulos, iconos y botones de pulsación suntinistrados por la aplicación.

Parâmetros.

hWndPadrc (HWND) especifica la \Cntana que contiene el cuadro de mensaje.

Ipl'exto (LPSTR) apunta a la cadena de mensajes terminada con NULL que se va a mostrar.

JpTilulo (LPSTR) apunta a una cadena terminada con NULL que se \'a a usar como titulo del cuadro de diálogo. Cuando es NULL, el titulo que se muestra es "error!".

wTipo (WORD) o nTipo (UINT) identifica el contenido del cuadro de diálogo y puede ser alguno de los valores (o una combinación con OR de los nusmos) mostrados en la sección "Notas".

### Valor devuelto.

Opción. Descripción.

Si se devuelve el valor cero, indica que no hay suficiente memoria para crear el cuadro de mensaje. Si se ha podido crear el cuadro, se devuelve uno de los siguientes elementos de menú devueltos por el cuadro de diálogo:

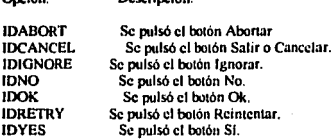

Notas.

A continuación se muestra una lista, por orden alfabético, de Jos posibles conlenidos de un cuadro de diálogo.

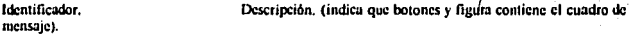

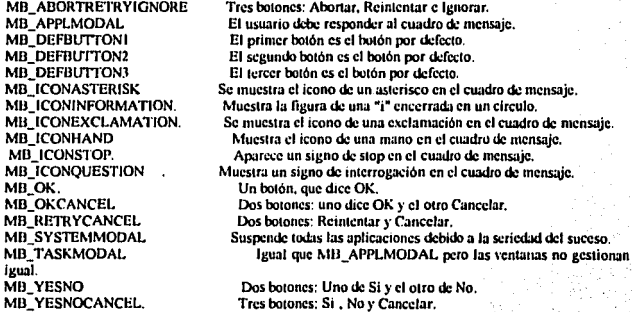

#### Ejemplo:

mensaje=MessageBox(GctFocus(),"DESEA SALIR DE LA AYUDA","AYUDA",MB\_OKCANCEL 1 Mll\_ICONINFORMATIONJ; inmensajc •• IOOKll

................ ..................

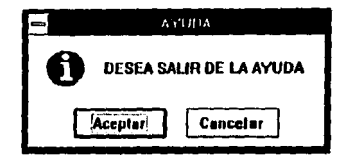

### API: DWORD MoveTo (hDC, X, Y)

Función.

Esta función mueve la posición actual a las coordenadas x u y especificadas.

Parámetros.

hDC (HDC) específica el contexto de dispositivo. X (int) identifica la coordenada x lógica de la meva posición. Y (int) identifica la coordenada y lógica de la nueva posición.

Valor devacito.

Contiene las coordenadas de la posición anterior. La palabra de mayor peso contiene la coordenada y, y la de menor peso la coordenada x. com

Notas.

Una Hamada a MoveTo afecta a muchas funciones que usan la posición actual,

Ejemplo:

**HPEN Pluna1, Pluna:** HDC hdc: hde=GetDC(hynd.hde): MoveTo(hdc, 300, 120). LineTo(hdc.500.330); ReleaseDC(hwnd,hde); SelectObject(hdc,Pluma1); DeleteObject(Plunta):

Eiecución:

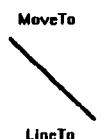

API: BOOL Polygon (hDC.InPuntos, nCuenta)

Función.

Esta función dibuja un polígono que está formado por dos o más puntos unidos por líneas. Esta función une al final el primer punto con el último punto, por lo tanto la figura queda cerrada.

Parámetros.

hDC (HDC) especifica el contexto de dispositivo. 1999-161 IpPuntos (LPPOINT) apunta a un array de estructura POINT que contiene los vértices del poligono. nCuenta (int) indica el número de elementos del array.

Valor devuelto.

VERDADERO indica que la operación ha tenido éxito: en caso contrario el resultado es FALSO (FALSE).

#### **Notas**

El polígono no usa la posición actual, ni la actualiza después de dibujar el polígono. Este se dibuja utilizando el modo actual de relleno de polígonos. En modo ALTERNATE, se usa el lápiz actual para dibujar las líneas desde el primer punto hasta el siguiente, rellenando el interior con el pincel actual. En modo WINDING, el lániz actual se utiliza para dibuiar un borde que se calcula usando todos los puntos. El interior también se rellena usando el pincel actual.

Ejemplo:

**HBRUSH Brocha, Brocha1: HPEN Pluma, Pluma1:** POINT puntos1[7];

puntos $1[0]$ , x = 580; puntos $1[0]$ , y = 225; puntos $111.x = 605$ ; puntos $111.x = 225$ ; puntos $1[2]$ .x = 605; puntos $1[2]$ .y = 215; puntos $1/3$ ,  $x = 635$ ; puntos $1/3$ ,  $y = 240$ ; puntos $1[4]$ , x = 605; puntos $1[4]$ , y = 265; puntos $151.x = 605$ ; puntos $1151.y = 255$ ; puntos $([6], x = 580;$  puntos $([6], y = 255;$ Brocha= CreateSolidBrush(RGBr0.0.128)); Pluma= CreatePen(PS\_SOLID,2,RGB(0,0,0)); Brocha1= SelectObicetthDC.Brocha); Pluma1<sup>14</sup> SelectObject(hDC,Pluma), Polygon(hdc,puntos1,7); SelectObject(hdc,Brocha1); DeleteObject(Brocha); SelectObject(hdc,Pluma1); DeleteObject(Pluma1).

#### Eiccución:

#### **Función Polygon**

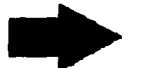

#### API: BOOL PolyLine(hDC, IpPuntos, nCuenta)

## Función.

Esta función dibuja un conjunto de segmentos conectados. Es semejante a la función Polygon, solo que esta no une al final los puntos, es decir. la figura queda abierta.

# Parametros.

hDC (HDC) especifica el contexto de dispositivo. InPuntos (LPPOINT) apunta a un array de estructuras POINT que contiene los vértices del polígono. nCuenta (int) indica el número de elementos del array.

#### Valor devuelto.

- VERDADERO indica que la operación ha tenido éxito; en caso contrario, el resultado es FALSO (FALSE).

Notas.

PolyLine no usa la posición actual, ni la actualiza después de dibujar la polilínea.

Eiemplo:

POINT puntos (17):

```
puntos[0].x = 580; puntos[0].y = 225;
puntos1[1], x = 605; puntos1[1], y = 225;
puntos1/21.x = 605; puntos1/21.y = 215;
puntos[3].x = 635; puntos[3].y = 240;
puntos1|4|x = 605; puntos1|4|y = 265;
puntos1|5| \times 605; puntos1|5| \times 255;
puntos1[6].s ~ 580; puntos1[6].y = 255;
PolyLine(lide,puntos1,7);
```
## API: BOOL Rectangle (hDC, X1, Y1, X2, Y2)

### Función.

Esta función dibuja un rectángulo y tellena el interior usando el lániz seleccionado.

#### Parámetros.

X1 (int) es la coordenada x de la esquina superior izquierda. Y1 (int) es la coordenada y de la esquina superior izquierda. X2 (int) es la coordenada x de la esquina inferior derecha.

Y2 (int) es la coordenada y de la esquina inferior derecha.

Valor demotio

VERDADERO (TRUE) si tiene exito: FALSO (FALSE) en caso contrario.

**Notae** 

La anchura y la altura del rectángulo, definidos por el valor absoluto de X2 - X1 e Y2 - Y1, no debe suncrar el valor 32767.

Eiemplo:

HRRUSH BROCHA BROCHAI-HPEN PLUMA.PLUMA1. HDC hdc: hdc=GctDC(hWnd):

BROCHA= CreateSolidBrush(RGB(255.255.0)); BROCHA1=SelectObicctthdc.BROCHA): PLUMA= CreatePen(PS\_SOLID,2,RGB(0,0,128)); PLUMA1=SelectObject(hdc,PLUMA);

Rectangle(hdc.70.50.350.200);

SelectObject(hdc,BROCHA1); DeleteObject(BROCHA1): SelectObicetthdc.PLUMA1): DeleteObject(PLUMA1): ReleaseDC(hWnd,lide);

Eiccución:

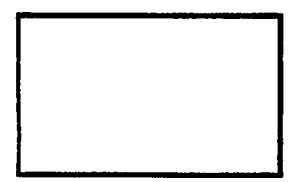

API: int ReleaseDC (hWnd.hDC)

Función.

Libera el contexto de dispositivo, poniéndolo a disposición de otras anticaciones.

Parámetros.

hWnd (HWND) es un manipulador de la ventana cuyo contexto de dispositivo se va a liberar, hDC (HDC) especifica el contexto de dispositivo. pDC (CDC\*) apanta al contexto de dispositivo.

Vator devuelto.

Un valor distinto de cero si se ha nodido liberar el contexto con éxito en caso contrario se devaelve NIJI J.

### Notas.

Por cada Hamada a GetWindowDC o GetDC para obtener un contexto de dispositivo común .se debe realizar una flamada a ReleaseDC.

#### API · HANDLE SelectObicct (hDC, hObicto)

Función.

Esta función selecciona un objeto lógico para el contexto de dispositivo especificado.

#### Parametros

hDC (HDC) específica el contexto de dispositivo. hObjeto (HANDLE) o pObjeto (CGdiObject\*) especifica el objeto lógico a seleccionar y nuede ser alguna de las siguientes funciones.

#### Objeto

# Nombre Eurción Create Bitmap CreateBitmapIndirect

CreateCompatibleBitman

CreateBrushIndirect **CreateHatchBrush CreatePatternBrush** CreateSolidBrush

CreateFont **CreateFontIndirect** 

**CreatePen CreatePenIndirect** 

Nombre función **CombineRen** 

CreateEllipticRgn CreateEHipticRgnIndirect CreatePolyRgn CreateRectRgn **CreateRectRgnIndirect** 

Matriz de puntos

Pincel

Fuente Liniz.

Obicto Región

## Valor devuelto

Identifica al objeto sustituido por hOhjeto (del mismo tipo). En caso de producirse un error se devuelve NULL.

#### Notas.

Los objetos seleccionados se toman como objetos por defecto en muchas funciones GDI que escriben textos, dibujan líneas, rellenan interiores y generan la salida para los dispositivos seleccionados. Los contextos de dispositivo pueden tener hasta cinco objetos seleccionados, si bien sólo se puede usar uno cada vez. Cada llamada a SelecObject hace que el GDI asigne espacio para el objeto en el segmento de datos. Se debe llamar a DeleteObject siempre que un objeto seleccionado (fuente, faniz o pincel) no se necesita más, a fin de aborrar memoria. Además, las matrices de puntos sólo se pueden usar en un contexto de dispositivo cada vez.

API : DWORD Sc1BkColor (hDC, rgbColor)

Función.

Esla función selecciona el color cspecificaJo como color de fondo actual. La función cligirá el color lógico más próximo a uno de los colores del dispositivo, si no se puede establecer una correspondencia dirccia.

Parámetros.

hDC (HDC) especifica el contexto de dispositivo. rebColor o crColor (DWORD) sclecciona un color RGB que se va a usar como color de fondo.

Valor devielto.

Contiene el color reb DE FONDO ANTERIOR, si SE DEVUELVE EL VALOR 80000000 (hexadecimal) se ha producido algún error.

Nolas.

Cuando el modo de fondo es OPAQUE, se usa el color de fondo para rellenar los espacios entre líneas con estilo, tramas de pinceles y celdillas de caracteres. El interfaz de dispositivo gráficos (GDI) usa también el color de fondo nata convertir las matrices de puntos de color a monocromas y a la inversa.

API : inl SclBkModc (hDC. nBkModc)

Función.

Esla función establece el modo de fondo.

Parámetros.

hDC (HDC) especifica el contexto de dispositivo. nBkMode (int) selecciona el modo de fondo.

Modo.

Descripción.

OPAQUE

Cuando el modo de fondo es OPAQUE, el color de fondo se usa para rellenar los huecos existentes entre lineas con estilos, tramas de pinceles y celdas de caracteres.

TRANSPARENT

Dcja inallcrado el fondo.

Valor devuelto.

Devuelve el modo de fondo anterior OPAQUE, o bien TRANSPARENT.

Notas.

La función indica al GDI si debe climinar o no los colores de fondo de la superficie del dispositivo antes de dibujar texto, pinceles entramados o cualquier estilo de lápiz no sólido...

API: HCURSOR SetCursor (hCursor)
Función.

Esta función establece la forma del cursor del sistema.

Parametros:

hCursor (HCURSOR) especifica un recurso de tipo cursor previantente cargado (LoadCursor).

Valor devuelto.

Representa al recurso de tipo cursor que define la forma anterior del cursor. Un valor cero significa que no existía una forma previa.

Notus.

La forma del cursor sólo se debería establecer cuando está situado en el área de trabajo o cuando está canturando toda la entrada proveniente del ratón.

Eiemplo:

**HCURSOR hCursor:** hCursor= LoadCursortNULL.IDC\_ARROW).

Eiecución:

Curson

API: int SciMapMode (hDC, nModeProy)

Función

Esta función establece el modo de proyección del contexto de dispositivo seleccionado.

Parámetros.

hDC (HDC) especifica el contexto de dispositivo. nModoProy (int) selecciona el nuevo modo de proyección, de entre los que se muestran a continuación:

Modo.

#### Descripción.

MM ANISOTROPIC.

MM HIENGLISH MM HIMETRIC MM ISOTROPIC identica

MM LOMETRIC MM LOENGLISH MM TEXT MM\_TWIPS

Provecta unidades lógicas en unidades arbitrarias con eles arbitrariamente escalados. Hace corresponder cada unidad lógica con 0,001 pulgadas.

Hace corresponder cada unidad lógica con 0.01 millmetros. Provecta unidades lógicas en unidades arbitrarias, usando ejes con

escala.

Hace corresponder cada unidad lógica con 0.1 millmetro. Hace corresponder cada unidad lógica con 0.1 pulgadas. Hace corresponder una unidad logica con un pixel del dispositivo. Hace corresponder cada unidad lógica con 1/20 puntos de impresora o, aproximadamente, 1/1440 pulgadas.

#### Valor devuelto.

Representa el modo de proyección anterior.

Notas.

MM HIENGLISH, MM HIMETRIC, MM LOMETRIC, MM LOENGLISH y MM TWIPS se usan principalmente en aplicaciones que hacen dibujos utilizando unidades con sentido fisco, tales como milimetros o pulgadas. El modo MM TEXT permite el uso de pixeles especificos del dispositivo, cuyo tamaño varía de un dispositivo a otro. MM\_ISOTROPIC permite una relación de aspecto 1:1, que resulta muy útil nara conservar la forma exacta de una imagen. El modo MM\_ANISOTROPIC posibilita el ajuste de las coordenadas x u y por separado.

Ejemplo:

HDC hde: GetClientRect(hwnd, &limite). hdc=GetDC(hwnd): SetManMode(hdc, MM\_ANISOTROPIC); SetWindowExt(hdc, 640,442); SetViewportExt(hdc, limite.right, limite.bottom);

API: int SetScrollPos (hWnd, nBarra, nPos, bRedibuiar)

**Función** 

Esta función establece la posición actual del cuadro de desplazamiento de una barra de desplazamiento.

#### Parámetros.

hWnd (HWND) específica la ventana cuva barra de desplazamiento se va a modificar. nBarra (int) específica que cuadro de desplazamiento se va a modificar.

Valor Descrinción.

SB<sub>CT</sub> Establece la posición de un control de una barra de desplazabiento, suponiendo que hWnd

apunta al manipulador de ventana de ese control de barra de desplazamiento. **SB HORZ** Establece la posición de una barra de desplazamiento horizontal. **SB** VERT

Establece la posición de una barra de desplazamiento vertical.

nPos (int) específica la nueva posición dentro del rango de desplazamiento válido.

bRedibujar (BOOL) indica si se debe redibujar o no la barra de desplazamiento. Un valor distinto de cero indica que se debe redibujar la barra de desplazamiento. Si es cero, no se redibuia.

Valor devuelto

Indica la posición anterior del cuadro de desplazamiento de la barra.

API: void SetScroffRange (hWnd, nBarra, nPosMin, nPosMax, hRedibuiar)

Función.

Esta función selecciona el valor máximo y el valor mínimo de posición para la barra de desplazamiento seleccionada.

#### Parametros.

hWnd (HWND) especifica la ventana cuya barra de desplazamiento se ye afectada. nBarra (int) especifica que cuadro de desplazamiento se va a modificar:

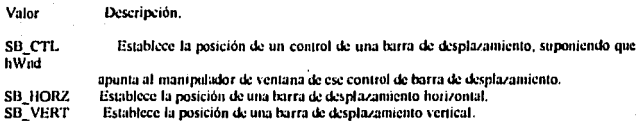

nPosMin (int) establece la posición mínima de la barra de desplazamiento nPosMax (int) establece la posición máxima de la barra de desplazamiento.

hRedibujar (BOOL) indica si se debe redibujar o no la barra de desplazamiento.

Un valor distinto de cero indica que se debe redibujar la barra de desplazamiento. Ŝi es cero, no se redibuia.

#### Valor devuelto

Ninguno.

#### Notas.

Si se Hama a SetScrollRange justo después de Hamar a SetScrollPos, se debe poner a cero bRedibuiar. para evitar que la barra de desplazamiento se dibuie dos veces.

API: DWORD SetTextColor (hDC, rabColor)

Función.

Esta función establece el color del texto.

Parámetros.

hDC (HDC) específica el contexto de dispositivo.

rebColor o ctColor (DWORD) selecciona un valor RGB del color que se va usar para la salida de texto.

Valor devicetto

Indica el valor RGB del color usado para la salida de texto.

**Notas** 

SetBkColor se usa para seleccionar el color de fondo.

API: int SetTextJustification (hDC, nEspExtra, nCont)

Función.

Esta función justifica un texto usando los parámetros nespExtra y nCont.

Parametros

hDC (HDC) especifica el contexto de dispositivo. nEspExtra (int) selecciona la cantidad total de espacio adicional, que se añade a la linea de texto. nCont (int) selecciona el número de caracteres de separación que se añaden a la línea.

Valor devuelto.

Indiça el resultado de la función. El valor 1 indica que la operación ha tenido éxito; en caso contrario, se devuelve el vafor 0.

**Notas** 

El carácter de separación usado para defimitar las palabras es el ASCII 32 o carácter de espacio en blanco. Si se llama a GetTextMetrics, se puede obtener el carácter de separación de la fuente actual.

API:DWORD SetViewportExt (hDC, X, Y)

Función

Esta función establece las dimensiones x u y de la superficie de proyección del contexto de dispositivo seleccionado.

#### Parámetros

hDC (HDC) especifica el contexto de dispositivo X (int), usando unidades del dispositivo, especifica el alcance horizontal de la superficie de proyección.

y (int), usando unidades del dispositivo, específica el alcance vertical de la superficie de proyección.

Valor devuelto.

Contiene las anteriores dimensiones (aleances) de la superficie de proyección; la palabra de mayor neso contiene el anterior alcance vertical, la de menor peso, el anterior alcance horizontal . Si se devuelve el valor NULL, indica que se a producido un error. CSLe contiene los alcances anteriores.

Notas.

Cuando los siguientes modos de proyección están activados, se ignoran las posteriores llamadas a SetWindowExt o SetViewportExt: MM HIENGLISH, MM HIMETRIC, MM LOENGLISH, MM LOMETRIC, MM TEXT 0 MM TWIPS.

API: DWORD SetWindowExt (hDC, X, Y).

Función.

Esta función establece el alcance horizontal y vertical de la ventana del contexto de dispositivo seleccionado.

Parámetros.

hDC (HDC) especifica el contexto de dispositivo. X (int), usando unidades del dispositivo, especifica el alcance horizontal de la ventana? Y (int), usando unidades del dispositivo, específica el alcance vertical de la ventana.

Valor devuelto.

Contiene las anteriores dimensiones (alcances) de la ventana; la palabra de mayor peso contiene el anterior alcance vertical, la de menor peso, el anterior alcance horizontal. Si se devuelve el valor NULL, indica que se ha producido un error.

Notas:

Cuando los siguientes modos de proyección están activados, se ignoran las posteriores llamadas a SetWindowExt: MM HIENGLISH. MM HIMETRIC. MM LOENGLISH, MM LOMETRIC, MM\_TEXT o MM\_TWIPS.

API: BOOL TextOut( hDC, X, Y, InCadena, nCon)

Función.

Esta función escribe una cadena de caracteres en la pantalla seleccionada.

Parâmetros.

hDC (HDC) especifica el contexto de dispositivo.

X (int) específica la coordenada lógica x del principio de la cadena.

Y (int) específica la coordenada lógica y del principio de la cadena.

InCadena (LPSTR) apunta una cadena terminada con el carácter NULL que se va a dibujar. nCont (int) indica el número de caracteres de la cadena a dibujar.

#### Valor devuelto.

VERDADERO (TRUE) si la cadena se dibujó con éxito, en caso contrario, se devuelve FALSE.

in a cheangailte

Notas.

TextOut no usa la posición actual ni la actualiza. El origen de todos los caracteres se define como la esquina superior izquierda de la posición del carácter. o ya

المستحدث والمستحقق والمستحقق والمعارض والمتعاون والمستحيلات

**Participants** 

in Little High Wales (P)

Profile, All Anglice Carly مسابق والجاهل المهامها كهدام والمرادي e de de periodo en calcara A di katalika ya kwanzi ya mwana a de la componente del

### Canitulo II. - DESARROLLO DE FUNCIONES.

#### $H-1$ -- Estructura, objetivo y Programación de las funciones a través de "C".

Hoy en día, todos los programadores se enfrentan al reto de mejorar lo existente o bien de desarrollar aleuna nueva aplicación. En la elaboración de una nueva aplicación, hay que considerar varios factores como son el ambiente de trabajo y el lenguaje a utilizar para la programación. La correcta selección de estos factores se vera refleiada en la calidad del producto final. En este capitulo desarrollaremos algunas funciones bajo una plataforma Windows, a través del lenguaje C. Las funciones que desarrollaremos están estructuradas del tal forma que pueden adaptarse fácilmente a diferentes aplicaciones. En el desarrollo de estas se utilizaron algunas de las funciones de Windows antes descritas.

Como mencionamos antes, todas las aplicaciones Windows poseen menús, barras de desplazamiento, cuadros de diálogo, iconos, botones y otras muchas características de un interfaz gráfico, para lo cual Windows incorpora herramientas que nos permiten el fácil desarrollo de cualquiera de estas opciones. Como programadores tenemos que estar preparados para afrontar cualquier problema, habrá ocasiones en las que será necesaria la claboración de funciones básicas que se acondiciones a nuestras necesidades, con funciones básicas me refiero a todas aquellas funciones que nos servirán de apoyo en la elaboración de nuestra aplicación. La finalidad de estas funciones es mas que nada obtener una mejor presentación en nuestras aplicaciones. Si desea ver la ciecución independiente de las funciones que a continuación se explicaran, nodrá consultar el software de anovo "Manual".

#### - Funciones de texto.

Durante el desarrollo de la aplicación de ciemplo que se presenta junto con este libro, se presentan algunos efectos de texto, como es el del texto que va apareciendo progresivamente ó bien los efectos de los números que aparentan ir avanzando. Estos efectos tienen como fin dar una mejor presentación a la aplicación. A continuación se presenta la estructura de esas dos sencillas funciones y si desea ver la ciecución de estas funciones junto con su código podrá consultar el software de apovo denominado "Manual".

---- Función de aparición de texto.

En funciones de texto tenemos dos muy semejantes. Ambas funciones nos presentan el texto de manera progresiva en la pantalla, pero difieren en que una nos presenta el texto dentro de un recuadro y en una posición fija, mientras que la otra función presenta al texto sin recuadro y en lugares arbitrarios. Ambas funciones son muy semejantes en su código, pero la primera presenta un código más completo, por lo tanto la utilizaremos como modelo para explicarla a continuación.

Esta función dentro de la aplicación se identifica con el nombre "VER CADENA CON". Ta cual para su ejecución requiere de los siguientes parámetros: 、<br>※ なか

void VER\_CADENA\_CON (HWND hwnd // identifica al gestor de la ventana.

 $.1011v$ 

, int t\_a // estas tres variables definen la intensidad de los cañones "RGB" para el color del texto , int  $f$   $\mathbf{r}$ 

, int $\bar{\Gamma}$ v

, int  $\bar{C}$ a // estas tres variables definen la intensidad de los cañones "RGB" para el color del fondo. char \*e

, char a/f // estas variables van a recibir el texto que se presentara en la pantalla,

int s // dependiendo del valor (0 o 1) que reciba esta variable, se emitirá un sonido al escribir el texto. .int x1

医牙中的小头的复

그림은 일이 있다

e Kalaugen et

int y1 // estas variables contienen las coordenadas X y Y para la colocación de la primer cadena.  $int x2$ 

int y2  $\pi$  estas variables contienen las coordenadas X y Y para la colocación de la segunda cadena.  $\frac{1}{2}$  and  $\frac{1}{2}$  are start above connected that coordinates is  $\frac{1}{2}$  as primerial endered de textors.

t Kultye Kişima ya

 $.1011.7$ 

,int (2 // contiene una variable entera con el tamaño de la segunda cadena de texto.

Dentro del código de esta función, se encuentran varias declaraciones de variables, como son:

HIBRUSH Brocha, Brocha1; // declara variables para crear la brocha que dará el color de fondo. HPEN Pluma, Pluma1: // declara variables para crear la pluma que dará el color de contorno. HDC hde: // eestor del contexto de visualización.

También encontramos algunas funciones de Windows tales como:

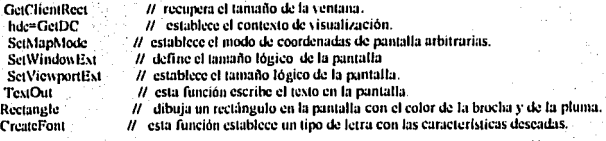

Este es el buele que escribe el texto:

whileta=t1)f TextOut(hdc,x1,y1,c,a); TIEMPO(cuenta1);  $a + 1$ while(bl=t2)f TextOut(lide,x2,y2,f,b); TIEMPO(cuental):  $b++1$ 

Los códigos de todas las funciones siguen un mismo formato, por lo cual algunas declaraciones de variables son iguales en todas.

Al entrar a la función, lo primero que se ejecuta son las declaraciones de las variables, en segundo lugar se crea el rectángulo con los colores definidos, donde se presentara el texto, y se selecciona el tipo de letra a utilizar, enseguida se ejecutan el buele que escribe el texto, y por último se decepcionan las variables para liberar la memoria que ocupaban

Imagen que ejemplifica la ejecución de la función:

sentido Este texto elemplífica el maneio de la función antes descrita. La ciecución podra observaria en al software de anovo "Manual".................

--- Función de movimiento de letras.

Esta función se utiliza dentro de la aplicación en la parte correspondiente al modulo "Memoria" y en el modulo "Control". Esta función da la apariencia de que los números se van desplazando. Parte del código que conforma a esta función se explica a continuación. Si desea ver solamente la ejecución de esta función, consulte el software de apoyo "Manual",

Para empezar se declaran las variables a utilizar:

int t.v.z.w.f.e.g.h.i.n:

// se declaran algunas variables enteras

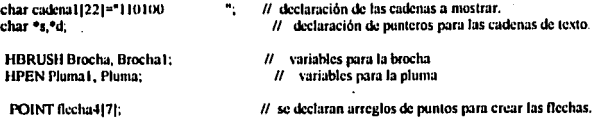

A continuación se dan las coordenadas para dibujar las flechas:

 $Rec$ <sub>h4</sub>4|0), x = 170;  $Rec$ <sub>h4410</sub>|, y = 200;  $Rec$ lta4 $[1]$ .x = 170;  $Rec$ ha4 $[1]$ .y = 170;  $f_{\text{Lecha4}}(2) \times 300$ ;  $f_{\text{Lecha4}}(2) \times 170$ ;  $Rech4131.x = 300; flcch4131.y = 160;$  $\text{Rechal}[4] \times = 330; \text{Rechal}[4] \text{y} = 185;$  $\text{flcch}a4[5] \cdot x = 300; \text{flcch}a4[5] \cdot y = 210;$  $Recha4161.x = 300;$   $Recha4161.y = 200;$ 

Aquí se selecciona el color de la brocha y de la pluma y se dibujan las flechas.

**Sc1Cursor(Cursor\_Cnu.);**  Pluma= CreatePen(PS SOLID, I,RGB(255,255,0)); **Pluma l = SclcctObjcct(hdc,Pluma);**  Brocha= CreateSolidBrush(RGB(127,127,127)); Brocha1= SelectObject(hdc,Brocha);

**11 <b>h**unción para dibujar las coordenadas de puntos (flechas):  $\cdot$ 

'.

SelectObject(hdc,Brocha1);  $Delete Object (Brocha):$ SclectObject(hdc,Pluma1); DeleteObject(Pluma1);

: ' *·.:* ... **<sup>11</sup>estas instrucciones liberan la memoria de la** broC~ **y de la pluma.** 

VER\_CADENA\_SIN(hwnd,23,10,"LA U. DE CONTROL BUSCA Y TRAE UNA INSTRUCCIÓN DE.<br>LA MEMORIA ENVIANDO",68,0,0,255); // oqui se aplica la función que explicamos **anteriormente.** 

Este es el bucle que da movimiento a los números.

**s=cadcna; f•SS;estJ;**   $w=6$ :  $e=0$ : l-O;h•O;  $v = 0$ : **n•290;** 

TIEMPO(cucntn);

while(cl=7){ f•ft(IO'c); **h,;.,.\\-Ci**  \\hilc(gl•h)I s=&cadenalgl; TextOut(hdc,f,180,s,1);  $f = f + 12$ ;

```
1 + +ı
 s=&cadena16-il:
 TextOuthde.n.180.s.1):
MessageBeen(0):
 TIEMPO/cucata):
 Rectanglethde, 42,155,135,195).
 i++:
 e++e=0:
 n = 12:
 -50ł
```
SelectObiect(hdc,Brocha1); DeleteObject(Brocha): SelectObject(hdc.Pluma1): DeleteObject(Pluma1);

El efecto para dar movimiento es muy sencillo. Se tonta el arreglo que contiene a la cadena que se va a mostrar, posteriormente este arregio entra en un ciclo while, el cual toma un carácter del arregio y lo muestra en la posición indicada, enseguida esta otro ciclo while que realiza la misma función pero con el siguiente carácter del arreglo, y así sucesiyamente. De esta manera la cadena de texto se va recorriendo a lo largo de los While, desde el printero hasta el último.

Imagen para ciemplificar la función antes descrita:

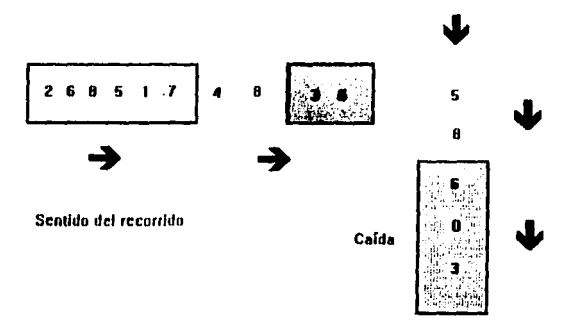

#### - Funciones de gráficos.

Nombramos funciones de gráficos, a aquellas funciones que realizan tareas gráficas. Dentro de esta categoría mostraremos dos funciones: la primera es una función que dibuja los rectángulos bidimensionales, en la segunda se muestra el manejo de la función "Polygon" para dibujar figuras en base a coordenadas de puntos, y también se muestra como simular figuras que estén parpadeando.

--- Función para crear rectángulos bidimensionales

Esta función se utiliza muy frecuentemente dentro de la aplicación, debido al continuo manejo de figuras que simulan disposili\'Os en la panllllla. El código de esla figura inicia con declaraciones de variables, posteriormente viene el código que dibuja las figuras, y por último se liberan las herramientas utilizadas para liberar la memoria que ocupaban.

El protolipo y Jos parámetros de la función son los siguicnlcs:

void CREA\_RECTANGULO\_BIDIMENSIONAL (HWND hwnd // *gestor de la ventana.* ,int xi  $\ln v1$ ,int x2  $\mathcal U$  estas variables establecen el tamaño y ubicación de la figura. ,ln1el ,in1c2  $\#$  estas variables establecen el color de relleno de la figura. ,int orientación */1* cs1a ,·ariablc indica Ja orientación que tendrá Ja figuro. ) -- Declaración de variables. **HBRUSH Brocha, Brocha!;** // declaración de variables para las brochas.<br>**HPEN Pluma1**, Pluma: // declaración de variables para las plumas // declaración de variables para las plumas. POINT puntos[4];<br>POINT puntos [14]: // se declaran dos arreglos de 4 puntos. *ll* contexto de visualización<br>GetClientRect(hwnd, &limite); // obtiene el tamaño de la ven **GetClientRect(hwnd, &limite); //** obtiene el tamaño de la ventana de trabajo.<br>  $\frac{1}{2}$ declara el contexto de visualización. hdc=GetDC(hwnd); // declara el contexto de visualización.<br>SetMapMode(hdc, MM\_ANISOTROPIC); // se selecciona el modo art SetMapMode(hde, MM\_ANISOTROPIC); // se selecciona el modo arbitrario de coordenadas.<br>SetWindowExt(hde, 624,442); // establece el tamaño lógico de la nantalla.  $N$  establece el tamaño lógico de la puntalla. SctViewportExt(hdc, limite.right, limite.bottom); // establece las coordenadas lógicas. - Este bucle da las coordenadas y orientación a la figura. switch(orientación)f case 1: break; case 2: punlos[O].x=xl; puntos[O].y=yl; puntos $\left(11, x=x\right) - 20$ ; puntos $\left(11, y=y\right) - 20$ ;  $p$ untos $[2]$ .x=x2-20; puntos $[2]$ .y=y1-20; punlos[3].x<sup>1</sup>x2; puntos[3].y=y1; punloslJOJ.x~xl; puntoslJOl.y=yi; puntos1[1].x=x1-20; puntos1[1].y=y1-20; puntos1[2].x=x1-20; puntos1[2].y=y2-20;  $p$ untos $1[3]$ .x=xl;  $p$ untos $1[3]$ .y= $y2$ ; punlos[0].x=xl; puntos[0].y=yl; puntos[1]  $x=x1+20$ ; puntos[1]  $y=y1-20$ ; puntos[2].x=x2+20, puntos[2].y=y1-20; puntos[3],x=x2, puntos[3] y=y1;  $p$ untos $1]$  $0]$ .x=x2; puntos $1]$  $0]$   $y=y$ 2; puntos1|1|.x=x2+20; puntos1|1|.y=y2-20; puntos1[2].x=x2+20; puntos1[2].y=y1-20;  $p$ untos $1[3]$ .x=x2;  $p$ untos $1[3]$ .y=y1;

break~

ł

- En esta parte se dibuja la figura.

Pluma= CreatePen(PS\_SOLID,2,RGB(0,0,0)); Pluma!= Sclcc10bjcc1(hdc,Pluma); Brocha= CreateSolidBrush(RGB(c1,c2,c1)); Brocha!= SelectObject(hdc.Brocha); Rectangle(hdc,xl,yl,x2,y2); // dibuja la figura. Polygon(hdc.puntos,4);<br>Polygon(hdc.puntos1,4);

l'olygon(hdc,punlosl ,4); */1* dibuja la proyección de la figura.

- Se liberan las herramientas.

SelectObject(hdc,Pluma1); DeleteObject(Pluma); SelectObject(hdc.Brochal); DeleteObject(Hrocha); ReleaseDC(hwnd,hdc);

Imagen de ejemplo:

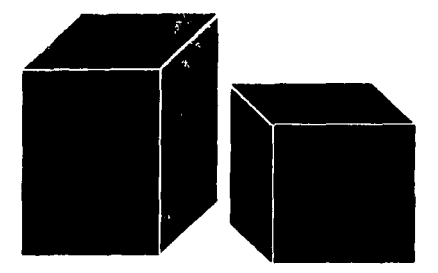

- Función para dibujar figuras a base de puntos y simular que parpadean.

La construcción de figuras por medio de puntos se utiliza mucho en la aplicación, por ejemplo en la construcción de las flechas que muestran los flujos. En esta función se encuentran las coordenadas para dibujar todas las flechas, pero debido a que es muy larga solo se mostrara una parte del código.

En esta función también se muestra como se puede simular el parpadeo en las figuras. Para lograr esto, solamente se tienen que declarar varias opciones de color en las brochas y plumas, todas ellas se ponen dentro de un "case" y dependiendo del valor en cada Hamada a la función, el color de la figura será diferente. Lo único que restarla es poner la llamada a la función dentro de un ciclo por, en el cual cada incremento variara el color de la figura.

ومصورهم والمستوفين والمعاون والموالي والمستعودين المجار المتألف المتحرق والمتواطئ والمستعمل والمتوارث ويراقيهما

- A continuación se muestra el prototipo y parámetros de la función:

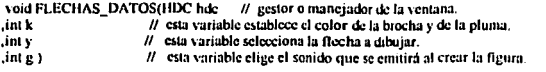

« Esta parte es la de declaración de variables

بولين والإدمامية

HBRUSH Brocha, Brochal: **HPEN Pluma, Pluma1:** // variables de brocha y pluma. POINT nuntos1(7): POINT mintos2171: POINT puntos3171. // establece las estructuras que al macenaran las coordenadas. puntos $f(0)$ , x = 580-X; puntos $f(0)$ , y = 225+Y; puntos111.x = 605-X; puntos111, y = 225+Y; nuntos $1121 \times 505 - X$ ; nuntos $1121 \times 215 + Y$ ; puntos1131.x = 635-X; puntos1131.y = 240+Y; puntos $1141.x = 605-X$ ; puntos $1141.y = 265+Y$ ; puntos1[5]. $x = 605-X$ ; puntos1[5]. $y = 255+Y$ ;  $p$ untos $161x = 580 - X$ : puntos $1161y = 255 + Y$ : // coordenadas para la flecha. puntos2[0].x = 25-X; puntos2[0].y = 225+Y; puntos2 $(11.x - 50-X)$ ; puntos2 $(11.y - 225+Y)$ ; puntos2121.x = 50-X, puntos2121.y = 215+Y; puntos2131. $x = 80 - X$ ; puntos2131. $y = 240 + Y$ . puntos2[4]. $x = 50-X$ ; puntos2[4]. $y = 265+Y$ ; puntos2151.x = 50-X; puntos2151.y = 255+Y; muntos2161.x = 25-X: muntos2161.y = 255+Y: // coordenadas nara otra flecha. puntos3101.x = 305-X; puntos3101.y = 275+Y; puntos $3111.x = 305-X$ ; puntos $3111.y = 300+Y$ ; puntos3[2]  $x = 315-X$ ; puntos3[2]  $y = 300+Y$ ; puntos3[3] x = 290-X; puntos3[3] y = 330+Y; puntos3141 x = 265-X; puntos3141 y = 300+Y; puntos3151.x = 275-X; puntos3151.y = 300+Y; puntos3161 x = 275-X: puntos3161 y = 275+Y: // coordenadas para la última flecha. switch(k) { // en este case se elige el color que tendrán las flechas case 1:  *-nrimer color.* Brocha= CreateSolidBrush(RGB(0,0,0)); Pluma= CreatePen(PS\_SOLID.I.RGB(255.0.0)); Brocha1= SelectObicct(hdc.Brocha); Pluma1= SelectObicct(hdc.Pluma): break:  $case 2$ : // segundo color. Brocha= CreateSolidBrush(RGB(0.0.127)); Pluman CreatePentPS\_SOLID.1.RGB(0.0.0)): Brocha1=SelectObject(hdc,Brocha); Pluma1= SelectObject(hdc,Pluma); break: case 3: // tercer color. Brocha= CreateSolidBrush(RGB(127.127.127)); Pluma= CreatePen(PS\_SOLID,1,RGB(0,0,0)); Brocha1= SelectObiect(hdc,Brocha); Pluma1= SelectObiect(hdc.Pluma): break: ¥

#### switch(y){

 $11$  en este case se elige la flecha a dibujar, el efecto para que aparenten que parpadean consiste en crear un *bucle por* que contenga dos llamadas

a esta función, pero cada llamada con diferente color.

case 1: Polygon(hdc,puntos1,7);<br>switch(g){ // este case elige el sonido a emitir case 1: MessageBeen(0); break: case 2: McssageBccp(-1); brcak; case 3: break; 1 break; case 2: Polygon(hdc,puntos2,7);<br>switch(g){ // cste case elige el sonido a emitir case 1: MessageBeep(0); break; case 2: MessageBccp(-1); brcak; case 3: break; 1 break: case J: Polygon(hdc,puntos3,7);<br>switch(g){ case 1: McssagcBccp(OJ; break; case 2: MessageBeep(-1); break; case 3: break; ) break; ١ SelectObject(hdc,Brocha1); DeleteObject(Brocha); SelectObject(hdc,Pluma1);<br>DeleteObject(Pluma1); // se liberan y se borran las herramientas utilizadas.

// este case elige el sonido a emitir

Imagen de la ciccución de la función.

Nota: Cada flecha requiere de una llamada a la función.

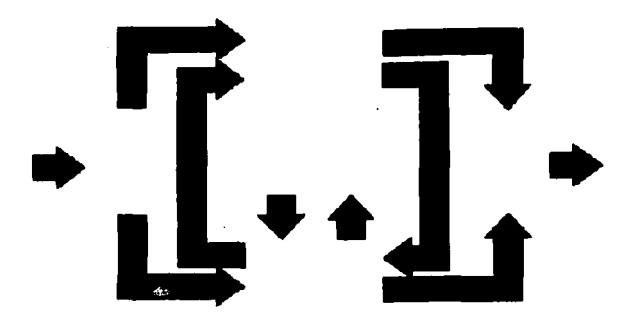

·Funciones de pantalla (manejo de mapas de bilS).

Windows nos ofrece funciones para el manejo de mapas de bits. Con esto podemos manejar el tamaño de las imágenes. combinar imágenes, encimar imágenes, crear cfcclos de animación, etc. Estas funciones nos dan la posibilidad de crear todos los cfcclos que imaginemos, pudiendo combinar estos con las demás funciones gráficas de Windows.

Dentro del tutorial tenemos algunos efectos de pantalla, pero como todos siguen el mismo principio, explicaremos solamente el efecto que se ejecuta cuando se entra inicialmente al lutorial.

- Efecto de canina (manejo de mapa *di:* btts).

Esta función a pesar de ser muy pequeña, genera un buen efecto. El efecto se basa principalmente en el manejo de bucles , los cuales controlan las coordenadas de pantalla, y para mostrar la imagen en la pantalla se utilizo la función "BitBlt".

El código para esta función es el siguiente:

inl r.dl=O,d2•320; llDChdc; hdc=GetDC(hwnd);  $\prime\prime\prime\,$  se declaran variables para iniciar valores. <sup>11</sup>\.·ariablc paro el conlcxto de \'isuali.1..ación. *II* establece el contexto de visualización.

hbmpScleccion = LoadBitmap(hlnst, \*MyBitmap3\*); // se carga el mapa de bits.<br>hdcScleccion = CreateCompatibleDC(hdc): // Se crea un contexto visual en memoria. hdcScleccion = CreateCompatibleDC(hdc); hbmpScleccion 1 = SelectObject(ludcSeleccion, hbmpScleccion);} // se selecciona el mapa de bits.

PalBlt(hdc,0,0,640,442,BLACKNESS);  $\frac{1}{10}$  pone la ventana de trabajo en color negro.<br>W bucle para controlar la aparteión de la in // bucle para controlar la aparición de la imagen. BitBlt(hdc,320,0,d1,442,hdcScleccion,320,0,SRCCOPY);  $\mu$  función para copiar la imagen en la ¡xtntalla. BitBlt(hdc,d2,0,d1,442,hdcSeleccion,d2,0,SRCCOPY); // función para copiar la imagen en la pantalla.  $d$ i+ $\pm$ 2;  $d2-2$ ;  $\#$  variables para incrementar la porción de imagen visible.

)

#### ł

Imagen tomada durante la ejecución de la función.

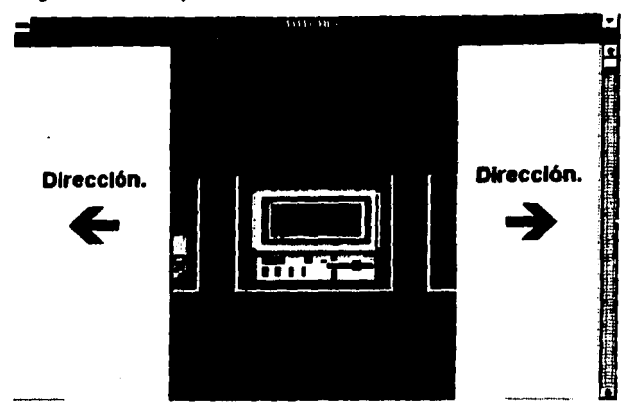

- Funciones para crear botones.

Dentro de las utilerías que incorpora Borlande C++, se encuentra la herramienta "WorkShop", esta utilería sirve para crear menús, cajas de diálogos, iconos, botones, bitmaps, etc. En la aplicación que se presenta, se utilizan muchos botones de diferente tipos, pero no se generaron con la herramienta "WorkShop", debido a que esta no se adecuaba a las necesidades, y por que para poderlos utilizar se

En esta aplicación se presenta una alternativa para la generación de botones. El tutorial cuenta con sus propias funciones para crear botones, de esta manera si no se cuenta con la herramienta WorkShop, el usuario podrá generar sus botones con las funciones que aquí se presentan.

 $\sim$  1.1  $\mu$  m  $\sim$  1.1  $\mu$  m m and a matrix of the model of the constraints are of the of

A continuación se presenta el código de esta función:

- Prototipo y parânietros de la función.

أمري كالمتروب والمتوارين أنتكر والمراكبة المتوافق وبيا

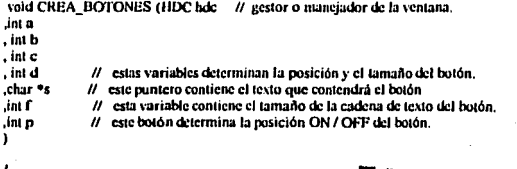

FALLA DE ORIGEN

#### - Dod11ac:i6n de variables.

int w,x,y,z,g=0,h=0,i=0,j=0,k=0.l=0,y=0; HBRUSH Brocha, Brocha!; HPEN Pluma, Pluma I: W<sup>a</sup>a; x=b; y=c; z=d; *1/* asigna a otras variables la ubicación y tamaño del botón.<br>Rectangle(bdc.a.b.c.d): // crea con los colores por default el contorno del botón.  $H$  crea con los colores por default el contorno del botón. switch(p)(  $\theta$  cn este buole se elige la posición ON (1) / OFF (2) que tendrá el botón. case 1: SetTextColor(hdc,RGB(0,0,0));  $\mathcal U$  **se clige el color del texto.** SclBkModc(hdc,TRANSPARENT): **<sup>11</sup>se elige el color de fondo.**  Pluma= CrcatePen(PS\_SOLID,2,RGB(127,127,127)); // se crea una pluma ( ancho y color).<br>Plumat= SelectObiectthde Pluma): // se selecciona la pluma. **Plumal = SclectObject(hdc,Pluma);** MoveTO(hdc,w+l,z-2); **<sup>11</sup>posiciona lil pluma en estas coordenadas.**  LincTo(hdc,y-2,z-2); // **dibuja una Unea del punto anterior a csla5 coordenadas.**   $LineTo(hdc, v-2, x+1)$ ; **//dibuja una Unca del punlo anterior a estas coordenadas.**  <sup>11</sup>csras lineas dibujan la sombra del bolón. SelectObject(hdc,Plumal); DelcteObject(Plumal); **<sup>11</sup>se selecciona y se borra la pluma.**  Brocha= CreateSolidBrush(RGB(191,191,191)); // **se crea una brocha sófüb.**  Pluma= CreatePen(PS\_SOLID, I,RGB(191,191,191)); **<sup>11</sup>se crea una pluma.**  Brocha I = SelectObject(hdc,Brocha); **11 se selecciona la brocha.** Plumal• SclcclObjccl(hdc,Pluma): *11* **se selecciona la pluma.**  h•P7; v-y-w; &"\'·h; i•(g/2); J~•-•; k-j-8; l"(k/2)+x-1; **<sup>11</sup>estas lineas sin·cn para centrar el texto dentro del**  bol6n. Reclanglc(hdc,a+J,b+J,c-J,d-3); *<sup>11</sup>*dibaja el bolón. SelectObject(hdc,Brocha1); DeleteObject(Brocha); Sel cctObiect(hdc,Pluma 1); DeleteObject(Pluma1); *//* se deseleccionan y borran las brochas y las plumas. TextOut(hdc,a+i-4,1,s,f); **<sup>11</sup>escribe el tcx10 dentro del bocón.**  break: case 2:<br>hotón bolón. **<sup>11</sup>para esta opcjón iC repite los ponimclro anteriores, &010 cambia el color del**  SctTextColor(hdc,RGB(127,0,0)); SciBkMode(hdc,TRANSPARENT);

المحدا والمستحير معتدو وللعال

Brocha= CreateSolidBrush(RGB(191,191,191)); Pluma= CreatePen(PS\_SOLID.1,RGB(191,191,191)); Brocha!<sup>®</sup> SelectObject(hdc,Brocha); Plumal• SclcctClbjccl(hdc,Pluma);

 $h = r - 7$ ;  $v = y - w$ ;  $g = v - h$ ;  $i = (p/2) + 1$ ; j~•-•; k•j-8; l•(k/2¡+x-I;

Rectangle(hdc.a+1.b+1.c-3.d-3); SelectObject(hdc,Brocha1); DeleteObject(Brocha); SelectObicct(hdc.Pluma1): DeleteObject(Pluma1). TextOutthde.a+i-4,1.s.f);

break:

D  $\mathbf{I}$ 

Imagen demostrativa:

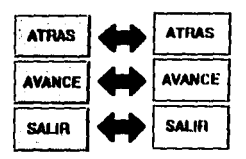

Todas las funciones antes mencionadas, conforman la estructura básica del tutorial que se desarrollo. Claro que el tutorial cuenta con muchas más funciones que son las que realmente lo conforman, pero todas ellas se apoyan en las funciones básicas.

Si se analizan las funciones que componen al tutorial, podrá encontrar de interés la gran variedad de combinaciones y opciones que tiene al combinar todas las funciones básicas. Estas funciones serán analizadas en los siguientes capítulos

#### Capitulo 111.- DESARROLLO UTILIZANDO LAS FUNCIONES CAPITULO 11. DE UNA APLICACIÓN DESARROLLADAS EN EL

#### lll.1.- Estructura de la aplicación.

En este capitulo se desarrolla una aplicación utilizando las funciones desarrolladas en el capitulo anterior. Esta aplicación no solo pretende ser un ejemplo para mostrar algunas funciones, se pretende que realmente sirva como apoyo en el tema que aborda.

La aplicación esta compuesta aproximadamente de 7000 líneas de código, por lo que pasa a ser más que un simple ejemplo. Todas las funciones siguen un mismo formato, por lo tanto solo analiarcmos algunas de ellas. La estructura de las funciones siguen el mismo formato que se ha venido manejando, comenzando por la declaración e inicialización de variables así como de herramientas a utilizar. polteriormcntc se presenta lo que serie el código principal, *y* por úl1imo tenemos Ja liberación de la memoria que ocupaban las herramientas utilizadas (brochas, plumas, ,mapas de bits, contexto de visualización, etc). Podrla pensarse que cada función desarrollada esta compuesta solamente por llamadas a funciones básicas, pero en realidad se encuentran complementadas con otras funciones de Windows. Esto se debe a que cada función tiene características específicas, por lo que no se pueden utilizar funciones generales en estas partes, es decir, la programación de las funciones básicas se realizo considerando el grado de frecuencia con que se requería determinados procesos. Debido a esto, no era viable propamar funciones especificas que solo scrvirian para un caso en especial, por lo que mejor se programaron directamente en las funciones complementando a las funciones básicas.

La aplicación ( tutorial ) viene dividida por sesiones, donde cada sesión toca algún punto en particular. En los códigos de estas funciones veremos repetidamente el uso de las funciones básicas desarrolladas en el capitulo anterior, y se darán cuenta de la sencillo que es aplicar estas funciones a sus necesidades.

La parte que podrta ser un poco mas problemática es el desarrollo del gcslor de mensajes, camo se menciono antes la clave para entender la programación en Windows es el paso de mensajes. Debido a esto la función correspondiente al gestor de mensajes se explicara con más detalle. Esta función es muy importante, ya que es quien controla realmente a la aplicación, en ella los mensajes se canalizan para generar las acciones correspondientes.

Todos los mensajes se identifican con las siglas "WM\_mensaje", donde "mensaje" es el tipo de mensaje. Existen mensajes para poder captar cualquier evento que pueda generar la aplicación. Aquí solo hablaremos de los mensajes que fueron utilizados en la elaboración de la aplicación.

Iniciaremos por explicar el modulo correspondiente al gestor de mensajes, y posteriormente se dará un ejemplo del funcionamienlo de cslc:

// FUNCIÓN GESTOR DE MENSAJES(distribuidor de mensajes)

الوارثونيين ووالحوامض أأرواحه للمتحدث

state and a state of the

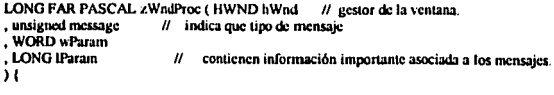

 $11$  primero tenemos el prototipo de la función  $\sqrt{v}$  todos sus parámetros. 11 se utiliza el convenio de llamadas de Pascal por ser más cficiente y ahorrar espacio.

PAINTSTRUCT ps; // especifica la estructura de dibujo que se utiliza para dibujar dentro de una ventana.

میں استعمال میں اس کے بعد اس کے بعد اس کے بعد اس کے بعد اس کے بعد اس کے بعد اس کے بعد اس کے بعد اس کے بعد اس ک<br>منصوب المعلمات المعلمات المعلمات المعلمات المعلمات المعلمات المعلمات المعلمات المعلمات المعلمات المعلمات المعل

HDC hdc: // variable de contexto de visualización. **TEXTMETRIC** tm: // guarda información del texto. GetClientRect(hWnd, &limite); // recupera el tamaño de la ventana. factor ancho=(float)limite.right/624: factor alto=(float)limite.bottom/442; // estas variables contienen un factor de conversión de escala. switch (message) // se canaliza según el mensaje generado. ŧ case WM COMMAND: // identifica aleuna selección del menú. switch(wParam) // identifica que opción del menú de activo. **I** case TXT SALIR: // todos los "TXT nombre" identifican alguna opción del menú. iftseleccion==TRUE)t mensaie=MessageBox(GetFocus(),"SALIR DE LA APLICACION","ESCAPE".MB OKCANCEL | MB\_ICONSTOP); // genera un cuadro de mensaje con dos botones y un icono.  $i$ f(mensaie ==  $1$ DOK $i$  $i$ // IDOK es el valor generado al seleccionar "Ok" del cuadro de mensaie. SelectObicct(hdcMemory.hbmpOld); /\* ...deseleccionarlo \*/ SelectObiect(hdcCuadro.hmbCuadro1): SelectObicct(hdcSeleccion.hhmnSeleccion1): SelectObject(hdcUltima\_Imagen.hbmpUltima\_Imagen1); DeleteObject(hbmpUltisna Imagen); DeleteObicet(hmbCuadro). /\* ...borrar los manas de bits ocultos... \*/ DeleteDC(hdcMemory); /\* ... borrar et DC en memoria... \*/ DeleteDC(hdcCuadro). DeleteDC(hdcSeleccion): SelectObiect(hdc.Pref/uente): PostQuitMessage(0); } } if(ayuda=-TRUE){mensaje=MessageBox(GetFocus(),"DESEA SALIR DE LA AYUDA","AYUDA",MB\_OKCANCEL | MB\_ICONINFORMATION); if(mensaie==IDOK)t avuda=FALSE: switch(variable){ case 0: seleccion=TRUE; break: case 1: ejecucion=TRUE; break; case 2: cjecucion\_1=TRUE; break; case 3: ciccucion 1 1=TRUE: break: case 4: evaluacion=TRUE; break; ł. hdc=GetDC(hWnd): ya 18 BitBlt(hdc,0,0,limite.right,limite.bottom,hdcUltima\_Imagen.0,0,SRCCOPY);//StretchBlt(hdc,0,0,limite. right, limite bottom, hdcUltima\_Imagen.0,0,limite.right, limite.bottom, SRCCOPY); ReleaseDC(hWnd,hde); }} for a <del>ch</del>iadaigh.

#### break:

 $\sigma_{\rm{eff}}$  . Company profile case TXT\_CONCEPTOS\_BASICOS: mensaje=MessageBox(GetFocus(),"CONCEPTOS\_BASICOS","BASICOS",MB\_OKCANCEL | MB ICONINFORMATION: if(mensaje == IDOK){

```
if(seleccion==TRUE)(variable=0; seleccion=FALSE;}
       if(eiccucion==TRUE){variable=1; eiecucion=FALSE;}
        iftelecucion 1=TRUE)(variable=2, elecucion 1=FALSE;}
        if(ejecucion 1 1==TRUE){variable=3; ejecucion 1 1=FALSE;}
         if(evaluacion==TRUE){variable=4; evaluacion=FALSE;}
   avuda=TRUE;
   AYUDA(bWnd).)
   break:
   case TXT DEMO 1:
        mensaic= McssageBox(GetFocus(),"ESOUEMA_GENERAL","DEMO",MB_OKCANCEL |
MB ICONINFORMATION);
   if(mensaie==IDOK){
    if(seleccion==TRUE){seleccion=FALSE:}
       if(ejecucion==TRUE){cjecucion=FALSE;}
        iftelecucion 1=TRUE) (elecucion 1=FALSE,)
        if(ejecucion_1_1==TRUE){ejecucion_1_1=FALSE;}
         if(evaluacion=TRUE){evaluacion=FALSE:}
         eiccucion=TRUE;
         var = 1// PARA INICIALIZAR EL PRIMER MODULO
         APLICACIÓN(hWnd.var z): } break:
   case TXT DEMO 2:
      mensale= MessageBox(GetFocus(),"FUNCION POR MODULO","DEMO",MB_OKCANCEL |
MB ICONINFORMATION).
   if(mensaie==IDOK){
    if(seleccion==TRUE)/seleccion=FALSE:}
       ifteiecucion==TRUE)teiecucion=FALSE:}
        iftejecucion 1=TRUE){ ejecucion 1=FALSE;}
        iffeiecucion 1 1==TRUE)(elecucion 1 1=FALSE:)
         if(evaluacion==TRUE){evaluacion=FALSE;}
     elecucion 1=TRUE:
        APLICACION (thWnd);} break;
   case TXT DEMO 3:
     mensaie = MessageBox(GetFocus(),"MICROCOMPUTADORA","DEMO",MB OKCANCEL |
MB ICONINFORMATION):
   if(mensaic==IDOK){
   if(seleccion==TRUE){seleccion=FALSE;}
       if(ejecucion==TRUE){ejecucion=FALSE:}
       if(elecucion 1==TRUE)(elecucion 1=FALSE:)
        if(ejecucion_1_1==TRUE){ejecucion 1 1=FALSE;}
        if(evaluacion==TRUE){evaluacion=FALSE;}
        ciecucion 1 1=TRUE:
     micro=TRUE:
        MICROCOMPUTADORA_1(hWnd);} break;
  case TXT AYUDA PRINCIPAL
       LoadString(hInst,TEX AYUDA,cadena titulos,Max);
       LoadString(hInst,TEX_AYUDATEX.cadena_textos.MaxText);
       mensaje=MessageBox(GetFocus(),cadena_textos,cadena_titulos,MB_OKCANCEL
MB ICONINFORMATION):
   if(mensaje == IDOK){
   if(seleccion==TRUE){variable=0; seleccion=FALSE;}
       if(ejecucion==TRUE)tvariable=1; ejecucion=FALSE:1
       ifteiecucion 1-TRUE)(variable=2; ejecucion 1=FALSE;)
        if(ejecucion_1_1==TRUE)(variable=3; ejecucion_1_1=FALSE;}
        if(evaluacion="TRUE){variable=4, evaluacion=FALSE:}
```

```
ayuda=TRUE;
```
#### AYUDA(hWnd):)

hreak: default:

return(DefWindowProcthWnd, message, wParam, IParam));

1 break:

case WM INITMENUPOPUP: // identifica la visualización activa o inactiva de un menú. iftseleccion==TRUE || avuda==TRUE) { EnableMenuItent(wParam.TXT\_SALIR.MF\_ENABLED).: cise EnableMenuItem(wParam,TXT, SALIR,MF GRAYED); if(avuda==TRUE){ EnableMenuItem(wParam.TXT\_CONCEPTOS\_BASICOS.MF\_GRAYED), EnableMenuItem(wParam.TXT\_DEMO\_LMF\_GRAYED); EnableMenuItem(wParam.TXT\_DEMO\_2,MF\_GRAYED); EnableMenuItem(wParam.TXT\_DEMO\_3.MF\_GRAYED); EnableMenuItem(wParam.TXT\_AYUDA\_PRINCIPAL,MF\_GRAYED);} else / EnableMenuItent(wParam.TXT CONCEPTOS BASICOS,MF ENABLED); EnableMenuItem(wParam.TXT\_DEMO\_LMF\_ENABLED); EnableMenuItem(wParam,TXT\_DEMO\_2,MF\_ENABLED); EnableMenuItem(wParam.TXT DEMO 3.MF ENABLED); EnableMenuItem(wParam.TXT\_AYUDA\_PRINCIPAL.MF\_ENABLED); } break: case WM LBUTTONDOWN: // detecta la pulsación del botón izquierdo del ratón.  $position_x = LOWORD$ (Param). posicion y= HIWORD(IParam); // contienen las coordenadas del ratón. iftseleccion==TRUE)(CHECA SELECthWnd.posicion x.posicion v):1 if(eiecucion==TRUE){CHECA\_APLI(hWnd.posicion\_x,posicion\_y);} iffeiccucion 1==TRUE){CHECA APLI 1(hWnd.posicion x,posicion y);} if(ejecucion\_1\_1 <= TRUE){CHECA\_MOD(hWnd.posicion\_x,posicion\_y);} if(evaluacion==TRUE){CHECA\_EVALUACION(hWnd,posicion\_x,posicion\_y),} break: case WM\_CREATE: // obtiene información del tamaño del texto actual usando a GetTextMetric. hde=GetDC(hWnd): // establece el contexto de visualización GetTextMetrics(hdc,&tm); // se utiliza para obtener información del texto actual. charwt=tm.tmAveCharWidth; charht=tm tmHeight+tm tmExternalLeading; // contienen\_al ancho y largo del texto. ReleaseDC(JrWnd,hdc), // libera el contexto de visualización. SciScrollPos(hWnd,SB\_VERT,posvertscroll,TRUE); // establece la posición actual del cuadro de desplazamiento de una barra de desplazamiento. SetScrollRange(hWnd,SB\_VERT,0,SCROLLLINES,FALSE); // esta función selecciona el valor máximo y el valor mínimo de posición para la barra de desplazamiento seleccionada. break: case WM\_VSCROLL: // controla por medio de un bucie la barra de desplazamiento. if(ayuda==TRUE){ switch (wParam)

case SB\_LINEDOWN: posycriscroll+=1; break: case SB\_LINEUP: posycriscroll--1;

```
breok; 
     case SB_PAGEDOWN:
      posvertscroll+=yClientView/charht;
      break:
    case SD_PAOEUP: 
      posyertscroll-<sup>2</sup>yClientView/charht;
     case SB_THUMBPOSITION:
      posycrtscroll=LOWORD(IParam);
      break; 
     dcfaull: 
      brcal.; 
    }<br>if (posvertscroll>SCROLLLINES)
     posvcnscroll•SCROLLLINES; 
   if(poS\·crtscroll<O) 
     posycrtscroll=0:
   if (posvertscrolll=GetScrollPos(hWnd,SB_VERT))
    ( 
     SctScrollPos(hWnd,SB_VERT,posycrtscroll,TRUE);
     fm·alidareRcct(hWnd,NULL,'ffiUE); 
    }<br>} //fin del if
   breok; 
 case WM_PAINT: // identifica a los mensajes de ventana, los captura y toma una acción.
        hdc=>BcginPaint(hWnd.&ps}; /1 prepara la \'Cntana para que se dibuje, 
        if(ayuda-~TRUE)( 
        LECTOR AYUDA(hWnd); // 1 llama a la función que lee el texto.
        1 
        clsc 
(Dirlllr(hdc,O,U,limilc.righr,limilc.bollom,hdcUflima_lmagcn,O,O,SRCCOPY);J//SrrclchDlr(hdc,0,0,640, 
442, hdcUltima_lmagen, 0, 0, 640, 442, SRCCOPY); } // copia un mapa de bits en la ventana.
        EndPaint(hWnd,&ps);
        break; 
 case WM_MOUSEMOVE: // dctecta el desplazamiento del ratón.
        posicion_x<sup>w</sup> LOWORD(IParam);
        posicion_y= lllWORD(IParam); contienen la posición X y Y del ralón. 
        COORDENADAS(hWnd.posicion_x,posicion_v); // Ilamada a una función.
   break; 
 case WM_DESTROY: t• detecta si la \·cntana esla siendo destruida ... •/ 
    SclcctObjcct(hdcMcmory,hbmpOld); t• ... dcsclcccionarlo •/ 
    SclcctObjcc1(hdcCuadro,hmbCuadrul); 
    Sclcc10bjcct(hdcSckccion,hbmpSclcccionl ); 
    SelectObject(hdcUltima_Intagen.hbmpUltima_Intagen1);
    DclclcOhjcct(hbmpUlunm_lmagcn); 
    DeleteObject(hmbCuadro); <sup>t</sup> ... borrar los mapas de bits ocultos... •/<br>DeleteDC(hdcMemory): /* ... borrar el DC en memoria... •/
                                  DclclcDC.'(h..k:Mcmor)), t• ... borrar el OC en memoria ... •/ 
    DclctcOC(hdcCuadro); 
    DclctcDC(hdcStlcccion); 
    SclectObject(hdc,PreFucnte);
    PostQuitMessage(0); /* limpiar y terminar */
```
break;

```
if ((wParam & 0xffIU)== SC_MOVE)
         ( t• bloquea cualquier inlcnlo de mo,·cr Ja ,·cntana .. •¡ 
break; } 
if ((wParam & (xfff)) == SC SIZE)
( /' bloquea cualquier intcnlo de cambiar de lamallo la \'Clllana •t break;}
```

```
default: 1° en caso contrario. pasa mensaje al gestor por defecto %rcturn(DefWindowProc(hWnd, message, wParam, JParam));
```
} rcturn FALSE:

}

Ahora que se ha explicado el funcionamiento del gestor de mensajes, coruinuarcmos con un ejemplo para entender como es que este funciona. Supongamos que estamos trabajando en nuestra aplicación, y tomamos la opción "Demo\_Mod" del menú que se corresponde con el identificador TXT\_DEMO\_2 de ta función gestora de mensajes. En el momento se hacer la selección se genera un mensaje de un tipo especifico, este mensaje entra en la función gestora de mensajes y se compara con todos los identificadores de mensajes contenidos en ella AJ encontrar la coincidencia con TXT\_DEM0\_2, se procesan todas las acciones que este contenga. Existen otros casos que también generan mensajes, como seria el reducir la ventana de la aplicación, la presencia de algún cuadro de mensaje, etc., todos estos mensajes se corresponden con el identificador "WM\_PAINT" de la función gestora, esta recibe el mensaje y realiza lo que tenga estipulado en su código. Habrá muchos mensajes que no nos interesen, cntoncc:s aún cuando c5'os se generen no tendrán ningwia respuesta por panc de la aphcación, ya que no existirá algún identificador que los reconozea.

La función anterior es de las mas importantes de toda aplicación Windows, ya que es en ella donde se toman y canalizan todos los eventos que puedan generarse en la aplicación. La mayoría de las llamadas a funciones se hacen desde la función gestora de mensajes, y otras entre las mismas funciones. La función gestora de mensajes puede contener todos los identificadores de mensajes que se requieran, todos ellos del tipo "WM\_mensaje".

Hasta aquí solo he explicado el funcionamiento del gestor de mensajes, ahora continuaremos con la explicación de algunas de las funciones que componen a la aplicación, recordando que dichas funciones se basan en las funciones básicas desarrolladas en el caphulo anterior:

Para ejemplificar el uso de las funciones básicas, no es necesario explicar a todas las funciones que componen a la aplicación completa, por lo tanto solo tomaremos algunas de ellas para su explicación.

El siguiente código corresponde a la función que iniciath'a en la aplicación la panc del modulo "memoria" de la opción módulos. La función uaaa sobre el Upo de linos o información que se alntaccua en la máquina.

void MOD\_MEMORIA\_1(HWND hwnd,ilDC hdc){ // declaración del tipo, nombre y parámetros.

HBRUSll Brocha, Brocha I; POINT flecha4[7]; //para crear la flecha Hecha.

- $0$ ccha4 $|0|$ .x = 190;  $0$ ccha4 $|0|$ .y = 335;  $f_{\text{Cchag}}(11) = 230; f_{\text{Cchag}}(11) = 335;$  $\text{flocha4}[2] \times = 230$ ,  $\text{flocha4}[2] \text{ y} = 330$ ;  $Recha4[3] \times = 250;$   $Recha4[3] \cdot y = 345;$  $f_{\text{ech}}(4|4|x = 230; f_{\text{ech}}(4|4|x = 360)$
- $11$  variables para herramientas.

a mai ina dia daharampehintany amin'ny taona 2008–2014. Ilay kaominina dia kaominina mpikambana amin'ny fivondronan-

 $11$  arreglos de puntos para dibujar una

flecha4(5), $x = 230$ ; flecha4(5), $y = 355$ ; flecha4(6). $x = 190$ ; flecha4(6). $y = 355$ ;

 $11$  coordenadas de los puntos de la flecha.

Brocha= CreatcSolidBrush/RGB(0,127,127)); Brocha! = SelectObicct(hdc,Brocha); SetCursor(Rcloj\_Arcna); Rectangle(hdc,0,0,645,445); SelectObject(hdc, Brocha1); DeleteObject(Brocha); brocha

// esta parte pinta la pantalla del color de la

CREA\_RECTANGULO\_BIDIMENSIONAL(h"nd,60,265,240,293,0,127,0,2); */1* llamada de limción bilsica.

Brocha= CreatcSolidBrush(RGB(255,0,0)); Brocha!= SclcctObjcct(hdc,Brocha); Polygon(hdc,flecha4,7); SelectObject(hdc,Brochal);<br>DeleteObiect(Brocha);

// estas lineas dibujas la flecha del color indicado.

CREA\_RECT ANGULO\_DIDIMENSIONAl.(h" nd,320,245,470,360,0,0, 127,2); */1* función básica. SetTextColor(hdc,RGB(0,0,0)); SetBkColor(hdc,RGB(255,255,0));

TcxtClul(hdc,350,1110,"UNIDAD DE MEMORIA", 17); TextOut(hdc, 70,338, "DIGITO BINARIO", 14); TcxtClul(hdc,80,200,"DATOS O INSTRUCCIONES",21); SelectObject(hdc,Brochal); DelcteObject(Brocha);

VER\_CADENA\_CON(hwnd,191,191,191,127,0,0,"LA MEMORIA ALMACENA GRUPOS DE DIGITOS (PALABRA) BINARIOS QUE PUEDEN RE", "PRESENTAR INSTRUCCIONES (PROGRAMA) O DATOS QUE LA MAQUINA

l!JECUTARA",l,23,IU,23,30,70,67); */1* llanllda de función básica.

TIEMPO(cucnla);

**<sup>11</sup>función básica.** 

CADENA\_BITS(hdc); *<sup>11</sup>***función básica.** 

TIEMPO(cucnta);

**<sup>11</sup>función básica.** 

VER CADENA CON(hwnd,127,0,0,255,255,0,"LA MEMORIA SIRVE TAMBIEN COMO ALMACENAMIENTO DE RESULTADOS INTERMEDIOS",

"Y FINALES DE OPERACIONES ARITMETICAS",1,23,10,23,30,70,36); // función bisica.

BOTONES(hwnd, I); BOTONES(hwnd,3); BOTONES(hwnd,5);

// **funciones blsicas para dibujar botones.** 

SctCursor(Cursor Cruz); ULTIMA\_IMAGEN(hwnd); **,.at\_w•l; j..\_.;**  *<sup>11</sup>***función básica.** 

1 */1* TERMINA MODULO MEMORIA 1

Como podemos observar, el código de la función se compone en gran parte de llamadas a funciones básicas y otra parte de declaraciones de brochas y plumas, así como la utilización de la función TextOat, para la escritura de texto. A simple vista, el código es difícil de entender debido a las llamadas de funciones. Para poder entenderlo tendríamos que hacer todo el seguimiento de estas llamadas, poniendo atención a los parametros que se le están pasando a las funciones. La siguiente figura muestra el resultado de la ejecución de la función anterior.

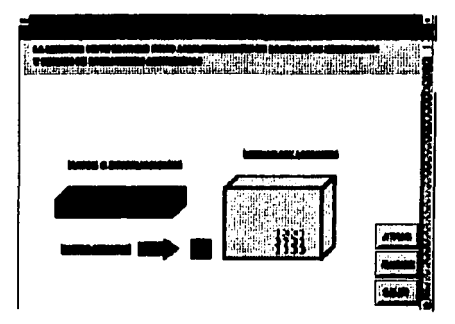

A continuación mostraremos la primer función correspondiente al mudulo "Microcomputadora". Esta función tiene como objetivo mostrar y explicar los elementos básicos de la microcomputadora.

void MICROCOMPUTADORA\_1(HWND hwnd){ tipo, nombre y parámetros de la función.

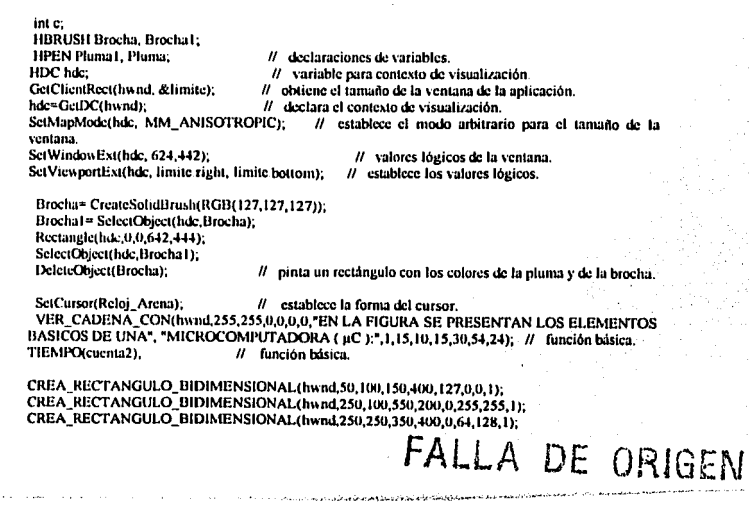

CREA\_RECTANGULO\_BIDIMENSIONAL(hwnd,450,250,550,400,0,0,255,1);<br>básicas. **<sup>11</sup>funciones** 

Brocha= CreateSolidBrush(RGB(0,0,127)); Brocha1= SelectObject(hdc,Brocha);  $Roctample(hdc,65,120,135,180);$ SelectObject(hdc,Brocha1);<br>DeleteObject(Brocha); // pinta un rectángulo con los colores de la pluma y de la brocha. Brocha= CreateSolidBrush(RGB(0,127,127)); Brochal = SclectObject(hdc,Brocha); Rectangle(hdc, 65, 200, 135, 380); SelectObject(hdc,Brochal);<br>DeleteObject(Brocha); // pinta un rectángulo con los colores de la pluma y de la brocha. Brocha= CreateSolidBrush(RGB(0,128,0)); Brocha1= SelectObject(hdc,Brocha); Rcctanglc(bdc,270, l I 5,370, 18S); SclectObject(hdc,Brocha1); DclctcObjcct(Brocha); */1* pinta un rcctángulo con los colores de la pluma y de la brocha. Brocha= CrcatcSolidBrush(RGB( l 28, 128,64)); Brochal= SclectObject(hdc,Brocha); Rcctanglc(bdc,430,l IS,530, 185); SelectObject(hdc,Brocha1);<br>DeleteObiect(Brocha);  $\theta$  pinta un rectângulo con los colores de la pluma y de la brocha. Brocha= CreateSolidBrush(RGB(127,0,0)); Brocha1= SelectObject(hdc,Brocha); Rectangle(hdc,260,260,340,315); SelectObject(hdc,Brochal);<br>DeleteObject(Brocha); // pinta un rectángulo con los colores de la pluma y de la brocha. Brocha= Crca1cSolidDrush(RGB( 127,0,0)); Brocha I = SclectObject(hdc, Brocha); Rcctanglc(hdc,260,335,340,390); SelectObject(hdc,Brochal);<br>DeleteObject(Brocha); // pinta un rectángulo con los colores de la pluma y de la brocha. Brocha= CreateSolidBrush(RGB(191,191,191)); Brocha1= SelectObject(hdc,Brocha); Rcctanglc(hdc,460,2C.U,54U,3 l *S* ); SelectObject(hdc,Brocha1); DeleteObject(Brocha); // pinta un rectángulo con los colores de la pluma y de la brocha. Brocha= CreateSolidBrush(RGB(191,191,191)); Brochal= SclectObject(hdc,Brocha); Rectangle(hdc, 460, 335, 540, 390); SelectObject(hdc,Brochal); DeleteObject(Brocha); // pinta un rectángulo con los colores de la pluma y de la brocha. Pluma= CreatePen(PS\_SOLID,2,RGB(0,0,0)); Pluma1= SelectObject(hdc,Pluma);

Mo\cTo(hdc,IOU, IKS); LincTo(hdc, 100, 195);

MoveTo(hdc,95,190); LincTO(hdc,100, 195); LlncTo(hdc,105.190);

Mo\·eTO(hdc,300,320); LineTo(hdc,300,330); MovcTO(hdc,295,32S); LincTo(hdc, 300, 320); LineTo(hdc,305,JZS);

MoveTo(hdc,SIM).32111; LineTo(hdc,Sll0,330); Mo\'cTo(hdc,49S,32S); LineTo(hdc,500,330); LincTo(hdc,S05,J2S);

SelectObject(hdc,Pluma1);<br>DeleteObicct(Pluma);

DclctcObjccl(Plumu>; 11 Estus lineas dibujan Olras flechas *más* delgadas a base dc lineas.

Pluma= CreatePen(PS\_SOLID, 10,RGB(0,0,0)); Pluma1= SclectObject(hdc,Pluma); MovcTO(hdc,IH,220); LiucTo(hdc,SS5.221>);

SelectObiect(hdc.Pluma1); DeleteObject(Pluma);

Pluma= CreatePen(PS\_SOLID,4,RGB(0,0,0)); Pluma1= SelectObiect(hdc,Pluma);

MoveTo(hdc,320,190); LineTo(hdc.320.210); MoveTo(hdc,315.195); LincTo(hdc,320,l'JO); LincTo(hdc,325,195); MoveTo(hdc, 315,205); LincTo(hdc,320,210); LincTo(hdc.325,205);

MoroTO(hdc,48S, l•!O); LincTo(hdc,485,210); MoveTothdc,480.2051; LineTothdc, 185.210), LincTo(hdc,490,205);

MoveTo(hdc, 300, 228); Linc'ío(hdc.Joo.2SS); Movc'l'o(hdc,295,213); LincTo(hdc,300,228); LincTo(hdc,305,ZJJ);

MoveTo(hdc,505,228); Linc'l'o(hdc,505,25'); MoveTo(hdc,500,250); 1.incTo(hdc,SOS,255); LincTo(hdc,S I0,250);

MoveTo(hdc,160,220);

LinoTO(bdc, 170,210); LinoTO(hcl;, 170,2JO); LinoTO(hdc,160,220);

MovcTO(hdc, 190,2 IO); LlnoTO(hdc,200,220); LinoTO(hdc, 190,230); LlncTO(bdc, 190,210);

SelectCibiect(hdc,Pluma1); DelcteObject(Pluma);<br>lineas.

// Estas lineas dibujan otras flechas más delgadas a base de

SetTextColor(bdc,RGB(191,191,191)); SclBkColor(hdc,RGB(0,0,25SJ); TcxtOul(hdc,335,62,"UNIDAD DE MEMORIA", 17); TextOut(hdc,20,415."CPU (ALU Y U.CONTROL)",21); TcxtOul(bdc,266,415, "U.ENTRADA", 9); TextOut(hdc,470,415,\*U.SALIDA",8); // función de windows para escribir texto. **Font 1• CreatcFont(** *//* **para cambiar el texto de tamaño** // **para seleccionar un tipo de letra.** <br>10. /\* altura, en pixels \*/ **10,** /\* altura, en pixels \*/<br>0. /\* usar la razón de aspecto para determinar la **o,** */9* **<b>usar la razón de aspecto para determinar la anchura \*/**<br>**0.** */\* ineuto de la línea de texto, en .l grados \*/* **o,** *t•* **<b>ángulo de la tínea de texto, en .1 grados**  $\frac{1}{2}$  *t t t t t t t t t t t t t t t t t t t t t t t t t t* **O,** *¡•* **ángulodccadacaráctcrcter,cn .J grados•/**  FW\_BOLD,  $/$ <sup>\*</sup>  $\epsilon$  FW\_LIGIIT  $\epsilon$  FW\_NORMAL \*/<br>FALSE.  $/$ \* TRUE para que sea cursiva \*/ **FALSE,** *t•* **<b>TRUE** para que sea cursiva •/<br>**TRUE** *text* and *the rata muc est subravada •/* TRUE,  $/$  TRUE para que est, subrayada  $\degree$ /<br>FALSE.  $/$  TRUE para que est, tachada  $\degree$ / **FALSE, ¡•TRUE para que csl, tachada•/ ANSI\_CHARSET,**  $\binom{•}{1}$  **i**  $\binom{•}{2}$  **could also a caracteres ANSI** <sup>*•*</sup>*i* **OUT\_DEFAULT\_PRECIS,**  $\binom{•}{1}$  *r* **m**, todo de correspondence  $\frac{1}{2}$  m, todo de correspondencia \*/<br> $\frac{1}{2}$  ni. todo de recorte \*/ CLIP\_DEFAULT\_PRECIS,<br>DRAFT\_OUALITY.  $P^*$  escalado activado  $\frac{d}{d}$ <br> $P^*$  inclinación y familia  $\frac{d}{d}$ VARIABLE\_PITCH I FF ROMAN, **•t1cl 1/ <sup>1</sup> );** *t•* **nombre de Ja lipografla** •/  $PrevFont = SelectObject()$  icct(hdc, Font1); SctTextColor(hdc,RGB(0,0,0)); SclBkColor(hdc,RGB(2SS,25S,O)); TextOut(hdc,67,145,"CRONOMETROS",11); Tcx10.u(hdc,80,250,"MICRO" ,S); TextOut(hdc,70,270,"PROCESADOR",10); TextOut(hdc,84,290,"( $\mu$ C )",6); TextOut(hdc,310,150,"RAM",3); TextOut(hdc,468.150,"ROM".3); TextOut(hdc,264,275,"SINCRONIZACION",14); TcxtOul(hdc,274,290,"DE ENTRADA",IO); TcxiOut(hdc,464,275,"SINCRONIZACION",14); TextOut(hdc,476,290,"DE SALIDA",9); Tcxt0ul(hdc,274,3SO,"DISPOSITIVOS",12); Tcxt0ul(hdc,274,36S, "DE ENTRADA", JO); TextOut(hdc,474,350, "DISPOSITIVOS", 12); TextOut(hdc,476,365,"DE SALIDA",9); // escribe lineas de texto.

TIEMPO(cuen1a4);

VER\_CADENA\_CON(hwnd,255,255,0,0,0,0,"UNA MICROCOMPUTADORA CONTIENE VARIOS ELEMENTOS, UNO DE LOS CUALES ES EL",<br>"MICROPROCESADOR EL CUAL ES LA UNIDAD CENTRAL DE

PROCESAMIENTO (CPU O UCP)", 1, 13, 10, 13,30, 71, 73); // función básica.

TIEMPO(cuenta4):

#### // función básica.

 $for(c=0:c<=3:c++)1$ MessageBeen(0): Brocha= CreateSolidBrush(RGB(0,255,0)), Brocha1=SelectObiectthde.Brocha); Rectangle hdc.65.200.135.380): SelectObicct(hdc,Brocha1); DefeteObject(Brocha): TIEMPOrcuenta5). Brocha= CreateSolidBrush(RGB(0.127.127)): Brocha1= SelectObioct(hdc.Brocha); Rectangle(hdc,65,200,135,380); SelectObject(hdc,Brocha1); DeleteObiect(Brocha); // Estas líneas dibujan rectángulos. TextOut(hdc.80.250."MICRO".5): TextOut(hdc,70,270,"PROCESADOR",10), TextOut(hdc.84.290,"( uC )".6); TIEMPO(cuenta5): ¥

**TIFMPO(coenta4):** 

VER CADENA CON(hwnd.255.0.0.0.0.0). "NORMALMENTE EL MICROPROCESADOR ES UNO O MAS INTEGRADOS 'LSI' QUE CONTIENE".

"TODOS LOS CIRCUITOS DE CONTROL Y ARITMÉTICOS DE LA MICROCOMPUTADORA", 1, 13, 10, 13, 30, 73, 67);

TIEMPO(cuenta6):

VER CADENA CON(hwnd.0.255.0.0.0.0. "LA UNIDAD DE MEMORIA MUESTRA DISPOSITIVOS RAM Y ROM, COMUNES DE MUCHAS aC".

"AUNOUE NO SIEMPRE LOS DOS ESTÁN PRESENTES", 1, 13, 10, 13, 30, 73, 42);

TIEMPO(cuenta6);

VER CADENA CON(hwnd.0.255.0.0.0.0, "LA SECCIÓN DE LA RAM CONSTA DE UNO O MAS INTEGRADOS SEGÚN LA".

"CAPACIDAD DE LA µC ( MICROCOMPUTADORA

)",1,13,10,13,30,60,39); // funciones básicas. TIEMPO(cuenta4);  $for (c=0,c=3,c++)$ MessageBeen(0): Brocha= CreateSolidBrush(RGB(127,0,0)); Brocha1= SelectObiect(hdc,Brocha); Rectangle(hdc.270.115.370.185); SelectObject(hdc,Brocha1); DeleteObject(Brocha); TIEMPO(cuenta5); Brocha= CreateSolidBrush(RGB(0.128.0)); Brocha1= SelectObject(hdc,Brocha), Rectangle(hdc, 270, 115, 370, 185); SelectObject(hdc,Brocha1); DeleteObject(Brocha); TextOut(hdc,310,150,"RAM",3); TIEMPO(cucnta5); // estas lineas dibujan rectángulos. TIEMPO(cuenta4): // función básica. VER\_CADENA\_CON(hund,255,255,0,0,0,0,\*ESTA SECCIÓN DE LA MEMORIA ALMACENA

PROGRAMAS Y DATOS QUE CAMBIAN CON",

OPERACION", 1,13,10,13,30,69,43);

"FRECUENCIA DURANTE EL CURSO DE LA

TIEMPO(cuenta6): VER CADENA CON(hwnd.255.0.0.0.0.0."LA SECCIÓN DE LA ROM ALMACENA INSTRUCCIONES Y DATOS OUE NO VARIAN." "ESTA MEMORIA NO REQUIERE DE ENERGÍA ELÉCTRICA PARA ALMACENAR\* 1.13.10.13.30.66.60); TIEMPO(cuenta4): // funciones básicas.  $for (c=0; c<=3; c++)$ MessageBeen(0): Brocha= CreateSolidBrush(RGB(255.255.01): Brocha1= SelectObiect(hdc,Brocha); Rectangle(hdc.430.115.530.185); SelectObject(hdc,Brocha1); DeleteObject(Brocha); TIEMPO(cucnta5): Brocha= CreateSolidBrush(RGB(128.128.64)); Brocha1= SelectObject(hdc,Brocha); Rectangle(hdc, 430,115,530,185); SelectObicct(hdc.Brochaf); DeleteObiect(Brocha): TextOut(hdc, 468, 150, "ROM", 3); TIEMPO(cucnta5); // para dibujar rectángulos. ۰ TIEMPO(cuenta6): VER CADENA CON(hwnd0,255,0,0,0,0, "LAS SECCIONES DE ENTRADA / SALIDA. CONTIENEN CIRCUITOS SINCRONIZADORES.", "",1,13,10,13,30,71,0); // funciones basicas. TIEMPO(cucnta4):  $for(c=0;c=-4;c++)$ MessageBeep(0); Pluma= CreatePen(PS\_SOLID.2.RGB(0.255.255)); Pluma l = SelectObicct(hdc.Pluma): Brocha=GerStockObiect(HOLLOW\_BRUSH): Brocha1=SelectObject(hdc,Brocha); Rectangle(hdc.250.250.350.400); Rectanglethdc.450.250.550.400); SelectObiect(hdc.Pluma1). DeleteObject(Pluma); SelectObiect(hdc,Brocha1); DeleteObiect(Brocha); TIEMPO(cuenta5); Pluma- CreatePen(PS\_SOLID.2.RGB(0.0.0)). Pluma1= SelectObicct(hdc.Pluma); Brocha=GetStockObject(HOLLOW\_BRUSH); Brochal = SelectObiect(hdc.Brocha): Rectangle(hdc,250,250,350,400); Rectangle(hdc.450.250.550.400); SelectObiect(hdc.Pluma1); DeleteObicct(Pluma): SelectObject(hdc.Brocha1); DeleteObject(Brocha); // estas líneas dibujan rectángulos en la posición y color indicado. TIEMPO(cuenta5): TIEMPO(cuenta4): VER CADENA CON(hwnd,255,255,0,0,0,0, "ESTOS CIRCUITOS SE NECESITAN PARA PERMITIR OUE LOS DISPOSITIVOS DE ENTRADA\*. "Y SALIDA SE COMUNIQUEN ADECUADAMENTE CON EL RESTO DE LA COMPUTADORA\*.1.13.10.13.30.74.67):

the committee of the control of the second party party paragraphs of the control

**BOTONES(hwnd.1):** BOTONES(hwnd.3): BOTONES(hwnd.5); SciCursor(Cursor Cruz): ULTIMA IMAGEN(hwnd); SelectObicctthde.PrevFont1); DeleteObject(Font1):

// funciones básicas. // cambia la forma del cursor.  *función hásica.* 

 $var(w=2; i=7;$ ReleaseDCthwnd.hdc);

// liberación del contexto de visualización.

**J // TERMINA FUNCION MICROCOMPUTADORA 1** 

Al igual que la función anterior, esta función presenta un gran número de llamadas a funciones básicas, así como a funciones de windows. Las llamadas a las funciones de windows sirven de apoyo para lograr los efectos buscados, aunque las partes principales se basan en llamadas a funciones básicas. El código a simple vista parece no tener sentido, por lo que para entenderlo se habría que hacer el seguimiento a través de las Ilamadas a funciones.

Imagen de la ciecución de la función.

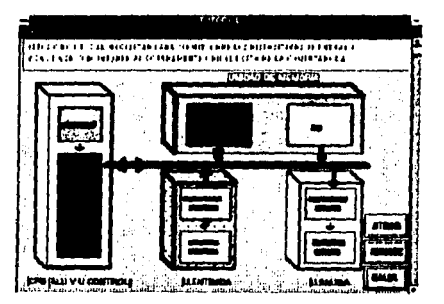

Ahora mostrare el código correspondiente a la primer función del modulo "Función". Esta función nos presenta el esquema básico de una computadora con sus principales módulos.

#### // FUNCION MODULO I

void MODULO\_1(HWND hwnd,HDC hdc){ tipo, nombre y parâmetros de la función.

HBRUSH Brocha, Brocha1: **HPEN Pluma, Pluma1;** 

// declaración de variables.

SetCursor(Reloi Arena): // selecciona forma de cursor. MODULOSthder: FLECHAS\_DATOS(hdc,1,11,3):7 FLECHAS CONTROL(hdc,1,5,3);

// funciones basicas

FALLA DE ORIGEN

Brocha= CreateSolidBrush(RGB/0.0.255)); Pluma= CreatePen(PS\_SOLID, I, RGB(127, 127, 127)); Brocha1= SelectObiect(hdc.Brocha); Pluma) = SelectObject(hdc,Pluma); Rectangle(hdc.40,4,430,57); Rectangle(hdc.440.2.620.82). SelectObiect(hdc.Brocha1): DeleteObject(Brocha); SelectObicct(hdc,Pluma1); DeleteObject(Plunta); // estas lineas pintan rectángulos con los colores y gruesos seleccionados.

SetTextColor(hdc.RGB(191.191.191)); SetBkColor(hdc.RGB(0.0.01); TextOut(hdc.70.15."TODA COMPUTADORA ESTA COMPUESTA POR CINCO".41); TextOutthde,70,35, "ELEMENTO BASICOS, OUE SON: ",28); // estas lineas escriben texto. MessageBeep(0): // cmite un sonido.

TIEMPO(cuenta6): // función básica. SetTextColor(bdc.RGB(255,255,0)); SetBkColor(hdc.RGB(0.0.0)).

TextOut(hdc,445,5,"LA UNIDAD ARIT,LOGICA",21); TIEMPO(cuenta4); // función básica.  $for(p=0,p<-3;p++)$ INT MODULOS(hdc.1.1.1): TIEMPO(cuenta); INT MODULOS(hdc.2.1.2). TIEMPO(cuenta): // funciones basicas. J.

TIEMPO(cuenta);

TextOut(hdc,445,18,"LA UNIDAD DE CONTROL",20); // escribe texto. TIEMPO(cuenta4):  $for(p=0,p<-3,p++)$ INT MODULOS(hdc.1.2.1); TIEMPO(cuenta): INT\_MODULOS(hdc,2,2,2); TIEMPO(cuenta); // funciones basicas ł

TIEMPO(cuenta);

 $\mathcal{U}$  funciones basicas.

// funciones basicas.

// escribe texto.

escribe texto.

TextOut(hdc.445.33,"LA UNIDAD DE MEMORIA".20). TIEMPO(cucnta4): // función básica.  $for (p=0)p \le 3; p++)$ INT MODULOS(hdc, 1,3,1); TIEMPO(cuenta); INT MODULOS(hdc,2,3,2);

TIEMPO(cuenta): TIEMPO(cuenta):

ı

// funciones basicas.

TextOut(hdc,445,49,"LA UNIDAD DE ENTRADA",20), TIEMPO(cuenta4); fortn=0;p<=3;p++){ INT MODULOS(ixle.1.4.1):

## FALLA DE ORIGENI

TIEMPO(cuenta): INT MODULOS(hdc.2.4.2): TIEMPO(cuenta);

funciones hasicas.

TIEMPO(cuenta):

TextOutflide,445.65,"LA UNIDAD DE SALIDA",19); // escribe texto. TIEMPO(cuenta D.  $[$ ortp=0;p<=3;p++){ INT\_MODULOS(hdc.1.5.1); TIEMPO(cuenta): INT MODULOS(lide, 2,5,2); TIEMPO(cuenta): ı BOTONES(hwnd.1). BOTONES(hwnd.3); BOTONES(hwnd.5). // funciones basicas // cambia la forma del cursor. SetCursor(Cursor\_Cruz); función básica. ULTIMA IMAGEN(liwnd);  $\mathbf{u}$  $var = 2$ :

1 / TERMINA MODULO 1

Imagen de la ciecución de la funcion.

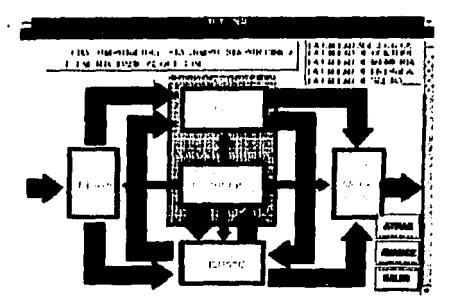

Como hemos observado, todas las funciones siguen un nusmo formato. manejan funciones basicas junto con funciones de Windows. Pero existen otras funciones que son muy distintas en su código, como es la función que controla las evaluaciones.

Esta función solo utiliza las funciones basicas "TIEMPO" para controlar los intervalos, la función "ULTIMA\_IMAGEN", para tener la última pantalla y las funciones "BOTON EVALUACIÓN" y "BOTON" para creat los botones. Su formato es completamente diferente al de las demás funciones. Su función es controlar todas las sesiones de preguntas. El código para esta función se basa principalmente en decisiones de acuerdo a las respuestas de los usuarios. Su código es el siguiente:

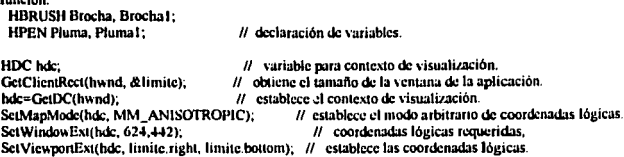

función.

<sup>11</sup>las siguientes lineas reciben como entrada las coordenadas del ra1ón en el momenlo de haber echo la selección, estas coordenadas se comparan con las ubicaciones predefinidas de los botones, y donde se encuentre una coincidencia será la respuesta que el usuario eligió, esta respuesta se compara con la respuesta verdadera de la pregunta, en caso de ser iguales se desplegara el letrero *Bien*, de lo contrario se emitirá un sonido y se desplegara el letrero Mal.

if(posición y>(factor\_alto \*395) && posición y<(factor\_alto \*435)){ if(posicion\_x>(factor\_ancho •100) && posicion\_x<(factor\_ancho •150))( BOTONES\_EVALUACION(hwnd,2); TIEMPO(cuenta5); BOTONES\_EVALUACION(hwnd, 1); resmiesta='a'; } else if(posición x>(factor\_ancho \*160) && posición x<(factor\_ancho \*210)){ BOTONES\_EVALUACION(hwnd.4); TIEMPO(cucnta5); BOTONES\_EVALUACION(hwnd.3); rcspucsla~'b'; } elsc ií(posieión x>(íactor\_ancho •220) &.& posición x<(íactor\_ancho •270))1 BOTONES\_EVALUACION(hwnd,6); BOTONES\_EVALUACION(hwnd.6); TIEMl'O(cuenta5); BOTONES EVALUACION(hwnd,5); rcspucsta='c': } elsc if(posición x>(factor\_ancho \*280) && posición x<(factor\_ancho \*330)){ BOTONES\_EVALUACION(hwnd,8); TIEMPO(cucnta5); BOTONES\_EVALUACION(hwnd.7); respuesta~'d';)  $11$  si se selecciona el botón de salir de la evaluación sucede lo siguiente. clsc if(posición x>(factor \_ancho •J4U) &&. posición x<(füctor\_ancho •400)){ BOTONES\_EVALUACION(hwnd.10); TIEMPO(cuenta5J; BOTONES\_EVALUACION(hwnd,9);<br>salir\_evaluacion=FALSE; switch(indicador)) case 1: cjecucion\_1\_l=TRUE; break; case 2: cjecucion=TRUE; break; cvaluacion=FALSE; PatBlt(hdc,0,0,645,445,BLACKNESS); Brocha= CreateSolidBrush(RGB(127,0,0)); llrochal= Sck-c\Objcct(hdc,Brocha); Rectangle(hdc, 120, 120, 520, 320); SelectObicctthdc,Brocha1); DeleteObject(Brocha); SctTextColor(hdc,RGB(191,191,191));

SetBkColor(hdc.RGB(0,0,0)); TextOut(hdc, 140, 150, "SI ELIGE ATRÁS REGRESARA A LA EVALUACION.".41); TextOut(hdc, 140,180,"SI ELIGE AVANCE PASARA A LA SIGUIENTE SESION".43); TestOuthdc.140.210, "SI ES QUE TODAVIA HAY.",22); TextOut(hdc.140.240."SI ELIGE SALIR REGRESA AL ULTIMO MENU.",38); BOTONES(hwnd.1): **BOTONES(hwnd3):** BOTONES(hwnd.5), 11 SetBkModethde.TRANSPARENT): if(cantidad preguntas>=numero pregunta){ ifisatir\_evaluacion==TRUEH // mensaje según la respuesta. if preguntal pregl==respuesta}{ MessareBeen(0). TextOut(hdc.370.375."BIEN",4);1 else (MessageBeep(-1); MessageBeen(+1): MessageBeep(-1): MessageBeep(-1): MessageBeep(-1); MessageBeen(-1): TextOut(hdc.370.375."MAL".3); con--: preg-: numero pregunta--: ł. TIEMPO(cuenta4): Pluma= CreatePentPS SOLID.1.RGB(0.127.0)); Pluma1= SelectObicct(lide.Pluma): Brocha= CreateSolidBrush(RGB(0.127.0)); Brocha1= SelectObject(lide.Brocha); Rectangle(hdc.100.373.408.393); SelectObiecttlide.Brocha1): DeleteObject(Brocha); SelectObicctthdc.Pluma1): DeleteObject(Pluma1); if(cantidad preguntas-1>=nuntero pregunta){  $\frac{N}{N}$  controla el número de pregunta a contestar. switchtcon){ case 0: TextOut(lide.170.375."RESPONDA PREGUNTA 1".19): hreak: case 1: TextOut(hdc,170,375,"RESPONDA PREGUNTA 2",19); break:  $case 2$ : TextOut(hdc,170,375,"RESPONDA PREGUNTA'3",19); break: case 3: TextOut(hdc,170,375,"RESPONDA PREGUNTA 4".19); break:

case 4:

TextOut(hdc,170,375,"RESPONDA PREGUNTA 5".19); break: 1.1 clse TextOut(hdc, 170, 375, "FIN DE LA EVALUACION." 21):  $\cosh t$   $\approx$ pregi+;

```
numero pregunta++:11
```
salir evaluacion=TRUE; **III.TIMA IMAGEN(hund):** ReleaseDC(hwnd.hdc): ¥

- // repatdo de la última pantalla (función básica).
- // libera el contexto de visualización

Ejemplo visual de la ejecución de este código. (Nota, esta función no es la encargada del dibujo de los botones, solamente los controla).

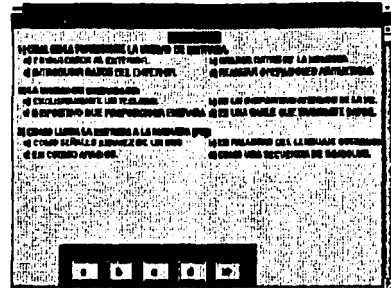

Como hemos visto, la mayoría de las funciones contienen un código apoyado principalmente en funciones básicas. Las funciones anteriores, solo son una parte representativa de la aplicación completa. Solamente tienen como objeto mostrar el uso de las funciones básicas. En el capítulo siguiente se explica más detalladamente el objetivo de cada módulo que conforma a la aplicación completa.

# FALLA DE ORIGEN
### Capítulo IV.- FUNCIONAMIENTO DEL TUTORIAL DESARROLLADO.

### IV.1.- Función de los módulos que componen al tutorial.

En este capítulo se hablara más detalladamente de la aplicación de ejemplo desarrollada a través de las funciones básicas. Como se menciono anteriormente, la aplicación desarrollada es más que un simple ejemplo, por lo tanto se le a dedicado este capitulo en el cual se explicara la función de cada módulo que compone a la misma.

La aplicación aborda el tema de la organización y funcionamiento de los diferentes módulos que componen a la computadora, cabe senalar que el tutorial no pretende ser un material especializado del tema, por lo tanto solo se manejaran los conceptos básicos suficientes para que el usuario comprenda los temas tratados.

Para lograr un mejor resultado, el tutorial esta dividido en tres módulos principales:

#### - MCROCOMPUTADORA

#### , монилов

- Unidad de entrada.
- \* Unidad de salida.
- \* Unidad de memoria.
- \* Unidad aritmético / lògica.
- \* Unidad de control
- $|CTU|$

#### - FUNCION

Los tres módulos anteriores son el esqueleto principal de la aplicación. Cada módulo y submódulo están compuestos por una serie de sesiones las cuales van explicando los temas correspondientes al módulo. Al final de cada sesión, se presenta una evaluación correspondiente al tema que se acaba de ver, esta evaluación no califica, ya que la calificación obtenida en estas queda al criterio del usuario. Para complementar al tutorial, se integro la sección de apoyo: Conceptos básicos, esta opción contiene información acerca de la terminologia utilizada en el tutorial, así como la explicación de algunos puntos importantes.

El primer módulo denominado MICROCOMPUTADORA, nos habla sobre una computadora digital de aplicación general, compuesta por elementos LSI (integración a gran escala) construidos alrededor de una unidad central de procesamiento (UCP o CPU). La UCP (microprocesador) está controlada por programas, tiene funciones aritméticas y lógicas y un bus en paralelo de aplicación general de entrada/salida (linea). La UCP está contenida en uno o más pequeños chips procesadores y se comunica con RAM (memoria de acceso aleatorio, memoria de lectura/escritura), ROM (memoria de solo lectura); y memorias auxiliares para almacenamiento de instrucciones y datos. Varios dispositivos de entrada y salida (teclado, TRC, unidades de disco, etc.) están conectados para permitir la comunicación con el medio ambiente externo. La computadora tiene su propio suministro de energía.

Este módulo esta compuesto por dos sesiones y cuatro evaluaciones. Ambas sesiones son muy semeiantes entre si, la primera nos presenta una imagen simple con los componentes de una computadora. explicando como interactuan estos entre si, mientras que la segunda vuelve a presentar una imagen semejante a la anterior pero mas detallada, explicando puntos que no están visibles en un esquema básico.

La figura tomada al final de la primera sesión es la siguiente:

en el anticola es analista de la proporció que sua alguna espacial a la parece alguna de la final de sus que q

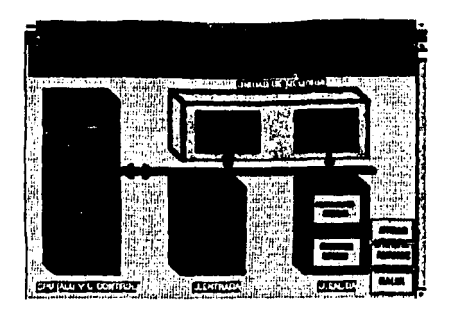

Ninguna de las evaluaciones del turorial se encuentan impresas en este libro. por lo tanto tendra que ejecutar el tutorial para poder verlas. La figura correspondiente al final de la segunda sesión es la siguiente:

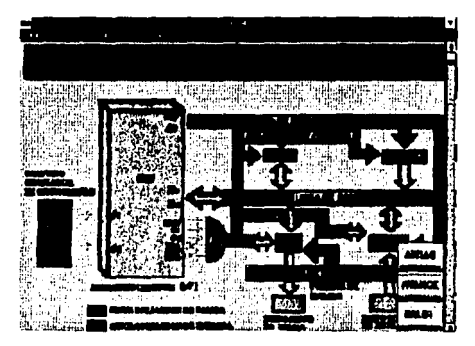

Como observamos ambas sesiones son muy semejantes, solo que esta última es mas especializada.

Ahora presentara al segundo módulo denominado MÓDULOS. Esta parte nos presenta el esquema básico de un sistema de computación y va explicando cada componente por separado. Su objetivo es dar al usuario una idea del funcionamiento de cada una de las partes del esquema básico de una computadora.

Al diseñar este módulo, se buscaba que el usuario interactuara mas con la máquina, por lo tanto la pantalla para este módulo es a base de botones, donde cada botón corresponde a un componente de la computadora. La figura representativa de esto es la siguiente:

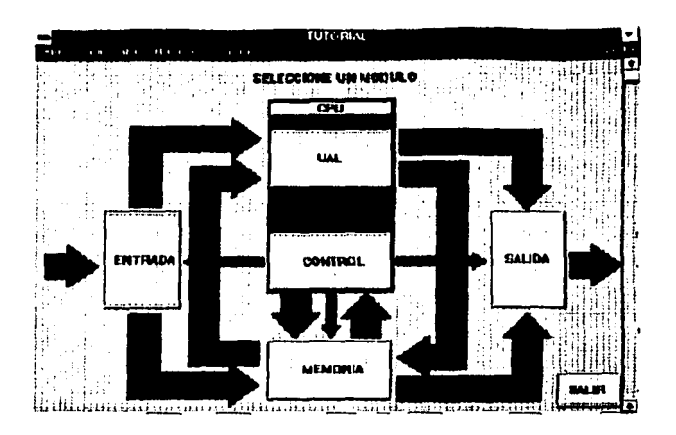

Los componentes para esta figura con los siguientes:

- \* Unidad de entrada.
- \* Umdad de salida

\* Unidad de memoria.

- \* Unidad aritmético / lógica.
- \* Unidad de control
- $*$ cru o vcr.

apparticipately in the main common on

Componentes y función de la unidad central de procesamiento

FALLA

El botón correspondiente a la Unidad de entrada esta compuesto por una sesión y una evaluación. Esta unidad consta de todos los dispositivos que se usan para tomar información y datos externos a la computadora y colocarlos en la unidad de memoria o la ALU (Unidad Aritmético / Lógica.).

Función de la unidad de entrada.

Función de la unidad de salida.

Función de la unidad de control.

Función de la unidad de memoría.

Fanción de ALU (unidad aritmético / lógica).

Imagen representativa de la ejecución:

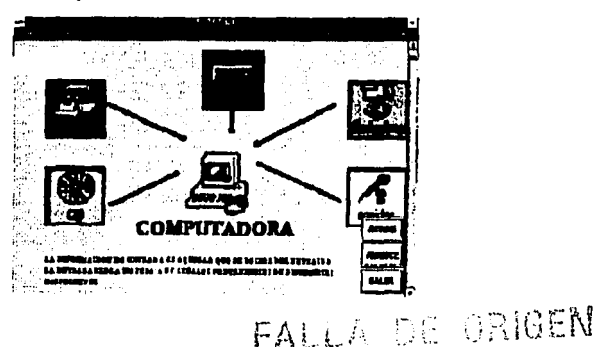

La parte correspondiente a la Unidad de salida, también esta formada por una sola sesión y una evaluación. Esta unidad consta de los dispositivos que se usan para transferir datos e información de la computadora al exterior. La siguiente figura fue tomada en tiempo de ejecución:

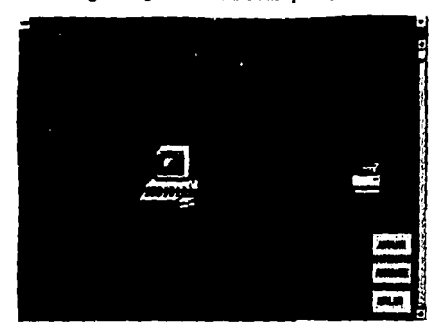

La unidad de memoria, esta compuesta por tres sesiones y cuatro evaluaciones. La memoria es un dispositivo que almacena grupos de dígitos binarios (palabra).

La primer sesión trata sobre el tipo de datos o información que maneia la unidad de memoria. Su figura representativa es la siguiente.

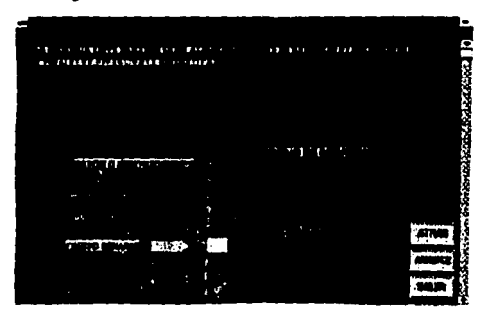

En la segunda sesión encontramos los diferentes tipos de memorias, mostrando a las que normalmente encontramos en un equipo de PC. Su imagen es la siguiente:

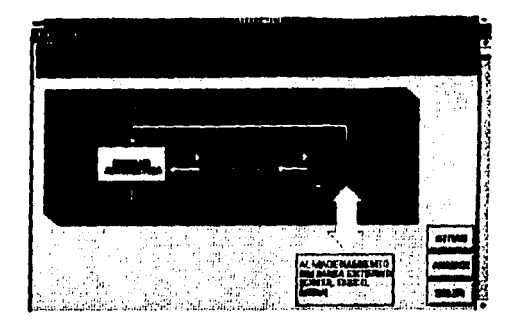

En la tercer sesión encontramos información relativa a los tamaños de memoria, lineas que la componen y la manera como se almacenan las palabras (datos o información) en la misma.

Su figura es la siguiente:

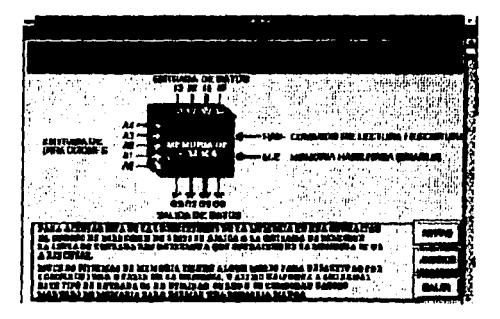

Estas tres sesiones que acabamos de ver son las que componen a la unidad de memoria. Las primeras dos sesiones van acompañadas de una evaluación respectivamente, y la última sesión contiene a dos evaluaciones.

A continuación veremos lo correspondiente a la Unidad aritmética (bgica (ALU), que es donde se realizan las operaciones aritméticas y lógicas sobre los datos. La UAL contrene acumuladores, sumadores, circuitos comparadores, registros para conservar operandos y resultados, y circuitos de corrimiento y secuencia para realizar multiplicación, división y otras operaciones matemáticas. La UAL ejecuta la mayoría de los comandos de procesamiento interno de una computadora. Dentro de la sesión se incluye un ejemplo que muestra el funcionamiento de esta unidad. Esta parte esta compuesta por una sesión y dos evaluaciones.

La siguiente figura es representativa de esta sesión:

FALLA DE ORIGEN

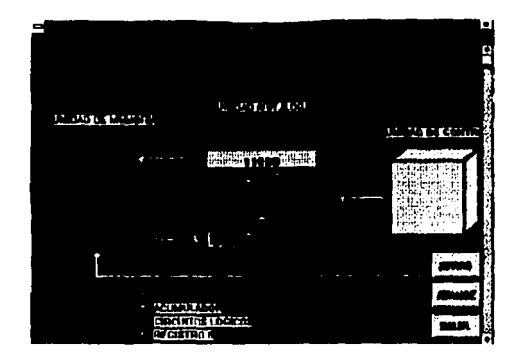

Ahora presentare la sesión correspondiente al módulo *l'inidad de control.* Esta unidad es la encargada de elegir la siguiente instrucción, interpreta su dirección (localización) y partes operativas , y ejecuta la insuucción aplicando las sci\alcs adecuadas a la ALU y a ouas panes del sislcma de computación de acuerdo con su interpretación. La información referente a esta unidad cuenta con una sesión y una evaluación solamente. La siguiente figura es representativa de esta sesión:

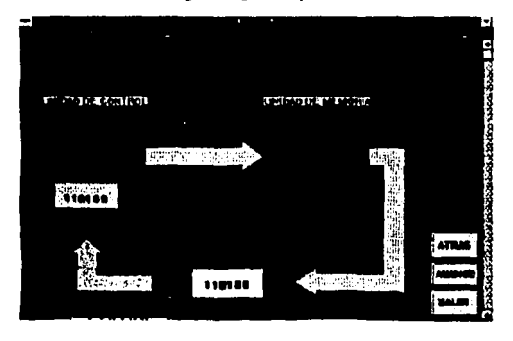

Ahora hablaremos del CPU o UCP (unidad central do procesamiento). El CPU esta compuesto por la ALU (unidad aritmético / lógica) y por la unidad de control. La UCP:

- -- sigue la posición de las instrucciones que se estén ejecutando.
- --- recupera de la memoria las instrucciones y las interpreta o descodifica.
- --- ejecuta las instrucciones utilizando las unidades de hardware de aritmética, de lógica, de prueba y de corrimiento.
- -- dirige el hardware de entrada/salida cuando el programa requiere instrucciones de E/S.

La UCP contiene registros (contadores) de alta velocidad para cálculo y modificación de dirección, así como circuitos de detección de errores para encontrarlos. La computadora nuede etcentar en forma concurrente tantos programas como UCP's haya disponibles para esa computadora

Este módulo esta dividido en dos partes y en dos evaluaciones. La primer parte trata sobre las principales características del microprocesador, así como las funciones que este realiza. Su figura representativa es la siguiente:

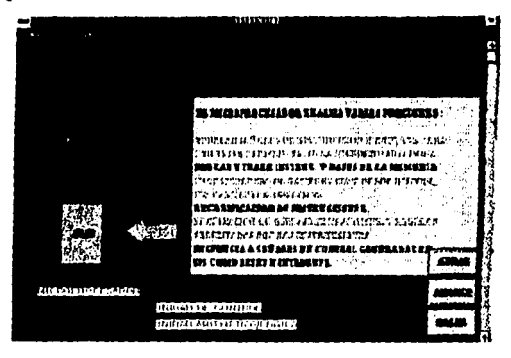

La segunda sesión trata principalmente de la manera como esta dividido el microprocesador, explicando mas detalladamente cada parte. Su figura representativa es la siguiente:

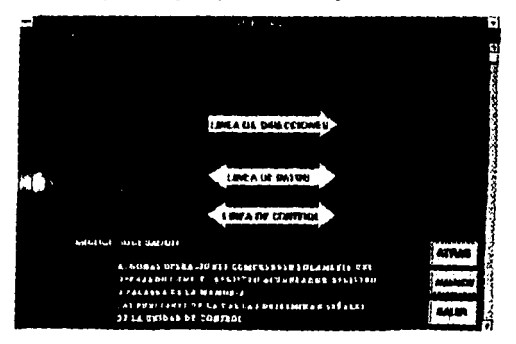

Hasta aquí comprende lo correspondiente al botón MÓDULOS de la pantalla principal.

أنودا المعادم مرورين والمتهدى

.<br>Andre a componente de suas dividende de conquista partir de pr

Por último tenemos al botón denominado FUNCION, en este módulo trataremos la información referente

al flujo de los datos, información y señales de control que se da entre los elementos básicos de una computadora, así como la relación que existe entre ellos mismos. Este módulo esta constituido por diez. sesiones y seis evaluaciones. Todas las sesiones se desarrollan sobre una misma pantalla, en la cual se presentan los elementos básicos de una computadora, las flechas de flujos de datos e información y las flechas de flujo de scñales de control. Esto se representa en la siguiente figura que corresponde a la segunda sesión:

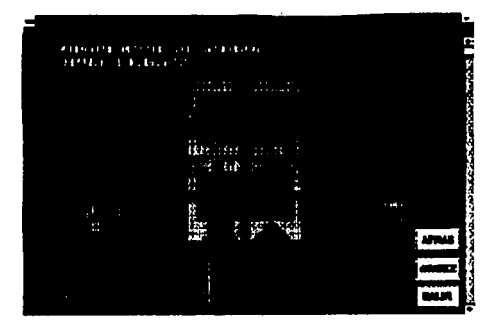

A continuación explicare brevernente la función de cada sesión:

- sesión 1: Se muestran los elementos básicos de una computadora.
- sesión 2: Indican los componentes del CPU y señalan los flujos que existentes en la computadora.
- sesión 3: Se explica la función de la ALU (unidad aritmético /lógica).
- sesión 4: Se da información acerca de la unidad de memoria.
- sesión 5: Presenta información acerca de la unidad de control.
- sesión 6: l>a mas información de la unida de memoria.
- sesión 7: Nos muestra la función de la unidad de entrada.
- sesión 8: Presenta información de la unidad de salida.
- sesión 9: Nos da información acerca de la sincronización en las unidades de entrada / salida.
- sesión 10: Da información acerca de la ejecución de las instrucciones.

La aplicación tutorial como se acaba de yer, esta dividida en tres módulos principales, pero además se cuenta en la barra de menú con otras opciones de apoyo como son los conceptos básicos y la ayuda. Estas opciones contienen información de conceptos básicos, abreviaturas utilizadas y de algunas palabras técnicas.

## Capítulo V.- FUNCIONAMIENTO DEL SOFTWARE DE APOYO.

### V.I.- Función del programa de apoyo.

La aplicación tutorial, cuenta con otro pequeño programa que se denomina software de apoyo, este programa no esta dentro del tutorial, sino que es un software independiente.

El software de apoyo se desarrollo para que el usuario disponga y pueda interactuar con el código de las funciones básicas y las ejecuciones de las mismas de manera rápida. De esta forma le será más fácil entender el código de las funciones básicas. El manejo del software de apoyo se explica a continuación.

Al ejecutar la aplicación, lo primero que observamos es una pequeña ventana con alguna información, en la cual basta con oprimir el botón que contiene para que desaparezca. De esta manera nos queda la pantalla en blanco junto con la barra de menú como lo muestra la figura:

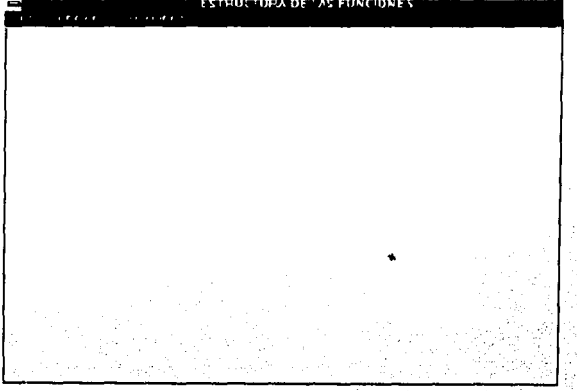

En el menú podemos observar del lado izquierdo a tres orciones, la primer orción (file), lo único que hace es terminar con la ejecución del software. La segunda opción (funciones) contiene a las principales funciones básicas que se desarrollaron en el capitulo dos, y cada una de estás opciones que se desplician a su vez contiene otras opciones, tal como lo indica la figura:

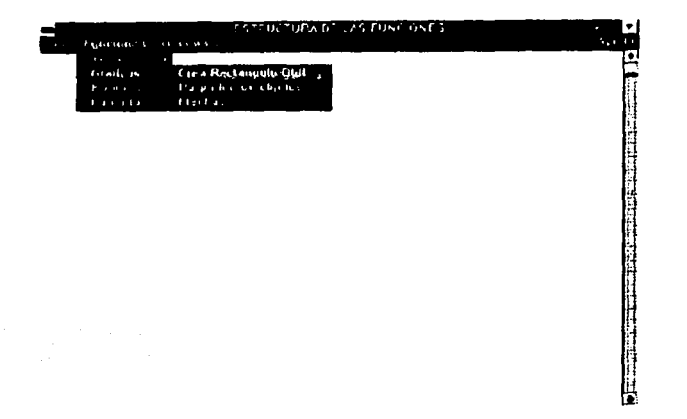

Cabe mencionar que mientras no se elija alguna de estas funciones, la lcrccr opción del menú (opciones) permanecerá inactiva, y de igual forma al elegirse alguna de las funciones básicas, la segunda opción del menú quedara inactiva permanentemente hasta que no se borre la función que se esta analizando actualmente mediante la comando *limpiar*.

Una yez que se a elegido alguna función básica, a continuación de desplegara su código en la pantalla, con la posibilidad de poderlo ejecutar a trayés de la opción *ejecuta* del menú "opciones", de esta manera se puede estar interactuando entre el código de alguna de las funciones y su correspondiente ejecución. Un ejemplo de este procedimiento es el siguiente: Primero elegimos la función *efecto hitmap I* de la opcion •Pantalla• de la segunda opción del nh.:nú, con lo cual obtenemos el código de dicha función:

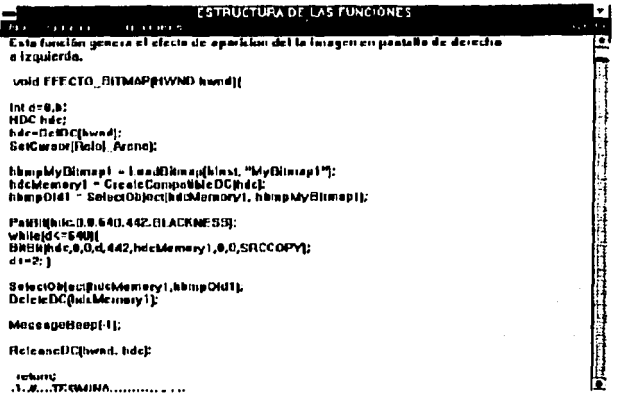

Del lado derecho podemos observar a la barra de desplazamiento, con la cual podemos recorrernos a lo largo de todo el código. Una vez que tenemos el código podemos ejecutarlo con solo elegir la opción ejecutar del menú "opciones"

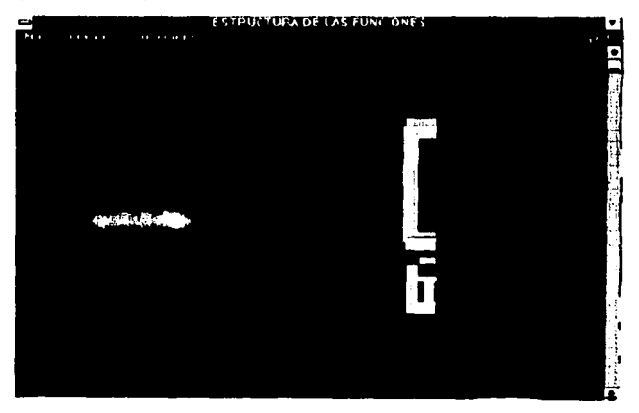

Del lado derecho de la barra de memi, podemos ver la opción "Ayuda", esta opción contiene información referente a las funciones utilizadas en los programas, explicando breveniente su función y parâmetros requeridos

Básicamente esta es la estructura general del software de apoyo, su función como se menciono se menciono el mat<br>anteriormente, solamente es apoyar al usuario a comprender mejor el manejo y desarrollo de funciones<br>en <sup>+</sup>C<sup>+</sup>

··~~~~~~~~~~~~~~~~--~~~~~~~~~~~~- -··

Básicamente esta es la estructura general del software de apoyo, su función como se menciono anteriormente, solamente es apoyar al usuario a comprender mejor el manejo y desarrollo de funciones en "C" bajo Windows. ÷.

..

**ESTA TESIS NO DEBE<br>Salir de la biblioteca** 

# A CONTINUACIÓN SE PRESENTA EL LISTADO COMPLETO DE LA APLICACIÓN.

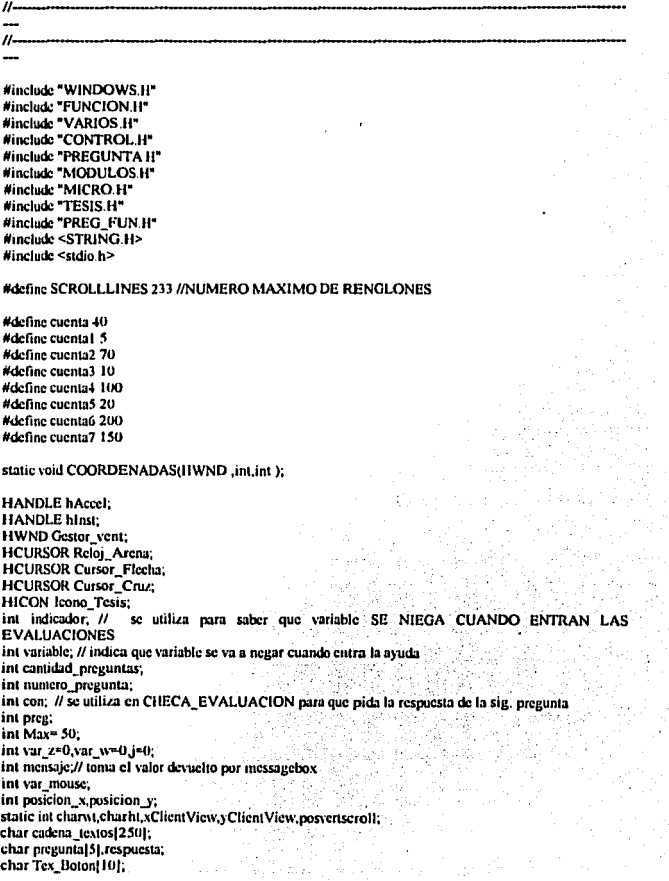

int MaxText= 249: int n.r.o. **RECT limite:** HFONT Font PreyFont Fuente PreFuente: /\* gestor de la fuente \*/ float factor ancho: float factor alto: char cadena titulos(511; BOOL salir evaluacion=FALSE: **BOOL** evaluacion=FALSE: **BOOL** ciccucion=FALSE: BOOL imagen =FALSE: BOOL ciecucion 1=FALSE: BOOL ejecucion 1 1=FALSE; **BOOL** seleccion=FALSE: BOOL boton selec=FALSE: **BOOL** micro-FALSE: BOOL avuda=FALSE; BOOL ultima\_imagen=TRUE: **BOOL** puntos=TRUE:

HDC\_hdeMemory.hdcCuadro.hdcTiemno.hdcSeleccion.hdcU\_Ent\_Sal.hdcMicro.hdcUltima\_Imagen: // contextos de visualización de pag. oculta HBITMAP hbmpMyBitmap.hbmpOld.hmbCuadro.hmbCuadro1.

r <sub>han</sub> san siya ta katalog asl nashrida nashrida ta shekarar 2010.<br>Ta kasar 2010 da wasan ƙwallon ƙafa ta ƙasar ƙasar ƙafa ta ƙasar ƙasar ƙafa ta ƙasar ƙasar ƙasar ƙasar ƙafa ta

THE 34 W.

hmbTiempo.hmbTiempo1.hbmpSeleccion.hbmpSeleccion1. hbmpU Ent Sal,hbmpU Ent Sal1, hbmpMicro.hbmpMicro1. hbmpUltima\_Imagen.hbmpUltima\_Imagen1;

Anna

// FUNCION PRINCIPAL

int PASCAL WinMaintHANDLE hinstance, HANDLE hPrevinstance, LPSTR foCmdLine, int nCmdShow)

MSG msg: HWND hWndPrey;

// COMPRUEBA UNA SOLA INSTANCIA

liWndPrev = FindWindow("TESIS", NULL); /\* " Otras instancias? \*/ if (hWndPrev != NULL)  $\prime$  si devuelve un gestor...  $\prime$ 1 /\* entonces és que ya se est ejecutando otra instancia... \*/ BringWindowToTop(hWndPrev); /\* convertirla en la ventana activa \*/ return 0: The contract of the contract of the contract of the contract of the contract of the contract of the contract of the contract of the contract of the contract of the contract of the contract of the contract of the /\* y cancelar esta instancia \*/

// PARA CREAR LA VENTANA PRINCIPAL (Hamadas a funciones)

hinst = hinstance: if (linicializa clase(hInstance)) return FALSE, Gestor yent = inicializa yentana(hlinstance); if (IGestor vent) return FALSE: UndateWindow(Gestor\_vent); hAccel = i.oadAccelerators(hInstance,"MENUS"); ShowWindow(Gestor vent, SW SHOWMAXIMIZED); imagen=TRUE: SELECCION(Gestor\_vent);

```
// PARA CHECAR LA PRESENCIA DEL MOUSE
var_mouse = GetSystemMetrics(SM_MOUSEPRESENT);
if (Ivar mouse)
 MessageBox(GetFocus(),"EL MOUSE NO ESTA PRESENTE","ERROR",MB OK);
 ł
// BUCLE DE MENSAJES (verifica si existen mensaies)
while (GetMessage(&msg,0,0,0))
 if(TranslateAccelerator(Gestor vent. hAccel, &msg))
 continue:
 TranslateMessage(&msg);
 DispatchMessage(&msg);
 r
return(msg.wParam);
۰
....
// TERMINA FUNCION PRINCIPAL
// GESTOR DE MENSAJES(distribuidor de mensaies)
LONG FAR PASCAL zWndProc(HWND hWnd, unsigned message,
             WORD wParam, LONG IParam)
ı
  PAINTSTRUCT ps.
  HDC hdc:
  TEXTMETRIC tm:
  GetClientRect(hWnd, &limite);
  factor_ancho=(float)limite.right/624;
  factor alto=(float)limite.bottom/442;
switch (message)
 ŧ
case WM COMMAND:
 switch(wParam)
   case TXT_SALIR:
   if(seleccion==TRUE){
   mensajc=MessageBox(GetFocus(),"SALIR DE LA APLICACION","ESCAPE",MB_OKCANCEL |
MB ICONSTOPI:
   if(mensaje == IDOK)}
   SelectObject(hdcMemory,hbmpOld); /* ...deseleccionarlo */
   SelectObiect(hdcCuadro.hmbCuadro1);
                                             in 1906
                                                  ar T
   SelectObiect(hdcSeleccion.hbmnSeleccion1);
   SelectObject(hdcUltima_Inugen,hbmpUltima_Imagen1);
                                             a series de la provincia del control.<br>Control
   DeleteObiect(hbmpl/ltima_Imagen);
   DeleteObject(hmbCuadro); /* ... borrar los mapas de bits ocultos... */
   DeleteDC(hdcMemory); /* ...borrar el DC en memoria... */
   DeleteDC(hdcCuadro):
   DeleteDC(IndeSeleccion):
   SelectObject(lide,PreFuente),
```
#### PostChritMessage(0):11

```
iftavuda="TRUE)!
```
DR. MessageBox(GetFocus(),"DESEA **SALIR** LA mensaie= AYUDA" "AYUDA" MB OKCANCEL I MB ICONINFORMATION):

iftmensaic==IDOKH avuda=FALSE:

switchtvariable)t

case 0:

seleccion=TRUE; break:

case 1:

```
ciecucion=TRUE: break:
case 2ciccucion 1=TRUE: break:
case 3:
cjecucion_1_1=TRUE; break;
case 45
evaluacion=TRUE: hreak:
- 1
```
hde=GetDC(hWnd):

BitBhthde.0.0.limite right.limite bottom.hdcUltima Imagen.0.0.SRCCOPY)://StretchBltthde.0.0.limite. right,limite.bottom.hdcUltima\_Imagen.0.0.limite.right.limite.bottom.SRCCOPY); ReleaseDC(hWnd.hdc):11

#### break:

case TXT CONCEPTOS BASICOS:

mensaic=MessageBox(GelFocust),"CONCEPTOS\_BASICOS","BASICOS",MB\_OKCANCEL\_| MB ICONINFORMATION):

if(mensaje == IDOK){

```
iftseleccion==TRUE){variable=0; seleccion=FALSE;}
   ifteiccucion==TRUE)tvariable=1; elecucion=FALSE;1
    ifteiecucion 1==TRUE)Ivariable=2: eiecucion 1=FALSE:1
    iftejecucion 1 1==TRUE) (variable=3; ejecucion 1 1=FALSE;)
     iftevaluacion==TRUE)tvariable=4; evaluacion=FALSE:1
```

```
avuda=TRUE:
```
AYUDAthWnd):1

```
break:
```
case TXT DEMO 1:

mensaie= MessageBox(GetFocus(),"ESOUEMA\_GENERAL","DEMO",MB\_OKCANCEL\_1 MB ICONINFORMATION).

iftmensaic==IDOK)1

if(seleccion==TRUE){seleccion=FALSE;}

```
ifteiccucton==TRUE){ciccucion=FALSE:1
```
ifteiecucion 1==TRUEHeiecucion 1=FALSE:1

```
if(ejecacion_1_1==TRUE)(ejecacion_1_1=FALSE;)
```
iftevaluacion==TRUE)tevaluacion=FALSE:1

ciecucion=TRUE:

```
var z=1:
          // PARA INICIALIZAR EL PRIMER MODULO
```
APLICACION(hWnd,var\_z);} break;

```
case TXT DEMO 2:
```
mensaje» MessageBox(GetFocus(),"FUNCION POR MODULO","DEMO",MB OKCANCEL | MB\_ICONINFORMATION);

iftmensaic==IDOKH

iftseleccion==TRUE)tseleccion=FALSE:1

if(ejecucion==TRUE){ejecucion=FALSE;}

```
iffeiecucion 1==TRUE)(ejecucion 1=FALSE;)
        if(eiecucion 1 1=TRUE)1ciecucion 1 1=FALSE:1
        if(evaluacion==TRUE)(evaluacion=FALSE:)
     ciecucion 1=TRUE:
        APLICACION 1(hWnd); } break;
   case TXT DEMO 3:
     mensaje = MessageBox(GetFocus(),"MICROCONIPUTADORA","DEMO",MB_OKCANCEL_|
MB ICONINFORMATION:
   if(mensaic==IDOK){
   if(seleccion==TRUE){seleccion=FALSE:}
       ifteiccucion==TRUE)teiccucion=FALSE:1
       if(ejecucion 1=TRUE)(ejecucion 1=FALSE:)
        if(ciccucion 1 1==TRUE)(ciccucion 1 1=FALSE:)
        if(evaluacion==TRUE){evaluacion=FALSE;}
        ciecucion 1 1=TRUE;
     micro=TRUF:
        MICROCOMPUTADORA 1(hWnd) ) break;
  case TXT AYUDA PRINCIPAL:
       LoadString(hInst,TEX AYUDA.cadena titulos.Max):
       LoadString(hInst.TEX AYUDATEX.cadena_textos.MaxText);
       mensaic=MessageBox(GetFocus) cadena_textos cadena_titulos MB_OKCANCEL
MB ICONINFORMATION):
   if(mensaic == IDOK){
   if(seleccion==TRUE){variable=0; seleccion=FALSE;}
       ifteiccucion==TRUE){variable=1: ejecucion=FALSE:1
       if(ejecucion 1==TRUE)(variable=2; ejecucion 1=FALSE:1
        if(ciecucion 1 1==TRUE){variable=3; ciecucion 1 1=FALSE:)
        iftevaluacion==TRUE)tvariable=4; evaluacion=FALSE:1
       avuda=TRUE:
    AYUDArhWndi.)
       break:
   default:
    return(DefWindowProc(hWnd, message, wParam, lParam));
  break:
  case WM_INITMENUPOPUP:
       if(seleccion==TRUE || avuda==TRUE){
         EnableMenuItem(wParam.TXT_SALIR.MF_ENABLED):1
         clse EnableMenuItem(wParam.TXT SALIR,MF GRAYED);
       if(avuda==TRUE){
         EnableMenuItem(wParam,TXT_CONCEPTOS_BASICOS,MF_GRAYED);
         EnableMenuItem(wParam.TXT_DEMO_LMF_GRAYED):
         EnableMenuItem(wParam,TXT_DEMO_2,MF_GRAYED);
         EnableMenuItem(wParam,TXT_DEMO_3,MF_GRAYED);
         EnableMenuItem(wParam,TXT_AYUDA_PRINCIPAL,MF_GRAYED);}
      cise t
         EnableMenuItem(wParam,TXT_CONCEPTOS_BASICOS,MF_ENABLED);
         EnableMenuItem(wParam,TXT_DEMO_LMF_ENABLED);
         EnableMenuItem(wParam,TXT_DEMO_2,MF_ENABLED),
         EnableMenuItem(wParam,TXT_DEMO_3,MF_ENABLED);
         EnableMenuItem(wParam,TXT_AYUDA_PRINCIPAL,MF_ENABLED):1
        break:
 case WM LBUTTONDOWN:
```
nosicion N= LOWORD(IParam): posicion y= HIWORD(IParam):

iftseleccion==TRUE){CHECA SELEC(hWnd.posicion x.posicion v);1 ifteiecucion==TRUEHCHECA APLIthWnd.posicion x.posicion v);1 if(ejecucion\_I==TRUE){CHECA\_APLI\_I(hWnd,posicion\_x.posicion\_y),} iftelecucion 1 1 == TRUE) (CHECA MOD(hWnd.posicion x.posicion y); 1 if(evaluacion==TRUE){CHECA\_EVALUACION(hWnd,posicion\_x,posicion\_y);} break:

// procba de barras

case WM CREATE: hdc=GetDC(hWnd); GetTextMetrics(hdc.&tm); charwt-(m.tmAveCharWidth; charlit=tm.tmHcight+tm.tmExternalLeading; ReleaseDC(hWnd.hdc), SetScrollPos(hWnd,SB\_VERT,posvertscroll,TRUE); SetScroffRange(hWnd,SB\_VERT,0,SCROLLLINES,FALSE); break: case WM\_VSCROLL: if(ayuda==TRUE){ switch (wParam) case SB\_LINEDOWN: posvertscroll+=1; break: case SB\_LINEUP: posycriscroll-=1; break: case SB\_PAGEDOWN: posvertscroll+=yClientView/charht; break: case SB\_PAGEUP: posvertscroll-"yClientView/charht; case SB THUMBPOSITION: posycrtscroll=LOWORD(IParam); hreak: default: break: if (posvertscroll>SCROLLLINES) posvertscroll=SCROLLLINES; if (posvertscroll<0) posvertscroll=0; if (posycriscrolli=GetScrollPos(hWnd,SB\_VERT)) SetScrollPos(hWnd,SB\_VERT,posvertscroll,TRUE); InvalidateRect(hWnd,NULL,TRUE); 1 //fin del if break: // fin prueba de barras itititititititititi case WM\_PAINT;

hdc=BeginPaint(hWnd&ps); SetMapMode(lide, MM\_ANISOTROPIC);

 $\prime$ 

```
\boldsymbol{u}SctWindowExt(hdc. 624.442);
      SetViewportExt(hdc, limite.right, limite.bottom);
\boldsymbol{u}if(avuda==TRUE)(
        LECTOR AYUDA(hWnd).
        J.
        .<br>else
{BitBlt(hdc.0.0.limite.right.fimite.bottom.hdcUltima_Imagen.0.0.SRCCOPY);1//StretchBlt(hdc.0.0.640,
442. hdcUltima 1magen. 0.0.640.442. SRCCOPY): 1
        EndPaintthWnd &ns):
        break:
 case WM_MOUSEMOVE:
        posicion x= LOWORD(lParam);
        posicion v<sup>m</sup> HIWORD(IParam).
        COORDENADAS(hWnd.posicion x.posicion v);
   break:
 case WM DESTROY:
                           /* si la ventana est siendo destruida... */
    SelectObject(hdcMemory,hbmpOld); /* ...deseleccionarlo */
    SelectObiect(hdcCuadro.hmbCuadro1);
    SelectObiect(hdcSeleccion.hbmpSeleccion1);
    SelectObject(hdcUltima_Imagen,hbmpUltima_Imagen1);
    DeleteObiect(hbmpUltima_Imagen);
    DeleteObject(hmbCuadro), /* ...borrar los mapas de bits ocultos... */
    DeleteDC(hdcMemory):
                              /* ... borrar cl DC en memoria... */
    DeleteDC(hdcCuadro):
    DeleteDC(hdcSeleccion):
    KillTimer(hWnd.1):
    SelectObject(hdc,PreFuente);
    PostOuitMessage(0);
                                     /* limpiar v terminar */
  break:
  case WM SYSCOMMAND.
                                    /* si es una erden del sistema... */
  if ((wParam & 0xfff0) == SC MOVE)
           /* bloquea cualquier intento de mover la ventana... */
    \epsilonbreak. 1
   if ((wParam & 0xfff0)== SC SIZE)
    t /* bloquea cualquier intento de cambiar de tama¤o la ventana */
    break:1
 default: /* en caso contrario, pasa mensaje al gestor por defecto */
  return(DefWindowProcthWnd_message, wParam, IParam));
  ł.
return FALSE:
ı
----
// ESTA FUNCION INICIALIZA LAS CARACTERISTICAS QUE TENDRA LA VENTANA
// UTILIZA LA CLASE WndClass OUE SIRVE PARA DICHO PROPOSITO
BOOL inicializa clase(HANDLE hInstance)
\mathbf{r}
```
WNDCLASS WadClass: WadClass style=0; WadClass.lofaWadProc= zWadProc. WndClass chClsExtra= 0. WndClass.cbWndExtra= 0; WndCluss Idnstance= hinstance: WndClass.hlcon=1.oadlcon(NULL.lcono\_Tesis); WndClass hCursor= LoadCursonNULL.IDC\_CROSS); WndClass.hbrBackgrounds- CreateSolidBrush(RGB(255.255.255)); WndClass.lpszMenuName-≥ "TESIS"; WndClass.lps/ClassName= "TESIS". return RegisterClass(&WndClass): f,

#### // CREACION DE LA VENTANA PRINCIPAL

HWND inicializa ventana(HANDLE hinstance) ł

HWND hWnd:

LoadStringthInstance.TEX\_TITULO.cadena\_titulos.Max); Reloj\_Arena= LoadCursor(NULL,IDC\_WAIT); Cursor Flecha=LoadCursor(NULL.IDC\_ARROW): Cursor\_Cruz=LoadCursor(NULL,IDC\_CROSS); SetCursor(Reloi Arena): hWnd = CreateWindow( "TESIS".

cadena titulos.

WS OVERLAPPED 1 WS\_SYSMENU | WS\_CLIPCHILDREN |WS\_THICKFRAME | WS MINIMIZEBOX.

 $-1, -1$ 

1300.1300. NULL.NULL. hinstance, (LPSTR)NULL);

return hWnd:

生き とうなのみ

// ABRE Y LEP ARCHIVOS

void LECTOR\_AYUDA(HWND hwnd){

FILE \*fp: int i.t.ch.sl.ength; static char szBuffer}150[="";

HDC lide: GetClientRect(hwnd, &limite); hde=GetDC(hwnd); SetMapMode(hdc, MM\_ANISOTROPIC); SetWindowExt(hdc, 640,442); SetVicwportExt(hdc, limite.right, limite.bottom);

 $( = 0)$ if ((fp=fopen("AYUDA.DOC","r"))!=NULL) t while(Ifcof(fp))

```
ch=frecte(fp);
        i=0:
     while((ch!='\n') && (ch!=EOF))
         szBufferlil=(char)ch;
      ch=fgctc(fp);
      i<sub>tt</sub>
     ١
        TextOut(hdc,10,charht*(t-posvertscroll),szBuffer,i);
     1 + 11
   fclose(fp):
ReleaseDC(hwnd.hdc);
return:
 ١
              ****************************
1/4 + + + + +
....
// FUNCION COORDENADAS
static void COORDENADAS(HWND hwnd.int posicion x,int posicion y){
HDC hdc.
bdc=GctDC(hwnd);
  if(ciccucion==TRUE){
     if(posicion x>(factor ancho *555) && posicion x<(factor ancho *623)){
                       if(posicion y>(factor alto
                                                    -3941posicion y<(factor alto
                                                               an -
*435)){SetCursor(Cursor_Flecha);}
                    cisc
                           if(posicion v>(factor alto
                                                       2491åä.
                                                                        posicion v<(factor alto -
*3901) (SetCursor(Cursor Flecha); }
                    else
                           if(posicion_y>(factor_alto
                                                       2304Łâ
                                                                        posicion v<ffactor alto
*345)){SetCursor(Cursor_Flecha);}
         else SetCursor(Cursor_Cruz):1
        cise SetCursor(Cursor Cruz):)
  cise
  if(ciecucion 1==TRUE){
        if(posicion_x>(factor_ancho *248) && posicion_x<(factor_ancho *380)){
                        *70)){SetCursor(Cursor_Flecha);}
                      clse.
                             if(posicion v>(factor alto
                                                         *86)
                                                                жn.
                                                                        posicion_y<(factor_alto
*1591) (SetCursor(Cursor Flecha); }
                      else.
                             iffposicion y>(factor alto
                                                        2151应应
                                                                       posicion y<(factor alto
*289)){SctCursor(Cursor Flecha);}
                      cise il(posicion v>(factor alto
                                                        -3521ంటి స
                                                                       posicion y<(factor alto
*425)){SciCursor(Cursor Flecha):1
         clse SetCursor(Cursor_Cruz);)
     else
        if(posicion x>(factor ancho *75) && posicion x<(factor ancho *154)){
                          if(posicion_y>(factor_alto = *189) && posicion_y<(factor_alto
*310)){SetCursor(Cursor_Flecha);}
         else SetCursor(Cursor Cruz):)
        else
        if(posicion_x>(factor_ancho *484) && posicion_x<(factor_ancho *563)){
```
nosicion y<ffactor alto il(nosicion v>(factor alto \*190) n n \*311)){SetCursor(Cursor\_Fleeha);} else SetCursor(Cursor Cruz); 1

else

if(posicion\_x>(factor\_ancho \*555) && posicion\_x<(factor\_ancho \*623)){ if(posicion y>(factor alto  $+795$  $R$ nosicion v<tfactor alto \*435)){SetCursor(Cursor\_Flecha);} else SetCursor(Cursor Cruz); } clse SetCursor(Cursor\_Cruz); }

else

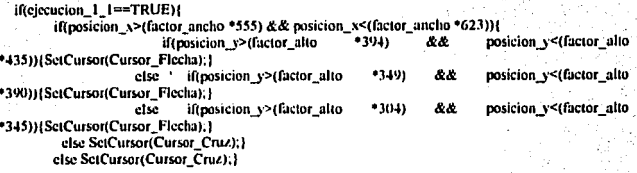

else

iftseleccion==TRUE){ if(posicion y>(factor alto \*161) && posicion y<(factor alto \*307)){ if(posicion\_x>(factor\_ancho  $*331$ 44 posicion\_x<(factor\_ancho \*198)){SetCursor(Cursor\_Flecha);}  $*2381$ ÄЖ. posicion x<(factor ancho else iftposicion x>(factor ancho \*404)){SetCursor(Cursor\_Flecha);} cise if(posicion\_x>(factor\_ancho  $*4421$ ææ posicion\_x<(factor\_ancho \*604)) [SetCursor(Cursor\_Flecha); ] else SetCursor(Cursor Cruz):1 cise if(posicion y>(factor alto \*394) && posicion y<(factor alto \*435)){ if(posicion x>(factor ancho  $-555$ posicion x<(factor ancho 投发 \*623)) ! SetCursor(Cursor\_Flecha); } else SetCursor(Cursor\_Cruz);} clse SetCursor(Cursor Cruz);}

else

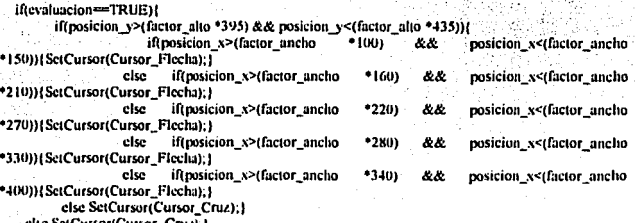

etse SetCursor(Cursor\_Cruz),}

else SetCursor(Cursor Cruz):

ReleaseDC(hwnd.hdc); return:

1 // fin de la funcion COORDENADAS

#### .................................

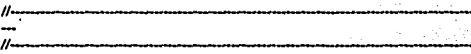

#include \*WINDOWS.H\* #include "VARIOS.H" #include "TESIS.H" extern int cantidad preguntas; extern int var 2 var w.i. extern char preguntal 51 respuesta: extern RECT limite:

 $11100000$ ....

**MODULOS** 

**BASICOS** 

CONFORMAN

// FUNCION EVALUACION MODULO 1 Y 2

void EVALUACION\_MODULO\_1\_2(HWND hwnd){

HDC hdc: hdc=GetDCthwnd): SetBkMode(hdc,'TRANSPARENT);

SetTextColor(hdc,RGB(0,0,0)); TextOut(hdc.10.30."1) **CUANTOS** COMPUTADORA:".54); Sc(TextColor(hdc,RGB(127.0.0)); TextOut(hdc,20,50,"a) 3",4); TextOut(hdc,330,50,"b) 2",4); TextOut(hdc.20,70,"c) 6".4); TextOut(lide.330.70."d) 5".4);

pregunta[0]='d';

SetTextColor(hdc.RGB(0.0.0)); TextOut(hdc,10,100,"2) LA UNIDAD ARIT. \ LOGICA Y LA DE CONTROL CONFORMAN;".53); SctTextColor(hdc,RGB(127,0,0)); TextOut(hdc,20,120,"a) AL CPU,",10); TextOut(hdc,315,120,"b) LA UNIDAD DE ENTRADA,",24); TextOut(hdc.20,140,"c) LA UNIDAD DE MEMORIA.",24); TextOut(hdc,315,140,"d) LA MICROCOMPUTADORA,",23); preguntal 11-'a';

SetTextColor(hdc,RGB(0,0,0));

TextOut(hdc, 10, 170,"3) EN UN SISTEMA DE COMPUTACION EXISTEN FLUJOS DE;",51); SetTextColor(hdc,RGB(127.0.0)); TextOut(hdc,20,190,"a) UNICAMENTE SEÑALES DE CONTROL.",32):

TextOutthde.330.190."b) UNICAMENTE DE INFORMACION.",28); TextOutlide.20.210."c) DE SEÑALES DE CONTROL Y DE DATOS.".35): TextOut(hdc.330.210,"d) NO EXISTEN FLUJOS.".21): pregnata(2)='c';

cantidad preguntas=3; ULTIMA\_IMAGEN(livind); var ze4: ReleaseDC(hwnd lufe): ł.

 $1/0.0444444440720701010444014440044$  $\lambda$ // FUNCION EVALUACION MODULO 3 Y 4

void EVALUACION MODULO 3 4(HWND hwnd)f

HDC lide: hde=GetDCthwnd): SciBkModethde.TRANSPARENTY.

SetTextColor(lide,RGB(0.0.0));

TextOutthde.10.30."1) AOUI SE REALIZAN LAS OPERACIONES ARITMETICO \ LOGICAS:",56); SetTextColor(hdc.RGB(127.0.0)). TextOut(hdc.20.50."a) EN EL CPU.", 13): TextCluthde.29ti.50."h) EN LA UNIDAD DE MEMORIA.".27): TextOut(hdc.20.70."c) EN LA UNIDA DE SALIDA.".25): TextOut(hdc.290,70,"d) EN LA ALU.".13): pregunta[0]='d';

SetTextColor(hdc.RGB(0.0.01);

TextOutthde.10.100."2) EL. TIPO DE OPERACION A REALIZAR LA DETERMINA LA UNIDA DE:".60):

SetTextColor(hdc.RGB(127.0.0)); TextOut(hdc.20.120."a) ENTRADA.".111: TextOut(hdc.330.120."b) MEMORIA.".11): TextOut(hdc.20.140,"c) SALIDA.".10); TextOatthde.330.140."d) CONTROL.".11): nreguntal H='d':

SetTextColor(lide.RGB(0,0,0));

TextOutthde.10.170."3) LOS DATOS OUE SERAN UTILIZADOS POR LA UAL PROVIENEN DE: 58).

SetTextColorthde.RGB(127.0.0)):

TextOut(hdc.20.190,"a) LA U.DE MEMORIA. Y U. DE ENTRADA.".36): TextOut(hdc,330,190,"b) LA U.DE CONTROL U U.MEMORIA.".31): TextOut(hdc.20.210."c) LA U.ENTRADA Y U.CONTROL.".28): TextOut(hdc,330,210,"d) DE CUALQUIER MODULO.",23); pregunta [2]='u':

SetTextColor(hdc.RGB(0.0.0)); TextOutthdc.10.240."4) LOS RESULTADOS DE OPERACIONES EN LA UAL SE TRANSFIEREN A LA UNIDAD DE:",73); SetTextColorthdc,RGB(127.0.0));

TextOut(hdc,20,260,"a) ENTRADA Y SALIDA.".20); TextOut(hdc,330,260,"b) CONTROL.",11); TextOut(hdc.20.280."c) ENTRADA Y CONTROL.",21);

TextOut(bdc.330.280."d) MEMORIA Y DE SALIDA.".23): preguntal31='d':

cantidad preguntas=4; ULTIMA IMAGEN(hwnd): var  $z=7$ : ReleaseDC(hwnd.hdc): Ŷ.

#### // FUNCION EVALUACIÓN MODULO 3 Y 4 NUMERO 2

void EVALUACION MODULO 3 4 1(HWND hwnd)!

HDC hdc: hde GetDC/hundi SetBkMode(hdc.TRANSPARENT):

SetTextColor(hdc.RGB(0.0.0)): TextOut(hdc.10.30."1) ALMACENA GRUPOS DE DIGITOS BINARIOS:".39): SetTextCotortlide.RGB(127.0.0)). TextOut(hdc,20,50,"a) LA UNIDAD DE SALIDA.",23); TextOut(hdc.300.50."b) LA UNIDAD DE ENTRADA.".24): TextOut(hdc.20.70,"c) UNIDAD DE MEMORIA.".21); TextOut(hdc.300.70."d) LA ALU.".10); pregunta(0)='c':

SetTextColor(hdc.RGB(0,0,0)); TextOuthde.10.100."2) ALMACENA RESULTADOS INTERMEDIOS Y **FINALES** DE OPERACIONES:".60). SetTextColor(hdc RGB(127.0.0)): đý TextOut(hdc 20.120,"a) UNIDAD DE MEMORIA,".21). TextOut(hdc.330.120."b) UNIDAD DE CONTROL.".21): TextOut(hdc.20.140."c) UNIDAD DE ENTRADA.".21): TextOut(hdc.330.140."d) UNIDAD DE SALIDA.".20): preguntal H='a':

cantidad preguntas=2: ULTIMA IMAGEN(hwnd); var  $z=8$ : ReleaseDC(hwnd,hdc); ï

....

// FUNCION EVALUACION MODULO 5 Y 6

void EVALUACION\_MODULO 5 6(HWND liwnd){

HDC lide: hdc=GetDC(hwnd); SciBkMode(bdc.TRANSPARENT):

SetTextColor(hdc,RGB(0,0,0));

TextOut(hdc,10,30,"1) QUIEN CONTROLA LAS OPERACIONES DE. LECTURA O **ESCRITURA:".571:** SerTextColor(bdc.RGB(127.0.0)); TextOuthde.20.50,"a) LA UNIDAD DE ENTRADA.".24): TestOutflide.310.50,"b) LA UNIDAD DE CONTROL,",24); TextOutthdc.20,70,"c) LA ALU.",10); TextOut(hdc.310.70,"d) LA MEMORIA.".14); pregunta[0]="b":

SetTextColor(hdc.RGB(0,0,0));

TestOuthde, 10, 100, "21 PARA ACCESAR UNA LOCALIDAD DE MEMORIA REOUERIMOS;",52); SetTextColor(hdc,RGB(127,0,0)); TextOut(hdc,20,120,"a) UN CODIGO DE DIRECCION.",26); TextOutthde.330.120."b) UNA INSTRUCCION.".19): TextOutthde.20.140,"c) UN COMANDO DE LECTURA.",25); TextOut(hdc.330,140,"d) NADA.",8); preguntal [1='a';

SetTextColor(lide.RGB(0.0.01);

TestOutthde.10.170."3) LA INFORMACION ALMACENADA EN LA MEMORIA PROVIENE DE LA UNIDAD DE:".68):

SetTextColor(hdc,RGB(127,0,0));

TextOut(lide,20,190,"a) ENTRADA Y LA ALU,",20);

TextOut(lide.230.190."b) ENTRADA Y DE CONTROL.".24):

TextOutflide.20.210."c) SALIDA Y ALU.".16):

TextOut(hdc,230,210,"d) DE CUALOUIER UNIDAD.",23); preguntal2l='a';

SetTextColor(hdc.RGB/0.0.0));

TextOut(hdc,10,240,"4) LA INFORMACION DE LA MEMORIA PUEDE LEERSE EN:",48): SetTextColor(hdc.RGB(127.0.0));

TextOutflide.20.260."a) LA ALU Y LA U. DE ENTRADA ".29): TextOut(lide, 330, 260,"b) U, DE SALIDA Y LA ALU.", 25); TextOut(lide,20,280,"c) LA UNIDA DE CONTROL.",23); TextOut(hdc.330.280."d) LA UNIDAD DE CONTROL Y LA ALU.".33):

pregunta[3]\*b.

cantidad\_preguntas=4; ULTIMA IMAGEN(hwnd); var z=lit ReleaseDC(hwnd.hdc); ۰

aaa :

// FUNCION EVALUACION MODULO 7 Y 8

void EVALUACION MODULO 7 8(HWND hwnd)!

HDC hde: hde=GetDC(hwnd); SetBkMode(hdc,TRANSPARENT);

SctTextColor(hdc,RGB(0,0,0)); TexiOut(hdc, 10,30,"1) ESTA CONFORMADA POR DISPOSITIVOS QUE INTRODUCEN DATOS O INFORMACION:".71): SetTextColorthde.RGB(127.0.0)):

TextOut(hdc,20,50,"a) LA UNIDAD DE SALIDA.".23):

TextOut(bdc.310.50,"b) UNIDAD DE CONTROL.",21); TextOat(hdc.20.70."c) UNIDAD DE ENTRADA.".21): TextOutbdc 310.70 "d) UNIDAD DE MEMORIA." 21): preguntat01='c': SetTextColor(hdc.RGB(0.0.0)): TextOut(hdc.10.100."2) LOS DATOS O INFORMACIÓN DE ENTRADA SE COLOCAN EN LA UNIDAD DE:".65): SetTextColor(hdc.RGB(127.0.0)); TextOut(hdc.20.120."a) MEMORIA O DE SALIDA.".23): TextOuthde 330.120 "b) ALU O.U. DE MEMORIA ".23): TextOut(hdc.20.140,"c) CONTROL O U. DE SALIDA,",26); TextOut(hdc.330.140."d) ENTRADA O ALU.".17): preguntal 11-b'. SetTextColor(hdc.RGB(0.0.0)); TextOuthdc.10.170."3) ES OUIEN DETERMINA HACLA DONDE SE MANDA LA INFORMACION DE ENTRADA: 691: SetTextColoringe RGB(127.0.0)): TextOut(hdc.20.190,"a) UNIDAD DE MEMORIA,",21); TextOut(hdc.330.190."b) CPU.".7): TextOuthde 20.210 "e) UNIDAD DE CONTROL." 21): TextOut(hdc.330.210."d) ALU.".7); preguntal21='c': SetTextColor(hdc,RGB(0,0,0)); TextOut(hdc.10.240,"4) ES OUIEN TRANSFIERE DATOS O INFORMACION AL EXTERIOR:".55): SetTextColor(hdc.RGB(127.0.0)). TextOut(lale.20.260,"a) UNIDAD ARITMETICO / LOGICA.",30); TextOut(hdc.330,260,"b) EL CPU.",10); TextOut(hdc.20.280,"c) UNIDAD DE CONTROL.".21): TextOut(hdc 330,280,"d) UNIDAD DE SALIDA.",20); preguntal 31-'d': SetTextColor(hdc.RGB(0.0.0)); TextOut(hdc, 10.310,"5) LOS DISPOSITIVOS DE SALIDA PUEDEN RECIBIR DATOS DE:".54): SetTextColor(hdc,RGB(127,0,0)); TextOut(lide 20.330 \*a) UNIDAD ARITMETICO / LOGICA \*.30): TextOut(hdc.330.330."b) ALU O U. DE MEMORIA.".23); TextOut(lule.20.350,"c) CPU O U.DE CONTROL.".22): TextOut(hdc.330.350."d) CPU O ALU.".13): pregunta +++++ cantidad preguntas=5: ULTIMA IMAGEN(hwnd); var  $z=14$ : ReleaseDC(hwnd,hdc); ¥  $......$ // FUNCION EVALUACION MODULO 9 Y 10 void EVALUACION\_MODULO\_9\_10(HWND hwnd){ HDC hdc: hdc=GetDC(liwnd); SetBkMode(lide,TRANSPARENT),

SetTextColor(hdc.RGB(0,0,0)); TextOut(hdc.10.30."1) ES EL ASPECTO MAS IMPORTANTE DE LAS UNIDADES DE ENTRADA \ SALIDA:".68). SetTextColor(lide.RGB(127.0.0)); TextOut hdc.20.50."a) LOS REGISTROS.".17): TextOut(lide.370.50,"b) LAS LINEA DE ENTRADA.",24); Teachathas 20-70 "et LOS CIRCUITOS LOGICOS " 251: TextOut(hdc.310.70,"d) LA SINCRONIZACION,",20); preguntatol='d': SetTextColor(hdc,RGB(0.0.0)); TexiOuthd: 10.100."2) SIRVE PARA LOGRAR LA COMPATIBILIDAD ENTRE DISPOSITIVOS DISIMILARES:".70): SetTextColor(hdc.RGB(127.0.0)); TeMOut(hdc.20.120."a) LOS ACUMULADORES.".20): TextOut(hdc 130-120 "b) LAS LINEAS DE SALIDA.".24): TextOut(hdc.20.140."c) LA SINCRONIZACION.".20); TextOut(hdc,400,140,"d) LOS REGISTROS.".17): preguntal 1 -'c': SetTextColor(hdc.RGB(0.0.01): TexiOuthde.10.170."3) ES DONDE SE ELIGE LA SIGUIENTE INSTRUCCION Y SE INTERPRETA SE DIRECCION." 75E SetTextColor(bdc.RGB(127.0.0)); TextOut(hdc.20.190."a) UNIDAD DE MEMORIA.".21): TextOuthde 420.190."b) UNIDAD DE SALIDA.".201: TextOut(hdc.20.210."c) ALU.".7); TextOut(hdc.230.210."d) UNIDAD DE CONTROL.".21). pregunta[2]='d'; cantidad preguntas=3; ULTIMA\_IMAGEN(hund); var  $z=17$ . ReleaseDC(hwnd.hdc); ŧ.  $\mu$  $\boldsymbol{\mu}$ #include "WINDOWS.H" #include "STRING.H" #include "TESIS.H" #define cuenta 1 5 extern HANDLE hinst: extern char Tex Boton[10]; extern BOOL respuldo\_puntalla; extern BOOL ultima\_imagen; extern RECT limite: extern HDC hdcMemory,hdcUltima\_Imagen; // contextos de visualizacion de pag. oculta extern HBITMAP libmpMyBitmap, hbmpOld, hbmpUltima\_Imagen, hbmpUltima\_Imagen1; extern RECT limite: extern HFONT Font, PrevFont, PreFuente, Fuente;

#### $H$  . I II . TIMA IMAGEN

void ULTIMA IMAGEN(HWND hwnd)! HDC hdc: hdc=GetDC(hund): if(ultima\_imagen==FALSE){ SelectObicct(hdcUltima Imagen,hbmpUltima Imagen1); DeleteObiect(hbmpUltima Imagen);} hdcUltima\_Imagen=CreateCompatibleDC(hdc); hbmpUltima\_Imagen=CreateCompatibleBitmap(hdc.limite.right.limite.bottom); hbmpUltima Imagen1=SelectObject(hdcUltima Imagen,hbmpUltima Imagen); BitBit(hdcUltima\_Imagen.0.0.1imite.right.timite.bottom.hdc.0.0.SRCCOPY); ultima imagen=FALSE: ReleaseDC(hwnd.hdc): ł.

....

// FUNCION CREA BOTONES

void CREA BOTONES(HDC hdc.int a, int b, int c, int d, char \*s, int f, int p)! // F= NUMERO DE CARACTERES Y P POSICION ON / OFF DEL BOTON int w,x,y,z,g=0,h=0,j=0,j=0,k=0,l=0,y=0;

**HBRUSH Brocha, Brocha1; HPEN Plunia, Pluma1:** 

w=a; x=b, y=c; z=d;

Pluma= CreatePentPS\_SOLID.2.RGB(0.0.0)); Pluma1= SelectObicct(hdc.Pluma): Rectangle(hdc.a.b.c.d); SelectObiect(hdc,Pluma1); DeleteObject(Pluma1);

switch(p){

case 1:

SetTextColor(hdc,RGB(0,0,0)); SciBkModc(hdc,TRANSPARENT);

Pluma= CreatePen(PS\_SOLID,3,RGB(127,127,127)); Pluma1= SelectObject(hdc,Pluma); MoveTo(hdc.w+2.z-3);  $LineTo(hdc, y-3, z-3);$  $LineTothde.v-3.x+3$ : SelectObject(hdc.Pluma1); DeleteObject(Pluma1).

Brocha= CreateSolidBrush(RGB(191.191.191)); Pluma= CreatePen(PS\_SOLID,2,RGB(191,191,191)); Brocha1=SelectObject(hdc,Brocha); Pluma1= SelectObject(hdc, Pluma);

h=f\*7; y=y-w; g=y-h; i=(g/2); j=z-x; k=j-8; 1=(k/2)+x-4;

Rectangle(hdc.a+4.b+4.c-3.d-3); SelectObject(hdc,Brocha1); DeleteObiect(Brocha); SelectObiect(hdc.Pluma1); DeleteObject(Pluma1); TextOut(hdc.a+i-4.l.s.f).

break:

case 2:

#### // SetTextColor(lide.RGB(0.0.0)); // SetBkMode(hdc,TRANSPARENT);

Brocha=GetStockObiect(HOLLOW\_BRUSH); Brocha1= SelectObiect(hdc.Brocha); Pluma= CreatePen(PS\_SOLID,3,RGB(191,191,191)); Pluma1= SelectObiect(hdc.Pluma); Rectangle(hdc.a+1.b+1.c-1.d-1): SelectObject(hdc,Pluma1); DeleteObject(Pluma1); SelectObject(hdc,Brocha1); DeleteObject(Brocha);

Brocha=GetStockObject(HOLLOW\_BRUSH);  $Brochal = SelectObject(hdc, Broclia):$ Pluma= CreatePen(PS\_SOLID,2,RGB(0,0,0)); Pluma1= SelectObject(hdc,Pluma); Rectanglethdc.a.b.c.d): SelectObicct(hdc.Pluma1): DeleteObject(Pluma1): SelectObject(hdc.Brocha1); DeleteObject(Brocha);

//MoveTo(lide.w+2.z-3);  $//LineTothdc.v-3.x-3);$  $M$ LineTo(hdc.v-3.x+3); //SelectObiect(hdc.Pluma1): //DeleteObject(Pluma1);

// Brocha= CreateSolidBrush(RGB(191.191.191)): // Pluma= CreatePen(PS\_SOLID,2,RGB(191,191,191)); // Brocha1= SelectObiect(hdc.Brocha); // Pluma1= SelectObject(hdc,Pluma);

//h=097; y=y-w; g=y-h; i=(g/2);  $1/j = z - x$ ; k=j-8; l=(k/2)+x-4;

//TextOut(lide,a+i-4,1,s,f);

J.  $11127$ SetTextColor(hdc.RGB(0.0.0)): SetBkModc(hdc.TRANSPARENT);

Brocha= CreateSolidBrush(RGB(191.191.191)); Pluma= CreatePentPS\_SOLID.2.RGB(0.0.0)); Brocha1= SelectObiect(hdc.Brocha); Pluma1= SelectObiect(hdc.Pluma);

h=f\*7; v=v-w; g=v-h; i=(g/2)+1; i=z-x: k=i-8: l=(k/2)+x-i: Rectangle(hdc,a,b,c,d); SelectObject(hdc,Brocha1); DeleteObject(Brocha); SelectObicct(hdc,Pluma1); DeleteObject(Pluma1); TextOuthdc.a+i-4.1s.0. \*/

break;

 $\mathbf{I}$ 

ł

#### $\boldsymbol{\mu}$ **DIBUJA BOTONES**

void BOTONES(HWND hwnd.int s){

HDC hdc: GetClientRect(hwnd, &limite); hdc=GetDC(hwnd); SetMapMode(hdc, MM\_ANISOTROPIC); SetWindow Ext(hdc, 624,442); SetViewportExt(hdc, limite.right, limite.bottom); switch(s){

case 1: strepy(Tex Boton,"SALIR"); CREA\_BOTONES(hdc,555,394,623,435,Tex\_Boton,5,1); break: case 2: strepy(Tex\_Boton,"SALIR"); CREA\_BOTONES(hdc,555,394,623,435,Tex\_Bolon,5,2); break: case 3: strepy(Tex\_Boton,"AVANCE"); CREA\_BOTONES(hdc,555,349,623,390,Tex\_Boton,6,1); break: case 4: strepy(Tex\_Boton,"AVANCE"); CREA BOTONES(hdc,555,349,623,390,Tex Boton.6.2); break: case 5: strepy(Tex\_Boton,"ATRAS"); CREA\_BOTONES(hdc,555,304,623,345,Tex\_Boton,5,1); break:

#### caso 6: streny(Tex Boton,"ATRAS"): CREA BOTONES(hdc.555.304.623.345.Tex Boton.5.2); statistic

a Karata

도 - 157 (1879) 도

break: Pol.

ReleaseDC(hwnd. hdc):

return: 150 美元

 $\mu$  funcion tiempo

void TIEMPO(int c){ int a, b;  $\frac{1}{2}$  and  $\frac{1}{2}$  $for(a=0:a<=c:a++11$ lor(a=0;a<=c;a++);<br>| for(b=0;b<=20000;b++);} 

.................................. ,,,,,,,,,,,,,,,,,,,,, inne: **// FUNCION CADENA DE APARICIÓN SIN VENTANA** void VER\_CADENA\_SIN(HWND hwnd.int a.int b.char \*c.int lon.int rojo.int verde.int azul){  $\int$  int q=0;  $\frac{1}{2}$  ,  $\frac{1}{2}$  ,  $\frac{1}{2}$  ,  $\frac{1}{2}$  ,  $\frac{1}{2}$  ,  $\frac{1}{2}$ HDC hdc:  $lon = 1$ : GetClientRect(hwnd, &limite); hdei-GetDC(hwnd); SetManMode(hdc, MM\_ANISOTROPIC); SetWindowExt(hdc, 624,442); SetViewportExt(hdc, limite.right, limite.bottom); Font= CreateFont( // para cambiar el texto de tamaño  $14.4$ /\* altura, en pixels \*/ O. /\* usar la razen de aspecto para determinar la anchura \*/  $\mathbf{0}_{\star}$  . /\* angulo de la linea de texto, en .1 grados \*/ U. /\* ngulo de cada car cter, en .1 grados \*/ FW\_BOLD, /\* c FW LIGHT c FW NORMAL \*/ FALSE. /\* TRUE para que sea cursiva \*/ FALSE. /\* TRUE para que est, subrayada \*/ **FALSE.** /\* TRUE para que est, tachada \*/ ANSI CHARSET. /\* juceo de caracteres ANSI \*/ **OUT\_DEFAULT\_PRECIS,** /\* m,todo de correspondencia \*/ CLIP\_DEFAULT\_PRECIS, /\* m.todo de recorte \*/ DRAFT QUALITY, /\* escalado activado \*/ VARIABLE\_PITCH | FF\_SWISS, /\* inclinacien y familia \*/ "Tms Rmn"): /\* nombre de la tipografia \*/ PrevFont= SelectObject(hdc,Font); /\* seleccionar la fuente \*/

 $\mathcal{L}^{\text{max}}_{\text{max}}$ 

333 ISBN 97

의 고인

SetTextColor(hdc,RGB(roio.verde.azul)); SetBkMode(hdc,TRANSPARENT); MessageBeep(0);

```
while(a)=lon){
TextOut(hdc.a.b.c.a);
TIEMPO(cucmal);
a++SelectObiect(hdc.PrevFont):
DeleteObject(Font):
ReleaseDC(hwnd.hdc).
j.
```

```
\mu**************************
....
```
### // FUNCION CADENA DE APARICION CON VENTANA

void VER, CADENA, CON(HWND hwnd,int t r,int t v,int t a,int f r,int f v, int  $f$  a, char \*c, char \*f, int s, int x1, int y1, int x2, int y2, int  $(t)$ , int  $(2)$ 

 $\mathbf{f}$ 

 $int a=0.b=0$ : **HBRUSH Brocha, Brocha1: HPEN Pluma, Pluma1:** HDC hde: GetClientRect(hwnd, &limite); hdc=GetDC(hwnd); SciManMode(hdc, MM\_ANISOTROPIC); SetWindowExt(hdc, 624.442); SetViewportExt(lide, limite right, limite bottom):  $11 + -1$  $(2 + 1)$ 

SetBkColor(hdc,RGB(f r,f v,f a)); SetTextColor(hdc,RGB(t\_r,t\_v,t\_a));

Brocha= CreateSolidBrush(RGB(0.0.0)): Pluma= CreatePen(PS\_SOLID,1,RGB(255,0,0)), Brocha1= SelectObject(hdc,Brocha); Pluma1= SelectObject(hdc,Pluma);

Rectangle(hdc,8,5,621,58); SelectObject(hdc,Brocha1); DeleteObject(Brocha); SelectObject(lide.Pluma1); DeleteObject(Pluma1).

switch(s){

case 1: MessageBeep(s); break; case 0: break:

Font= CreateFont( // para cambiar el texto de tamaño 14. /\* altura, en pixels \*/ U, /\* usar la razen de aspecto para determinar la anchura \*/ 0, /\* angulo de la Ijnea de texto, en .1 grados \*/ /\* ngulo de cada car cter, en .1 grados \*/ O,

7\* e FW LIGHT's FW NORMAL \*/ FW BOLD. **FALSE.** /\* TRUE nara que sea cursiva \*/ **FALSE** /\* TRUE para que est, subravada \*/ **FALSE** /\* TRUE nara que est, tachada \*/ /\* jueuo de caracteres ANSI \*/ ANSI CHARSET. OUT DEFAULT PRECIS. /\* m.todo de correspondencia \*/ /\* m.todo de recorte \*/ CLIP DEFAULT PRECIS. DRAFT OUALITY. /\* ecolado activado \*/ VARIABLE PITCH IFF SWISS. /\* inclinacien y familia \*/ "Tms Rmn"): /\* nombre de la tipografia \*/ PrevFig.: SelectObject(lide.Font); /\* seleccionar la fuente \*/

while(a!=11){ TextOutflide.x1.v1.e.a); TIEMPO(cuental); **SHOP** 3 while(b)=t2)1 TextOut(hdc,x2,y2,f,b); TIEMPO(cuenta1):  $b + 1$ 

SelectObject(hdc.PrevFont); DeleteObicct(Font); ReleaseDC(hwnd.hdc);

١

#### // CREA RECTANGULOS BIDIMENSIONALES

void CREA RECTANGULO BIDIMENSIONAL(HWND hwnd.int x1.int y1.int x2.int y2. int c1.int c2.int c3.int orientacion) f

HBRUSH Brocha, Brocha1; **HPEN Pluma1, Pluma;** 

POINT puntos[4]: POINT puntos | | ||

HDC hdc: GetClientRect(hwnd. &limite); hdc=GetDC(hwnd): SetMapMode(hdc, MM\_ANISOTROPIC); Set Window Extrit de, 624,442); SetViewportExt(hdc, limite.right, limite.bottom);

switch(orientacion){

case 1:

puntos[0].x=x1; puntos[0].y=y1; puntos[1].x=x1-20; puntos[1].y=y1-20; puntos[2].x=x2-20; puntos[2].y=y1-20; puntos[3],x=x2; puntos[3],y=y1;

puntos1101.x=x1; puntos1101 y=y1; puntos1[1] x=x1-20, puntos1[1] y=y1-20; puntos1[2].x=x1-20, puntos1[2].y=y2-20; puntos  $[3].x=x1$ ; puntos  $[3].y=y2$ ;

break: case 2:

```
muntost01.x=x1: muntost01.y=y1:
       puntos11. x = x1 + 20; puntos11. y = y1 - 20;
       puntos(21.x=x2+20); puntos(21.y=y1-20);
       puntos(31 \times x2): puntos(31 \times y1):
       puntos1101.x=x2; puntos1101.y=y2;
       puntos1111 x=x2+20; puntos1111 y=y2-20;
       puntos1121.x=x2+20; puntos1121.y=y1-20;
       puntos1131.x=x2: puntos1131.y=y1:
 break:
\mathbf{I}Pluma= CreatePen(PS_SOLID.2,RGB(0,0,0));
Pluma1= SelectObiect(hdc.Pluma);
 Brocha= CreateSolidBrush(RGB(c1.e2.c3));
 Brocha1= SelectObiect(hdc,Brocha);
 Rectangle(hdc.xl.yl.x2.y2);
 Polygon(hdc.puntos,4);
 Polygon(hdc.pantos1.4);
 SelectObiect(hdc.Pluma1):
 DeleteObject(Pluma):
 SelectObject(hdc,Brocha1);
 DeleteObiect(Brocha):
 ReleaseDC(hwnd.hdc);
1 // TERMINA CEREA RECTANGULO BIDIMENSIONAL
......
```
// FUNCION INT MODULOS (dibuia los modulos intermitentes

void INT MODULOS(HDC hdc, int a, int b, int c){

HBRUSH Brocha, wBrocha1; HPEN wPluma, wPluma1;

RECT alu = t248.86.380.1593: RECT control = (248.215.380.289); RECT memoria =1248.352.380.4251: RECT entrada = {75,189,154,310}; RECT salida =1484.190.563.3111; switch(a){

case 1:

Brocha= CreateSolidBrushtRGB(255,255,255)); wPluma= CreatePentPS\_SOLID,1.RGB(255.0.0)); wBrocha | = SelectObject(hdc,Brocha); wPluma1= SelectObject(lide,wPluma);

SetTextColorthdc.RGB(0,0.255)). SetBkColor(hdc,RGB(255,255,255)), break:

case 2:

Brocha= CreateSolidBrush(RGB(0,0,0)); wPluma= CreatePen(PS\_SOLID, 1, RGB(255,0,0)); wBrocha1= SelectObject(hdc,Brocha);
#### **nPlumal= Sclcc10bjcc1(hdc,\\Plumil);**

```
SciTextColor(hdc,RGB(255,255,0));
SctBkColor(hdc.RGB(0,0,0));
break;
```
#### **case l:**

Brocha= CreateSolidBrush(RGB(255,255,0)); uPluma= CreatePen(PS\_SOLID, LRGB(255,0,0)); 11 Broch• I • SclcctObjccl(hdc,Brocha); **\\Pluma!= Scli!c10bjccl{hdc,\\Pl11ma);** 

SefTextColor(hdc,RGB(0,0,01); SctBkColor(lide,RGB(255,255.0)); break;

ï

#### switch(b)?

**case 1:** 

```
Rectangle(hdc.alu.left,alu.top.alu.right,alu.bottom);
TextOut(hdc,300,115,"UAL",3);
snilchtc)I 
case 1: MessageBeep(0); break;case 2: McssagcBccp( • I )~ break: 
case l: break¡ 
       J break:
```
**QISC 2:** 

```
Hcctanglc(luk.conlrol.lcfl.comrol.10p,conlrol.righ1,con1rol.bottom); 
TextOut(hdc,287,247,"CONTROL",7);
snilch(c)I
```
**case 1: McssagcBccp(O); break;**  case 2: MessageBeep(-1); break; case J; break;

# ا<br>: break

**case J:** 

```
Rcctangle(hdc,mcmoria.Jcfl,mcmoria.1op.mcmoria:right,mcmoria.bouom); 
Tcxt0ut(hdc,2H7,3H4,"MEMORIA",7J: 
switch(c){
case 1: MessageBecause(0); break;case 2: MessageBeep(-1); break;
```
**case 3: break;** 

1 break;

**case 4:** 

```
Rectangle(hdc,entrada.left,entrada.top,entrada.right,entrada.bottom);
TextOut(hdc,85,245,"ENTRADA",7);
switch(c){
```
case 1: McssagcBccp(O); break;

```
case 2: MessageBeep(-1); break;
case J: break;
```
ا<br>: break

#### **cuse\$:**

~langlc(hdc,salida.lcfl.salídt **lop.salida righ1.salida.bo11omt** 

```
Tcx10u1(hdc,500,245, "SALIDA' ,6); 
   switch(c)I
   case 1: MessageBeep(0); break;
   case 2: MessageBeep(-1); break;
   case J: brcak; 
   lbccak; 
 case 6:
   Rectangle(hdc.alu.left,alu.top.alu.right.alu.bottom);
   TextOu1(hdc,J00,115,"UAL",J); 
   Rectangle(hdc,control.lcft,control.top,control.right,control.bottom);
   Text0ul(hdc,2K7,247,'CONTROl.',7J; 
   RectangJC{hdc,mcmoria.Jeft,ntcmoria 1op.memoria.righ1.mcmoria boltom); 
   Tcxt0ul(hdc,2K7,384,'MEMORIA',7J; 
   Rectangle(hdc.cntrada.feft.cntrada.top.entrada.right.entrada.bottom);
   TcxtOut(hdc,85,245,"ENTRADA",7);
   Rectangle(hdc.salida feft.salida top.salida.right.salida.bottom);
   TcxtOul(hdc,500,245,'SALIDA',6); 
  swilch(c)( 
   case 1: MessageBeep(0); break;
   case 2: MessageBeep(-1); break;
   case 3: break;
   1 break; 
 case 7: 
   Rcclanglc(hdc,alu.lcft,alu.top,alu.right,alu.bollom)~ 
   TextOut(hdc,300,115,"UAL",3);
   Rectangle(hdc,control.left,control.top,control.right,control.bottom);
   Tcxt0ut(hdc,2K7,247,'CONTROl.',7J; 
  switch(c){
   case 1: MessagcBccp(0); break;
   case 2: McssageBeep(-1); break;
   cose 3: break; 
   l<br>break:
 case H: 
   Rectangle(hdc,cntrada left,cntrada top,entrada.right,entrada.bottom);
   TextOut(hdc,85,245,"ENTRADA",7);
   Rectangle(hdc,salida left,salida top,salida right,salida.bottom);
   TextOut(hdc,500,245,"SALIDA",6),
  rnilch(c)( 
   case 1: MessageBeen(0): break;
   case 2: MessageBcep(-1); break;case J: break; 
  1 break; 
 l 
SelectObject(hdc,wBrochal);
DeleteObject(Brocha);
SclectObject(hdc,wPlunia1);
DeleteObject(wPluma);
l
```
 $11 + 11$ ....

#### // FUNCION MODULOS void MODULOS(HDC hdc)!

hbmpMyBitmap = LoadBitmap(hInst, "MyBitmap"); hdcMemory = CreateCompatibleDC(hdc): hbmpOld = SelectObject(hdcMemory, hbmpMvBitmap),

BitBlt(hdc,0,0,640,442,hdcMemory,0,0,SRCCOPY); SelectObject(hdcMemory.hbmpOld); DeleteDC(lideMemory);

ł

 $\boldsymbol{\eta}$ 

Limpiar el Area de trabajo de la ventana.

void zResetFunc(HWND hWnd) HDC hDC:

**HBRUSH Brocha1**, Brocha: **RECT** reClientArea: **HPEN Pluma1, Pluma;** Brocha= CreateSolidBrush(RGB(0.64.128)); Pluma= CreatePen(PS\_SOLID, J, RGB(0,64, 128)); hDC= GetDC(hWnd); Brocha1=SelectObject(hDC.Brocha); Pluma1=SelectObicct(hDC,Pluma); GetClientRect(hWnd,&rcClientArea); FillRect(hDC,&rcClientArea,Brocha); SelectObject(hDC,Pluma1); SelectObject(hDC,Brocha1); ReleaseDC(hWnd.hDC): DeleteObject(Brocha); DeleteObject(Pluma); return:

 $\mathbf{I}$ 

#### $\mathcal{U}$ **DIBUJA BOTONES EVALUACION**

void BOTONES\_EVALUACION(HWND hwnd.int s){

HDC hdc: GetClientRect(hwnd, &limite); hde=GetDCthwnd): SciManModethde, MM ANISOTROPIC): SetWindowExt(hdc, 624,442); SetViewportExt(hdc, limite right, limite.bottom); switchts)f

#### case 1:

streps (Tex Boton,"a"); CREA\_BOTONES(hdc,100,395,150,435,Tex\_Boton,1,1);

```
break; 
 case 2:
 SUCJ')'(Tcx_Boton,•a11 ); 
 CREA_BOTONES(hdc, I00,395, 150,43S,Tc•_Boton, l,2); 
 break; 
 uscJ: 
 strcuv(Tex_Boton,"b");
 CREA_BOTONES(hdc, 160,395,210,43S,Tcx_Boton, l, 1 ); 
 break; 
 casc4: 
 strcpy(Tex Boton."b");
 CREA_BOTONES(hdc, 160,395,210,435,Tcx_Bolon, l ,2); 
 break; 
 case 5: 
 strcpy(Tex_Boton,"c");
 CREA_BOTONES(hdc,220,395,270,435,Tex_Boton, l,1);
 break; 
 case 6: 
 strcpv(Tex_Boton,"c");
 CREA_BOTONES(hdc,220,395,270,435,Tcx_Boton,l,2); 
 break; 
 case 7: 
 strcpy(Tcx_Boton,"d"); 
 CREA_BOTONES(hdc,2KO,J95,JJU,435,Tcx_Boton,l,I); 
 break; 
 case 8: 
 strcpy(Tcx_Boton,"d"); 
 CREA_BOTONES(hdc,2K0,395,3J0,435,Tcx_Bolon,l,2); 
 break:
 case 9: 
 strcpy(Tcx_Boton,">>");
 CREA_BOTONES(hdc,340,395,390,435,Tcx_Boton,2,1);
 break:
 case JO: sucpy(Tcx_Boton,">>"); 
 CREA_BOTONES(hdc.340.395,390,435,Tex_Boton,2,2);
 break:
  } 
 ReleaseDC(hwnd. hdc);
 rc1urn: 
 } 
\mu**************
11·····································.·······~~·········~··························· 
// FUNCION BOTONES SELECCION
\'oid BOTON_SELECCION(HDC hdc,inl q.lnl a,inl b,inl c,inl d)(. 
 HPEN Pluma, Pluma!; 
 HBRUSll Drocha, Brocha 1;
```
Pluma= CreatePen(PS\_SOLID,4,RGB(0,0,0)); **Pluma Ja Sch.-ctObjccl(hdc,Pluma);**  Brocha= GetStockObject(HOLLOW\_BRUSH); **Brocha l = SelectObject(hdc.Brocha);**  $Rectangle(hdc, a-1, b-1, c+4, d+4);$ SelectObject(hdc,Pluma1);

#### DeleteObject(Pluma1); switch(q){

**t:"JSC 1:** 

Pluma= CreatcPen(PS\_SOLID.4.RGB(191.191.191)); Pluma1= SclectObject(hdc.Pluma); Rcclanglc(hdc,a,b,c,d); SelectObject(hdc.Pluma1); DeleteObject(Pluma); Pluma= CrcatePen(PS\_SOLID,4,RGB(127,127,127)); Plumal• SclcclObjccl(hdc,Plumal; MoveTo(hdc.a+2.d-I); LincTO(hdc,c-1,d·ll; LincTo(hdc,c-1,b+2); SelectObjectthdc,Pluma 1); DeleteObject(Pluma);

**break:** 

**case 2:** 

Pluma= CreatePentPS\_SOLID.4,RGB(0,0,128)); Plumal<sup>2</sup> SelectObjcct(hdc,Pluma); **lkctanglc(hdc,a,b,c,d};**  SclectObject(hdc.Pluma1); DeleteObject(Pluma);

**break;** 

**case 3:** 

Pluma= CrcatcPen(PS\_SOLID.4.RGB(128.0.0)); Pluma1= SelectObject(hdc,Pluma); **Rt.'Clang,h:(hdc,a,b,c,d);**  SelectObject(lide.Pluma1); DeleteObject(Pluma);

**break¡** 

**case 4:** 

Pluma= CreatePen(PS\_SOLID,4,RGB(0,128,128));  $Plumal = SelectObject(hdc,Pluma);$ Rectangle(hdc,a,b,c,d); SclectObject(hdc.Pluma1);  $DeltedObject(Pluma);$ 

**break;** 

ł

SelectObject(hdc,Brocha1); DeleteObject(Brocha);

#### void BOTONES 1(HWND hwnd.int s){

HDC hdc:

GetClientRect(hwnd. &limite); hdc=GetDC(hwnd); SetManMode(hdc, MM\_ANISOTROPIC); SetWindowExt(hdc. 624,442); SetViewportExt(hdc, limite.right, limite.bottom); switch(s){

case 1:

strcpy(Tex\_Boton,"UAL"); CREA BOTONES(hdc,248,86,380,159,Tex Boton,3,1); break: case 2: strem(Tex Boton."UAL"): CREA BOTONES(hdc, 248, 86, 380, 159, Tex Boton, 3, 2); break: case 3: strepy(Tex Boton "CONTROL"): CREA BOTONES(hdc.248.215.380.289.Tex Boton.7.1): break: case 4: strepy(Tex Boton,"CONTROL"); CREA BOTONES(hdc,248,215,380,289,Tex Boton,7,2); break: case 5: strcpy(Tex\_Boton,"MEMORIA"): CREA BOTONES(hdc.248.352.380.425.Tex Boton.7.1); break: case 6: strcpy(Tex Boton,"MEMORIA"); CREA BOTONES(hdc.248.352.380.425.Tex Boton.7.2); break: case 7: strepy(Tex Boton,"ENTRADA"). CREA BOTONES(hdc.75.189.154.310.Tcx Boton.7.1); break: case 8: strcpy(Tex Boton,"ENTRADA"); CREA BOTONES(hdc, 75, 189, 154, 310, Tex Boton, 7, 2); break: case 9: strens(Tex Boton."SALIDA"): CREA BOTONES(hdc,484,190,563,311,Tex Boton,6,1); break: case 10: strepy(Tex Boton,"SALIDA"): CREA BOTONES(hdc.484.190.563.311.Tex Boton.6.2): break: case 11: streps (Tex Boton, "CPU"): CREA BOTONES(hdc.248.50.380.70.Tex Boton.3.1): break: case 12: strep (Tex Boton, 'CPU'); CREA BOTONES(hdc.248.50.380.70.Tex Boton.3.2);

break:

ł.

ReleaseDC(hwnd, hdc);

return. ţ.

#include "WINDOWS.H" #include \*VARIOS H\*

#include "TESIS.H"

#define cuenta2 70 #define cuenta4 100 #define cuenta5 20 #define cuenta6 200 #define.coenta7.150

extern HANDLE blnst: extern HCURSOR Reloj\_Arena; extern HCURSOR Cursor\_Cruz; extern HDC hdcMicro. // contextos de visualizacion de pag. oculta extern HBITMAP hbmpMicro.hbmpMicro1; extern RECT limite: extern int var\_z,var\_w,j; extern HFONT PrevFont Font PreFuente Fuente: **HFONT Font LPrevFont1:** 

 $\mu$ \*\*\*\*\*\*\*\*\*\*\*\*\*  $......$ 

// FUNCION MICROCOMPUTADORA I

void MICROCOMPUTADORA\_I(HWND liwnd){

int c; **HBRUSH Brocha, Brocha1:** HPEN Pluma1, Pluma; HDC hdc: GetClientRect(hwnd, &limite); hdc=GetDC(hwnd); SetMapMode(hdc, MM\_ANISOTROPIC); SetWindowExt(hdc, 624,442); SetViewportExt(hdc, limite right, limite bottom);

Brocha= CreateSolidBrush(RGB(127,127,127)); Brocha1-SelectObject(hdc.Brocha); Rectangle(hdc, 0, 0, 642, 444); SelectObject(lide,Brocha1); DeleteObject(Brocha);

SctCursor(Reloj\_Arena);

#### VER CADENA CON(hwnd255.255.0.0.0.0."EN LA FIGURA SE PRESENTAN LOS ELEMENTOS BASICOS DE UNA".

### "MICROCOMPUTADORA (uC):",1,15,10,15,30,54,24);

TIEMPO(cuenta2):

CREA RECTANGULO BIDIMENSIONAL(hwnd.50.100.150.400.127.0.0.1): CREA RECTANGULO BIDIMENSIONAL(hwnd.250.100.550.200.0.255.255.1): CREA RECTANGULO BIDIMENSIONAL (hwnd, 250, 250, 350, 400, 0, 64, 128, 1); CREA RECTANGULO BIDIMENSIONAL (hund 450 250 550 400.0.0.255 L):

Brocha= CreateSolidBrush(RGB(0.0.127)). **Brocha1= SelectObiectibde Brocha):** Rectangle(hdc.65.120.135.180): SelectObiect(hdc.Brocha1): DeleteObject(Brocha);

Brocha= CreateSolidBrush(RGB(0.127.127)); Brocha1= SelectObiect(hdc.Brocha): Rectangle(hdc.65.200.135.380); SelectObiect(hdc.Brocha1): DeleteObject(Brocha):

Brocha= CreateSolidBrush(RGB(0,128.0)); Brocha1= SelectObiect(hdc.Brocha); Rectangle(hdc,270,115,370,185); SelectObject(hdc,Brocha1); DeleteObject(Brocha);

Brocha= CreateSolidBrush(RGB(128,128,64)); Brocha1 = SelectObiect(hdc,Brocha); Rectangle(hdc, 430, 115, 530, 185): SelectObject(hdc,Brocha1); DeleteObiect(Brocha):

Brocha= CreateSolidBrush(RGB(127.0.0)); Brocha1= SelectObject(hdc,Brocha); Rectangle(hdc,260,260,340,315); SelectObject(hdc.Brocha1); DeleteObject(Brocha);

Brocha= CreateSolidBrush(RGB(127,0,0)); Brocha1= SelectObject(hdc,Brocha), Rectangle(hdc,260,335,340,390); SelectObject(hdc,Brocha1); DeleteObject(Brocha);

Brocha= CreateSolidBrush(RGB(191,191,191)); Brocha1 = SelectObiect(hdc.Brocha); Rectangle(hdc, 160, 260, 540, 315): SelectObject(hdc,Brocha1); DeleteObject(Brocha);

Brocha= CreateSolidBrush(RGB(191,191,191)); Brocha1= SelectObject(hdc,Brocha); Rectangle(hdc, 460, 335, 540, 390); SelectObject(hdc,Brocha1); DeleteObject(Brocha);

Pluma- CreatePentPS\_SOLID,2,RGB(0.0.0)); Plumal = SelectObiectfhdc.Plumal: MoveTo(hdc.100.185): LineTothde.100.1951: MoveTo(hdc.95.190). LineTothde.100.1951. LineTo(lide.105.190);

MoveTo(lide, 300, 320); LineTo(lide.300.330); MoveTothdc.295.3251. LineTo(hdc.300.320); LineTothde.305.325).

MoveTothdc.500.320); LineTothde.500.330); MoveTothde 495.325): LineTothde.500.330); LineTo(hdc.505.325).

SetectObiect(lide,Pluma1): DeteteObiect(Pluma).

Pluma= CreatePen(PS\_SOLID.10.RGB(0,0,01); Pluma1= SelectObicct(hdc,Pluma). MoveTo(hdc.143.220); LineTo(hdc,555,220);

SelectObicc1(hdc.Pluma1); DeteteObject(Pluma):

Pluma= CreatePen(PS\_SOLID,4,RGB(0,0,0)); Pluma1= SelectObject(hdc,Pluma);

MoveTothde.320.190): LineTothde.320.2101; MoveTo(hdc.315.195): i.meTo(hdc,320,190); LineTo(Infe, 325, 195); MoveTo(hdc.315.205); LineTo(hdc.320.210); LineTothde.325.205):

MoveTo(hdc,485,190); LineTothdc.485.210); MoveTo(lide.480.205): LineTo(hdc, 485, 210); LineTothde, 490, 205);

MoveTo(hdc.300.228); LineTothde.300.255); MoveTothdc.295.233); LineTothde.300.228); LineTo(hdc, 305, 233);

MoveTo(hdc.505,228); LineTo(hdc.505.255); MoveTo(hde.500.250): LineTO(hdc,505,255); LincTO(hdc,5J0,250);

MoveTo(hdc. 160,220); Linc:TO(hdc,170,2 IU); LineTO(hdc,170,230); Lioel'O(hdc,160,220);

MovcTO(hdc,190,2 IO); LincTO(hdc,200,2211); LincTO(hdc, l'J0,230); LineTO(hdc,l'J0,210);

SelectObiect(hdc,Pluma1); DelcteObject(Pluma);

SetTextColor(hdc,RGB(191,191,191)); SetBkColor(hdc,RGB(0,0,255)); TcXIOUt(hdc,335,62,'UNIDAO DE MEMORIA',17); TcXIOUl(hdc,20.415, 'CPU (ALU Y U .CONTROL)' ,21); TcXIOUl(hdc,266,415,'U.ENTRADA',9); TextOut(hdc,470,415,"U.SALIDA",8);

**fontl=** CreateFont( // para cambiar el texto de tamaño **10**. **IO, J• altura. en pixels** •/ **O, 1• usar la razen de aspecto para dcterminar la anchura \*/ 0.<br>
<b>1 1** *1* **angulo de la linea de texto, en .1 grados \*/ O,** *t•* **angulo de la l¡nca de 1cx10, en. J grados** •/ **u,**  $\prime\prime$  **nguto de cada car cter, en .1 grados \*/**<br>**FW BOLD.**  $\prime\prime$  **e** FW LIGHT e FW N FW\_BOLD,  $\sqrt{\cdot}$  e FW\_LIGHT e FW\_NORMAL \*/<br>FALSE.  $\sqrt{\cdot}$  TRUE para que sea cursiva \*/ **FALSE,**  $\cdot$  **/\* TRUE para que sea cursiva \*/**<br>**TRUE** *<b>P* TRUE para que est, subravada \*/ **TRUE,** *t•* **TRUE para que cs1, subrayada•/**  FALSE,  $\overline{P}$  TRUE para que est, tachada \*/<br>ANSI CHARSET,  $\overline{P}$  inego de caracteres ANS ANSI\_CHARSET,  $\mu$  juego de caracteres ANSI \*/<br>OUT DEFAULT PRECIS.  $\mu$  m.todo de correspondent **OUT\_DEFAULT\_PRECJS,** *¡•* **m,tododc1."0rrcspondcncia** •/ CLIP\_DEFAULT\_PRECIS,<br>DRAFT\_QUALITY, DRAFT QUALITv, *t•* escalado aclivado *•¡*  VARIABLE\_PITCH | FF\_ROMAN, **"Hch·"); 1• nombre de la 1ipograf¡a** •/  $PrevFont = SelectObject(bdictthdc.Font 1)$ , SetTextColor(hdc.RGB(0,0,0)); SctBkColor(hdc,RGB(255,255,0)); TextOut(hdc.67,145,"CRONOMETROS",11); TextOUl(hdc,K0,250,"MICR0",5); TcxiOut(hdc,70,270,"PROCESADOR",10); Tex10u1(11dc,K4,2'Jll,"( *µC* )",6); TextOut(hdc,310,150,"RAM",3); l'cXl0ul(hdc,46K,150,"ROM",3); TcX10ul(hdc,264,275,"SINCRONIZACION",14); TeXIOul(hdc,274,290,"DE ENTRADA',IU); TextOut(hdc,464,275,"SINCRONIZACION",14); TextOut(hdc,476,290,"DE SALIDA",9); TcXIOUl(hdc,274,JSO,"DISPOSITIVOS',12>; TcXIOUl(hdc,274,365,"DE ENTRADA',IOJ; TextOut(hdc,474,350,"DISPOSITIVOS",12); Tc.\IOUl(hdc,476,365,"DE SALIDA",VJ;

TIEMPO(cucnla4);

### VER CADENA CON(hund 255.255.0.0.0.0."UNA MICROCOMPUTADORA CONTIENE VARIOS FLEMENTOS HNO DE LOS CHALES ES EL".

"MICROPROCESADOR EL CUAL ES LA UNIDAD CENTRAL DE PROCESAMIENTO (CPU O UCP)\*.1.13.10.13.30.71.73): **TIFMPO(coontail)** 

 $[0:(c=0):c=-3:(c++)]$ MessageBeen(0): Brocha= CreateSolidBrushtRGB@255.011. Brocha1= SelectObject(hdc.Brocha): Rectangle(hdc.65.200.135.380); SelectObiect(luk:Brocha1); DeleteObject(Brocha); TIFMPO cuenta SY Brocha= CreateSolidBrush(RGB(0.127.127));  $B<sub>1</sub> = SetectObject(biectthde, Brochat)$ Rectangle(hdc.65.200.135.380). SelectObiect(lide.Brocha1); DeleteOhiect(Brocha): TextOut(hdc.80.250,"MICRO",5); TextOut(hdc,80,250,"MICRO",5);<br>TextOut(hdc,70,270,"PROCESADOR",10); TextOut(hdc,84,290,"( $\mu$ C)",6); TIEMPO(caenta5):

÷

TIEMPO(cuenta4):

VER CADENA CON(hwnd.255.0.0.0.0.0" "NORMALMENTE EL MICROPROCESADOR ES UNO O MAS INTEGRADOS 'LSI' OUE CONTIENE".

"TODOS LOS CIRCUITOS DE CONTROL Y ARITMETICOS DE LA MICROCOMPUTADORA", 1,13,10,13,30,73,67);

**TIEMPO(cuenta6):** 

VER CADENA CON(hwnd.0.255.0.0.0.0. "LA UNIDAD DE MEMORIA MUESTRA DISPOSITIVOS RAM Y ROM, COMUNES DE MUCHAS AC",

".AUNOUE NO SIEMPRE LOS DOS ESTAN

PRESENTES", 1, 13, 10, 13, 30, 73, 42);

TIEMPO(cuenta6):

VER CADENA CON(hwnd,0,255,0,0,0,0, "LA SECCION DE LA RAM CONSTA DE UNO O MAS INTEGRADOS SEGUN LA".

"CAPACIDAD DE LA µC ( MICROCOMPUTADORA

Y".1.13.10.13.30.60.39): TIEMPO(cuenta4);  $f$ or(c=0.c<=3:c++)t MessageBeen(0): Brocha= CreateSolidBrush(RGB(127.0.0)); Brocha1= SelectObject(hdc,Brocha); Rectangle(hdc,270,115,370,185); SelectObiect(hdc.Brocha1); DeleteObiect(Brocha): TIEMPO(cuenta5): Brocha= CreateSolidBrush(RGB(0,128,0)); Brocha1=SelectObicct(hdc.Brocha); Rectangle(hdc, 270, 115, 370, 185); SelectObject(hdc,Brocha1); DeleteObject(Brocha), TextOut(hdc.310.150,"RAM".3): TIEMPO(cuenta5): **TIEMPO(cucnta4):** 

VER\_CADENA\_CON(hwnd,255,255.0,0,0,0,"ESTA\_SECCION DE LA MEMORIA ALMACENA PROGRAMAS Y DATOS OUE CAMBIAN CON". OPERACION', l, 13, IO, I 3,30,69,43 ); TIEMPO(cucnta6); 'FRECUENCIA DURANTE EL CURSO DE LA VER\_CADENA\_CON(hwnd,255,0,0,0,0,0,"LA SECCION DE LA ROM ALMACENA INSfRUCCIONES Y DATOS QUE NO VARIAN.', 'ESTA MEMORIA NO REQUIERE DE ENERGIA ELECTRICA PARA ALMACENAR", 1, 13, 10, 13, 30, 66, 60); TIEMPO(cucnta4);  $for(c=0; c=3; c++)$ McssageBeep(0); Brocha= CreateSolidBrush(RGB(255,255,0)); Brocha1= SclectObject(hdc,Brocha); Rectangle(hdc, 430, 115, 530, 185); SelectObject(hdc,Brocha1); DeleteObiect(Brocha); TIEMPO(cucnta5); Brocha= CreateSolidBrush(RGB(128,128,64)); Brocha! = SelectObject(hdc,Brocha); Rectangle(hdc, 430, 115, 530, 185); SelectObject(hdc,Brocha1); DeleteObiect(Brocha); TcxtClul(hdc.468,150,'ROM',3); TIEMPO(cucnta5); ) TIEMPO(cucnta6); VER\_CADENA\_CON(hwnd,0.255,0,0,0,0, "LAS SECCIONES DE ENTRADA / SALIDA, CONTIENEN CIRCUITOS SINCRONIZADORES. ', TIEMPO(cucnta4); **for(c=O;c< ... 4;c++)t**  MessageBeen(0); ", l,13, I0,13,30,71,0); Pluma= CreatePcn(PS\_SOLID,2,RGB(0,255,255)); Pluma!= Sclcc10bjccl(hdc,PlumaJ; Brocha= GetStockObiect(HOLLOW BRUSH); Brocha1= SelectObject(hdc,Brocha); Rectanglet hdc, 250, 250, 350, 400); Rectangle(hdc, 450, 250, 550, 400); SclectObject(hdc.Pluma1); DeleteObject(Pluma): SelectObject(hdc.Hrochal ); DeleteObject(Brocha); TIEMPO(cucnta5); Pluma= CreatePentPS\_SOLID,2,RGB(0,0,0)); Plumal = SclectObject(hdc.Pluma); Broclu- GetStockObiect(HOLLOW BRUSH); Brocha!= SclectObject(hdc,Brocha); Rcclanglc(hdc,2511,2511,3511,400); Rectangle(hdc, 450, 250, 550, 400); SelectObject(hdc,Plumal); DeleteObject(Pluma); SclectObject(hdc.Brocha1); DeleteObject(Brocha); TIEMPO(cuenta5); )

#### TIFMPO(cuenta4):

## VER CADENA CONdund255,255,0,0,0,0, "ESTOS CIRCUITOS SE NECESITAN PARA PERMITIR OUE LOS DISPOSITIVOS DE ENTRADA".

"Y SALIDA SE COMUNIOUEN ADECUADAMENTE CON EL RESTO DE LA COMPUTADORA", 1,13, 10, 13, 30, 74, 67);

BOTONES(hwnd.1). BOTONES(hwnd.3); BOTONES(hwnd.5); SetCursor(Cursor Cruz); **III TIMA IMAGENINUIDE** SelectObiccithde PrevFont1). DeleteObject(Font1):

#### var  $w=2$ :  $i=7$ :

ReleaseDC(Invnd.lide): 1 // TERMINA FUNCION MICROCOMPUTADORA |

 $1199994444444999999994444449$  $......$ 

// FUNCION MICROCOMPUTADORA 2

void MICROCOMPUTADORA 2(HWND livind)1 int d=0.c. **HBRUSH Brocha, Brocha1: HPEN Pluma1. Pluma:** 

HDC hde 1 GetClientRect(hwnd, &limite); ... hde=GetDC(hwnd): SetManModethde, MM ANISOTROPIC); SetWindowExtrade, 624,442); Set ViewportExt(hdc, limite right, limite bottom);

SetCursor(Reloi Arena); hbmnMicro = LoadBitmanthInst, "MyBitman2"), hdeMicro = CreateComoatibleDC(hdc); hbmpMicro1 = SelectObject(hdcMicro, hbmpMicro);

PatBlt(hdc.0.0.645.445.BLACKNESS); TIEMPO(cuenta7): VER CADENA CON(hwnd,255,255,0,0,0,0,"TODAS LAS ESTRUCTURAS POSIBLES EN LAS MICROCOMPUTADORAS (aC), SON",

"ESENCIALMENTE : IGUALES **RN** 

PRINCIPIO.".1.23.10.23.30.65.35):

TIEMPO(cuenta7):

VER CADENA CONthwnd, 191, 191, 191, 0, 0, 0, "LO QUE VARIA ES EL TAMAÑO DE LINEAS DE DATOS Y DE DIRECCIONES ASI COMO".

"LOS TIPOS DE SEÑALES DE CONTROL QUE

UTILIZAN.".1.20.10.20.30.70.45): **TIEMPOtenenta7):** 

VER CADENA CON(hwnd,0,255,255,0,0,0,\*RETOMANDO LA FIGURA ANTERIOR PARA ANALIZARLA MAS DETALLADAMENTE.".

\*OBSERVAMOS A LA uC. ASI COMO LAS LINEAS OUE LA INTERCONECTAN.".1.23.10.23.30.64.61): TIEMPO(cucata7); PatBlithde.0.0.645.445.BLACKNESS).

iftlimite.right==62411 iftlimite hottom==4421t while(d<=640){ BitBli(hdc.0.0.d.442.hdcMicro.0.0.SRCCOPY); d+=2, 1 1 clsc BitBlt(hdc,0,0,640,442,hdcMicro,0,0,SRCCOPY):1 else BitBlt(hele 0.0.640-442 hdeMicro 0.0.SRCCOPY):

SelectObiect(bdcMicro.hbmnMicro1): DeleteDC(hdcMicro):

Font != CreateFont( // para cambiar el texto de tamaño /\* altura, en oixels \*/ 10. /\* usar la razen de aspecto para determinar la anchura \*/  $\Omega$ . 0. /\* angulo de la linea de texto, en .1 grados \*/ ń. /\* ngulo de cada car cter, en .1 grados \*/ /\* c FW LIGHT c FW NORMAL \*/ FW BOLD. **FALSE** /\* TRUE para que sea cursiva \*/ FALSE. /\* TRUE para que est, subravada \*/ FALSE. /\* TRUE para que est, tachada \*/ ANSI CHARSET. /\* juceo de caracteres ANSI \*/ **OUT DEFAULT PRECIS.** /\* m todo de correspondencia \*/ /\* m.todo de recorte \*/ CLIP DEFAULT PRECIS. /\* escalado activado \*/ DRAFT OUALITY. VARIABLE PITCH IFF SWISS. /\* inclinacien y familia \*/ /\* nombre de la tipografia \*/ "Helv"); PrevFont1= SelectObject(hdc,Font1); /\* seleccionar la fuente \*/

SetBkColor(hdc.RGB(255,255,0)); SetTextColor(bdc.RGB(0.0.0)); TextOut(hdc.327.137."LINEA".5); TextOut(hdc,410,137,"DE CONTROL",10); TextOut(hdc,430,364,"PUERTA DE",9); TextOut(hdc.430.380."SALIDA".6); TextOut(hdc,568,364,"PUERTA DE",9); TextOut(hdc,568,380,"ENTRADA",7); TextOut(hdc,337,113,"LINEA DE DIRECCIONES",20); TextOut(lide.385.344."LINEA DE DIRECCIONES".20): TextOut(hdc, 406, 230,"LINEA DE DATOS", 14);

TIEMPO(cuenta6);

VER CADENA CON(hwnd.255.255.0.0.0.0."EL TIPO DE ESTRUCTURA DE UNA MICROCOMPUTADOR (µC), DEPENDE DEL NUMERO DE",

"BITS OUE ESTA UTILIZE. ESTO SE EXPLICA EN LA SECCION DE CONCEPTOS BASICOS\*,1,14,10,14,30,72,73); TIEMPOrcuenta6);

VER, CADENA, CON(hwnd,191,191,191,0,0,0, "LA µC CUENTA CON 3 LINEAS O BUSES, OUE". TRANSPORTAN TODA LA INFORMACIÓN Y\*

"SENALES IMPLICADAS EN LA OPERACION DEL SISTEMA Y UN BUS MAS DE ENERGIA.", 1, 14, 10, 14, 30, 71, 71); TIEMPO(cucnta6):

VER CADENA CON(hwnd,0,255,255,0,0,0, "UN BUS ES UNA O MAS RUTAS ELECTRICAS SOBRE LAS".

> "CUALES SE CONDUCE INFORMACION O kwa 1

CORRIENTE", 1, 14, 10, 14, 30, 46, 41);

TIEMPO(cuenta6);

VER\_CADENA\_CON(hwnd255,255,0,0,0,0,"LOS BUSES DE I.A µC SON: LINEA O BUS DE DIRECCIONES (UNIDIRECCIONAL) LINEA". 1. 대표는 누리기

#### "O BUS DE DATOS (BIDIRECCIONAL), LINEA O BUS DE

CONTROL Y BUS DE ENERGIA." 1.14, 10, 14, 30, 73, 72); SerTextColor(lide.RGB(0.0.0));  $[0:(c=0):c=-7:c++1]$ MessageBeep(0): SetBkColor(lide.RGB(0.0.0)); TextOuthdc.327.137."LINEA".5); TextOut(hdc.410.137."DE CONTROL", 10); TextOut(hdc.337.113."LINEA DE DIRECCIONES",20); TextOut(hdc.385.344."LINEA DE DIRECCIONES",20); TextOutthdc.406.230."LINEA DE DATOS", 14); TIEMPOrcuenta5);

SetBkColor(hdc,RGB(255,255,0)); TextOutthdc.327.137."LINEA".5): TextOutthdc.410.137."DE CONTROL".10): TextOut(lide.337.113."LINEA DE DIRECCIONES",20); TextOut(hdc.385.344."LINEA DE DIRECCIONES".20): TextOut(hdc.406.230."LINEA DE DATOS",14); **TIEMPOcuenta5):** ÷

TIEMPO(cuenta6):

VER\_CADENA\_CON(hwnd.191.191.191.0.0.0."BUS DE DIRECCIONES: LINEA UTILIZADA POR -EL BUS DE CONTROL PARA ENVIAR".

"SENALES (DIRECCION) QUE SENALA UNA POSICION DE MEMORIA REQUERIDA POR EL µP",1,14,10,14,30,69,74);

 $fortc=0; c \leq f(c) + 1$ 

MessageBeen(0);

SetBkColorthdc.RGB(0.0.01): TextOut(hdc.337.113."LINEA DE DIRECCIONES".201:

TextOut(hdc.385.344,"LINEA DE DIRECCIONES".20). TIEMPO(cucnta5);

بالتواريخ والواريخ SetBk Color(hdc.RGB(255.255.0)): 44 TextOut(hdc,337,113,"LINEA DE DIRECCIONES",20); TextOut(hdc,385,344,"LINEA DE DIRECCIONES",20), TIEMPO(cuenta5):

TIEMPO(cuenta6):

VER CADENA CON(hypd.0.255.255.0.0.0, "BUS DE DATOS: LINEA UTILIZADA PARA TRANSMITIR DATOS HACIA CIERTO NUMERO DE".

"LOCALIZACIONES EN LA COMPUTADORA (UTILIZADA

EN LAS OPER QACIONES R/W)", 1, 14, 10, 14, 30, 74, 68);  $for (c=0,c<0; c++)$ MessaveReen(0): SetBkColorthde.RGB(0.0.0)).

TextOut(lide, 406, 230, "LINEA DE DATOS", 14); TIEMPO(cuenta5):

SetBkColor(hdc.RGB(255.255.0)); TextOut(hdc,406,230,"LINEA DE DATOS",14); TIEMPO cuenta Sv. x

TIEMPO(cuenta6):

VER CADENA CON(hwnd255,255,0,0,0,0,"BUS DE CONTROL: UTILIZADO PARA ENVIAR SEÑALES A LA ALU Y A LA MEMORIA".

"INTERNA A FIN DE EJECUTAR INSTRUCCIONES DE PROGRAMA DE COMPUTADORA. ".1.14.10.14.30.69.67); for(c=0c<=6:c++){ MessageBeep(0); SctBkColor(hdc.RGB(0.0.0)); TextOut(hdc.327.137."LINEA".5); TextOut(hdc.410.137."DE.CONTROL".10): TIEMPO(cuenta5): SetBkColor(hdc.RGB(255.255.0)); TextOut(hdc.327.137."LINEA".5); TextOut(hdc,410,137,"DE CONTROL",10); TIEMPO(cuenta5); ¥

TIEMPO(cuenta6):

VER CADENA CONthwnd.191.191.09.0.0."LAS SEÑALES DE LINEA DE CONTROL **ESPECIFICAN LA LOCALIZACION DE MEMORIA"** 

"QUE INTERESA AL PROCESADOR.",1,14,10,14,30,70,27);

**TIFMPO** cuenta61:

VER CADENA CON(hwnd.0.255.255.0.0.0, "TAMBIEN INDICA MEDIANTE SEÑALES EN LA LINEA DE CONTROL SI SE DESEA LEER O".

"ESCRIBIR A PARTIR DE UNA POSICION DE

MEMORIA".1.14.10.14.30.74.44):

TIEMPO(cuenta6):

VER CADENA CON(hwnd255.255.0.0.0.0."EL BUS DE CONTROL TAMBIEN LLEVA SEÑALES DE RELOI QUE SINCRONIZAN",

"EL, PROCESADOR Y LA MEMORIA.", 1,20,10,20,30,64,28);

TIEMPO(cuenta6);

VER CADENA CON(hwnd.191.191.191.0.0.0."LAS SEÑALES DE DITRIBUCION: EN LA LINEA DE CONTROL LAS SEÑALES DE CRONOMETRO".

"SON LAS MAS IMPORTANTES, ESTAS GENERAN LOS INTERVALOS DE TIEMPO DURANTE LOS", I.14.10.14.30.76.75):

TIEMPOrcuenta6).

VER\_CADENA\_CON(hwnd,191,191,191,0,0,0,"CUALES TODAS LAS OPERACIONES DEL SISTEMA SE LLEVAN A CABO.",

",1,14,10,14,30,58,0);

 $for(c=0;c<=4;c++)1$ MessageBeen(0): Brocha= CreateSolidBrush(RGB(255,255.0)); Brocha1=SelectObject(hdc,Brocha); Rectangle(hdc, 27, 242, 76, 342); SelectObiect(hdc.Brocha1); DeleteObject(Brocha); TIEMPO(cuenta5); Brocha= CreateSolidBrush(RGB(127,0,0)); Brocha1 = SelectObiect(hdc.Brocha); Rectangle(lide, 27, 242, 76, 342); SelectObject(hdc,Brocha1); DeleteObject(Brocha); TIEMPO(cucnta5):

TIEMPOrcuenta6): VER\_CADENA\_CON(hwnd,255,255,0,0,0,0,"LAS PUERTAS DE ENTRADA / SALIDA.",  $***, 1,20,10,20,30,32,0);$ 

for(c=0,c<=6;c++)f

MessageBeen(0); SctBkColor(lide.RGB(0.0.0)); TextOut(hdc.430.364."PUERTA DE".9); TextOut(hdc.430.380."SALIDA".6): TextOut(hdc.575.364, "PUERTA DE".9): TextOut(hdc.575.380."ENTRADA".7): TIFMPOrcuenta5):

SerBkColor(hdc.RGB(255.255.0)); TextOutrlide.430.364."PUERTA DE".91: TextOut(hdc.430,380,"SALIDA",6); TextOut(hdc.575.364."PUERTA DE".9); TextOut(hdc.575.380."ENTRADA".7); TIEMPO(cuenta5): <sup>1</sup>

TIEMPO(cuenta6);

VER CADENA CON(hwnd.255.255.0.0.0.0."LAS PUERTAS DE ENTRADA / SALIDA: DURANTE LA EIFCUCION DE UN PROGRAMA. LA UCP".

"CONSTANTEMENTE LEE DE. O ESCRIBE EN LA MEMORIA, EL PROGRAMA PUEDE SOLICITAR", i.20,10,20,30,76,75);

TIEMPO(cuenta6):

VER CADENA CONthwnd.255.255.0.0.0.0."A LA UCP LEER DE UNO DE LOS DISPOSITIVOS DE ENTRADA O BIEN ESCRIBIR EN UNO".

"DE LOS DISPOSITIVOS DE SALIDA.", 1, 14, 10, 14, 30, 74, 30);

TIEMPO(cuenta6): TIEMPO(cuenta6): BOTONES(hwnd,1); BOTONES(hwnd.3); BOTONES(hwnd.5):

SelectObiect(hdc.PrevFont1): DeleteObject(Font1); ReleaseDC(hwnd.hde); SetCursor(Cursor Cruz): ULTIMA IMAGEN(hwnd); var w=5; i=7; I JI TERMINA FUNCION MICROCOMPUTADORA 2

#include "WINDOWS.H" #include "FUNCION H" #include "VARIOS.H" #include "CONTROL.H" #include "PREGUNTA.H" #include "MODULOS.H" #include "MICRO.H" #include "TESIS II" #include "PREG FUN.H"

#include <stdlib.h>

#include <stdio.h> #define cuenta 40 #define cuenta | 5 #define cuenta2 70 #define cuenta3.10 #define cuenta4 100 #define cuenta\$ 20 #define cuenta6 200 #define cuenta7 150 extern HANDLE hinst: extern HCURSOR Reloi Arena: extern int var z.var w.i. extern int mensaje.// toma el valor devuelto por messagebox extern int var mouse: extern int indicador; // se utiliza para saber que variable SE NIEGA CUANDO ENTRAN LAS **EVALUACIONES** extern int numero pregunta; extern int con: // se utiliza en CHECA EVALUACION para que pida la respuesta de la sig. pregunta extern int preg; extern int cantidad preguntas; extern char respuesta; extern char preguntal 51: extern RECT limite; extern float factor ancho: extern float factor alto: extern BOOL salir evaluacion: extern BOOL evaluacion; extern BOOL imagen; extern BOOL ejecucion; extern BOOL ejecucion 1; extern BOOL ejecucion 11; extern BOOL seleccion; extern BOOL boton selec: extern BOOL micro, extern BOOL puntos; extern HFONT Font PrevFont Fuente PreFuente: extern HDC hdcMemory.hdcMemory1.hdcCuadro.hdcSeleccion; // contextos de visualizacion de pau. oculta **НВІТМАР** extern hbmpOld,hmbCuadro,hmbCuadro1,hbmpScleccion,hbmpScleccion1,hbmpMyBitmap1,hbmpOld1; .... // FUNCION APLICACION void APLICACION(HWND hwnd.int z){ int d=0,b; HDC hdc:

eiecucion=FALSE: GetClientRect(hwad, &limite); hdc=GetDC(hwnd); SetMapMode(hdc, MM\_ANISOTROPIC); SetWindowExt(hdc, 624,442); Set ViewportExt(hdc, limite.right, limite.bottom); SetCursor(Reloi Arena);

hbmnMyBitman1 = LoadBitman(hlnst, "MyBitman1");  $hd$ Memory $t =$ CreateCompatibleDC(hdc). hbmnOld1 = SelectObicetthdcMemory1, libmnMyBitmap1);

PatBlt(hdc,0,0,640,442,BLACKNESS); if(limite.right==624)! if limite bottom==4421f while(d<=640){ BitBlithde.0.0.d.442.hdcMemory1.0.0.SRCCOPY);  $d+2:1$ 1 clsc BitBlt(hdc.0.0.640,442 hdcMemory1.0.0.SRCCOPY);} else BitBlt(hdc.0.0.640.442.hdcMemory1.0.0.SRCCOPY);

SelectObject(lidcMentory1,hbmpOld1); DeleteDC(hdcMemory1);

MessageBeen(-1); TIEMPO(cuenta4); cjecucion=TRUE; CONTROL, GENERAL(hwnd,hdc,z); // CONTROLA LAS I.LAMADAS A FUNCIONES

ReleaseDC(hwnd, hdc);

return:

1 // TERMINA APLICACION

 $11$  $...$ 

// FUNCION CHECA APLI ğøb

void CHECA\_APLI(HWND hwnd,int posicion\_x,int posicion\_y){

HDC hde: GetClientRect(hwnd, &limite); hdc=GetDCthwnd); SetMapMode(hdc, MM ANISOTROPIC), SctWindowExt(hdc, 624,442); SetViewportExt(hdc, limite.right, limite.bottom); if(posicion\_x>(factor\_ancho \*555) && posicion\_x<(factor\_ancho \*623)){ if(posicion\_y>(factor\_alto \*394) && posicion\_y<(factor\_alto \*435)){ BOTONES(hwnd,2). TIEMPO(cuenta5); BOTONES(hwnd,1); mensaje= MessageBox(GetFocus(),"DESEA CANCELAR","PAUSA",MB\_OKCANCEL | MB ICONINFORMATION); if(mensaie==IDOK)1 zResetFunc(hwnd); ciccucion=FALSE; seleccion=TRUE; SELECCION(hwnd); }} else il (posicion\_y>(factor\_alto \*349) && posicion\_y<(factor\_alto \*390)){ DOTONES(hwnd,4); TIEMPO(cuenta5); BOTONES(liwid,3);

CONTROL GENERAL(hwnd.hdc.var z);} clse if(posicion\_y>{factor\_alto \*304} && posicion\_y<(factor\_alto \*345)){ BOTONES(hwnd.6): TIEMPO(cuenta5); BOTONES(hwnd.5); CONTROL GENERAL(hwnd,hdc,var 2-1); }

ReleaseDC(hwnd.hde):

Ï

 $......$ 

 $\boldsymbol{H}$ **FUNCION APLICACION I** 

#### void APLICACION\_1(HWND hwnd){

int punto=0.punto1=0.punto2; HBRUSH Brocha, Brocha): HPEN Pluma1, Pluma;

HDC hdc; GetClientRect(hwnd, &limite); hdc=GetDC(hwnd); SetMapMode(hdc, MM\_ANISOTROPIC); SetWindowExt(hdc, 624,442); SetViewportExt(hdc, limite.right, limite.bottom); seleccion=FALSE: ejecucion\_1=TRUE;

SciTextColor(hdc.RGB(0.0.0)); SetBkMode(hdc,TRANSPARENT); punto2=limite.right;

```
if(puntos==TRUE){
```

```
while(punto<=(limite.right/2)+2){
```
PatBlt(hdc,0,0,punto1,limite.bottom.BLACKNESS); PatBlt(hdc,punto2,0,limite.right,limite.bottom,BLACKNESS);  $punto += 2$ : punto1+=2;  $p$ unto $2-2$ ; ì ł

puntos=FALSE;

Pluma= CreatePen(PS\_SOLID,1,RGB(128,255,255)); Pluma1= SelectObject(hdc,Pluma); Brocha= CreateSolidBrush(RGB(128,255,255)); Brocha1= SelectObject(hdc,Brocha); Rectangle(hdc, 0, 0, 640, 442); SelectObiect(bdc,Brocha1). DeleteObject(Brocha); SelectObject(hdc,Pluma1); DeleteObject(Pluma1);

Pluma= CreatePen(PS\_SOLID,1,RGB(0,0,0)); Pluma1= SelectObiect(hdc.Pluma): Brocha= CreateSolidBrush(RGB(0.127.01); Brocha I = SelectObiect(hdc.Brocha); Rectanglefhdc.246.48.382.291): ScleetObicctthdc.Brocha1); DeleteOhicet(Brocha): SelectObiect(hdc.Pluma1): DeleteObject(Pluma1).

FLECHAS DATOS(hdc.2.11.3); FLECHAS CONTROL(hdc.1.5.3). BOTONES libwnd.11): BOTONES Ithwnd.1); BOTONES Ithund.3): BOTONES lthwnd.5): BOTONES 1thund 7); BOTONES *Hymd.9)*: BOTONES(hwnd.1):

SetTextColor(hdc.RGB(127.0.0)); SetBkColor(hdc,RGB(191,191,191)); TextOut(hdc,230,15,"SELECCIONE UN MODULO",20);

ULTIMA IMAGEN(hwnd);

ReleaseDC(hwnd,hdc);

Ł

 $......$ 

// FUNCION CHECA APLI 1

void CHECA\_APLI\_1(HWND hwnd,int posicion\_x,int posicion\_y){

HDC lide: GetClientRect(hwnd, &limite); hdc=GetDC(hwnd); SetManMode(hdc, MM\_ANISOTROPIC); SctWindowExt(hdc, 624,442); SetViewportExt(lide, limite right, limite bottom);

if(posicion\_x>(factor\_ancho \*248) && posicion\_x<(factor\_ancho \*380)){ if(posicion\_y>(factor\_alto \*50) && posicion\_y<(factor\_alto \*70)){ BOTONES 1(hwnd.12); TIEMPO(cuenta5); BOTONES 1thwn4.11): mensaje= MessageBox(GetFocus(),"DESEA INFORMACION DE LA UNIDAD CENTRAL DE PROCESAMIENTO (CPU O UCP)","HELP",MB\_OKCANCEL | MB\_ICONINFORMATION); if(mensaic==IDOK)1 cjecucion\_1=FALSE; ciecucion 1 1<sup>-</sup>TRUE; MessageBeep(-1); CONTROL MODULOS(hwnd.hdc.1.1);1} else if(posicion\_y>(factor\_alto \*86) && posicion\_y<(factor\_alto \*159))} BOTONES 1(hwnd,2);

TIEMPO(cuenta5); BOTONES 1(hwnd.1); mensaic= MessageBox(GetFocus(),"DESEA **INFORMACION** DR T.A ALU", "HELP" MB OKCANCEL | MB ICONINFORMATION); if(mensaie==IDOK){ ciccucion\_1=FALSE; ciecucion 1 1=TRUE: MessageBeen(-1): CONTROL MODULOS(hwnd.hdc.1.2):31 else if(posicion y>(factor\_alto \*215) && posicion\_y<(factor\_alto \*289)){ BOTONES libwnd.4): TIEMPO(cuenta5): BOTONES 1(hwnd.3): MessageBox(GetFocus(),"DESEA **INFORMACION** DE. mensaie= CONTROL","HELP",MB OKCANCEL | MB ICONINFORMATION); if(mensaie=1DOK)? ejecucion\_1=FALSE;  $ciccurian$   $I = TRUE$ : MessageBeep(-1); CONTROL\_MODULOS(hwnd,hdc,1,3);}} else if(posicion\_y>(factor\_alto \*352) && posicion\_y<(factor\_alto \*425)){ BOTONES 1(hwnd.6): TIEMPO(cucnta5): BOTONES 1(hwnd.5);  $me<sub>na</sub>ice<sup>a</sup>$ MessageBox(GetFocus(),"DESEA **INFORMACION** DE LA MEMORIA"."HELP", MB\_OKCANCEL | MB\_ICONINFORMATION); if(mensaje==IDOK){ ciecucion I=FALSE:  $cicucion$   $1$   $1 = TRUE$ : MessageBeep(-1): CONTROL MODULOS( hwnd, hdc,1,4);11} else if(posicion x>(factor ancho \*75) && posicion x<(factor ancho \*154)){ ifroosicion v>(factor alto \*189) && posicion v<(factor alto \*310)){ BOTONES 1(hwnd.8); TIEMPO(cuenta5): BOTONES 1(hwnd.7):  $mc\bar{n}$ saie= MessageBox(GetFocus(),\*DESEA **INFORMACION DE** LA ENTRADA","HELP", MB\_OKCANCEL | MB\_ICONINFORMATION); if(mensaie==IDOK){ elecucion 1=FALSE: ciecucion 1 I=TRUE: CONTROL MODULOS(hwnd.hdc.1.5); MessageBeep(-1):111 else if(posicion\_x>(factor\_ancho \*484) && posicion\_x<(factor\_ancho \*563)){ if(posicion y>(factor alto \*190) && posicion y<(factor alto \*311)){ BOTONES 1(hwnd.10); TIEMPO(cuenta5); BOTONES 1(hwnd.9): MessageBox(GetFocus(),"DESEA **INFORMACION** mensaje= DR SALIDA", "HELP", MB\_OKCANCEL | MB\_ICONINFORMATION); if(mensaic==IDOK){ ciccucion 1=FALSE:  $eicecucion$   $1$   $I = TRUE$ : CONTROL MODULOS(hwnd.hdc.1.6); MessageBeep(-1), } } } else if(posicion x>(factor ancho \*555) && posicion x<(factor ancho \*623)){

```
iftnosicion y>(factor alto *394) && posicion y<(factor alto *435))}
         BOTONES (hwnd 2)
         TIEMPO(cuenta5):
         BOTONES(hwnd.1):
          mensaic= MessageBox(GetFocust),"DESEA CANCELAR","PAUSA",MB OKCANCEL |
MB ICONINFORMATIONI.
         iftmensaic==IDOK)t
         zResetFunc(hwnd);
         eiecucion 1s-FALSE:
      seleccion=TRUE:
         SELECCION(hwnd); 111
ReleaseDC(hwnd.hdc):
ł
aann
// FUNCION CHECA MODULOS
void CHECA MOD(HWND hwnd,int posicion x,int posicion y){
HDC hdc:
GetClientRect(hwnd, &limite);
hdc=GetDC(hwnd);
SetManMode(lide, MM_ANISOTROPIC);
SetWindowExt(hdc, 624,442);
SetViewportExt(hdc, limite right, limite.bottom);
       if(posicion_x>(factor_ancho *555) && posicion_x<(factor_ancho *623)){
       if(posicion_y>(factor_alto *394) && posicion_y<(factor_alto *435)){
        BOTONES(hwnd.2).
        TIEMPO(cuenta5):
        BOTONES(hwnd.1):
            mensaje= MessageBox(GetFocus(),"DESEA " SALIR","PAUSA",MB OKCANCEL
MB ICONINFORMATION).
        iftmensaie==IDOK)t
         zResetFunc(hwnd);
         cjecucion 1 1=FALSE;
         if(micro==TRUE) |
         seleccion=TRUE:
         micro=FALSE:
         SELECCION(livid);}
     cisc
         (ejecucion_1=TRUE;
         APLICACION_I(hwnd); } } }
        clse if(posicion_y>{factor_alto *349) && posicion_y<(factor_alto *390)){ 3
               BOTONES(liwnd.4):
               TIEMPO(cuenta5):
               BOTONES(hwnd.3):
               CONTROL_MODULOS(hwnd,hdc,var_w,j); }
               else if(posicion_y>(factor_alto *304) && posicion_y<(factor_alto *345)){
                  BOTONES(hwnd.6):
                      TIEMPO(cuenta5);
                  BOTONES(hwnd,5);
                  CONTROL_MODULOS(hwnd.hdc,var_w-1.j);}
                  ١
                                                      \tau_{\rm eff} , \tau_{\rm eff}
```
ReleaseDC(hwnd.hdc);

<sup>1</sup>

 $......$ 

// FUNCION AYUDA

void AYUDA(HWND hwnd){

HBRUSH Brocha, Brocha1; HDC hde: GetClientRect(hwnd, &limite); hdc=GetDC(hwnd): SetMapMode(lide, MM\_ANISOTROPIC); SetWindowExt(hdc, 640,442); SetViewportExt(hdc, limite.right, limite.bottom);

Brocha= CreateSolidBrush(RGB(255,255,255)); Brocha1= SelectObject(hdc,Brocha); Rectangle(hdc.0.0.640.442): SelectObject(hdc.Brocha1), DeleteObject(Brocha); ReleaseDC(hwnd.hdc); LECTOR AYUDA(hwnd); ł

....

// FUNCION SELECCION

void SELECCION(HWND hwnd)!

 $int r d$   $4 = 0 d$   $2 = 320$ **HBRUSH Brocha, Brocha1:** HDC hdc: GetClientRect(hwnd, &limite); hdc=GetDC(hwnd); SetMapMode(hdc, MM\_ANISOTROPIC); SetWindowExt(hdc. 624.442): SetViewportExt(lide, limite right, limite bottom); seleccion=TRUE;

if(boton selec==FALSE){ hbmpSeleccion = LoadBitmap(hInst, "MyBitmap3"); hdcSeleccion = CreateCompatibleDC(hdc); hbmpSeleccion1 = SelectObiect(hdcSeleccion, hbmpSeleccion); }

if(imagen==TRUE){

 $for(r=0); r \le 255; r = r + 3)$ Brocha= CreateSolidBrush(RGB(255-r,255,255)), Brocha1= SelectObiect(hdc.Brocha); Rectangle(hdc,0,0,640,442); SelectObject(hdc,Brocha1); DeleteObject(Brocha); ł

```
for(r=0:r\leq=255:r=r+3)Brocha= CreateSolidBrush(RGB(0.255-r.255));
Brocha1= SelectObiect(hdc.Brocha);
Rectanglethde.0.0.640.442):
SelectObicct(hdc.Brocha1);
DeleteObiect(Brocha):
¥
```
 $fortr=0,r=255(r=r+3)1$ Brocha= CreateSolidBrush(RGB(0.0.255-r)); Brocha1= SelectObiect(hdc,Brocha); Rectangle(hdc.0.0.640.442); SelectObicct(hdc.Brocha1): DeleteOhiect(Brocha): ı

TIEMPO(cuenta2); PatRittlide 0.0.640.442.BLACKNESS): iftlimite right==624)! iftlimite.bottom==442){ while(d1<=320){ BitBlt(lide.320.0.d1.442.hdcSeleccion.320.0.SRCCOPY); BitBltthde.d2.0.d1.442.hdcSeleccion.d2.0.SRCCOPY);  $d1 + 2$ : d2-=2; 1 } clsc BitBlt(hdc,0,0,640,442,hdcSeleccion,0,0,SRCCOPY); } else BitBlt(hdc.0.0.640.442.hdcSeleccion.0.0.SRCCOPY); 3 else BitBlt(hdc.0.0.640.442.hdcSeleccion.0.0.SRCCOPY); // de la decisión : boton selec=TRUE; BOTON SELECCION(hdc.1.33.161.198.307); BOTON SELECCION(hdc.1.238.161.404.307); BOTON SELECCION(hdc, 1, 442, 161, 604, 307); BOTONES(hwnd.1);

imagen=FALSE; ULTIMA IMAGEN(hwnd): ReleaseDC(hwnd.lide);

....

// FUNCION CHECA SELECCION

void CHECA\_SELEC(HWND hwnd,int posicion\_x,int posicion\_y){

HDC lide: GetClientRect(hwnd, &limite); hdc=GetDC(hwnd); SetMapMode(hdc, MM\_ANISOTROPIC); SetWindow Ext(hdc, 624,442); SetViewportExt(hdc, limite.right, limite.bottom);

> if(posicion\_y>(factor\_alto \*161) && posicion\_y<(factor\_ancho \*307)){ if(posicion\_x>(factor\_ancho \*33) && posicion\_x<(factor\_ancho \*198))} BOTON SELECCION(hdc, 4,33,161, 198,307); TIEMPO(cuenta5); BOTON\_SELECCION(hdc,1,33,161,198,307);

seleccion=FALSE: elecucion 1 1=TRUE: micro=TRUE: CONTROL MODULOS(hwnd.hdc.1.7);1 else if(posicion x>(factor\_ancho \*238) && posicion x<(factor\_ancho \*404)){ BOTON SELECCION(hdc.2.238.161.404.307): TIEMPO(cuenta5): BOTON SELECCION(hdc.1.238.161.404.307); seleccion=FALSE: ciecucion 1=TRUE. APLICACION I (hwnd); } else if(posicion x>(factor ancho \*442) && posicion\_x<(factor\_ancho \*604)){ BOTON SELECCION(hdc.3.442.161.604.307): TIEMPO(cuenta5): BOTON SELECCION(hdc.1.442.161.604.307); seleccion=FALSE: ciccucion=TRUE:  $var$   $z=1$ : APLICACION(hwnd.var. z):33 else. if(posicion x>(factor ancho \*555) && posicion x<(factor ancho \*623)){ } if(posicion y>(factor alto \*394) && posicion y<(factor alto \*435)){ BOTONES (hwnd.2): TIEMPO(cuenta5); BOTONES(hwnd.l): mensaie= MessageBox(GetFocust),"DESEA CANCELAR","EXIT",MB OKCANCEL | MB ICONINFORMATION); if(mensaie==IDOK){ seleccion=FALSE: SelectObiect(hdcMemory.hbmnOld): /\* ...deseleccionarlo \*/ SelectObicci(lideCuadro.hmbCuadro1); SelectObiectflideSeleccion.hbmnSeleccion1): DeleteObject(hmbCuadro); /\* ...borrar los mapas de bits ocultos... \*/ DeleteDC(hdcMemory);  $\prime$  ... borrar el DC en memoria...  $\prime$ DeleteDC(hdcCuadro): DeteteDC(hdcSeleccion); PostOuitMessage(0):111 ReleaseDC(hwnd.hdc);  $\mathbf{r}$ //00000000000000000000000000000  $...$ // FUNCION EVALUACION void EVALUACION(HWND hwnd)( HBRUSH Brocha, Brocha1; HDC hde: GetClientRect(hwnd, &limite); hdc=GetDC(hwnd); SetMapMode(hdc, MM\_ANISOTROPIC); SetWindowExt(lule, 624.442): SetViewportExt(hdc, limite right, limite bottom); if(ejecucion\_1\_1==TRUE){ejecucion\_1\_1=FALSE; indicador=1.1

iffeiecucion==TRUE)feiecucion=FALSE; indicador=2 :1 evaluacion=TRUE: salir evaluacion#FALSE; // se niega para que al entrar a checa evaluacion no tenga ningun efecto con=1: // se utiliza en CHECA EVALUACION para que pida la respuesta de la sig, pregunta preg=0; // indica en el arreglo el numero de pregunta  $m$ mero, prevunta=1: // indica cuando se llego a la ultima pregunta

Brocha= CreateSolidBrush(RGB(191.191.191)); Brocha1=SelectObiect(hdc Brocha): Rectangle(hdc.0.0.640.442); SelectObject(lide.Brocha1): DeleteObject(Brocha); Brocha= CreateSolidBrush(RGB(0.127.0)); Brocha1=SelectObject(hdc,Brocha); Rectangle(hdc.80,370,410,442): SelectObicctthdc.Brocha1). DeleteObject(Brocha);

BOTONES EVALUACION(hwad.1); BOTONES EVALUACION(hwnd.3): BOTONES EVALUACION(hwnd.5); BOTONES EVALUACION(hwnd.7); BOTONES EVALUACION(hwnd.9); SetBkColor(hdc.RGB(0.0.0)): SetTextColor(lide RGB(0.255.0)); TextOutthdc.263.10."EVALUACION".10): SetBkMode(hdc.TRANSPARENT): SetTextColorthdc.RGB(0.0.01): TextOut(hdc.170,375,"RESPONDA PREGUNTA 1",19); ReleaseDC(hwnd.hdc);  $var w=3, j=5.$  $\mathbf{r}$ 

,,,,,,,,,,,,,,,,,,,,,,,,,,,,,,, ....

// FUNCION CHECA evaluacion

void CHECA\_EVALUACION(HWND hwnd.int posicion x.int posicion y){

**HBRUSH Brocha, Brocha1: HPEN Pluma, Pluma1:** 

HDC hdc; GetClientRect(hwnd, &limite); hdc=GetDC(hwnd): SetMapMode(hdc, MM ANISOTROPIC); SetWindowExt(lide, 624,442); SetViewportExt(hdc, limite right, limite bottom); if(posicion\_y>(factor\_alto \*395) && posicion\_y<(factor\_alto \*435)){ if(posicion\_x>(factor\_ancho \*100) && posicion\_x<(factor\_ancho \*150)){ BOTONES\_EVALUACION(hwnd,2); TIEMPO(cuenta5): BOTONES EVALUACION(hwnd.1); respuesta='a'; 1  $\alpha$  and  $\alpha$ else if(posicion\_x>(factor\_ancho \*160) && posicion\_x<(factor\_ancho \*210)){ BOTONES\_EVALUACION(hwnd,4); TIEMPO(cuenta5).

BOTONES EVALUACION(hwnd,3);  $resouesta = 6$ : 1 posicion x<(factor\_ancho  $*270M$ else if(nosicion x>(factor ancho  $*220$ iili. BOTONES EVALUACION(hwnd.6); BOTONES EVALUACION(hwnd.6); TIEMPO(cuenta5): BOTONES EVALUACION(hwnd.5): respuesta='c': } else if(posicion x>(factor ancho \*280) && posicion x<(factor ancho \*330)){ BOTONES EVALUACION(hwad.8): TIEMPO(cucnta5): BOTONES EVALUACION(hwnd.7): respuesta='d':1 clse if(posicion x>(factor ancho \*340) & & posicion x<(factor ancho \*400)){ BOTONES EVALUACION(hwnd.10); TIEMPO(cuenta5); BOTONES EVALUACION(hwnd.9): salir evaluacion=FALSE: switch(indicador){ case 1: ejecucion\_1\_1=TRUE; break; case 2: elecucion=TRUE: break: evaluacion=FALSE; PatBlt(hdc.0.0.645.445.BLACKNESS); Brocha= CreateSolidBrush(RGB(127.0.01); Brocha1= SelectObiect(hdc.Brocha): Rectangle(hdc, 120, 120, 520, 320); SelectObiect(hdc,Brocha1); DeleteObject(Brocha); SetTextColor(hdc,RGB(191,191,191)); SetBkColor(hdc.RGB(0.0.0)); TextOut(hdc,140,150,"SI ELIGE ATRAS REGRESARA A LA EVALUACION.",41); TextOutthdc.140.180."SI ELIGE AVANCE PASARA A LA SIGIENTE SESION".43): TextOut(hdc,140,210,"CORRESPONDIENTE A ESTE DISPOSITIVO.",35); TextOut(hdc.140.240."SI ELIGE SALIR REGRESA AL ULTIMO MENU.".38); BOTONES(hwnd.1); BOTONES(hwnd.3): BOTONES(hwnd,5); 11 SetBkMode(hdc.TRANSPARENT); if(cantidad\_preguntas>=numero\_pregunta){ if(salir\_evaluacion==TRUE){ if(pregunta|preg|==respuesta){ MessageBeen(0); TextOut(hdc.370.375."BIEN".4):1 clse {MessageBeep(-1); MessageBeep(-1): MessageBeep(-1); MessageBeep(-1); MessageBeep(-1); MessageBeep(-1); TextOut(hdc,370,375,"MAL",3); conpreg-. numero\_pregunta--; ł TIEMPO(cuenta4);

Pluma= CreatePen(PS\_SOLID,1,RGB(0,127,0));

÷

```
Pluma I = SelectObject(hdc.Pluma):
                Brocha= CreateSolidBrush(RGB(0,127,0)),
         Brocha1= SelectObiect(hdc.Brocha):
         Rectanglethde, 100, 373, 408, 393):
         SelectObicctrluc.Brocha1):
         DeleteObject(Brocha);
                SelectObioctthde.Pluma1):
         DeleteObiect(Pluma1):
          if(cantidad preguntas-1>=numero pregunta){
           switch(con)!
           case 0TextOut(hdc.170.375,"RESPONDA PREGUNTA 1",19);
           break:
           case 1:
                TextOutbdc.170.375."RESPONDA PREGUNTA 2".19):
           hreak:
           case 2:
                TextOut(hdc,170,375,"RESPONDA PREGUNTA 3",19);
           hreak:
           case 3:
                TextOut(hdc.170.375."RESPONDA PREGUNTA 4".19):
           break:
           case 4<sup>1</sup>
               TextOut(hdc.170.375."RESPONDA PREGUNTA 5".19):
           break:
           1 J else TextOut(hdc, 170,375,"FIN DE LA EVALUACION,",21);
           cont+:
            preg++;
           numero_pregunta++:1 1
salir_evaluacion=TRUE;
ULTIMA IMAGEN(hwnd);
```
ReleaseDC(hwnd.hdc);

١

 $11 + 11$  $......$ // FUNCION CONTROL GENERAL

void CONTROL. GENERAL(HWND hwnd,HDC hdc,int w){

switch(w){ case 1: MODULO\_1(hwnd,hdc), break; case 2: MODULO 2(hwnd.hdc); break; case 3: EVALUACION(hwnd); EVALUACION\_MODULO\_1\_2(hwnd); break; case 4: MODULO\_3(hwnd,hdc); break; case 5: MODULO\_4(hwnd,hdc); break; case 6: EVALUACION(hwnd);

EVALUACION\_MOOUL0\_3\_4(hmtd); break; case 7: EVALUACION(hwnd); EVALUACION\_MODULO\_3\_4\_1(hwnd); break; **case 8:**  MODUL0\_5(hwnd,hdc); break; C3CP 9: MODULO 6(hwnd,hdc); break; **case** IU: - EVALUACION(hwnd); EVALUACION\_MODULO\_5\_6(hwnd); brcak; case 11: MODUL0\_7(hwnd.hdc); brcok; case 12: MODULO\_8(hwnd,hdc); break; case IJ: EVALUACION(hwnd); EVALUACION\_MODULO\_7\_8(hwnd); break; **case 14:**  MODULO\_9(hwnd,hdc); break; **case** IS: MODULO\_ IO(hwnd,hdc); brcok; **case 16:**  EVAl.UACION(hwnd); EVALUACION\_MODULO\_9\_10(hwnd); break; l

l */1* FIN DE LA FUNCION

#### 11••····························································'."·~········~··········

*<sup>11</sup>*FUNCION CONTROL MODULOS

void CONTROL\_MODULOS(HWND hwnd.HDC hdc,int w,int j){

switch(i){ **cw.c l:**  switch(w)f **CaM! 1:**  MOD\_CPU\_1(hwnd,hdc); brcak; **case 2:**  EVALUACION(hwnd); EV ALUACION\_CPU\_l(hwnd); break; **case 3:**  MOO\_CPU\_2(hwnd.hdc); brcok; **casc4:**  EVALUACION(hwnd); EVALUACION\_CPU\_2(hwnd); break; l break; case 2: switch(w){ C3SC 1: MOD\_ALU(hwnd.hdc); break; **case 2:**  EVALUACION(hwnd); EVALUACION\_ALU\_1(hwnd); break; case 3:

EVALUACION(hwnd); EVALUACION\_ALU\_2(hwnd); break; 1 break; **case 3: sn·iach(w)I**  case t: MOO\_CONTROL(hwnd.hdc); break; case 2: EVALUACION(hwnd): EVALUACION\_CONTROL(hwnd); break; 1 broak; case 4: **sniach(w)f cuse J:**  MOO\_MEMORIA\_l(hwnd,hdc); break; **case 2:**  EVALUACION(hwnd); EVALUACION\_MEMORIA\_I(hwnd); break; **cuse 3:**  MOD\_MEMORIA\_2(hwnd.hdc); break: **case 4:**  EVALUACION(hwnd): EVALUACION\_MEMORIA\_2(hwnd); break: **case 5:** MOD\_MEMORIA\_3(hwnd,hdc); break; case 6: EVALUACION(hwnd); EVALUACION MEMORIA 3(hwnd); break; case 7: EVALUACION(hwnd); EVALUACION\_MEMORIA\_4(hwnd); break; 1 break; **C'Jsc5:**  . **S\\ilch(w)f case 1:**  MOD\_ENTRADA(hwnd,hdc); break; **case 2:**  EVALUACION(hwnd); . EVALUACION\_ENTRADA(hwnd); break; 1 break; **casc6:**  switch(w){ **case J:**  MOD\_SALIDA(hwnd.hdc); break; **cuse 2:**  EVALUACION(hwnd); EVALUACION\_SALIDA(hwnd); break; 1 break; **case 7:**   $s$ witch(w)( **case 1:**  MICROCOMPUTADORA 1(hwnd); break; **C'JSC 2;** - EVALUACION(hwnd); EVALUACION\_MICRO\_1(hwnd); break; **case 3:**  EVALUACION(lwnd); EVALUACION\_MICRO\_2(hwnd); break;

case 4: MICROCOMPUTADORA 2(hwnd); break; case 5: **EVALUACION(hwnd):** EVALUACION MICRO 3(hwnd); break; case 6: EVALUACION(hund): EVALUACION MICRO 4(hwnd), break; } break:

п

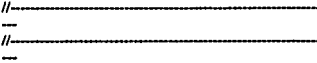

#include "WINDOWS.H" #include \*VARIOS.H\* #include "TESIS.H" extern int cantidad preguntas: extern int var z, var w,j; extern char preguntal 51 respuesta; extern RECT limite: extern HFONT Fuente.PreFuente:

....

// FUNCION EVALUACION MEMORIA I

void EVALUACION MEMORIA 1(HWND hwnd){

HDC hdc: hdc=GetDC(hwnd): SctBkMode(hdc,TRANSPARENT);

SetTextColorthde.RGB(0.0.0)): TextOut(hdc,10,30,"1) LA FUNCION DE LA UNIDAD DE MEMORIA ES:",41); SetTextColor(hdc,RGB(127,0,0)); TextOut(hdc.20.50,"a) ENVIAR SEÑALES DE CONTROL.".29); TextOut(hdc.330.50,"b) ALMACENAR DIGITOS BINARIOS.".30): TextOut(hdc,20,70,"c) RECUPERAR INFORMACION DE ENTRADA.",36); TextOut(hdc,330,70,"d) LEER DATOS O INFORMACION,",28); pregunta(0)=b.

SetTextColor(hdc.RGB(0.0.0)); TextOut(hdc,10,100,"2) SIRVE COMO ALMACENAMIENTO INTERMEDIO O FINAL DE OPER ARITMETICAS:".681: SetTextColor(hdc.RGB(127.0.0)); TextOut(hdc,20,120,"a) EL MICROPROCESADOR.",22); TextOut(hdc, 315, 120,"b) LA UNIDAD DE ENTRADA.", 24); TextOut(hdc,20,140,"c) LA UNIDAD DE MEMORIA.",25); TextOut(hdc,330,140,"d) LA ALU O UAL.".16); pregunta|1|='c';

cantidad preguntas=2: ULTIMA IMAGEN(livind);  $var(W=3; 1+4)$ ReleaseDC(hwnd.hdc); ÷

 $...$ 

// FUNCION EVALUACION MEMORIA 2

void EVALUACION MEMORIA 2(HWND hwnd)!

HDC hdc: hdc=GetDCthwnd); SetBkMode(lide,TRANSPARENT);

SetTextColor(hdc,RGB(0.0.0)); TexiQuithde.10.30."1) LA PRINCIPAL DIFERENCIA ENTRE LOS SISTEMAS DIGITALES Y LOS ANALOGICOS ES:",76); SetTextColor(hdc.RGB(127.0.0)); TextOut(hdc,20,50,"a) EL ALMACENAMIENTO MACIVO DE INFORMACION.",43);

TextOut(hdc,390,50,"b) LA VELOCIDAD,",17);

TextOut(hdc.20,70,"c) EL TAMAÑO.",13);

TextOuthde.290.70."di LA FACIL ADAPTACION A DISTINTAS SITUACIONES.".47): pregunta[0]='a';

SetTextColor(hdc.RGB(0,0,0));

TextOutthde.10.100."2) UN SISTEMA DE COMPUTACIÓN UTILIZA NORMALMENTE:".49): SciTextColor(lide.RGB(127.0.0)); TextOut(bdc.20.120."a) 2 MEORIAS DE ALTA VELOCIDAD.".31):

o salah

TextOut(hdc.330,120,"b) 2 MEMORIAS DE ALMACENAMIENTO EN MASA,",40); TextOut(hdc,20,140,"c) I MEMORIA DE ALTA VELOCIDAD Y UNA MAS LENTA.",48); preguntal H='c':

SetTextColor(hdc.RGB(0.0.0));

r en stranger op de de skielige stelse op de TextOut(hdc, 10, 170, "3) LA RAM ES: ", 13); or Saint-Ba SetTextColorthde,RGB(127,0,0)); TextOut(hdc,20,190,"a) MEMORIA DE ALTA VELOCIDAD.",29); contra considerada en el contra TextOut(hdc.330.190."b) MEMORIA EN MASA.".19): TextOut(hdc.20.210."c) NO ES UNA MEMORIA.".21): TextOut(hdc,330.210,"d) DISPOSITIVO DE ENTRADA.".26); preguntal21-'a': and the complete the complete state of the complete

SetTextColor(bdc.RGB(0.0.0)):

TextOut(hdc,10,240,"4) TIENE LA CAPACIDAD DE ALMACENAR MILLONES DE BITS SIN **ENERGIA: 64):** a da batan ka shekarar 1989 - 1989 - 1989 - 1989 - 1989 - 1989 - 1989 - 1989 - 1989 - 1989 - 1989 - 1989 - 198

SetTextColor(hdc.RGB(127.0.0));

TextOut(hdc,20,260,"a) MEMORIA DE ALTA VELOCIDAD.",29); 122615

TextOut(hdc,350,260,"b) UNIDAD DE SALIDA,",20); ...

TextOutthde.20.280."c) UNIDAD DE CONTROL.".21).

TextOut(hdc,330,280,"d) MEMORIA DE ALMACENAMIENTO EN MASA,",37); pregunta[3]='a':

cantidad preguntas=4; ULTIMA IMAGEN(hwnd);  $var(w=5; i=4;$ 

ReleaseDC(hwnd.hdc):

-

ása-// FUNCION EVALUACION MEMORIA 3 void EVALUACION MEMORIA 3(HWND hwnd)! HDC hde: hdc=GetDC(hwnd): SciBkMode(hdc.TRANSPARENT); SciTextColor(bdc.RGB(0.0.0)); TextOut(hdc.10.30."1) EN CUALOUIER SISTEMA LOS PRINCIPIOS DE OPERACION DE LA MEMORIA:",66); SetTextColor(bdc.RGB(127.0.0)): TextOut(hdc.20.50."a) SON DIFERENTES ".18): TextOut(hdc.370.50,"b) SON LOS MISMOS.",18): TextOut(hdc.20.70."c) -------".10): TextOut(hdc,310,70,"d) -------".10); pregunta(01="b": SctTextColor(bdc.RGB(0.0.0)); TextOut(hdc.10.100."2) UNA MEMORIA DE 32 X 4 ALMACENA:".33): SetTextColor(hdc.RGB(127.0.0)); TextOut(hdc.20.120."a) 32 PALABRAS DE 4 BITS CADA UNA.".34): TextOut(hdc,330,120,"b) 4 PALABRAS DE 32 BITS CADA UNA,",34); TextOut(hdc.20.140."c) 128 PALABRAS.".16): TextOut(hdc.400.140."d) 128 BITS.".12); preguntal []='a': SetTextColor(hdc.RGB(0.0.0)); TexiOut(hdc.10.170."3) PARA ALMACENAR Y RECUPERAR DE LA MEMORIA PALABRAS DE 4 BITS REOUERIMOS:" 74). SetTextColor(hdc.RGB(127.0.0)): TextOut(hdc,20,190,"a) 2 LINEAS DE ENTRADA DE DATOS Y 2 DE SALIDA DE DATOS.",55); TextOut(hdc,450,190,"b) 8 LINEAS DE ENTRADA,",23); TextOut(hdc.20.210,"c) 8 LINEAS DE SALIDA,",22); TextOutthde.230.210."d) 4 LINEAS DE ENTRADA DE DATOS Y 4 DE SALIDA DE DATOS.".55): preguntal21='d': SetTextColor(lide,RGB(0,0,0)); TextOut(hdc,10,240,"4) EN UNA OPERACION DE ESCRITURA SE INVOLUCRA:",46); SetTextColor(hdc.RGB(127.0.01); TextOut(hdc,20,260,"a) A LAS LINEAS DE SALIDA DE DATOS,",36); TextOut(hdc,350,260,"b) A LAS LINEAS DE ENT/SAL,",27); TextOut(hdc.20.280,"c) A LAS LINEA DE ENTRADA DE DATOS.".37): TextOut(hdc,330,280,"d) NO SE INVOLUCRAN LAS LINEAS.",31); pregunta[3]='c'; cantidad preguntas\*4: ULTIMA IMAGEN(hwnd); var w=7. i=4: ReleaseDC(hwnd,hdc); ,

----

#### // FUNCION EVALUACION MEMORIA 4

void EVALUACION MEMORIA 4/HWND hwndH

HDC hde: hde=GetDC(hwnd); SetBkModerhdc.TRANSPARENT);

SetTextColortlide.RGB@.0'0));

TextOutlide 10 30 "1) EN UNA OPERACION DE LECTURA SE INVOLUCRA:".44): SetTextColor(hdc.RGB(127.0.0)); TextOutihdc.20,50,"a) A LAS LINEAS DE ENTRADA DE DIRECCION.",40); TextOutthdc.370.50,"b) NINGUNA LINEA.",17); TextOut(hdc.20.70."c) A TODAS LAS LINEAS.".22): TextOut(hdc,310,70,"d) A LAS LINEAS DE SALIDA DE DATOS.",35); preguntal01='d';

SetTextColor(hdc.RGB(0.0.0));

TextOuther 10, 100 \*2) PARA UNA MEMORIA DE 32 LOCALIDADES REQUERIMOS DE:".52): SetTextColorthdc.RGB(127.0.0)); TextOut(hdc.20.120."a) DE 32 BITS PARA ACCESARLAS.".30):

TextOutthde.330.120."b) DE 5 BITS PARA ACCESARLAS.".29): TextOut(hdc,20,140,"c) DE 16 BITS PARA ACCESARLAS.",30); TextOut(lide.400.140."d) NO REOUERIMOS BITS.".221: pregunta|1|="b";

SetTextColor(hdc.RGB(0.0.0));

TextOutthde, 10, 170, "3) PARA ACCESAR ALGUNA DE LAS 32 LOCALIDADES DE MEMORIA UTILIZAMOS A:".70).

SetTextColor(hdc.RGB(127.0.0));

TextOutthde.20.190."a) LAS LINEAS DE ENTRADA DE DATOS.".34): TextOut(lule.420.190,"b) LAS LINEAS DE SALIDA DE DATOS.",33); TextOut(hdc.20.210,"c) NIGUNA LINEA." 16); TextOut(lidc,230,210,"d) LA ENTRADA DE DIRECCIONES.",29); pregunta[2]='d':

cantidad preguntas=3; ULTIMA IMAGEN(hwnd): var\_w=8; j=4; ReleaseDC(liwnd hde). ł

 $1100000$ \*\*\*\*\*\*\*\*\*\*\*\*\*\*\*\*\*\*\*

 $...$ 

// FUNCION EVALUACION MODULO UNIDAD DE CONTROL

void EVALUACION\_CONTROL(HWND livind){

HDC hde: hdc=GetDC(hwnd); SetBkMode(hdc,TRANSPARENT);

SetTextColor(hdc,RGB(0.0.0)); TextOut(hdc, 10,30,"1) SE **ENCARGAN** DE. **DECODIFICAR** LA: PALABRA INSTRUCCION:",56);

SetTextColor(hdc,RGB(127,0,01); TextOut(hdc,20,50,"a) LOS REGISTROS.", 17); TcxlOUl(hdc,370,\$0, "b) LAS LINEA DE ENTRADA. ",24); TextOut(hdc,20,70,"c) LOS CIRCUITOS LOGICOS.",25); TextOut(hdc,310,70,"d) LAS LINEAS DE SALIDA.",23); preguntalOl='c';

SetTextColor(hdc,RGB(0,0,0)); TextOut(hdc,10,100,"2) BUSCA Y TRAE UNA INSTRUCCION DE LA MEMORIA:",46); SciTexiColor(hdc,RGB(127,0,0)); TextOut(hdc,20,120,"a) LA UNIDAD DE SALIDA.",23); TcxtClul(hdc,310,120."bl LA UNIDAD DE CONTROL.",24); TextOut(hdc,20.140,"c) LA MEMORIA.",14); TcxlClul(hdc,400,140,"dl LA UNIDAD ARIT. /LOGICA.",27); Pfcgunial 1 l=b';

SciTextColor(hdc,RGB(0,0,0)); TcXIClul(hdc,J0,170,"3) PARA BUSCAR *V* TRAER UNA INSTRUCCION DE LA MEMORIA REQUERIMOS DE:",67); SctTextColor(hdc,RGB(127,0,0)); TextOut(hdc,20, 190,"a) UNA INSTRUCCION *Y* UN COMANDO DE LECTURA.",43); TextOut(hdc,420,190,"b) UNA DIRECCION.",17); TcxlOUl(hdc,20,2 JO,"c) UN COMANDO DE LECTURA. ",25); TextOut(hdc,230,210,"d) NO SE REQUIERE NADA",22); pregunta [2] + a';

```
cantidad_prcguntas=3;
ULTIMA_IMAGEN(hwnd);
var(w=3; i=3;ReleaseDC(hwnd,hdc);
l
```
11·····························································~·····················

// FUNCION EVALUACION UNIDAD DE ENTRADA

void EVALUACION\_ENTRADA(HWND hwnd){

HDChdc; hdc=GclDC(hwndJ; SctBkMode(hdc,TRANSPARENT);

SctTextColor(hdc,RGB(0,0,0));

TextOutthde, 10,30,"1) CUAL ES LA FUNCION DE LA UNIDAD DE ENTRADA.",46); SciTcxiColor(hdc,RGB(127,0,01); TextOut(hdc,20.50,"a) ENVIAR DATOS AL EXTERIOR.",28); TcXIClul(hdc,)JO,,O,"bl GRADAR DATOS DE LA MEMORIA.",JO); TcxlClul(hdc,20,70,"cl INTRODUCIR DATOS DEL EXTERJOR.",33); TextOut(hdc,330,70,"d) REALIZAR OPERACIONES ARITMETICAS.",36); preguntatol='c';

SctTcxtColor(hdc,RGB(0,0,0)); TcXIClul(hdc, JO, JIKJ,"2) LA UNIDAD DE ENTRADA ES:",27); SctTextColor(hdc,RGB(127,0,01); TextOut(hdc,20,120,"a) EXCLISIVAMENTE UN TECLADO.",29); TextOut(hdc,330,120,"b) ES UN DISPOSITIVO INTERIOR DE LA PC.",39); TextOut(hdc,20, 140,"c) DISPOSITIVO OUE PROPORCIONA ENTRADA.",38);
TextOutfide 330, 140,"d) ES UNA CABLE QUE TRANSMITE DATOS,",36); preguntal l='c':

### SetTextColor(bdc.RGB(0.0.01):

TestOuthde 10.170."3) COMO LLEGA LA ENTRADA A LA MAQUINA (PC):".43); SetTextColor(lide RGB(127.0 th):

TextOut(hdc.20.190."a) COMO SEÑALES ATRAVEZ DE UN BUS" 33): TextOutible 330-190 "b) EN PALARRAS DEL LENGUAJE COTIDIANO." 38): TextOutthde.20.210."c) EN CODIGO ARABIGO ".211:

TextOuthde 330.210."d) COMO UNA SECUENCIA DE SIMBOLOS." 341:  $pre$ untal $21 - 2$ :

cantidad preguntas=3; ULTIMA IMAGEN(byad):  $var(w=3)$  i=5. RefereeDC(hwnd.hde): J.

 $...$ 

// FUNCION EVALUACION UNIDAD DE SALIDA

void EVALUACION SALIDA(HWND hwnd)!

HDC hdc: hde=GetDCthwnd): SetBkMode(hdc,TRANSPARENT);

SctTextColor(hdc,RGB(0,0,0));

TextOut(hdc,10,30,")) OUIEN CONTROLA A LA UNIDAD DE SALIDA "-40). SetTeMColor(hdc.RGB(127.0.0)); TextOut(hdc.20.50."a) LA INIDAD DE MEMORIA.".24): TextOut(hdc,330,50,"b) LA UNIDAD DE CONTROL.",24); TextOut(hdc,20,70,"c) LA UNIDAD DE ENTRADA.".24): TextOut(hdc.330.70."d) LA UNIDAD ARITMETICO/LOGICA.".31): preguntat01~'b':

SetTextColor(hdc RGB@0.0 0))

TextOutfide.10.100."2) CUAL ES LA FUNCION DE LA UNIDAD DE SALIDA.".45) SetTextColorthde.RGB(127.0 0m; TextOuttlide.20.120."a) ENVIAR DATOS AL EXTERIOR.".28); TextOut(lide.330.120."b) GRABAR DATOS DE LA MEMORIA.".30); TextOut(lide.20.140."c) INTRODUCIR DATOS DEL EXTERIOR \* 33): TextOut(hdc,330,140,"d) REALIZAR OPERACIONES ARITMETICAS.".36): preguntal H='a':

SetTextColor(lide,RGB(0,0,0));

TextOut(hdc,10,170,"3) LA UNIDAD DE SALIDA ES UNICAMENTE:",37); SetTextColor(hdc.RGB(127.0.0)). TextOat(lide.20.190."a) LA IMPRESORA.".163: TextOut(hdc,330,190,"b) LA PANTALLA.",15); TextOut(hdc.20.210,"c) ALGUN DISCO.".15): TeMOut(hdc,280,210,"d) CUALQUIER DISPOSITIVO OUE TRANSMITA SALIDA.".46): pregunta[2]='d';

cantidad preguntas=3;

**ULTIMA IMAGEN(hund):** var w=3: i=6: ReleaseDC(hund hdc): ¥

//ensessateseeseeseeseeseeseeseeseeseese anno. // FUNCION EVALUACION CPU L

void EVALUACION CPU 1/HWND hwnd)f

HDC hde: hde=GetDC(hwnd): SeiBkMode(hdc.TRANSPARENT):

SetTextColor(hdc.RGB(0.0)): TexiOutibde.10.30."1) LA UNIDAD CENTRAL DE PROCESAMIENTO (CPU) ESTA CONSTITUIDO POR " 651" SciTextColorthdc.RGB(127.0.0)): TextOut(lide.20.50 "a) LA UNIDAD DE ENTRADA. Y SALIDA.".34): TextDuttlide.330.50,"b) POR LA ALU Y LA U.DE MEMORIA,".32); TextOut(hdc.20.70."c) POR LA U. DE ENTRADA Y LA ALU.".33): TextOut(lide.330.70,"d) POR LA U. DE CONTROL Y LA ALU.",33); preguntal()[='d';

SetTextColor(hdc.RGB(0.0.0)): TextOut/hdc.10.100."2) AL INTEGRADO OUE CONTIENE AL CPU SE LE CONOCE COMO:".54): SetTextColor(hdc.RGB(127.0.0)): TextOut(hdc.20.120."a) MICROPROCESADOR." 19): TextOut(hdc.330.120."b) MICROCOMPUTADORA.".201: TextOut(hdc.20.140."c) CPU.".7): TextOutflide.330.140."d) CEREBRO ".11) pregunta | | |≃'a';

SetTextColor(hdc.RGB(0.0.0)): TextOutthdc.10.170."3) LAS CARACTERISTICAS DE UNA MICROCOMPUTADORA ESTAN DADAS POR " 631" SetTextColor(hdc.RGB(127.0.01): TextOutthde.20.190."a) LA UNIDAD ARITMETICO / LOGICA.",33); TextOut(hdc.330,190,"b) EL MICRPPROCESADOR,",22); TextOutthdc.20.210."c) LA UNIDAD DE ENTRADA.".24); TextOut(hdc.330.210."d) EL SISTEMA OPERATIVO.".24): orceunta(21=b): SetTextColorthdc.RGB(0.0.0)): TextOut(hdc,10,240,"4) DE LAS SIGUIENTES FUNCIONES CUAL NO REALIZA EL MICROPROCESADOR:".661. SetTextColorthde.RGB(127.0 0)): TextOut(hdc,20,260,"a) OFRECER SEÑALES DE DISTRIB. Y CONTROL.",41); TextOut(hdc,350,260,"b) TRANSFERENCIA DE DATOS.",26); [1999] TextOut(hdc.20.280,"c) GRABAR DATOS.".16):

TextOut(hdc,330,280,"d) DECODIFICACION DE INSTRUCCIONES.",24); nreguntal31='c':

cantidad preguntas=4;

ULTIMA IMAGEN(livind);  $var_w = 3$ ;  $j=1$ ; ReleaseDC(hwnd,lide),

................................... // FUNCION EVALUACION CPU 2

void EVALUACION\_CPU\_2(HWND hwnd){

HDC hdc. hdc=GetDC(hwnd); SetBkMode(hde,TRANSPARENT);

SetTextColor(hdc,RGB(0,0,0));

TextOutthde.10.30."1) EL MICROPROCESADOR LO PODEMOS DIVIDIR EN 3 AREAS QUE SON:".601:

SetTextColortbdc.RGB(127.0.0)):

TextOut(hdc.20.50,"a) U.ENTRADA, U.SALIDA, U.DE CONTROL.",37); TextOut(hdc,330,50,"b) ALU, CPU O UCP ,U, DE MEMORIA.",33); TextOut(hdc.20.70."c) SECCION. REGISTROS. ALU.CPU.".321: . TextOutthde.330.70."d) ALU, S.REGISTROS, S.CONTROL Y TEMP..".39); preguntal(t)='d';

SetTextColor(hdc,RGB(0,0,0));

TextOutride.10.100."2) BUSCA. TRAE Y DECODIFICA INSTRUCCIONES DE LA MEMORIA:".561:

SetTextColor(lide,RGB(127,0,0));

TextOut(hdc,20,120,"a) EL MICROPROCESADOR,",22);

TextOut(hdc.330,120,"b) SECCION DE REGISTROS.".24):

TextOutflide.20.140."c) SECCION DE CONTROL Y TEMPORALIZACION.".40): TextOut(hdc,400,140,"d) ALU.",7);

preguntal H='c';

SetTextColor(lide.RGB(0.0.0));

TextOutthde.10.170."3) SU FUNCION ES LA TRANSFERENCIA DE INFORMACION ENTRE REGISTROS:".65):

SetTextColor(hdc.RGB(127.0.01):

TextOat(hdc.20.190,"a) LA UNIDAD ARITMETICO / LOGICA.",33); TextOut(hdc,330,190,"b) EL MICR0PPROCESADOR.",23); [33] TextOut(hdc.20.210,"c) SECCION DE REGISTROS.".24): TextOut(lide.330.210."d) SECCION DE CONT. Y TEMP.".27): pregunta[2]='c';

SetTextColor(lide.RGB(0.0.0)): TextOutthde.10.240."4) SU FUNCION ES REALIZAR OPERACIONES ARITMETICO / LOGICAS:".591: SciTextColor(hdc,RGB(127,0,0)); TextOut(hdc,20,260,"a) LA UNIDAD ARITMETICO/LOGICA (ALU).",37); TextOatthde.350.260."b) UNIDAD DE SALIDA.".201: TextOut(hdc.20,280,"c) UNIDAD DE MEMORIA.".21); TextOutflide.330.280."d) SECCION DE REGISROS \*.23):

pregunta[3]="a";

cantidad preguntas=4; -ULTIMA IMAGENINMOL var  $w=5$ ;  $j=1$ ; ReleaseDC(hwnd.hdc); ı

.... // FUNCION EVALUACION UNIDAD ARITMETICO / LOGICA L(ALU I) void EVALUACION\_ALU\_I(HWND hwnd){ HDC bdc: hdc=GetDC(hwnd); SetBkMode(hdc,TRANSPARENT); SetTextColor(hdc,RGB(0,0,0)); TextOut hdc, 10,30,"1) LA FUNCION DE LA UNIDAD ARITMETICO /LOGICA (ALU) ES:",55); SetTextColor(hdc.RGB(127,0,0)); TextOut(hdc,20,50,"a) REALIZAR OPERACIONES CON DATOS BINARIOS.",43), TextOut(hdc,380,50,"b) GRABAR DATOS.",16); TextOut(hdc,20,70,"c) MANDAR INSTRUCCIONES.",24); TextOut(hdc.330.70,"d) RECIBIR Y MANDAR DATOS O INFORMACION,",40); preguntatol='a'; SetTextColor(hdc.RGB(0.0.0)): TextOut(hdc.10.100,"2) OUIEN MANDA LAS INSTRUCCIONES A LA ALU:",42): SetTextColor(lide.RGB(127.0.0)); TextOut(hdc,20,120,"a) EL MICROPROCESADOR.",22); TextQut(hdc,330,120,"b) LA UNIDAD DE ENTRADA.",24); TextOut(hdc,20,140 \*c) LA UNIDAD DE CONTROL \*.24); TextOut(hdc.330.140,"d) LA UNIDAD DE SALIDA,".23); pregunta|1}='c'; SetTextColor(hdc,RGB(0,0,0)); TextOut(hdc,10,170,"3) LA ALU CONTIENE POR LO MENOS DOR REGISTROS, LOS CUALES SON:",62); SetTextColor(hdc,RGB(127,0,0)); TextOut(hdc.20.190,"a) REGISTRO DE ENTRADA Y SALIDA.",32); TextOut(hdc.330.190."b) REGISTRO ACUMULADOR Y REGISTRO B".35): TextOut(hdc,20,210,"c) REGISTRO DE INSTRUCCION Y R.B",32); TextOut(hdc,330,210,"d) REGISTRO DE ENCABEZADO Y R.B.",32);  $prequnta[2]=b'$ . SetTextColor(hdc.RGB(0.0.0)); TextOut(hdc,10,260,"OPRIMA AVANCE PARA LAS SIGUIENTES PREGUNTAS",43); cantidad preguntas=3; ULTIMA IMAGEN(hwnd);  $var_w = 3; j = 2;$ ReleaseDC(hwnd,hdc);  $j$ jeos teorezet ................................  $......$ // FUNCION EVALUACION ALU 2 void EVALUACION\_ALU\_2(HWND hwnd)(

HDC late: hdc=GetDC(hwnd); SetBkMode(hde:TRANSPARENT);

SetTextColor(hdc.RGB(0.0.0));

TextOut(hdc,10,30,"1) LOS CIRCUITOS LOGICOS SE ENCUENTRAN CONTENIDOS EN:".53): SetTextColor(hdc RGB(127.0.0)): TextOut(hdc.20.50."a) LA UNIDAD DE ENTRADA.".25); TextOut(hdc.330.50,"b) LA UNIDAD DE MEMORIA,".24); TextOuthde.20.70."c) LA SECCION REGISTROS.".25): TextOutthdc.330.70."d) LA UNIDAD ARITMETICO / LOGICA (ALU).",39); megantat01='d':

SetTextColorthde RGB@ 0.01f.

TextOutdide.10.100."2) LOS CIRCUITOS LOGICOS SON UNA SECCION ESPECIAL ENCARGADA DE:".631:

SetTextColortlide,RGB(127.0.0)); TextOut(hdc.20.120."a) OPERACIONES DE LECTURA ".26); TexiOut(hde.345.120."b) OPERACIONES ARITMETICAS Y LOGICAS.".37): TextOutthde.20,140,"e) MANDAR SEÑALES DE CONTROL.",29); TextOut(hdc.345.140,"d) OPEACIONES DE ESCRITURA.".27); pregunta(1)='c':

SetTextColor(hdc.RGB(0,0,01); TextQutthdc.10.170."3) EL RESULTADO DE LAS OPERACIONES DE LA ALU SE MANDA A:".561:

SetTextColorthde.RGB(127.0.0)): TextOut(hdc.20.190,"a) EL REGISTRO ACUMULADOR O A LA MEMORIA.",41); TextOut(hdc.350.190."b) AL CPU.".10): TextOut(hdc,20,210,"c) UNIDAD DE SALIDA.".20): TextOut(hdc,330,210,"d) UNIDAD DE ENTRADA,",21); preguntal2i='a':

cantidad preguntas=3: ULTIMA\_IMAGEN(hwnd); var w=4:1=2: ReleaseDC(hwnd.hdc); ï

,,,,,,,,,,,,,,,,,,,,,,, \*\*\*\*

// FUNCION EVALUACION MICROCOMPUTADORA I

void EVALUACION\_MICRO\_I(HWND hwnd)}

HDC hde: hdc=GetDC(hwnd); SetBkMode(hdc.TRANSPARENT);

SetTextColor(lide,RGB(0,0,0)); TextOut(hdc,10,30,"1) QUE UNIDADES CONTIENE EL CPU;",32); SetTextColorthdc.RGB(127.0.01); TextOut(lide,20,50,"a) ALU Y U. CONTROL.",20); TextOut(hdc,290,50,"b) UIDADES ENT/SAL.",20); TextOut(hdc,20,70,"c) ALU Y U. MEMORIA.",20); TextOut(hdc,290,70,"d) U. CONTROL Y U. SALIDA,",27); pregunta[0]='a',

SetTextColor(hdc.RGB(0.0.0));

TextOut(hdc.10.100."2) EL MICROPROCESADOR ES:",25); SetTextColor(hdc,RGB(127,0,0)); TextOut(hdc,20,120,"a) EL CPU O UCP.",16); TextOut(hdc.330,120,"b) LA ALU.",10); TextOut(hdc.20.140."c) LA ROM.".10); TextOut(hdc,330,140,"d) LA RAM ".10): preguntal II='a':

SetTextColor(hdc.RGB(0.0.0));

TextOut(hdc,10,170,"3) LA RAM Y LA ROM SE ENCUENTRAN EN:",36); SetTextColor(hdc,RGB(127,0,0)); TextOut(Idc,20,190,"a) EL MICROPROCESADOR ",22); TextOut(hdc,330,190,"b) EN LA UNID.ARIT./LOGICA.",27); TextOut(hdc,20,210,"c) LA UNIDAD DE MEMORIA.".24); TextOut(hdc,330,210,"d) LA UNIDAD DE ENTRADA,",24); preguntal2l='c':

SetTextColor(hdc.RGB(0.0.0));

TextOutthde.10.240."4) ALMACENA PROGRAMAS Y DATOS QUE VARIAN DURANTE LA **OPERACION DEL PROGRAMA:".76).** SetTextColor(hdc,RGB(127,0,0));

TextOut(hdc,20,260,"a) UNIDAD ARITMETICO / LOGICA.",30);

TextOut(hdc,330,260,"b) LA RAM.",10); TextOut(hdc.20.280,"c) UNIDAD DE CONTROL,",21); TextOut(hdc.330.280,"d) LA ROM.".10);

pregunta[3]='b';

SetTextColor(hdc.RGB(0.0.0));

TextOut(hdc, 10,310,"5) ALMACENA PROGRAMAS Y DATOS QUE NO VARIAN:",44); SetTextColor(hdc,RGB(127,0,0)); TextOut(hdc,20,330,"a) UNIDAD ARITMETICO / LOGICA.",30), TextOut(hdc.330.330."b) LA RAM.".10): TextOut(hdc,20,350,"c) UNIDAD DE CONTROL.",21); TextOut(hdc,330,350,"d) LA ROM,",10); pregunta(4)='d';

cantidad\_preguntas=5; ULTIMA\_IMAGEN(hwnd); var  $w=3$ ;  $i=7$ ; ReleaseDC(hwnd,hdc); ,

 $......$ 

// FUNCION EVALUACION MICROCOMPUTADORA 2

void EVALUACION\_MICRO\_2(HWND hwnd){

HDC hdc: hdc=GetDC(hwnd); SetBkMode(hdc,TRANSPARENT);

SetTextColor(lide,RGB(0,0,0)), TextOutthde.10.30,"1) MEMORIA DE ACCESO ALEATORIO.".31); SetTextColor(hdc,RGB(127,0,0));

TextOutthdc.20,50,"a) MEMORIA RAM.",15); TextOutlide 200-50 % LINIDAD DE MEMORIA." 211: TextOut(hdc,20.70,"c) MEMORIA ROM.",15); TextOut(hdc,290,70,"d) ALU.",7); **prcguntalOl'"''a';** 

SctTextColor(hdc,RGB(0,010);

TextOut(hdc, 10, 100,"2) MEMORIA DE SOLO LECTURA:",27); SctTextColor(hdc.RGB(127,0,01); TextOut(hdc,20,120,"a) UNIDAD DE MEMORIA.",21); TextOut(hdc,330.120,"b) MEMORIA ROM.".15); TextOut(hdc.20,140,"c) MEMORIA RAM.",15); TextOutthdc.330,140,"d) BUFFER",9); preguntal 11-'b';

SctTextColor(hdc.RGB(0.0.0));

TextOut(hdc.10.170,"3) CONTIENE CIRCUITOS SINCRONIZADORES:",13); SctTextColor(hdc.RGB(127,0,0)); TextOut(hdc,20,190,"a) UNIDAD ARITMETICO / LOGICA.",30); TextOut(hdc.330,190,"b) UNIDAD DE CONTROL.",21); TextOut(hdc,20,210,"c) UNIDADES DE ENTRADA / SALIDA.",32); TextOut(hdc.330.210."d) UNIDAD DE MEMORIA.",21); **prcguntal21-='c';** 

SctTextColorthdc.RGB(0,0,0));

TextOutthdc.10,240,"4) SE UTILIZAN PARA LA ADECUADA COMUNICACION ENTRE DISPOSITIVOS DE".66); TextOut(hdc, 10.260,"ENTRADA / SALIDA Y LA COMPUTADORA:",34); ; ;

SetTextColor(hdc.RGB(127,0,0)); Tc.\10ut(hdc,20,2KU,"a) LOS REGISTROS ", 17), Tcxt0ut(hdc,33U,2KO."bl LOS CIRCUITOS SINCRONIZAOORES.".3.1); TextOutthdc.20,300,"c) LOS ACUMULADORES.".201; TextOutthdc.330,300,"d) LOS DISPOSITIVIS DE MEMORIA.",31); pregunta[3]="b";

cantidad preguntas=4; ULTIMA\_IMAGEN(lwnd); var w=4; j=7; ReleaseDC(hwnd.hdc); l

11·····················,·······················~····································· ....

*11 FUNCION EVALUACION MICROCOMPUTADORA 3* 

\oid EVALUACION\_MICRO\_3(HWND hwnd){

llDChdc; hdc=GetDC(hwnd); SciBkModc(hdc,TRANSPARENT);

SetTextColorthdc,RGB(0,0,0)); TextOut(hdc,10,30,"1) RUTA ELECTRICA QUE CONDUCE INFORMACION O CORRIENTE;",54); SctTextColorthdc,RGB(127,0,0)); TextOutthde.20,50,"a) REGISTRO ",12); TextOut(hdc,290,50,"b) ACUMULADOR.",14); TextOutthdc,20,70,"c) PERIFERICO.".14);

TextOut(hdc,290,70,"d) BUS",6): preguntalOf='d'; SctTcxtColor(hdc,RGB(0,0,0)); TexiOut(hdc, 10, 100,"2) CUANTOS BUSES DIFERENTES CONTIENE LA COMPUTADORA:",52); SetTextColor(hdc,RGB(127,0,01); TextOutthdc,20,120,"a) 5",4); TextOut(hdc.330.120,"b) 3",4); TextOut(hdc,20,140,"c) 4",4); TextOut(hdc,330,140,"d) 2",4); **pregunta! l l='c';**  SctTextColor(hdc,RGB(0,0,0)); TexiOut(hdc,10,170,"3) LO UTILIZA EL BUS DE CONTROL PARA ENVIAR DIRECCIONES AL ¡iP.",62); SctTcxtColor(hdc,RGB(127,0,0)); TextOut(hdc,20.190,"a) BUS DE DIRECCIONES.",22): TcxlClul(hdc,330,190,"b) BUS DE DATOS.",16); TextOut(hdc,20,210,"c) BUS DE ENERGIA.",18); TextOut(hdc,330,210,"d) -----",8); **pegunlal 2 l'""'a';**  SctTextColor(hdc,RGB(0,0,0)); TcxlClut(hdc,I0,240."4) TRANSMITE DATOS HACIA CIERTAS DIRECCIONES DE MEMORIA:",56); SctTcxtColorthdc.RGB(127,0,01); TextOut(hdc,20,260,"a) BUS DE DATOS.",16); TcxtClulChdc,330,260,"b) BUS DE DIRECCIONES.",22); TextOut(hdc,20,280,"c) BUS DE CONTROL.", 18); TextOut(hdc,330,280,"d) BUS DE ENERGIA.",18); preguntal3l<sup>='a';</sup> **can1idad\_prcguntas=4;**  ULTIMA\_IMAGEN(hwnd); var\_w=6; i=7: RclcascDC(hwnd,hdc); l 11••·······································································~········· *<sup>11</sup>*FUNCION EVALUACION MICROCOMPUTADORA 4 \toid EVALUACION\_MICRO\_4(HWND hwnd){ llDChdc; hdc=GctDC(hwnd), SclBkModc(hdc,TRANSPARENT); SctTextColor(hdc,RGB(0,0,0)); TextOut(hdc,I0,30,"I) ENVIA SEÑALES AL ALU Y A LA MEMORIA PARA EJECUTAR UN PROGRAMA." 65; SciTextColorthdc.RGB(127,0,0)); TextOut(hdc,20,50,"a) BUS DE DIRECCIONES.",22); TextOut(lidc,290,50,"b) BUS DE DATOS.", 16); TextOut(hdc,20,70,"c) BUS DE ENERGIA.",18); TextOut(hdc,290,70,"d) BUS DE CONTROL.",18); prcgunlalOf•'d',

-

SetTextColor(bdc.RGB(0.0.0));

TextOut hdc.10.100."2) ESPECIFICAN UNA DIRECCION AL MICROPROCESADOR (uP):".53):

SetTextColor(hdc.RGB(127.0.0)):

TextOutlide 20 120 "a) UNIDAD DE MEMORIA.".21):

TextOut hdc 330.120,"b) SENALES DE LINEA DE CONTROL,".31).

TextOutbide 20 140 "c) SENALES DE DISTRIBUCION.".27):

TextOut(hdc.330.140."d) BUS DE DATOS".15).

nreguntal 11='b':

SetTextColor(hdc,RGB(0.0.0));

TextOut(hdc.10.170."3) GENERA LOS INTERVALOS DE TIEMPO ENTRE OPERACIONES DEL SISTEMA ".65):

SetTextColorthde.RGB(127.0.01):

TextOut(hdc.20.190,"a) SENALES DE LINEA DE CONTROL.".31); TextOut(hdc,330,190,"b) UNIDAD DE MEMORIA.".21); TextOut(lide 20.210."c) SENALES DE DISTRIBUCION.".27): TextOutlide 330 210 "d) UNIDAD DE ENTRADA ".213: megontal2l='c':

SetTextColor(hdc.RGB(0.0.0));

TextOut(hdc,10,240,"4) SE UTILIZAN PARA LEER O ESCRIBIR EN LOS DISPOSITIVOS DE ENTR/SALIDA.".72):

SetTextColor(bdc.RGB(127.0.0)); TextOut(hdc.20.260,"a) PUERTAS DE ENTR/SALIDA.".27); TextOuthde.330.260."b) LOS CIRCUITOS SINCRONIZADORES.".33): TextOut(hdc.20.280."c) LOS ACUMULADORES.".201: TextOuttlide.330.280."d) BUS DE CONTROL.",18); nreguntal31='a':

cantidad preguntas=4: ULTIMA IMAGEN(hwnd):  $var w=7:1-7.$ ReleaseDC(hwnd.hdc):  $\mathbf{I}$ 

 $\mathbf{u}$  $\overline{a}$ 

#include "WINDOWS.H" #include \*VARIOS.H\*

#define cuenta6 200 #define cuenta7 150 #define cuenta 40 fidefine cuenta4 100 extern HANDLE hinst: extern HCURSOR Reloj\_Arena; extern HCURSOR Cursor Cruz: extern RECT limite: extern int X=13. Y=17. extern int p. extern int var z.

HDC bdcMemory1: // contextos de visualización de pag. oculta-HHITMAP hbmnMvBitmap1.hbmpOld1: extern HDC hdcMemory, // contextos de visualizacion de nag. oculta extern HBITMAP hbmpMvBitmap.hbmpOld;

## ....

// FUNCION FLECHAS DATOS (dibuia las flechas de fluio de datos)

void FLECHAS DATOS(HDC hdc,int k,int y,int g){

HBRUSH Brocha, Brochal; **HPEN Pluma, Pluma1:** POINT nuntos1171: POINT puntos2171: POINT puntos3171. POINT puntos4[7]; POINT puntos5[9]; POINT puntos6[9]; POINT puntos71111: POINT puntoss191. POINT puntos91111. POINT puntos [0] 9];

 $\ldots$ 

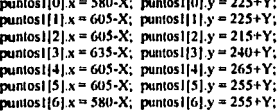

 $2.111$ 

puntos2[0]  $x = 25-X$ ; puntos2]0]  $y = 225+Y$ ; puntos2111.x = 50-X; puntos2111.y = 225+Y; puntos2121.x = 50-X; puntos2121 y = 215+Y; puntos2[3] x = 80-X; puntos2[3] y = 240+Y; puntos2[4]  $x = 50-X$ ; puntos2[4]  $y = 265+Y$ ; puntos2[5]  $x = 50-X$ ; puntos2[5]  $y = 255+Y$ ; puntos2l61x = 25-X; puntos2l61y = 255+Y;

puntos3[0]  $x = 305-X$ ; puntos3[0]  $y = 275+Y$ ; puntos3[1].x = 305-X; puntos3[1].y = 300+Y; puntos3|2].x = 315-X; puntos3[2].y = 300+Y; puntos3[3]  $x = 290-X$ ; puntos3[3]  $y = 330+Y$ ; puntos3[4].x = 265-X; puntos3[4].y = 300+Y; puntos3[5] x = 275-X; puntos3[5] y = 300+Y; puntos3(6)  $x = 275-X$ ; puntos3(6)  $y = 275+Y$ ;

puntos4[0]  $x = 380-X$ ; puntos4[0]  $y = 330+Y$ ; puntos4 $[1]$ .x = 380-X; puntos4 $[1]$ .y = 305+Y; puntos4[2]  $x = 390-X$ ; puntos4[2]  $y = 305+Y$ ; puntos4[3]  $x = 365-X$ ; puntos4[3]  $y = 275+Y$ ; puntos4[4] x = 340-X; puntos4[4] y = 305+Y; puntos4[5]  $x = 350-X$ ; puntos4[5]  $y = 305+Y$ ; puntos4[6].x = 350-X; puntos4[6].y = 330+Y;

puntos5[0]  $x = 400 - X$ ; puntos5[0]  $y = 380 + Y$ ; nuntos5[1]  $x = 520-X$ ; puntos5[1]  $y = 380+Y$ ; puntos5[2]  $x = 520-X$ ; puntos5[2]  $y = 330+Y$ ; puntos \$[3]  $x = 510-X$ ; puntos \$[3]  $y = 330+Y$ ; puntos5[4]  $x = 535-X$ ; puntos5[4]  $y = 300+Y$ ; puntos5[5]  $x = 560-X$ ; puntos5[5]  $y = 330+Y$ ; puntos5[6] x = 550-X; puntos5[6] y = 330+Y; pantos5171 x = 550-X; puntos5[7] y = 410+Y; pantos5[8]  $x = 400 - X$ ; puntos5[8]  $y = 410 + Y$ ; puntos6[0] x = 145-X; puntos6[0] y = 300+Y; puntos6[1]  $x = 145-X$ ; puntos6[1]  $y = 375+Y$ ; puntos6[2]  $x = 220-X$ ; puntos6[2]  $y = 375+Y$ ; puntos6[3]  $x = 220-X$ ; puntos6[3]  $y = 365+Y$ ; puntos6[4]  $x = 250-X$ ; puntos6[4]  $y = 390+Y$ ; puntos6[5]  $x = 220-X$ ; puntos6[5]  $y = 415+Y$ ; puntos6[6] x = 220-X; puntos6[6] y = 405+Y; puntos6[7]  $x = 115-X$ ; puntos6[7]  $y = 405+Y$ ; puntos6[8]  $x = 115-X$ ; puntos6[8]  $y = 300+Y$ ; puntos7[0]  $x = 400-X$ ; puntos7[0]  $y = 110+Y$ ; puntos7[1] x = 470-X; puntos7[1] y = 110+Y; puntos7[2]  $x = 470-X$ ; puntos7[2]  $y = 370+Y$ ; puntos7[3]  $x = 430-X$ ; puntos7[3]  $y = 370+Y$ ; puntos7141 x = 430-X; puntos7141 y = 380+Y; puntos7[5] x = 400-X, puntos7[5] y = 355+Y; puntos7[6] x = 430-X; puntos7[6] y = 330+Y; pantos7[7] x = 430-X; pantos7[7] y = 340+Y; puntos7[8]  $x = 440-X$ ; puntos7[8]  $y = 340+Y$ ; puntos7[9]  $x = 440-X$ ; puntos7[9]  $y = 140+Y$ ; puntos7[10] x = 400-X; puntos7[10] y = 140+Y; puntos8{0}.x = 400-X; puntos8{0} y = 70+Y; puntos8[1]  $x = 550 - X$ ; puntos8[1]  $y = 70 + Y$ ; puntos8[2]  $x = 550-X$ ; puntos8[2]  $y = 140+Y$ ; puntos8[3].x = 560-X; puntos8[3].y = 140+Y; puntos8141.x = 535-X; puntos8141.y = 170+Y; puntos8151.x = 510-X; puntos8[5].y = 140+Y; puntos8[6]  $x = 520-X$ ; puntos8[6]  $y = 140+Y$ ; puntos8171.x = 520-X; puntos8[7]  $y = 100+Y$ ; puntos8[8].x = 400-X; puntos8[8] y = 100+Y; puntos910].x = 250-X; puntos910].y = 365+Y; puntos9[1] x = 178-X; puntos9[1] y = 365+Y; puntos9[2].x = 178-X; puntos9[2].y = 115+Y; puntos9131.x = 220-X; puntos9[3].y = 115+Y; puntos9141 x = 220-X; puntos9141 y = 105+Y; puntos9[5].x = 250-X; puntos9[5] y = 130+Y; puntos9[6].x = 220-X; puntos9[6].y = 155+Y; puntos9[7] x = 220-X; puntos9[7] y = 145+Y; puntos9[8] x = 208-X; puntos9[8] y = 145+Y; puntos9191 x = 208-X; puntos9191 y = 335+Y; puntos9|10| x = 250-X; puntos9|10| y = 335+Y;  $p$ untos 10101.x = 115-X;  $p$ untos 10101.y = 165 +Y; puntos10[1]  $x = 115-X$ ; puntos10[1]  $y = 65+Y$ ; puntos  $10[2]$  x = 220-X; puntos  $10[2]$  y = 65+Y; puntos10[3]  $x = 220-X$ ; puntos10[3]  $y = 55+Y$ ;

```
puntos10141.x = 250-X; puntos10141.y = 80+Y;
puntos10|5|x = 220-X; puntos10|5|y = 105+Y;
puntos10|61.x = 220 - X; puntos10|61.y = 95 + Y;
puntos10|7|x = 145-X; puntos10|7|y = 95+Y;
puntos10181 \times 145 - X; puntos10181 \times 165 + Y;
```
# switch(k) (

## case 1:

Brocha= CreateSolidBrush(RGB(0,0,0)); Pluma= CreatePen(PS\_SOLJD,1,RGB(255,0,0)); Brocha1= SelectObiect(hdc.Brocha); Plumal= SelcctObjcct(hdc,PlumaJ; break;

### **case 2:**

Brocha= CrcatcSolidBrush(RGB(0,0, 127)); Pluma= CrcatePen(PS\_SOLID,1,RGB(0,0,0)); Brocha1= SelectObject(hdc Brocha); Pluma1= SelectObject(hdc,Pluma); break:

**case 3:** 

Brocha= CreateSolidBrush(RGB(127,127,127)); Pluma= CreatePen(PS\_SOLID, I,RGB(0,0,0)); Brochal= SelectObject(hdc,Brocha); Pluma1= SelectObject(hdc,Pluma); break;

#### ł

switch(v){

case 1: Polygon(hdc.puntosl,7); switch(g)( case 1: McssagcBccp(O); break; case 2: McssagcBccp(·IJ; break; case 3: break; <sup>l</sup>break; casc2: Polygon(hdc,puntos2,7); switch(g){ case 1: McssagcBccp(O); break; case 2: MessageBeep(-1); break; case 3: break; break: case 3: Polygon(hdc,puntos3,7); switch(g){ case 1: MessageBeep(0); break; case 2: McssagcBccp(·I); break; **CólSC J; break;**  1 break;

case 4:

Polygon(hdc.puntos4.7); snilch(g)I case 1: MessageBeep(0); break; case 2; MessageBeep(-1); break; case 3: break; 1 brcuk: case S: Polygon(hdc,puntos5,9); switch(g)( case 1: MessageBeep(0); break; case 2: MessageBccp(-1); break; *cuso* 3: brcuk: break: case 6: Polygon(hdc.puntos6,9); switch(g)( case 1: MessageBeep(0); break: case 2: McssagcBccp(·I); break: case 3: break. 1 break~ case 7: Polygon(hdc.puntos7.11);  $\text{switch}(\mu)$ case 1: MessageBeep(0); break; case 2: MessageBeep(-1); break; case 3: breolk; ا<br>: .break case H: Polygon(lidc,puntos8,9); switch(#)| case 1; MessageBeep(0); break; case 2: MessageBeep(-1); break; case 3: break; 1 brcuk; case 9:1 Polygon(lide,puntos9,11);  $s$ witch(g){ case 1: MessageBeep(0). break; case 2: MessageBeen(-1), break; case 3; break; 1 break; case 10: Polygon(hdc.puntos10,9), switch(g)! case 1: MessageBeep(0); break; ease 2: MessageBeen(-1); break; cuse 3: break: 1 break;<br>case 11: Polygon(hdc,puntos 1,7); Polygon(hdc.puntos2,7);

```
Polygon(hdc,puntos3.7);
 Polygon(bdc,puntos4.7);
 Polygon(hdc,punlos5,9); 
 Polygon(hdc,punlos6,9); 
 Polygon(hdc,punlos7,l I); 
 Polygon(hdc. puntos8, 9);
 Pol)gOn(hdc,punlos9, 11); 
 Polygon(hdc,punlosl0,9); 
 swileh(g)( 
 case 1: MessageBeep(0); break;
  case 2: MessageBeep(-1); break;
  case 3: break;
 1 break: 
case 12: 
 Polygon(hdc,puntos9,11);
 Polygon(hdc,punlosl0,9); 
 mitch(g)I 
  case 1: MessageBeep(0); break;
  case 2: Mcssagcllccp(·I); break; 
  case 3: break; 
 ا<br>: break
case 13: 
 Polygon(hdc,punlos7. l I ); 
 Polygon(hdc,punlos8,?); 
 switch(g){
  case 1: MessageBeep(0); break:
  case 2: MessageBeep(-1); break;
  case): break; 
 ا<br>:break
case 14: 
 Polygon(hdc.puntos5,9);
 Polygon(hdc,puntos9,11);
 switch(g){
  case 1: McssagcBccp(O); break; 
  case 2: MessageBeep(-1); break;
  case 3: break~ 
        l 
 break; 
case IS: 
 Polygon(lidc.puntos6.9);
 Polygon(hdc.punlos7, l I); 
 swileh(g)( 
  case 1: McssagcBccp(Oi; break; 
  case 2: McssageBeept-1); break:
  case 3: break; 
 ا<br>: break
case lb: 
 Polygon(hdc.puntos6,9);
```
Polygon(hdc,puntos10.9);

```
switch(g){
case 1: MessageBeep(0); break;
case 2: MessageBeep(-1); break;
case 3; break:
      -1
```
break:

case 17: Polygon(lide,puntos5,9); Polygon(hdc.puntos8,9). switchteit case 1: MessageBeep(0), break; case 2: MessageBeep(-1); break; case 3: break:

hreak:

SelectObject(lide,Brocha1); DeleteObject(Brocha): SelectObicct(lide.Pluma1); DeleteObject(Pluma1).

....

// FUNCION FLECHAS\_CONTROL(DIBUJA LA FLECHAS DE FLUJO DE CONTROL)

void FLECHAS CONTROLIDO lide int f.int z.int j){

HBRUSH Brocha, Brocha1; **HPEN Pluma: Plumal:** 

POINT flechall [7], POINT flecha2171: POINT flecha3171: POINT flecha4[7];

flecha H01.x = 310; flecha H01 y = 293; flechall  $11.8 = 320$ ; flechall  $11.9 = 293$ ; flecha 1121.x = 320: flecha 1121.y = 333. flecha  $(3)_{5}$  = 325, flecha  $(3)_{5}$  = 333;  $f_{\rm{1}}$ lecha 1141.x = 315; flecha 1141.y = 348; flechal [5]  $x = 305$ ; flechal [5]  $y = 333$ ; flecha 1161.x = 310; flecha 1161.y = 333;

flecha2(0).x = 315; flecha2(0).y = 163; flecha2111.x = 325; flecha2111.y = 178;  $f_{\text{1}}$ lecha2121.x = 320. flecha2121.y = 178. flecha2[3]  $x = 320$ , flecha2[3]  $y = 211$ ,  $f_{\text{1}}(x) = 3(0, f_{\text{1}}(x)) = 211;$ flecha2151.x = 310, flecha2151.y = 178; flecha2[6]  $x = 305$ ; flecha2[6]  $y = 178$ ;

 $\text{Recha3[0]} \cdot x = 243; \text{Recha3[0]} \cdot y = 247;$ flecha3111.x = 173; flecha3111.y = 247; flecha3121.x = 173; flecha3121.y = 242;

```
ftechal(11 x = 158; Occhal(11 y = 252;
 Oecha3141 \times = 173; Oecha3141 \times = 262;
 n_{\text{echa3}}151x = 173; n_{\text{echa3}}151y = 257;
 flechali6!x = 243; flechali6!y = 257;
 f_{\text{Lecha4101.x}} = 384; f_{\text{Lecha4101.y}} = 247;Oecha4111 \times = 464; Oecha4111 \times = 247;
 f_{\text{Cch}4}(2) = 464; f_{\text{Cch}4}(2) = 242;
 f_{\rm 10ch}f_{\rm 21M} x = 479; f_{\rm 10ch}f_{\rm 21M}i_{\rm 2M} = 252;
 f_{\text{1cch1}}(4) = 464; f_{\text{1cch1}}(4) = 262;Oecha4151x = 464; Oecha4151y = 257;
 ftecha4|61x = 384; ftecha4|61y = 257;
switch(f)f
 case 1: 
  Brocha= CreateSolidBrush(RGB(127,0,0));
  Pluma= CreatePcn(PS SOLID, I,RGB(0,127,0));
  Brocha1= SelectObject(hdc, Brocha);
  Plumal= SclcctObjcct(hdc,Pluma); 
  break; 
 case 2: 
   Brocha= CreateSolidBrush(RGB(0,255,0));
  Pluma= CreatePen(PS_SOLID, 1,RGB(0,127,0));
  Brocha!= SelectObject(hdc,Brocha);
  Plumal:a Scla:tObjcct(hdc,Pluma); 
  break; 
 case 3: 
   Brocha= CreateSolidBrush(RGB(255,255,0));
  Pluma= CreatePen(PS SOLID, LRGB(0,127,0));
  Brocha!= SelectObject(hdc,Brocha);
  Plumal = SelectObject(hdc,Pluma);break; 
  h
switch(z)(
 case 1: 
   Polygon(hdc,flecha).7);
   switchfill
   cuse l: McssagcBccp(O); break; 
   case 2: McssagcBccp(-1); break; 
   case 3: break; 
   lbreak; 
 case 2: 
   Polygon(hdc,flecha2,7);
   switch(i){
   case 1: MessageBeep(0); break;
   case 2: MessageBeep(-1); break;
   case 3: break; 
   1 break; 
 case 3: 
   Polygon(hdc,flechal,7);
```
 $'$ switch(i){

**case 1: McssagcBccp(U); break;** 

```
case 2: MessaceBeen(-1); hreak:
 case 3: break:
        \mathbf{r}break:
men 1.
 Polygonflide.flecha4.7);
 switchtist
 case 1: MessageBeep(0); break;
 ease 2: MessageBeen(-1): break:
 case 3: break:
 hrenk-
case 5:
 Polygonthic.flecha1.7).
 Polygon(hde.flecha2.7);
 Polygon(hde flecha3.7);
 Polygonthde flecha4.7):
 switchtilf
 case 1: MessaeeBeen(0): break:
 case 2: MessageBeen(-1); break;
 case 3: break:
        \mathbf{I}
```

```
hreak:
```
SelectObject(hdc,Brocha1); DeleteObject(Brocha); SelectObicct(lide Pluma1): DeleteObject(Pluma1);

ł

 $110000000$ .... // FUNCION MODULO L

void MODULO T(HWND hwnd.HDC hde) (

**HBRUSH Brocha Brocha1:** HPEN Pluma, Pluma1:

SetCursor(Reloj\_Arena), MODULOS(hdc); FLECHAS DATOS(hdc.1.11.3): FLECHAS\_CONTROL(hdc,1,5,3);

Brocha= CreateSolidBrush(RGB(0,0,255)); Pluma= CreatePen(PS\_SOLID,1,RGB(127,127,127)); Brocha1= SelectObject(hdc,Brocha); Pluma1= SelectObject(hdc,Pluma), Rectangle(hdc, 40, 4, 430, 57); Rectangle(lide,440,2,620,82); SelectObject(hdc,Brocha1); DeleteObject(Brocha); SelectObject(hdc,Pluma1); DeleteObject(Pluma),

SetTcxtColor(hdc,RGB(191,191,191)); SetBkColor(hdc,RGB(0,0,01); TextOut(hdc, 70, 15, "TODA COMPUTADORA ESTA COMPUESTA POR CINCO", 41): TexlOut(hdc,70,35,"ELEMENTOBASICOS, QUE SON: ",28), MessageBeen(O);

TIEMPO(cucnta6); SetTextColor(hdc,RGB(255,255,0)); SetBkColor(hdc,ROD(O,O,OJ):

TextOut(hdc,445,5,"LA UNIDAD ARIT.LOGICA",21); TIEMPO(cucnta4):  $for(p=0;p<=3;p++)$ ( INT\_MODULOS(hdc,1,1,1); TIEMPO(cuenta): INT\_MODULOS(hdc,2,1,2); TIEMPO(cucnta); 1

TIEMPO(cuenta);

TextOut(hdc,445.18,"LA UNIDAD DE CONTROL",20); TIEMPO(cucnta4);  $for(p=0); p \le 3; p \mapsto 1$ INT MODULOS(hdc, 1,2, I); TIEMPO(cucnta): INT\_MODULOS(hdc,2,2,2); TIEMPO(cuenta); 1

TIEMPO(cuenta);

TcxlOul(hdc,445,JJ,"LA UNIDAD DE MEMORIA",20): TIEMPO(cucnta4);  $for(p=0;p=-3;p++)$ { INT\_MODULOS(hdc,1,3,IJ: TIEMPO(cuenta); INT\_MODULOS(hdc,2,3,2); TIEMPO(cucnta); 1

TIEMPO(cuenta);

TcxtOul(hdc,445,49,"LA UNIDAD DE ENTRADA',20); TIEMPO(cucnta4);  $for (p=0): p \le 3: p \mapsto 1$ ( INT MODULOS(hdc, 1,4, I); **TIEMPO(cucnta);**  INT\_MODULOS(hdc,2,4,2); TIEMPO( cuenta); 1

TIEMPO(cuenta);

TextOut(hdc,445,65,"LA UNIDAD DE SALIDA",19); TIEMPO(cucnta4); for(p'O,p<=l:p++)( INT \_MODULOS(hdc, 1,5, I );

TIFMPO(cuenta): INT MODULOS(hdc.2.5.2); TIEMPO(cuenta);

BOTONES(hwnd.1): BOTONES(hwnd.3): BOTONES(hwnd.5). SetCursor(Cursor Cruz). ULTIMA IMAGEN(hwnd):

var $z=2$ : 1 ITERMINA MODULO I

 $1100000000$ ....

 $\mu$  FUNCION MODULO 2 void MODULO\_2(HWND hwnd, HDC lide)[

SetCursor(Reloj Arena); MODULOS(hdc). FLECHAS DATOS(hdc.1.11.3). FLECHAS\_CONTROL(hdc,1,5,3);

VER\_CADENA\_CON(hwnd.255,0,0,191,191,191,"LOS MODULOS DE UNIDAD ARITMETICA LOGICA Y EL DE UNIDAD DE CONTROL",

"JUNTOS CONFORMAN LA UNIDAD CENTRAL DE PROCESAMIENTO (CPU )",1,50,10,50,30,65,59);

TIEMPO(cucnta);

INT MODULOSthdc.2.7.1); TIEMPO(cuenta): INT MODULOS(hdc,3,7,2); TIEMPO(cuenta); ١

TIEMPO(cuenta);

MODULOS(hde); FLECHAS\_DATOS(hdc,1,11,3); FLECHAS\_CONTROL(Id., 1,5,3);

VER\_CADENA\_CON(hwnd.255,255,255,0,0,0,"LAS LINEAS GRUESAS REPRESENTAN EL FLUIO",

'DE LOS DATOS O INFORMACION", 1,50, 10, 50, 30, 39, 26);

TIEMPO(cuenta):

for(p=0,p<=4;p++){ FLECHAS\_DATOS(hdc, I, 11, 1); TIEMPO(cuenta); FLECHAS\_DATOS(hdc,2,11,2); TIEMPO(cuenta);

TIEMPO(cuenta);

VER CADENA CON(hwnd.127.0.0.191.191.191."LAS LINEAS DELGADAS REPRESENTAN EL FLUIO". "DE LAS SEÑALES DE CONTROL".1.50.10.50.30.40.25):

TIEMPO(cuenta);

for(p=0:p<=4:p++){ FLECHAS CONTROLING 2.5.1). TIEMPO(cuenta); FLECHAS CONTROL(hdc, 1.5.2); TIEMPO(cuenta): ï BOTONES(hwnd.1); BOTONES(hwnd.3): BOTONES(hwnd.5): SetCursor(Cursor Cruz); ULTIMA IMAGEN(hwnd):

var  $\lambda = 3$ : 1 // TERMINA MODULO 2

\*\*\*\*\*\*\*\*\*\*\*\*\*\*\*\*\*\*\*\*\*\*\*\*\*\*  $\mu$  ................. issa.

 $\theta$  FUNCION MODULO 3

void MODULO 3(HWND hwnd, HDC hde){

SetCursor(Reloj Arena);

MODULOS(hde): FLECHAS DATOS(hdc.1.11.3): FLECHAS\_CONTROL(hdc,1,5.3);

VER CADENA CON(hwnd,255,255,0,0,0,0,"LA UNIDAD ARITMETICA LOGICA (UAL O ALU) ES EL AREA EN LA OUE SE". "REALIZAN LAS OPERACIONES ARITMETICAS Y LOGICAS CON DATOS", 1.30, 10.30, 30.63, 56): bn., W.

TIEMPO(cucnta);

 $for (p=0: p \le 3: p++)$ INT MODULOS(hdc, 1, 1, 1); TIEMPO(cuenta); INT\_MODULOS(hdc,3,1,2); TIEMPO(cuenta): <sup>1</sup>

TIEMPOtcuenta):

VER\_CADENA\_CON(hwnd,0,127,0,0,0,0,"EL\_TIPO DE OPERACION QUE SE REALIZARA SE DETERMINA".

"POR MEDIO DE SEÑALES DE LA UNIDAD DE CONTROL" 1.50.10.50.30.50.44):

TIEMPO(cuenta):

 $for (p=0, p \leq m+1, p++)$ 

FLECHAS\_CONTROL(hdc, 1.2.1); TIEMPO(cuenta); FLECHAS CONTROL(hdc,2,2,2); TIEMPO(cucata);

TIEMPO(cuenta):

VER CADENA CON(hwnd,127,0,0,255,255,0,"LOS DATOS QUE SERAN UTILIZADOS POR LA UAL, PUEDEN PROVENIR". 'DE LA UNIDAD DE MEMORIA O DE LA UNIDAD DE

ENTRADA",1,50,10,50,30,58,49);

TIEMPO(cuenta);

 $for (p=0, p \leq -4, p \in +)$ FLECHAS\_DATOS(hdc,3,12,1); TIEMPO(cuenta): FLECHAS DATOS(hdc.2.12.2); TIEMPO(cuenta): BOTONES(hwnd.1): BOTONESthwnd.3); BOTONES(hwnd.5); SetCursor(Cursor Cruz); ULTIMA\_IMAGEN(hwnd); var z=5:  $\overline{I}$  TERMINA MODULO 3

 $110000000$ 

// FUNCION MODULO 4

void MODULO 4(HWND hwnd.HDC hdc){

SetCursor(Reloi Arena);

VER CADENA CONthund 0.0.0.0.127.0. LOS RESULTADOS DE OPERACIONES REALIZADAS EN LA UAL PUEDEN TRANSFERIRSE",

"A LA UNIDAD DE MEMORIA PARA SER ALMACENADAS O A LA UNIDAD DE SALIDA", 1, 18, 10, 18, 30, 70, 67);

TIEMPO(cuenta);

```
for (p=0; p\leq 4; p++)FLECHAS DATOS(hdc.3.13.1):
TIEMPO(cuenta):
FLECHAS_DATOS(hdc,2,13,2);
TIEMPO(cuenta):
```
ı

TIEMPO(cuenta);

VER CADENA CON(hwnd,0,0,0,255,255,0,"LA UNIDAD DE MEMORIA ALMACIINAN GRUPOS DE DIGITOS BINARIOS (PALABRA)".

"QUE PUEDEN REPRESENTAR INSTRUCCIONES (PROGRAMA) QUE LA MAQUINA-EJECUTA", 1, 14, 10, 14, 30, 67, 70);

### TIEMPO(cuenta);

for(p=0;p<=4;p++){ INT MODULOS(hdc.1.3.1). **TIEMPO'cuental:** INT MODULOS(hdc.3.3.2): TIEMPO(cuenta);

TIEMPO(cucnta):

VER CADENA CON(hwnd.127.0.0.191.191.191."ASI COMO LOS DATOS OUE SERAN OPERADOS POR EL PROGRAMA". "".1.40.10.40.30.53.0):

TIEMPO(cuenta):

VER\_CADENA\_CON(hwnd,127,0,0,255,255,0,"LA MEMORIA SIRVE TAMBIEN COMO ALMACENAMIENTO DE RESULTADOS INTERMEDIOS".

"Y FINALES DE OPERACIONES ARITMETICAS REALIZADAS EN LA UAL".1.14.10.14.30.70.57);

TIEMPO/cuenta):

 $[or (p=0, p<=4, p++)]$ FLECHAS DATOS(hdc.3.7.1): TIEMPOrcuenta): FLECHAS DATOS(hdc.2.7.2): TIEMPO(cuenta): BOTONES(hwnd.1): BOTONES (hwnd.3): BOTONES(hwnd.5); SetCursor(Cursor Cruz): ULTIMA\_IMAGEN(hwnd); var 2=6;

1// TERMINA MODULO 4

**//\*\*\*\*\*\*\*\*\*\*\*\*\*** i.

# FUNCION MODULO 5

void MODULO 5(HWND hwnd.HDC hde)!

SetCursor(Reloi Arena); MODULOS(hdc): FLECHAS DATOSthdc.1.11.3): FLECHAS CONTROL(Idc, 1,5,3);

VER CADENA CON(hwnd0.127.0.0.0.0"LA OPERACION DE LA MEMORIA ES CONTROLADA POR MEDIO DE SEÑALES DE LA". "UNIDAD DE CONTROL QUE INDICA UNA OPERACION DE LECTURA O ESCRITURA", 1,50, 10,50, 30, 67, 65);

TIEMPO(cuenta):

 $f_0f(p=0;p<-4;p++)$ FLECHAS\_CONTROL(hdc,1,1,1); TIEMPO(cuenta); FLECHAS CONTROL(hdc.2.1.2); TIEMPO(cuenta); ı

TIEMPO(cuenta):

VER\_CADENA\_CON(hwnd,0,127,0,0,0,0,"UNA\_LOCALIDAD\_DADA\_EN\_LA\_MEMORIA\_SE **ACCESA POR LA UNIDAD".** 

"DE CONTROL, OFRECIENDO EL CODIGO DE DIRECCION ADECUADO", 1,50, 10,50, 30, 56, 54);

TIEMPO(cuenta):

 $[0:(p=0: p<4: p++)]$ FLECHAS\_DATOS(lide,3,3,1); TIEMPO(cuenta); FLECHAS DATOS(hdc.2.3.2); TIEMPO(cuenta):

BOTONES(liwnd, 1); BOTONES(hwnd.3): BOTONES(hwnd.5): SetCursor(Cursor Cruz); ULTIMA\_IMAGEN(hwnd); var  $z=9$ : 1 / TERMINA MODULO 5

 $^{\prime\prime\bullet\bullet\bullet\bullet}$  $...$ 

// FUNCION MODULO 6

void MODULO 6(HWND hwnd.HDC hdc)f

SetCursor(Reloj\_Arena); MODULOSthdel: FLECHAS DATOS(hdc.1.11.3); FLECHAS\_CONTROL(lide, 1,5,3);

VER CADENA CON(hwnd,127,0,0,255,255,0,"PUEDE ESCRIBIRSE INFORMACION EN LA MENIORIA PROVENIENTE DE LA". "UNIDAD ARITMETICO / LOGICA O DE LA UNIDAD DE ENTRADA", 1,23, 10, 23, 30, 60, 52);

TIEMPO(cuenta);

 $for (p=0; p=4; p++)$ FLECHAS\_DATOS(hdc,3,15,1); TIEMPO(cuenta); FLECHAS DATOS(hdc.2.15.2); TIEMPO(cuenta);

#### TIEMPO(cuenta);

VER\_CADENA\_CON(hwnd,0,0,0,255,255,0,"TAMBIEN\_PUEDE\_LEERSE\_INFORMACION\_DE\_LA MEMORIA EN LA UAL".

"OEN LA UNIDAD DE SALIDA".1.23.10.23.30.56.24);

TIEMPO(cuenta):

 $(1 + t_0)$ :  $p < -1$ FLECHAS\_DATOS(hdc,3,14,1); TIEMPO(cuenta): FLECHAS DATOS(hdc.2.14.2). TIEMPO(cuenta): ١ BOTONES(hwnd, 1), BOTONES(hwnd,3); BOTONES(hwnd.5); SetCursor(Cursor\_Cruz): ULTIMA IMAGEN(hwnd); var  $z=10$ : **W** TERMINA MODULO 6

 $\mu$  ,  $\mu$  ,  $\mu$ .... // FUNCION MODULO 7

void MODULO 7(HWND hwnd.HDC hde){

SctCursor(Reloj Arena); MODULOSthaci: FLECHAS DATOS(hdc.1.11.3); FLECHAS CONTROL(hdc.1.5.3):

VER CADENA CON(hwnd,127,0,0,255,255,0,"LA UNIDAD DE ENTRADA ESTA FORMADA POR TODOS LOS DISPOSITIVOS OUE SE". "USAN PARA INTODUCIR INFORMACION Y DATOS EXTERNOS EN LA MAOUINA\*.1.20.10.20.30.67.62):

TIEMPO(cuenta);

1(++a:4=>a:0=ahal INT MODULOS(hdc.1,4,1), TIEMPO(cuenta): INT MODULOS(hdc,3,4,2); TIEMPO(cuenta); ¥

TIEMPO(cuenta);

VER\_CADENA\_CON(hwnd,0,0,0,255,255,0,"ESTOS DATOS SE PUEDEN COLOCAR EN LA UNIDAD DE".

"MEMORIA O EN LA UNIDAD ARITMETICO / LOGICA", 1,23, 10,23, 30,45,42);

 $for (p=0; p \le 4; p++)$ FLECHAS DATOS(hdc.3.16.1). **THEMPO** cuenta): FLECHAS DATOS(hdc.2.16.2): TIEMPOrcuental: Ŷ.

VER CADENA CON(hwnd,0,127,0,255,255,255,"LA UNIDAD DE CONTROL ES QUIEN DETËRMINA HACIA DONDE SE ENVIA".

"LA INFORMACION DE ENTRADA POR MEDIO DE SEÑALES DE CONTROL".1.50.10.50.30.60.57);

TIFMPO(enema)

fortn=0 n<=4:n++)t FLECHAS CONTROLING 1.3.1). TIEMPO(cuenta): FLECHAS CONTROL(hdc.2.3.2): TIEMPOteuenta);

BOTONES(hwnd.1): **BOTONESchwnd.3):** BOTONES(hwnd.5); SetCursor(Cursor Cruz): ULTIMA\_IMAGEN(livind). var  $z=12$ . **I// TERMINA MODULO 7** 

 $111 + 111$ عممت // FUNCION MODULO 8

void MODULO 8(HWND hwnd HDC lide){

SetCursor(Reloi Arena): MODULOS(hdc): FLECHAS DATOSthdc.1.11.3); FLECHAS CONTROL(hdc.1.5.3);

VER\_CADENA\_CON(hwnd,127,0,0,255,255,0,"LA\_UNIDAD\_DE\_SALIDA\_ESTA\_FORMADA\_POR LOS DISPOSITIVOS QUE SE USAN".

"PARA TRANSFERIR DATOS E INFORMACION DE LA COMPUTADORA AL EXTERIOR".1.20.10.20.30.65.65);

TIEMPO(cuenta);

 $for (p=0; p \leq 4; p++)$ INT\_MODULOS(hdc,1,5,1); TIEMPO(cuenta): INT MODULOS(hdc.3.5.2); TIEMPO(cuenta); ١

TIEMPO(cuenta);

VER CADENA CON(hwnd,0,0,0,255,255,0,"LOS DISPOSITIVOS DE SALIDA SON DIRIGIDOS POR<sup>\*</sup>.

"LA UNIDAD DE CONTROL" 1.50.10.50.30.44.20).

TIEMPO(cuenta):

 $for (p=0, p=4; p++)$ FLECHAS\_CONTROL(hdc, 1, 1, 1); **TIEMPO(cucnta):** FLECHAS CONTROL(hdc.2.4.2); TIEMPO(cuenta): ï

VER CADENA CON(hwnd.0.127.0.255.255.255."LOS DISPOSITIVOS DE SALIDA PUEDEN RECIBIR DATOS DE LA UNIDAD". "DE MEMORIA O DE LA UNIDAD ARITMETICO / LOGICA", 1,50,10,50,30,60,45);

TIEMPO(cuenta);

 $for (p=0, p\leq -1; p+1)$ FLECHAS DATOS(hdc.3.17.1); TIEMPO(cuenta); FLECHAS DATOS(hdc.2.17.2); TIEMPO(cuenta): ١ BOTONES(hwnd,1); BOTONES(hwnd.3): BOTONES(hwnd.5): SetCursor(Cursor\_Cruz); ULTIMA IMAGEN(hwnd); var $z=13$ : **W** TERMINA MODULO 8

 $\mu$ \*\*\*\*\*\*\*\*\*\*\*\*\*\*\* anna. // FUNCION MODULO 9

void MODULO\_9(HWND hwnd,HDC hdc){

SetCursor(Reloj Arena); MODULOS(hdc); FLECHAS DATOS(hdc.1.11.3); FLECHAS CONTROL(hdc.1.5.3):

Apr 2

VER CADENA CON(hwnd, 127.0.0.255.255.0."EL ASPECTO MAS IMPORTANTE DE LAS UNIDADES E/S ES LA SINCRONIZACION". "",1,20,10,20,30,66.0);

TIEMPO(cuenta);

for(p=0,p<=4;p++){ INT MODULOS(hdc,1,8.1); TIEMPO(cuenta): INT MODULOS(hdc.3.8.2): TIEMPOteuenta):

ł,

TIEMPO(cuenta):

VER CADENA CONdiwnd.0.0.0.255.255.0."ESTA LA PODEMOS DEFINIR COMO LA UNION DE DISPOSITIVOS DISIMILARES".

"PARA OUE PUEDAN FUNCIONAR DE MANERA COMPATIBLE Y COORDINADA", 1.50, 10, 50, 30, 65, 59):

**TIEMPOrcuental:** 

VER CADENA CONthwnd.0.0.0.255.255.0. ES DECIR ES LA SINCRONIZACIÓN DE LA TRANSMISION DE INFORMACION".

"DIGITAL ENTRE LA COMPUTADORA Y DISPOSITIVOS EXTERNOS DE ENT/SAL", 1.50, 10, 50, 30, 63, 64);

**BOTONES(hwnd 1): BOTONES(livind 3):** BOTONES(hwnd.5): SetCursonCursor Cruzy ULTIMA IMAGEN(hwnd):  $var$   $ze15$ : **III** TERMINA MODULO 9

 $1184040$ 

Taxa

# FUNCION MODULO 10

void MODULO 10(HWND hwnd.HDC hde)1

SetCursor(Reloi Arena): MODULOS hdo. FLECHAS DATOS(hdc.1.11.3): FLECHAS CONTROL(hdc, 1,5,3);

### VER CADENA CONthund 127.0.0.255.255.0. EN ESTE MODULO SE ELIGE LA SIGUIENTE **INSTRUCCION. INTERPRETA SU".** "DIRECCION (LOCALIZACION) Y PARTES OPERATIVAS", 1.20, 10, 20, 30, 63, 44):

TIEMPO(cuenta):

for(p=0;p<=4;p++){ INT MODULOSthde, I.2.1): TIEMPO(cuenta): INT MODULOS(hdc.3.2.2): TIEMPO(cuenta): ï

VER\_CADENA\_CON(hwnd,127,0,0,255,255,0,"ESTA **INSTRUCCION RS** EJECUTADA APLICANDO LAS SEÑALES ADECUADAS A LA UAL".

Y A OTRAS PARTES DEL SISTEMA DE ACUERDO A SU INTERPRETACION.", 1, 20, 10, 20, 30, 70, 64);

 $for (p=0; p \leq 4; p++)$ 

FLECHAS CONTROL(lide.1.5.1): TIEMPO(cuenta); FLECHAS CONTROL(hdc.2.5.2); TIEMPO(cuenta); ١ BOTONES(hwnd.1), BOTONES(hwnd.3). BOTONES(hwnd,5); SetCursor(Cursor\_Cruz); ULTIMA IMAGEN(hwnd):

var  $z=16$ : 1// TERMINA MODULO 10

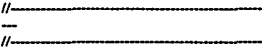

#include "WINDOWS.H" #include "FUNCION.H" #include "VARIOS.H" #include "STRING.H" #include "STDIO.H"

#define cuenta 40 #define cuental 5 #define cuenta2 70 #define cuenta3 10 #define cuenta4 100 #define cuenta6 200

static void CADENA BITS(HDC); static void CADENA BITS 1tHWND.HDC);

extern HANDLE hinst: extern HCURSOR Reloj\_Arena; extern HCURSOR Cursor Cruz;

extern HDC hdcU\_Ent\_Sal; // contextos de visualizacion de pag. oculta extern HBITMAP hompU. Ent. Sal, hompU. Ent. Sal1;

extern int p,r,q; extern int var\_z,var\_w.j; extern RECT limite: extern HFONT Fuente PreFuente Font PrevFont:

 $110000000000000$  $......$ // FUNCION CADENA BITS

## static void CADENA\_BITS(HDC hdc){

```
int t.v.l.w.f.c.g.h.i:
char cadena]16[="1001 0101 1100 ":
char*s:
```
**HBRUSH Brocha, Brocha1: HPEN Pluma, Pluma1:** 

Brocha= CreateSolidBrushtRGB(127,127,127)); Pluma= CreatePen(PS\_SOLID,1,RGB(0,0,0)); Brocha1= SelectObject(hdc,Brocha); Pluma1= SelectObject(hdc,Pluma);

s=cadena:  $f = 70$ :e=0:  $w=13$ ; $p=0$ ;  $i = 0. h = 0.$  $v=0$ .

Rectangle(lidc,270,330,300,360); //para crear el cuadrado pequeño (gris oscuro) SelectObject(hdc.Brocha1); DeleteObject(Brocha); SelectObject(hdc,Pluma1); DeleteObject(Pluma1);

```
while(e<=15){
 SetTextColor(hdc,RGB(255,255,255));
 SetBkMode(lide,TRANSPARENT);
 f=f+(12*e);
 h=w-c:
 i≖v,
while(g<=h){
 s=&cadena[g];
 TextOut(hdc,f,272,s.1);
 f=f+12;
 g++-1
while(i<15)s=&cadena[14-i];
  TextOut(hdc,283,340,s,1);
  i = 15;i=v:
while(i<16))
  s=&cadena[15-i1;
  TextOut(hdc, 335, 340, s, 1);
  MessageBeep(0);
  TIEMPO(cucnta);
  i = 16.1
```
Brocha= CreateSolidBrush(RGB(0,127,0)); Pluma= CreatePen(PS\_SOLID.1.RGB(0,0,0)); Brocha1= SelectObject(hdc,Brocha); Pluma1= SelectObject(hdc,Pluma); Rectangle(lide, 60, 265, 240, 293); SelectObject(hdc,Brocha1); DeleteObject(Brocha);

SelectObject(hdc,Pluma1); DeleteObject(Pluma1);

Brocha= CreateSolidBrush(RGB(0,0,127)); Pluma= CreatePen(PS\_SOLID, I,RGB(0,0,0)); Brocha1= SelectObject(hde.Brocha); Pluma1= SelectObject(hdc,Pluma); Rectangle(hdc, 320, 245, 470, 360); SelectObject(hdc,Brocha1); DeleteObject(Brocha); SclectObject(hdc,Pluma1); DeleteObject(Pluma1);

Drocha= Crca1cSolidDrush(RGB(l27, 127, 127)); Pluma= CreatePen(PS\_SOLID, I,RGB(0,0,0)); Brocha 1 = SelectObicct(hdc,Brocha); Plumal= Sclcct0bjcc1(hdc.Pluma); Rectangle(hdc,270,330,300,360); SelectObject(hdc.Brocha1); DeleteObject(Brocha); SelectObject(hdc,Pluma1); DeleteObject(Plumal);

```
v++e++; 
g=U; 
F - 70;
1
```

```
SctTextColor(hdc,RGB(191,191,191));
v=400; g=0; q=0;w=0;i=310;
whilc(wl=3)t
McssagcBecp(O); 
TIEMPO(cucnta);
while(q \rightarrow 5)(
      s=&cadenalgl;
      TextOut(hdc,v,i,s,1);
      v-\'+12; 
      g_{++}q++;
      ) 
  w++; 
  \'-41NI; 
  i•IH4; 
  q=O; 
 1
```
JI FUNCION CADENA BITS 1

static void CADENA\_BITS\_1(HWND hwnd,HDC hdc)l ...

11•··················································································

**int l,v,t,wJ,c,g.h,i,n;** 

char cadenal 101="100101 ": char cadena 11221-"110100 char \*s.\*d:

**HBBHSH Brocha, Brochal: HPEN Pluma1, Pluma;** 

POINT puntos71111: POINT flecha4171. POINT puntos5191:

montos5001.x = 180; puntos5101.y = 370; puntos5111. $x = 180$ ; puntos5111. $y = 400$ ; muntos5121 x = 75; puntos5121 y = 400; puntos5[3]  $x = 75$ ; puntos5[3]  $y = 340$ ;  $p$ untos5141.x = 65; puntos5141.y = 340;  $p$ untos5151.x = 90;  $p$ untos5151.y = 310; puntos5[6]  $x = 115$ ; puntos5[6]  $y = 340$ ; puntos5171.x = 105; puntos5171  $y = 340$ ; nuntos5181 x = 105; puntos5181 y = 370;

 $\text{fccha4101.x} = 170$ ;  $\text{fccha4101.y} = 200$ ;  $f(x) = 170$   $f(x) = 170$  $f_{\text{1}}$ lecha4[2] x = 300;  $f_{\text{1}}$ lecha4[2] x = 170. flecha4131.x = 300; flecha4131.y = 160;  $f_{\rm Iccha}$ 4141.x = 330; flecha4141.y = 185;  $f_{\text{c}}$ cha4151 x = 300.  $f_{\text{c}}$ cha4151 y = 210. flecha4161.x = 300. flecha4161.y = 200.

```
puntos7(01.x = 470; puntos7(0), y = 170;
puntos7[1] x = 520; puntos7[11.5 = 170;
puntos7[2] x = 520; puntos7[2] y = 400;
puntos7[3] x = 400; puntos7[3] x = 400;
puntos7141.x = 400, puntos7141.y = 410.
puntos7[5] x = 370; puntos7[5] y = 385;
runtos7161.x = 400; runtos7161.y = 360;
puntos7|7| x = 400; puntos7|7| y = 370;
puntos7181.x = 490; puntos7181.y = 370;
puntos7[9] x = 490; puntos7[9] y = 200;
muntos71101x = 470; puntos71101y = 200;
```
SetCursor(Cursor Cruz): Pluma= CreatePen(PS\_SOLID,1,RGB(255,255,0)); Phima1= SelectObject(hdc.Phima): Brocha= CreateSolidBrush(RGB(127,127,127)); Brocha1= SelectObicctthde.Brocha):

Polygonthde.puntos7,11); Polygonthide.flecha4.7); SelectObicctthdc.Brocha1): DeleteObiect(Brocha): SelectObject(lide,Pluma1); DeleteObiect(Pluma1);

Pluma= CreatePen(PS\_SOLID,1,RGB(0,127,0)); Pluma1=SelectObject(hdc,Pluma); Brocha= CreateSolidBrush(RGB(0,127,0));

VER CADENA SIN(hwnd 23.10."LA U. DE CONTROL BUSCA Y TRAE UNA INSTRUCCION DE LA MEMORIA ENVIANDO" 68 0 0 255V VER CADENA SIN(hwnd 23.30 "UNA DIRECCION Y UN COMANDO DE LECTURA A LA UNIDAD DE MEMORIA" 60 0 0 255)

SetTextColor(hdc BGB(127.0.0)): SciBkMode(hdc.TRANSPARENT): TextOut(hdc.215.150."DIRECCION".9): SetTextColor(hdc.RGB(0.0.0)):

s=cadena:  $f = 55e = 0$  $w=6:u=0.$  $i = 0$ :  $b = 0$ :  $v=0$ :  $n = 290$ 

#### TIEMPO(cuenta):

while(cl=7){  $f=f+(10^{\circ}c)$ : h=w-c: while(gi=h); s=&cadenalul: TextOut(hdc.f.180.s.1):  $f = f + 12$ :  $R++$ ĭ. s=&cadena16-i1: TextOut(lide.n.180.s.1). MessageBeep(0); **TIEMPO(cucnta):** Rectangle(hdc, 42, 155, 135, 195);

i++:  $e++$ :  $R = 0$ .  $n = 12$ :  $f = 50$ : SelectObject(hdc,Brocha1); DeleteObject(Brocha): SelectObiect(hdc,Pluma1): DeleteObject(Pluma1);

Pluma= CreatePen(PS\_SOLID,1,RGB(127,127,127)); Pluma1= SelectObject(hdc,Pluma); Brocha= CreateSolidBrush(RGB(127.127.127)); Brocha1= SelectObicetthde.Brocha); SetTextColor(hdc,RGB(191,191,191)); SetBkMode(hdc.TRANSPARENT);

 $256: 1416: 278.$ while(g!=0){

s=Readenale-11: MessageBeen(0): Rectangle(fide.e.173.290.197); TextOut(hdc.f.180.s.1): TIEMPO cuenta):  $f = f - 12$  $c = 12$ :  $R - 1$  $\mathbf{I}$ Seter(Object(hdc.Brocha1); DeleteObject(Brocha): SelectObicctthde.Pluma1). DeteteObject(Pluma1):

Pluma= CreatePen(PS\_SOLID.1.RGB(0.127.127i); Pluma1= SelectObject(hdc,Pluma); Brocha= CreateSolidBrush(RGB(0,127,127)); Brocha1= SelectObiect(hdc.Brocha);

Rectangle(hdc.170.140.297.165): SelectObicetthde.Brocha1): DeteteObject(Brocha): SelectObject(hdc.Pluma1); DefeteObjecttPluma1);

. SetTextColorthde.RGB(127.0.0)). TextOut(hdc.170.145."COMANDO DE LECTURA".18):

SetTextColor(hdc.RGB(0.0.0)); SetBkMode(hdc,TRANSPARENT);

TIEMPO(cuenta); MessageBeep(0); TextOut(hdc.55.180."0.1.1.0.0.1".11): TIEMPO(cuenta); Pluma= CreatePentPS\_SOLID.1.RGB(0.127.01); Pluma1= SelectObiect(hdc.Pluma): Brocha= CreateSolidBrush(RGB(0,127,0)); Brocha1= SelectObject(hdc,Brocha); MessageBeen(0): Rectanglerhde.42.155.135.195): SelectObject(hdc.Brocha1). DeteteObiect(Brocha): SelectObject(hdc.Pluma1); DeleteObject(Pluma1):

TextOutthde, 210, 180,"0.1.1.0.0.1", 11); SetTextColorthdc.RGB(191.191.191)). ScilikMode(hdc,TRANSPARENT); TIEMPO(cuenta); Pluma= CreatePen(PS\_SOLID,1,RGB(127,127,127)); Pluma1<sup>®</sup> SelectObicct(hdc.Pluma); Brocha= CreateSolidBrush(RGB(127,127,127)); Brocha1= SelectObject(hdc,Brocha); Rectangle(lide, 180, 173, 310, 197); SelectObject(lide,Brocha1); DeleteObject(Brocha),

SelectObicct(hdc.Pluma1): DeteroObject(Pluma1):

MessageBeen(0): TextOutthdc.355.200."0.1.1.0.0.1".11):

**TIEMPO(cuenta):** 

### VER CADENA CON(hwnd.127.0.0.255.255.0."LA PALABRA DE INSTRUCCIÓN ALMACENADA EN LA LOCALIDAD DE LA MEMORIA\* "SE TRANSFIERE DESPUES A LA UNIDAD DE CONTROL".1.20.10.20.30.66.44):

d=cadena1: f=360 e=0:  $w=5:0=0$ :  $i=0$ :h=U: z=380;y=0;  $n = 740$ 

> Pluma= CreatePen(PS\_SOLID.1.RGB(0.0.0)); Pluma1= SelectObicct(hdc,Pluma); Brocha= CreateSolidBrush(RGB(255,0,255)); Brocha1= SelectObject(hdc,Brocha); Polygonthdc.puntos5.9); SciectObject(hdc,Brocha1); DeleteObject(Brocha),

> Brocha= CreateSolidBrush(RGB(255,255,0)); Brocha1= SelectObject(hdc,Brocha); Rectangle(hdc,230,360,330,410); SelectObicct(hdc.Brocha1); DeleteObicct(Brocha): SelectObiect(hdc.Pluma1): DeleteObject(Pluma1);

SetTextColor(hdc.RGB(0.255.0)). TextOut(hdc,190,330,"PALABRA DE INSTRUCCION",22);

TIEMPO(cuenta);

while(e<=18){  $i=v$ ; how-e: f=f+(10°c); Pluma= CreatePen(PS\_SOLID,1,RGB(0,0,0)); Pluma1 = SelectObject(hdc,Pluma); Brocha= CreateSolidBrush(RGB(0,0,127)); Brocha1= SelectObiect(hdc.Brocha); Rectangle(hdc, 340, 150, 440, 300); SelectObject(hdc,Brocha1); DeleteObject(Brocha); SelectObject(hdc,Pluma1); DeleteObject(Plumal);

SciTextColor(hdc,RGB(255,255,0));

while(g <= h){ d=&cadenal1gf; TextOut(hdc,f,180,d,1);  $f = f + 12;$  $B++$ J. while(i<7){ d=&cadena116-il. TextOut(hdc,505,180,d,1);  $(-7)$  $i = v$ : while(i<8)f d=&cadena1[7-i]; TextOut(hdc, 505, 247, d, 1),  $i = 8:1$ iev: while(i<9){ d=Acadena118-il: TextOut(hdc,505,318,d,1); i=9; } i=v: while(i<10){ d=&cadena119-if; TextOut(hdc,505,380,d,1);  $i = 10.1$ jev, while(i<11){ d=&cadenal[10-i]; TextOut(hdc, 175, 380 d, 1);  $i=11; 1$ inv. while(i<12){ d=&cadena1|11-il. TextOut(hdc, 435, 380, d, 1);  $i=12:1$ i=v; white(i<13){ d=&cadena1[12-i]; TextOut(hdc,395,380,d,1);  $i=13:1$ jev. SetTextColor(hdc,RGB(0,0,0)); while(i<14){ d=&cadena1[13-i]; TextOut(hdc,z,380.d,1); i=14: 3  $2 - 10$ ; iev. while(i<15){ d=&cadenal114-il: TextOut(hdc, 170, 380 d, l);  $i = 15:1$ imv: whileti<16)1 d=&cadenal[15-i]; TextOut(hdc, 130, 380, d, 1);  $i = 16;$ } i=v.

while(i<17){ d=&cadena1116-il; TextOut(hdc.90.380.d.1);  $i=17:3$ iev: while(s<18){ d-Acadenali17-il. TextOut(hdc.90.330.d.1);  $i = 12:1$ iev. whiteri<1916 d=&cadena1118-il: MessageBeep(0); TextOut(hdc,n,245,d,1),  $i=19:1$  $n = 10$ 

TIEMPO(cucnta);

Pluma= CreatePen(PS SOLID, 1, RGB(127, 127, 127)); Pluma1= SelectObiect(hdc.Pluma); Brocha= CreateSolidBrush(RGB(127,127,127)); Brocha l= SelectObiect(hdc.Brocha); Rectangle(bdc, 493, 173, 517, 398); Rectangle(hdc.390.373,490.398); SelectObiectibdc.Brocha1): DeleteObject(Brocha), SelectObject(hdc,Pluma1); DeleteObject(Pluma1);

Pluma= CreatePen(PS\_SOLID.1.RGB(255.0.255)); Plumat= SelectObject(hdc.Pluma): Brocha= CreateSolidBrush(RGB(255,0,255)); Brocha1= SelectObiect(hdc.Brocha); Rectangle(hdc.80.373.178.398); Rectangle(hdc,80,325,100,398); SelectObiect(hdc.Brocha1): DeleteObioct(Brocha); SelectObject(lide.Pluma1); DeleteObject(Pluma1):

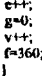

VER CADENA CON(hwnd,0,255,0,0,0,0, ESTA PALABRA DE INSTRUCCION (CODIGO BINARIO), ES DECODIFICADA POR CIRC.".

"LOGICOS DE LA U. DE CONTROL PARA DETERMINAR LA INSTRUCION SOLICITADA", 1, 12, 10, 12, 30, 71, 68);

TIEMPO(cuenta);

ł.
,,,,,,,,,,,,,,,,,,,,,,,,

....

# // FUNCION MODULO MEMORIA I

## void MOD MEMORIA 1(HWND hwnd HDC hdc){

HBRUSH Brocha, Brocha1; POINT flecha4171: //para crear la flecha

flecha4[0]  $x = 190$ ; flecha4[0]  $y = 335$ ; flecha4111 x = 230; flecha4111 y = 335; flecha4[2].x = 230; flecha4[2].y = 330;  $f_{\rm I}$ lecha4[3] x = 250; flecha4[3] y = 345; flecha4[4]  $x = 230$ ; flecha4[4]  $y = 360$ ;  $f_{\text{f} \text{c} \text{c} \text{h} \text{a} + 151x = 230$ .  $f_{\text{c} \text{c} \text{h} \text{a} + 151x = 355$ .  $f_{\text{l}}$ cha4[6].x = 190; flecha4[6].y = 355;

Brocha= CreateSolidBrush(RGB(0,127,127)); Brocha1= SelectObiect(hdc,Brocha); SctCursor(Reloj Arena); Rectangle(lide, 0,0, 645, 445); SelectObicct(hdc,Brocha1); DeleteObject(Brocha);

CREA RECTANGULO BIDIMENSIONAL(hwnd.60.265.240.293.0.127.0.2); Brocha= CreateSolidBrush(RGB(255.0.0)); Brocha1= SelectObject(hdc,Brocha); Polygon(hdc,flecha4,7); SelectObject(hdc,Brocha1); DeleteObject(Brocha);

CREA RECTANGULO BIDIMENSIONAL(hwnd,320,245,470,360,0,0,127,2); SetTextColor(hdc.RGB(0.0.0)): SetBkColor(hdc,RGB(255,255,0));

TextOut(hdc.350.180,"UNIDAD DE MEMORIA".17): TextOut(hdc,70,338,"DIGITO BINARIO",14); TextOut(hdc.80,200,\*DATOS O INSTRUCCIONES\*,21); SelectObject(hdc,Brocha1); DeleteObiect(Brocha):

VER CADENA CON(hwnd,191,191,191,127,0,0,"LA MEMORIA ALMACENA GRUPOS DE DIGITOS (PALABRA) BINARIOS OUE PUEDEN RE".

"PRESENTAR INSTRUCCIONES (PROGRAMA) O DATOS QUE LA MAQUINA EJECUTARA", 1,23, 10,23, 30, 70, 67);

TIEMPO(cuenta):

CADENA\_BITS(hdc);

TIEMPO(cuenta);

VER\_CADENA\_CON(hwnd,127,0,0,255,255,0,"LA MEMORIA SIRVE TAMBIEN COMO ALMACENAMIENTO DE RESULTADOS INTERMEDIOS". "Y FINALES DE OPERACIONES ARITMETICAS".1.23.10.23.30.70.36):

**BOTONES(hwnd,1);** BOTONES(hwnd.3); BOTONES(hwnd.5):

SetCursor(Cursor Cruz); ULTIMA IMAGEN(hwnd);  $var_ww=2; j=4;$ ) // TERMINA MODULO MEMORIA I

 $...$ 

/ FUNCION MODULO MEMORIA 2

void MOD\_MEMORIA\_2(HWND hwnd HDC hdc){

int r: HBRUSH Brocha, Brocha1; HPEN Pluma1, Pluma;

POINT puntos[4]; POINT puntos1[4]: POINT flochas3[10];

```
flechas3[0].x = 440; flechas3[0].y = 235;
flechas3[1].x = 465; flechas3[1].y = 265;
flechas3[2].x = 455; flechas3[2].y = 265;
flechas3[3].x = 455; flechas3[3].y = 315;
flechas3[4] x = 465; flechas3[4] y = 315;
flechas3[5].x = 440; flechas3[5].y = 345;
flechas3[6].x = 415; flechas3[6].y = 315;
flechas3[7].x = 425; flechas3[7].y = 315;
flechas3[8].x = 425; flechas3[8] y = 265;
flechas3[9].x = 415; flechas3[9].y = 265;
```
puntos[0] x=40; puntos[0] y=100; puntos[1].x=20; puntos[1].y=80; puntos[2].x=520; puntos[2].y=80; puntos[3].x=540; puntos[3].y=100;

```
puntos1{0].x=40; puntos1{0].y=100;
puntos ! [1] x=20; puntos ! [1] y=80;
puntos 1|2|.x=20; puntos 1|2|.y=280;
puntos1[3].x=40; puntos1[3].y=300;
```
Brocha= CreateSolidBrush(RGB(127,127,127)); Brocha1= SelectObject(hdc,Brocha);

Rectangle(hdc, 0, 0, 645, 445). SelectObject(hdc,Brocha1); DeleteObject(Brocha);

SetCursor(Reloj\_Arena); Brocha= CreateSolidBrush(RGB(127,0,0)); Brocha1= SelectObject(hdc,Brocha);

SetBkMode(hdc,TRANSPARENT);

Rectangle(hdc, 40, 100, 540, 300); Polygon(hdc,puntos,4); Polygon(hdc.puntos1,4); SelectObject(hdc,Brochal); DeleteObiect(Brocha);

Brocha= CreateSolidBrush(RGB(255,255,0)); Brocha1 = SelectObject(hdc,Brocha); Polygonthdc.flechas3,10); SclectObiect(hdc,Brocha1); DeleteObject(Brocha);

Pluma= CreatePen(PS\_SOLID,3,RGB(255,255,0)); Pluma1 = SelectObjcct(hdc.Pluma);

-

MoveTo(hdc, 140,165); LineTo(hdc.140,140); LincTo(hdc,440,140); LincTo(hdc,440,165); MoveTo(hdc, 135, 160); LincTo(hdc, 140,165); LincTo(hdc, 145,160);

MoveTo(hdc.140,235); LincTo(hdc, 140, 260); LincTo(hdc,400,260); LineTo(hdc,400,235); MoveTo(hdc,395,240); LincTo(hdc, 400, 235); LincTo(hdc,405,240).

MoveTo(hdc,195,190); LincTo(hdc,235,190); Mo\·cTD(hdc,23U,IK5); LincTD(hdc,235,l'JO); LincTD(hdc,2JU,195);

MO\'CTD(hdc, 195,2 IO); LincTD(hdc,235,2 IU), MO\cTD(hdc,200,205); LincTD(hdc, 195,2 IU); LincTo(hdc.200.215);

MoveTo(hdc.345.190); LincTD(hdc,JK5, l 9tl); MoveTo(hdc, 380, 185); LincTo(hdc,385, 190); LincTO(hdc,JKU,195);

MoveTo(hdc, 345,210); LincTo(hdc,385,210); MoveTo(hdc,350,205); LincTo(hdc,345,210); LincTo(hdc,350,215);

SelectObiect(hdc,Pluma1); DeleteObicct(Pluma1);

Pluma= CreatePen(PS\_SOLID,1,RGB(0,0,0)); Pluma1 = SelectObject(hdc,Pluma); Brocha= CreateSolidBrusb(RGB(0,0,0)); Brocha1<sup>=</sup> SclectObject(hdc,Brocha); Rectangle(hdc, 41, 101, 152, 120); SelectObject(hdc,Brochal); DelcteObject(Brocha); SeloctObjoct(hdc,Plumal); DeletcObject(Pluma1); SetTextColor(hdc,R0B(255,255,255J); TextOut(hdc,45,103,"COMPUTADORA",11);

Brocha= CreateSolidBrush(RGB(255,255,0)); Brocha I = SelectObject(hdc,Brocha); Rectangle(hdc, 90, 170, 190, 230); SelectObject(hdc,Brochal); DelcteObject(Brocha);

SetTextColor(hdc,RGB(0,0,0)); TcXIOut(hdc,114, 192,"UNIDAD',6); TextOut(hdc,103,204,"ARITMETICA",10);

Brocha= CreateSolidBrush(RGB(0,0,127)); Brochal = SclectObject(hdc,Brocha); Rcctanglc(hdc,240,170,340,230); SclectObject(hdc,Brochal); DelcteObject(Brocha);

SetTcxtColor(hdc,R08(191,l91,191J); TcxtOut(hdc,255,192,'UNIDAD DE',9); TextOut(hdc.260,204,"CONTROL",7);

Brocha= CreateSolidBrush(RGB(0,127,0)); Brocha I = SclectObject(hdc,Brocha); Rectangle(hdc, 390, 170, 490, 230); SclectObject(hdc,Brocha1); DeleteObject(Brocha);

SetTextColor(hdc,RGB(0,0,255)); TextOut(hdc,398,175, "MEMORIA" 7); TextOut(hdc,398,187,"INTERNA',7); TextOut(hdc,398,199,"( NUCLEO 0",10); TcxlOut(hdc,400,211,"MOS )',5J;

Brocha= CreateSolidBrush(RGB(191,191,191)); Brocha I = SelectObject(hdc,Brocha); Rectangle(hdc,372,350,508,435); SelectObject(hdc,Brocha1); DeleteObject(Brocha);

SetTextColor(hdc.RGB(0,0,255)); TcxtOut(hdc,378,360,'ALMACENAMIENT0",14); TextOut(hdc,378,375,"EN MASA EXTERNO",15); TcxtOut(hdc,378,390,"(CINTA, DISCO.",l•J: TcxtOut(hdc,378,405,"MDMJ',4);

# TIEMPO(cuenta);

VER CADENA CON(hwnd0,255,0,0,0,0,"LA PRINCIPAL DIFERENCIA ENTRE LOS SISTEMAS DIGITALES Y LOS ANALOGICOS".

"ES LA CAPACIDAD PARA ALMACENAR GRANDES CANTIDADES DE INFRORMACION".1.12.10.12.30.69.65): TIEMPO(cuenta):

VER CADENA CON(hypd.0.255.0.0.0.0."DIGITAL POR PERIODOS DE TIEMPO CORTOS O LARGOS"

"",1,12,10,12,30,46,0);

TIEMPO(cuenta);

VER CADENA CONthwnd.0.127.0.0.0.0."UN SISTEMA DE COMPUTACION NORMALMENTE UTILIZA MEMORIA INTERNA DE ALTA".

"DE ALTA VELOCIDAD (MEMORIA RAM) Y MEMORIA EN MASA MAS LENTA.".1.15.10.15.30.69.61):

TIEMPO(cuenta);

VER CADENA\_CON(hwnd,0,127,0,0,0,0,"EN LA MEMORIA INTERNA LA VELOCIDAD DE OPERACION ES BASICA. EL PROGRAMA".

"Y CUALOUIER INFORMACION OUE ESTE UTILIZA SE ENCUENTRA ALMACENADA AOUI".1.12.10.12.30.70.69):

{\t=0;r<=3;r++) MessageBoen(-1): Brocha= CreateSolidBrush(RGB(0.255,255)); Brocha1= SelectObject(hdc,Brocha); Rectangle(hdc, 390, 170, 490, 230); SelectObiect(hdc.Brocha1); DeleteObiect(Brocha):

TIEMPO(cucnta3); Brocha= CreateSolidBrush(RGB(0,127,0)); Brocha1= SelectObiect(hdc.Brocha): Rectangle (hdc, 390, 170, 490, 230); SelectObject(hdc.Brocha1); DeleteObiect(Brocha):

SetTextColor(hdc,RGB(0,0,255)); TextOut(hdc.398.175."MEMORIA",7); TextOut(hdc.398.187."INTERNA".7). TextOut(hdc, 198, 199,"( NUCLEO O\*, 10); TextOut(hdc, 100.211, "MOS )", 5); TIEMPO(cuenta3): ,

and the company of the company of the com-

TIEMPO(cuenta);

VER\_CADENA\_CON(hwnd,0,127,0,0,0,0,\*ESTE TIPO DE MEMORIA REOUIERE **FORZOSAMENTE ENERGIA ELECTRICA".** 

"PARA CONCERBAR LA INFORMACION Y DATOS QUE CONTENGA\*, 1, 12, 10, 12, 30, 60, 50);

TIEMPO(cuenta):

VER\_CADENA\_CON(liwnd,255,0,0,0,0,0,"LA\_MEMORIA\_INTERNA\_NO\_SE\_PUEDE\_UTILIZAR COMO MEMORIA DE ALMACENAMIENTO".

companies and control

# **\*EN MASA DEBIDO AL COSTO POR ALMACENAMIENTO DE BIT (MAS** ESPACIO EN MEMORIA)".1.12.10.12.30.70.74);

TIEMPO(cuenta): VER CADENA CON(hwnd.255.0.0.0.0.0."EL ALMACENAMIENTO EN MASA SE REFIERE A LA MEMORIA QUE ES EXTERNA A".

"LA COMPUTADORA CENTRAL" 1.12.10.12.30.66.23):

**TIEMPO/cuental:** 

 $for(r=0; r<=3; r++)$ MessageBeen(-1): Brocha= CreateSolidBrush(RGB(0.255.255)): Brocha1=SelectObiect(hdc.Brocha); Rectangle(hdc.372.350.508.435): SelectOhiectibdc Brocha1): DeleteObject(Brocha):

TIEMPO/cuenta3): Brocha= CreateSolidBrush(RGB(191.191.191)); Brochal = SelectObicct(hdc.Brocha); Rectangle(hdc.372.350.508.435): SelectObiect(hdc.Brocha1); DeleteObiect(Brocha);

SetTextColor(hdc.RGB(0.0.255)): TextOut(bdc.378.360."ALMACENAMIENTO".14): TextOut(hdc.378.375."EN MASA EXTERNO" 15): TextOut(hdc.378.390."(CINTA, DISCO.".14); TextOut(hdc.378.405."MBM)".4): TIEMPO(cuenta3): ł.

TIEMPO(cuenta):

VER CADENA CON(hwnd0.255.0.0.0.0."ESTA MEMORIA TIENE LA CAPACIDAD DE ALMACENAR MILLONES DE BITS DE".

"DATOS SIN NECESIDAD DE ENERGIA ELECTRICA, ESTA MEMORIA ES MUY LENTA".1.12.10.12.30.64.67):

TIEMPO(cuenta):

VER CADENA CON(hwnd.0.255.0.0.0.0."SE USA PARA ALMACENAR INFORMACION OUE NO SERA UTILIZADA FRECUENTEMENTE".

"ESTA INFORMACION SE TRANSFIERE A LA MEMORIA INTERNA CUANDO SE REQUIERA", 1, 12, 10, 12, 30, 70, 70);

for(r=0:r<=3:r++){ MessageBeep(-1): Brocha= CreateSolidBrush(RGB(0.127.01); Brocha1= SelectObject(hdc Brocha); Pluma= CreatePentPS SOLID.1.RGB(0.127.0)); Pluma1= SelectObicct(hdc,Pluma); Polygon(hdc,flechas3.10). SelectObiect(hdc.Brocha1); DeleteObject(Brocha): SelectObject(hdc,Pluma1); DeleteObiect(Pluma1);

TIEMPO(cuenta3): Brocha= CreateSolidBrush(RGB/255.255.0)):

Brocha1≈ SelectObject(hdc,Brocha); Pluma= CreatePentPS SOLID.LRGB(255,255,0)); Plumal = SelectObjectthdc,Pluma); Polygon(hdc,flechas3,10); SelectObject(hdc,Brocha1); DeleteObiect(Brocha); SelectObject(hdc,Pluma1); DeleteObject(Pluma 1); TIEMPO(cucnlal); 1 TIEMPO(cucnta); VER CADENA CON(hwnd,25S,255,0,0,0,0,'LA CINTA Y DISCO MAGNETICO SON DISPOSITIVOS DE ALMACENAMIENTO EN MASA', 'QUE SOM MENOS COSTOSOS POR BIT DE ALMACENAMIENTO QUE LA MEMOlllA INTERNA',l,12,IU,12,30,69,71); **TIEMPO(r.:ucn1.a);**  VER CADENA CON(hwnd.255.255,0,0,0,0,"OTRA CATEGORIA EN MEMORIA EN MASA ES LA MEMOlllA DE BURBUJA MAGNETICA (MBM)', ',DISPOSITIVO SEMICONDUCTOR QUE UTILIZA PRINCIPIOS MAGNETICOS AL ALMACENAR',l,12,111,12,30,74,73); BOTONES(hwnd, I); BOTONES(hwnd,3); BOTONES(hwnd.5); **SclCursor(Cursor\_Cnu);**  ULTIMA\_IMAGEN(hwnd); **\'ar\_w=4; J"4;**  1 */1* TERMINA MODULO MEMORIA 2 11··················································································· <sup>11</sup>FUNCION MODUl.O MEMORIA J \toid MOD\_MEMORIA\_3(HWND hwnd.HDC hdc)I **inl ij,cl,c2,c3,r,c-l,c5,c6;**  HBRUSH Brocha. Brocha1; **HPEN Pluma1, Pluma;** Brocha= CreateSolidBrush(RGB(127,127,127)); Brocha1 = SelectObject(hdc,Brocha); Rcclangk(hdc,0,0,645,44S); SelectObject(hdc,Brochal), DeleteObject(Brocha); **Sc1Cursor(Rcloj\_Arcna);**  CREA\_RECTANGULO\_BIDIMENSIONAL(hwnd,200,130,300,230,0,0,255,1);

-

SclDkModc(hdc,TRANSPARENT); SctTextColor(hdc.RGB(191,191,191)); TcxlOul(hdc,205, 170,'MEMORIA DE', IU); TextOut(hdc,235,185,"32 X 4",6);

# TIEMPO(cuenta);

VER\_CADENA\_CON(hwnd,0,2'5,0,0,0,0,"AUNQUE CADA Tll'O DE MEMORIA ES DIFERENTE EN SU OPERACION INTERNA. CIERTOS".

-

"PRINCIPIOS BASICOS DE OPERACION SON LOS MISMOS **PARA** CUALQUIER SISTEMA",l,12, 10,12,30,73,69);

TIEMPO(cucnta-1);

VER CADENA CON(hwnd,255,255,0,0,0,0,"TOOO SISTEMA DE MEMORIA REQUIERE V ARIOS TIPOS DIFERENTES DE LINEAS DE",

"ENTRADA Y SALIDA.",l,12,I0,12,30,69,17);

TIEMPO(cucnia);

SetTextColor(hdc,RGB(0,0,255)); Tcxt0ul(bdc,145,138,"A4",2); TextOut(hdc, 145, 155, "A3", 2); Tcx10ul(hdc,145,172,"A2",2); TextOut(hdc, 145, 189, "A1", 2); TextOul(bdc,145,206,"A0",2); TextOut(hdc, 216, 75, "13", 2); TextOut(hdc,236,75,"12",2); TextOul(hdc,256,75,"ll",2); Text0ut(hdc,276,75,"I0",2J; TextOut(hdc.212.270,"O3",2); TcxtOul(hdc,232,270,"02" ,2); TextOul(hdc,252,270,"01",2); TcxtOul(hdc,272,270,"0J",2); TcxtOul(hdc,340, l 57, "R/W-" **,4);**  TcxtOul(hdc,340, 191,"M.E" ,3 ); SctTextColor(hdc,RGB(127,0,0)); TextOut(hdc,185,61,"ENTRADA DE DATOS",16); TcxtOul(hdc,30, 165, "ENTRADA DE",IO); TextOut(hdc,30,180, "DIRECCIONES",11); TextOut(hdc,193,288,"SALIDA DE DATOS",15); TcxtOul(hdc,37?, 157,"COMANOO DE LECTURA/ ESCRJTURA",30); TcxtOul(hdc,379, 191,"MEMORIA 1 IABILIT ADA (ENADLE)" ,27);

Pluma= CreatePen(PS\_SOLID,3,RGB(255,255,0)); Pluma! • SelectObject(hdc,Pluma); i=0; j=0; c1=220; c2=215; c3=225; c4=146; c5=141; c6=151; MessaneBeep(-1); **for(FO;r< ..** J~r++)( MoveTo(hdc, 195,c4+i); LincTo(hdc, 165,c4+j); MovcTo(hdc, l90,c5+j); LineTo(hdc, 195,c4+j); LincTo(hdc, **l** 90,c6+j); MovcTo(hdc,c 1+i,125); LincTo(hdc,cl +i,95); MovcTo(hdc,c2+i, l20); LineTo(hdc,c1+i,125);  $LineTo(hdc, c3+i, 120);$ MoveTo(hdc,c1+i,265); LincTo(hdc,cl+l,235); MoveTo(hdc,c2+i,260);  $LineTo(hdc, c1 + i, 265)$ ; LineTo(hdc,c3+i,260); i+-20;j+•l7; l MoveTo(hdc,195,c4+i);

LineTothde.165.c4+i): MoveTo(hdc.190.c5+i): LineTothde. 195.c4+i): LineTo(hdc, 190.c6+i);

# i=0°

 $for (=0,r<=1:r++)$ MoveTo(hdc.305.164+i): LineTo(lide,335,164+i); MoveTo(hdc.310.159+i); LineTo(hdc.305.164+i); LineTo(hde.310.169+i):i+=34:1

SelectObject(hdc,Pluma1); DeleteObiect(Pluma1):

**TIEMPO(cuenta):** 

VER\_CADENA\_CON(hwnd,255,0,0,0,0,0,"CON ESTAS ENTRADAS Y SALIDAS QUE DEBE DE **CONTENER CUALOUIER SISTEMA DE".** 

"DE MEMORIA. DEBE DE REALIZAR LAS SIGUIENTES

FUNCIONES :\* 1.12.10.12.30.70.55):

Brocha= CreateSolidBrush(RGB(191.191.191)): Brocha1= SelectObiect/hdc.Brocha): Pluma= CreatePentPS SOLID.2.RGB(255.255.01); Pluma1= SelectObiect(hdc.Pluma): MessareBeep(-1): Rectangle(hdc.17.310.567.440); SelectObiect(hdc.Brocha1): DeleteOhiect(Brocha): SelectObject(hdc,Pluma1); DeleteObicct(Pluma); TIEMPO(cucnta4): VER CADENA SIN(hwnd,25,315, "SELECCIONAR LA DIRECCION EN LA MEMORIA QUE ESTA SIENDO ACCESADA",63,0,0,255); VER CADENA SIN(hwnd.25.330, "PARA UNA OPERACION DE LECTURA O ESCRITURA ",42,0,0,255), VER CADENA SIN(hwnd,25,360, "SELECCIONAR UNA OPERACION DE LECTURA O BIEN DE ESCRITURA PARA SER".65.0.0.255): VER\_CADENA\_SIN(hwnd,25,375, "EFECTUADA.",10,0,0,255); VER CADENA SIN(hwnd.25.405, "PROPORCIONAR LOS DATOS DE ENTRADA PARA SER ALMACENADOS EN LA\*.60.0.0.255); VER CADENA SIN(hwnd.25.420, "MEMORIA DURANTE UNA OPERACION DE LECTURA.".41.0.0.255): TIEMPO(cuenta4): Brocha= CreateSolidBrush(RGB(191.191.191)); Brocha1<sup>®</sup> SelectObiect(hdc.Brocha): Pluma= CreatePen(PS\_SOLID.2.RGB(255.255.0)): Pluma1= SelectObiect(hdc,Pluma), MessageBeen(-1): Rectangle(hdc, 17,310,567,440); SelectObicct(hdc.Brocha1): DeleteObject(Brocha); SelectObiect(hdc,Pluma1); DeleteObiect(Pluma): VER\_CADENA\_SIN(hwnd,25,315, "CONTENER LOS DATOS DE SALIDA QUE VIENEN DE LA MEMORIA DURANTE", 61, 0, 0, 255);

VER CADENA SIN(hwnd,25,330, "UNA OPERACION DE LECTURA.",25.0.0.255); VER CADENA SIN(hwnd,25,360, "ACTIVAR O DESACTIVAR LA MEMORIA DE MANERA QUE RESPONDA O NO A LAS',6S,0,0,255);

VER CADENA SIN(hwnd,25,375, "ENTRADAS DE DIRECCION Y AL COMANDO DE LECTURA / ESCRITURA.",58,0,0,255);

TIEMPO(cucnta4); Brocha= CreateSolidBrush(RGB(0,0,0)); Brocha!= SelectObject(hdc,Brocha); Pluma= CreatePen(PS\_SOLID, I,RGB(255,255,0)); Pluma!• SclcctObjcct(hdc,Pluma); Rectan&Jc:thdc,17,3!0,567,#11); SelectObiect(hdc,Brochal); DeleteObject(Brocha); SclectObiect(hdc.Plumal); DelcteObject(Pluma);

VER\_CADENA\_CON(hwnd,255,255,0,0,0,0,"LA FIGURA REPRESENTA UNA MEMORIA DEC 32 X *4* QUE ALMACENA J2 PALABRAS DE",

"•BITS, DE AHJ QUE SEAN• LINEAS DE ENTRADA DE DATOS Y *4* DE SALIDA ".1.12,10,12,30,71,67);

TIEMPO(cuenta2); Pluma= CreatePen(PS\_SOLID,3,RGB(255,0,0)); Pluma!= SclcctObjccl(hdc,Pluma); i=0; i=0; c1=220; c2=215; c3=225; McssageBeers-I); for(r=U;r<•3;rt+)I MoveTo(hdc,cl+i,125); LineTo(hdc,cl+i,95); MovcTo(hdc,c2+i,120); LineTo(hdc,cl+i, 125); LineTo(hdc,c3+i,120); MovcTo(hdc,c 1 +i,265); LineTo(hdc,cl+i,235); MoveTo(hdc,c2+i,260);  $LineTo(hdc, c1 + i, 265)$ ; LincTo(hdc,c3+i,260);  $i+20; j+17; j$ 

SelectObject(hdc.Pl uma1); DelcteObject(Pluma1);

TIEMPO(cuenta-!);

VER\_CADENA\_SIN(hwnd,25,313, 'DURAN'lll UNAOPERACION DE ESCRITURA LOS DATOS QUE SE ALMACENARAN",63,255,0,0);

VER\_CADENA\_SIN(hwnd,25,328, "EN LA MEMORIA TIENEN QUE SER APLICADOS A LAS LINEAS DE ENTRADA DE",65,255,0,0);

VER\_CADENA\_SIN(hwnd,25,343, "DATOS. DURANTE UNA OPERACION DE LECTURA LA PALABRA QUE ES LEIDA DE',66,2SS,O,O¡;

VER\_CADENA\_SIN(hwnd,25,358, "LA MEMORIA SE PRESENTA EN LAS LINEAS DE SALIDA DE DATOS",SS,255,0,0);

VER CADENA SIN(hwnd,25,378, "ESTA MEMORIA TIENE 32 LOCALIZACIONES DE ALMACENAMIENTO DISTINTAS,",65,255,0,0);

VER\_CADENA\_SIN(hwnd,25,393, "QUE VAN DE 00000(base 2) a lilll(base 2), DE 0 A 31 EN DECIMAL.",63,255,0,0);

VER\_CADENA\_SIN(hwnd,2S,408, 'POR LO TANTO UTILIZAMOS S ENTRADAS DE DIRECCION PARA ESPECIFICAR',64,2S5,0,0);

 $\mathcal{L}_{\mathcal{A}}$  ,  $\mathcal{A}_{\mathcal{A}}$  ,  $\mathcal{A}_{\mathcal{A}}$  , and the constraints of the contribution of the  $\mathcal{A}_{\mathcal{A}}$ 

VER\_CADENA\_SIN(hwnd,25,423, "UNA DE LAS 32 LOCALIZACIONES DE DIRECCION.", 42, 255, 0, 0); TIEMPO(cucnta2); Pluma= CreatePen(PS SOLID,3.RGB(0,255,255)); Plumal= SclcctObjcct(hdc,Plunia); i•O;j=O, cl=2211; c2=215; cJ~225; c4•1-16; c5=14 I; c6•151; MessageBeep(-1); fortr=0;r<=3;r++){ MorcTO(hdc, l 95,c4+j);  $LineTo(hdc, 165, c4+i);$ Mo\'CTO(hdc. l 90,c5 t j); **Lincl'O(lkk. l 95,c4 t j); l.incTO(hdc,190,c<> tj);**  j+=17; †<br>MoveTo(hdc,195,c4+j),  $LineTo$ (hdc,  $165$ ,c4 +j); MoveTothdc,J90,c5+i);  $LineToth$ dc,  $195.c4+ij$ ; LincTo(hdc, 190,c6+j); SclectObject(hdc,Pluma1);  $DeledeObject(Pluma I)$ , TIEMPO(cucnta4); Brocha= CreateSolidBrush(RGB(191,191,191)); ílrochal= Sclcc10bjccl(hdc,Brocho); Pluma= CreatePen(PS\_SOLID,2.RGB(0,0,255)); Plumal= SelectObject(hdc,Pluma); Rectangle(hdc,17,310,567,440); SelectObject(hdc,Brochal); DeleteObject(Brocha); SelectObject(lide,Plumal); DeleteObject(Pluma); VER\_CADENA\_SIN(hwnd.25,313, "PARA ACCESAR UNA DE LAS DIRECCIONES DE LA MEMORIA EN UNA OPERACION", 66, 127, 0, 0); VER\_CADENA\_SIN(hwnd,25,328, "EL CODIGO DE DIRECCION DE 5 BITS SE APLICA A LA ENTRADA DE DIRCCION",67,127,0,0); VER\_CADENA\_SIN(hwnd,25,343, "LA LINEA DE ENTRADA R/W DETERMINA QUE OPERACION DE LA MEMOIUA SE VA",67,127,0,0); VER\_CADENA\_SIN(hwnd,25,358, "A EJECUTAR.",11,127,0,0); TIEMPO(cucnlal); Pluma= CreatePen(PS . SOLID,3,RGB(0,255,0)); Pluma1= SelectObject(lidc,Pluma); McssageBeep(-1); MoveTo(hdc,305,164); LincTo(hdc,335,164); MoveTo(hdc, 310,159); LincTo(hdc.305.164), LincTo(hdc, 310, 169). TIEMPO(cuenta2);

VER CADENA SIN(hwnd.25,378, "MUCHOS SISTEMAS DE MEMORIA TIENEN ALGUN-MEDIO PARA DESACTIVAR POR",65,127,0,0);

VER\_CADENA\_SIN(hwnd.25,393, "COMPLETO TODA O PARTE DE LA MEMORIA, Y ASI NO RESPONDA A ENTRADAS",65,127,0,0);

VER\_CADENA\_SIN(hwnd.25,408, "ESTE TIPO DE ENTRADA ES DE UTILIDAD CUANDO SE COMBINAN VARIOS",61,127,0,0);

VER CADENA SIN(hwnd 25.423, "MODULOS DE MEMORIA PARA FORMAR UNA MEMORIA **MAYOR \* 49 1270 0F** TIEMPO(cuenta?):  $1 - 34$ MessageReen(-1): MoveTo(hdc.305.164+i); LineTo(hdc.335.164+i):

MoveToOhde 310.159+i): LineToOde 305 164+i): LineTo(hdc.310.169+i).

SelectObiect/hdc Pluma1): DeleteObiect(Pluma):

BOTONES(hwnd.1): BOTONES(hwnd 3): **BOTONES(hwnd 5):** SetCursor(Cursor Cruz): ULTIMA IMAGEN(liwnd): SelectObiect(hdc.PreFuente): DeleteChiecti Fuente):

var  $w=6$ :  $i=4$ :

**1 // TERMINA MODULO MEMORIA 3** 

.... // FUNCION DE MODULO UNIDAD DE CONTROL

void MOD\_CONTROL(HWND hwnd.HDC hdc){

int x; **HBRUSH Brocha, Brochat:** 

Brocha= CreateSolidBrush(RGB(0.127.127)); Brocha1= SelectObiect(hdc.Brocha):

Rectangle(hdc.0.0.645.445); SelectObiect/hdc.Brocha1): DeleteObiect(Brocha):

SctCursor(Reloi Arena);

CREA RECTANGULO BIDIMENSIONAL(hwnd 340.150.440.300.0.127.2): CREA RECTANGULO BIDIMENSIONAL(hwnd, 40,150, 140, 300, 0, 127, 0, 2)

SetTextColor(hdc.RGB(127.0.0)); SetBkColor(hdc.RGB(191.191.191)):

TextOut(hdc.30,90,"UNIDAD DE CONTROL",17): TextOut(hdc,330.90, "UNIDAD DE MEMORIA",17);

Brocha= CreateSolidBrush(RGB(191.191.191)): Brocha1= SelectObject(bdc,Brocha);

Rectangle(hdc, 45, 225, 135, 270);

SelectObject(hdc,Brocha1); DeleteObjecttBrocha);

SctBkColor(hdc,RGB(0,127,0)); TextOut(hdc,55,205,"C.LOGICOS",9);

CADENA\_BITS\_1(hwnd.hdc);

SctCursor(Reloj Arena); MODULOSthdc); FLECHAS\_DATOSthdc,l, 11,3); FLECHAS CONTROL(hdc,2,5,3);

VER CADENA CON(hwnd.0.255.0.0.0.0."LOS CIRCUITOS LOGICOS DE LA UNIDAD DE CONTROL SON LOS ENCARGADOS", "DE DECODIFICAR LA PALABRA DE INSTRUCCION (DIGITOS BINARIOS)", 1, 12, 10, 12, 30, 66, 59);

-

TIEMPO(cucnta);

 $for(p=0)p \leq 3(p+1)$ { INT\_MODULOS(hdc,l,2,1); **TIEMPO(cucnla);**  INT MODULOS(hdc,3,2,2); TIEMPO(cucnia); )

TIEMPO(cucnla);

VER\_CADENA\_CON(hwnd.255,255,0,0,0,0,"LA UNIDAD DE CONTROL UTILIZA ESTA INFORMACION PARA GENERAR", SEÑALES NECESARIAS PARA EJECUTAR LA INSTRUCCION", 1, 12, I0, 12,30,5M,51 );

TIEMPO(cucnla);

 $for(p=0;p<=2;p++)$ { **Mcssagcllccp(I)); for(x• l;x<=4:x++)I**  FLECllAS\_CONTROL(hdc,2,x,3); TIEMPO(cucnta3); FLECHAS\_CONTROL(hdc,1,x,3); TIEMPO(cucnta3); ll

BOTONES(hwnd, I); BOTONES(hwnd.3); BOTONES(hwnd,5); SetCursor(Cursor\_Cruz); ULTIMA\_IMAGEN(hwnd);

 $var_ww=2; j=3;$ 

<sup>111</sup>TERMINA MODULO CONTROL

....

// FUNCION DE MODULO UNIDAD DE ENTRADA

void MOD ENTRADA(HWND hwnd,HDC hdc){

int y=0,a=0; char<sup>es</sup> **HPEN Pluma1, Pluma:** HBRUSH Brocha, Brocha1;

Brocha= CreateSolidBrush(RGB(127,127,127)); Brocha1= SelectObiect(hdc.Brocha); Pluma= CreatcPcn(PS\_SOLID,3,RGB(127,127,127)); Pluma1= SelectObject(hdc,Pluma);

Rectangle(hdc, 0, 0, 645, 445);

SelectObiect(hdc,Pluma1); DeleteObject(Pluma1): SelectObject(hdc,Brocha1), DeleteObject(Brocha);

SetCursor(Reloj Arena); hbmpU Ent Sal = LoadBitmap(hlnst, "MyBitmap4"); hdcU Ent Sal = CreateCompatibleDC(hdc); hbmpU Ent Salt = SelectObiect(hdcU Ent Sal.hbmpU Ent Sal);

while(a<=160){ BitBlubdc, 185, 185, 271, a, hdcU Ent Sal, 8, 123, SRCCOPY);  $a+-2:1$ 

VER CADENA SIN(hwnd,50,375,"LA INFORMACION DE ENTRADA ES AQUELLA QUE SE RECIBE DEL EXTERIOR".63.128.0.0); VER\_CADENA\_SIN(hwnd,50,395,"LA ENTRADA LLEGA EN FORMA DE SEÑALES PROVENIENTES DE DIFERENTES", 63,128, 0,0); VER\_CADENA\_SIN(hwnd,50,415,"DISPOSITIVOS",12,128,0,0);

BitBlt(hdc.50.70.95.101.hdcU Ent Sal.34.309.SRCCOPY); BitBlt(hdc, 50, 220, 95, 101, hdcU\_Em\_Sal, 162, 310, SRCCOPY); BitBlt(hdc,300,20,95,101,hdcU\_Ent\_Sal,280,310,SRCCOPY), BitBlt(hdc,530,220,95,101,hdcU Ent Sal,401,309,SRCCOPY); BitBlt(hdc,530,70,95,101,hdcU\_Ent\_Sal,520,309,SRCCOPY);

TIEMPO(cuenta):

Brocha= CreateSolidBrush(RGB(0,0,255)); Brocha1= SelectObject(hdc,Brocha);

MessageBeep(0); while(y<=5){ Pluma= CreatePen(PS\_SOLID,3,RGB(0,0,255)); Pluma1= SelectObject(hdc,Pluma); MoveTo(hdc,347,158); LineTo(hdc,347,125);

Ellipse(hdc, 344, 155, 350, 161); SclectObject(hdc,Plumal); DeleteObject(Pluma1); TIEMPO(cucnta3); Pluma= CreatePen(PS\_SOLID, 3, RGB(127, 127, 127)); Pluma1= SelectObject(hdc,Pluma); MoveTo(hdc, 347, 158); LincTo(hdc,347.125); Ellinsethdc, 344, 155, 350, 161); SclectObject(hdc.Pluma1); DeleteObject(Plumal);<br>TIEMPO(cuental); TIEMPO(cucntal); 11··········································· Pluma" CrcatcPcn(PS\_SOLID.3,RGD(0,0,255)); Pluma1= SclectObject(hdc,Pluma); MovcTo(hdc,269,173); LincTo(hdc,150.113); Ellipsc(hdc, 266, 170, 272, 176); SclectObicct(hdc.Pluma1); DeleteObject(Plumal); TIEMPO(cuenta3); Pluma= CreatePen(PS\_SOLID,3,RGB(127,127,127)); Pluma1= SelectObject(hdc,Pluma); MuvcTo(hdc,269, 173); LincTo(hdc, 150,113); Eilipse(hdc,266.170,272.176); SelectObject(hdc,Pluma1); DeleteObject(Pluma1); TIEMl'O(cucntal ); //••·········································· Pluma= CrcatcPcn(PS\_SOLID,3,RGD(0,0,255)); Pluma1= SelectObject(hdc,Pluma); MoveTo(hdc,259,232); l.incTo(hdc.154,2K7); Ellipsc(hdc,256,229,262,235); SelectObject(hdc,Pluma1); **Dch:1t.-Ohjccl(Plumal** ), **TIEMPO(cucn1a3);**  Pluma= CreatePen(PS\_SOLID,3,RGB(127,127,127)); Pluma I- SelectObject(hdc,Pluma); Mo1'CTo(hdc,259,212); LincTo(hdc, 154,2K7); **Ellipsc(hdc:256,229,262.235);** SelectObject(hdc,Pluma1), DeleteObject(Pluma1);<br>TIEMPO(cuenta1); TIEMPO(cucntal); **11•··········································**  Pluma= CreatePen(PS\_SOLID,3,RGB(0,0,255)); Pluma1 = SelectObject(hdc,Pluma); Mo1eTo(hdc,393,216); LincTo(hdc.520,277); Ellipse(hdc, 390, 213, 396, 219); SelectObject(hdc,Pluma1); DeleteObject(Pluma1); TIEMPO(cucnta3); Pluma- CreatePen(PS\_SOLID,3,RGB(127,127,127)); **Plumal'"" SclcctObjcct(hdc,Pluma);**  MoveTo(hdc,393,216);

UaoTo(bdc,520,277); ElliplC(hdc,390,213,396,219); SelectObject(hdc,Plumal); DeleteObject(Plumal);<br>TIEMPO(cuental): TIEMPO(cuontal); 11••········································· Plwna• Crcak:l'tn(PS\_SOLID,3,RGll(0,0,255)); Plumal• SclcctObjc:ct(bdc,Pluma); Mo\'oTo(bdc,388, 181 ); LlnoTo(hdc,5I0,113); Ellipse(hdc,385,178,391,185); SelectObject(lidc.Pluma1); DeleteObject(Pluma1); TIEMPO(cuontal); Pluma= CreatePen(PS\_SOLID,3,RGB(127,127,127)); Pluma1= SelectObject(hdc,Pluma); MoveTo(bdc,388, 181); LinoTo(hdc,510,l IJ); Ellipsc(hdc,385, 178,391, 185); SclectObject(hdc,Pluma1); DeleteObject(Pluma1); TIEMPO(cuenta I);

-

**y++;** 

}<br>SelectObject(hdc,Brocha1); DelctcObiect(Brocha); TIEMPO(cuonia3); Pluma= CreatePen(PS\_SOLID,4,RGB(128,0,0)); Pluma1= SelectObject(hdc,Pluma);

MovoTO(hdc,347,158); LlnoTO(hdc,347, 125); Ellipse(hdc, 344, 155, 350, 161); MoveTo(hdc,269,173); LincTO(bdc,150,113); Ellipo(hdc,266, 170,272, l 76); MoveTo(hdc,259,232); LineTO(bdc,154,287); EllipiC(bdc,256,229,262,235); MovcTO(hdc,393,216); LincTo(hdc,520,277); Ellipse(hdc,390,213,396,219); MovcTo(hdc,388,181); LincTO(bdc,5I0,113); Ellipse(hdc, 385, 178, 391, 185);

SelectObject(hdc,Pluma1); DeleteObject(Pluma1); SelectObject(hdcU\_Ent\_Sal,hbmpU\_Ent\_Sal1); DeleteDC(hdcU\_Ent\_Sal); BOTONES(hwnd, I); BOTONES(hwnd.3); BOTONES(hwnd,5); SetCursor(Cursor Cruz); ULTIMA\_IMAGEN(hwnd); . **var\_w•2; ja5;** 

#### // TERMINA MODULO UNIDAD DE ENTRADA ï

# // MODULO UNIDAD DE SALIDA

# void MOD SALIDA(HWND hwnd, HDC hdc){

int full auth-**HBRUSH Brocha, Brochal: HPRN Phina. Phimal:** 

POINT flecha4171.

flecha4101.x = 380; flecha4101.y = 250; flecha4111 x = 380. flecha4111 y = 220. flex has  $\frac{1}{2!}$  x = 460; flex has  $\frac{1}{2!}$  y = 220; flecha4131.x = 460; flecha4131.y = 210; flecha4141 x = 490; flecha4141 y = 235; flecha  $451 \times = 460$ ; flecha  $4151y = 260$ ; flechad  $61x = 460$  flechad  $61y = 250$ .

Brocha= CreateSolidBrush(RGB(0.64.128)): Brocha1=SelectObicct(hdc.Brocha);

Rectangle(hdc.0.0.645.445): SelectObicct(hdc.Brocha1); DeleteObicct(Brocha):

SetCursor(Reloi Arena); hbmnU Ent Sal = LoadBitmanthInst, "MyBitman+"); hdell Ent Sat = CreateCompatibleDC(hde): hbmnU Ent Sall = SelectObiect(hdcU Ent Sal.hbmoU Ent Sal):

while(a<=162){ BitBlt(hdc, 100, 150, 272, a, hdcU\_Ent\_Sal, 290, 124, SRCCOPY);  $n+2:1$ 

VER CADENA CON(hwnd.255.255.0.0.0.0."LA UNIDAD DE SALIDA ESTA COMPUESTA POR DIVERSOS DISPOSITIVOS". "OUE PUEDEN TRANSFERIR DATOS O INFORMACION AL EXTERIOR".1.12.10.12.30.60.53):

Brocha=CreateSolidBrush(RGB(0.0.127)): Pluma= CreatePentPS\_SOLID.3.RGB(0.0.0)); Brocha1= SelectObiect(hdc,Brocha); Pluma1= SelectObject(hdc,Pluma);

Polygonthde,flecha4.7); SelectObicct(hdc,Pluma1); DeleteObiect(Pluma1): SelectObicctthdc.Brocha1): DeleteObject(Brocha);

while(ft=5){

TIEMPO(cuenta): BitBlt(hdc,500,185.99,113,hdcU Ent Sal.4.3 SRCCOPY): **TIEMPO'cuenta):** BitBli(hdc.500.185.99.113.hdcU Ent Sal.112.4.SRCCOPY);

**TIEMPOrcuental:** BitBli(hdc.500.185.99.113.hdcU Ent Sal.221.4.SRCCOPY);

**TIFMPO'cuental:** BitBlt(hdc.500.185.99.113.hdcU Ent. Sal,331.5.SRCCOPY);

 $( + 1)$ 

VER CADENA SIN(hund 50.375 "LA UNIDAD DE SALIDA ES CONTROLADA POR MEDIO DE SEÑALES DE LA\* .60.0.255.0): VER CADENA SIN(hwnd.50.395."UNIDAD DE CONTROL" 17.0.255.0): SelectObject(hecU Ent Sal,hbmpU Ent Sal1); DeleteDC(hdeU Ent Sal): BOTONES(hwnd.1): BOTONES(hwnd.3): BOTONES(hwnd.5); SetCursor(Cursor Cruz); ULTIMA IMAGEN(hwnd):  $\sqrt{2}$ r w=2; j=6; // TERMINA MODULO UNIDAD SE SALIDA r

```
......
```
// FUNCION MODULO CPU 1

void MOD\_CPU\_1(HWND hwnd .HDC hdc){

int ar HBRUSH Brocha, Brocha1;

POINT flechal[7]; POINT flecha2171.

```
flechall<sup>0</sup>|x = 145; flechall<sup>0</sup>|y = 163;
flechall 11. x = 175; flechall 11. y = 138;
flecha1121.x = 175; flecha1121.y = 148;
flocha1131.x = 220; flocha1131.y = 148;
flochall |4|, x = 220; flochall |4|, y = 178;
flechall 5! \times = 175; flechall 5! \times = 178;
flechal<sup>[6]</sup>.x = 175; flechal<sup>[6]</sup>.y = 188;
```

```
flecha2[0] x = 145; flecha2[0] y = 278;
flecha2[1] x = 175; flecha2[1] y = 253;
flecha2121.x = 175; flecha2121.y = 263;
flecha2[3] x = 220; flecha2[3] y = 263;
flecha2[4] x = 220; flecha2[4] y = 293;
flecha2[5] x = 175; flecha2[5] y = 293;
flecha2[6].x = 175; flecha2[6].y = 303;
```
Brocha= CreateSolidBrush(RGB(0,127,0)); Brocha1= SelectObject(hdc,Brocha);

Rectangle(hdc, 0, 0, 645, 445);

SelectObject(hdc,Brochal); DeleteObject(Brocha);

Sc1Cursor(Rcloj\_Arcna); CREA\_RECTANGULO\_BIDIMENSIONAL.(hwnd,40,100,140,350,0,0,127,2); -

SctTextColor(hdc,RGB(0,0,255)); SctBkColorthdc,RGBt 191, l 91, l *9* I ));

TextOut(hdc,33.360,"MICROPROCESADOR",15); TextOut(hdc,190,385,"UNIDAD DE CONTROL", 17); TcxtOut(hdc,190,410,"UNIDAD ARITMETICO/LOGICA",24);

SetTextColor(hdc,RGB(0,0,0)); SctBkModc(hdc,TRANSPARENT);

Brocha= CreateSolidBrush(RGB(0.255.0)); Brocha1= SelectObject(hdc,Brocha);

Rectangle(hdc,60,120,120,215); Polygon(hdcfliechal ,7); TcxiOut(hdc,K0, 160, "U.C".3 ); Ellipse(hdc, 170,385, 180,395); SciectObject(hdc,Brocha1); **O.:h.1c0bjc.:l(Brocha);** 

Brocha= CreateSolidBrush(RGB(255.0.0)); Brocha l = SelectObiect(hdc,Brocha);

Rectangle(hdc.60.235.120.330); Polygon(hdc,flecha2,7); TcXIOlll(hdc,K0,275,"ALU",J); Ellipsc(hdc, 170, 410, 180, 420); SelectObiect(hdc,Brocha1); DeleteObject(Brocha);

TIEMPO(cucnta4);

VER\_CADENA\_CONthwnd,255,255,0,0,0,0,"LA\_UAL Y\_LA U. DE\_CONTROL SE ENCUENTRAN COMBINADAS EN UNA UNIDAD", "DENOMINADA UNIDAD CENTRAL DE PROCESAMIENTO (CPU O

UCP)",1,35,10,35,30,64,54);

**McssagcBccp(UJ; for(r=O;r< ... l;rH)f**  Brocha= CreateSolidBrush(RGB(255,0,0)); Brocha!~ SelectObject(hdc.Brocha); Rectangle(hdc,60,120,120,215); SelectObject(hdc,Brocha1); DeleteObject(Brocha); TextOut(hdc,80,160,"U C",3); TIEMPO(cucnta2); Brocha+ CrcatcSolidBrush(RGB(0,255.0)); Brocha1= SelectObject(hdc,Brocha); Rectangle(hdc,60,120,120,215); SelectObieci(lide.Brocha1); **DclclcObjcct(DrochaJ;**  TextOut(hdc,80,160,"U.C",3);

TIEMPO(cuenta3); Brocha= CreateSolidBrush(RGB(0,255,0)); Brochal = SelectObioct(hdc,Brocha); Rectangle(hdc, 60, 235, 120, 330); SelectObject(hdc,Brocha1); DeleteObject(Brocha); TextOut(hdc,80,275," ALU",3); TIEMPO(cuenta2); Brocha• CrcaleSolidBnuh(R0B(255,0,0)); Brocha!= SelectObject(hdc,Brocha); Rectangle(hdc,60,235,120,330); SelectObject(hdc,Brocha1); DeleteObioct(Brocha); TextOut(hdc,80,275,"ALU",3); TIEMPO(cuenta3); )<br>TIEMPO(cuenta4);

Brocha= CreateSolidBrush(RGB(191,191,191)); Brochal= SelectObject(hdc,Brocha);

Rectangle(hdc,235,80,620,300); SelectObject(hdc,Brocha1); DelcteObject(Brocha);

VER CADENA SIN(hwnd,240,100."EL CPU ES REALMENTE EL CEREBRO DE LA PC, ES" ,43,127,0,0);

 $\sim$ 

VER CADENA SIN(hwnd,240,120,"DECIR DE LA COMPUTADORA. NORMALMENTE EL CPU",41, 127,0,0);

VER CADENA SIN(hwnd,240,140,"SE ENCUENTRA CONTENIDO EN UN SOLO INTEORAD0",4J,127,0,0);

VER\_CADENA\_SIN(hwnd,240,160,"LSI LLAMADO MICROPROCESADOR.",28,127,0,0);

VER CADENA\_SIN(hwnd,240,200,"SUS CARACTERISTICAS DETERMINAN LAS CAPACIDADES\*, 46, 0, 0, 127);

VER CADENA SIN(hwnd,240,220,"DE LA MICROCOMPUTADORA (PC),COMO ES LA MEMORIA" 46.0.0.127);

VER CADENA SIN(hwnd,240,240,", LA VELOCIDAD Y EL TIPO DE SINCRONIZACION  $E/S''$ ,  $46,0,0,127$ );

VER\_CADENA\_SIN(hwnd,240,260,"OUE DEBE UTILIZARSE",19,0,0,127);

TIEMPO(cuenta6); Brocha= CreateSolidBrush(RGB(127,127,127)); Brochal = SelectObject(hdc,Brocha);

Rectangle( hdc, 235, 80, 620, 345); SelectObject(hdc,Brochal); DeleteObiect(Brocha);

VER\_CADENA\_SIN(hwnd,240,100,"EL MICROPROCESADOR REALIZA VARIAS FUNCIONES :",45,127,0,0),

VER\_CADENA\_SIN(hwnd,240,140,"0FRECER SEÑALES DE DISTRIBUCION Y CONTROL PARA" 46,255,255,0);

VER\_CADENA\_SIN(hwnd,2411,160,"TODOS LOS ELEMENTOS DE LA MICROCOMPIJTADORA.",43,255,255,0);

VER CADENA SIN(hwnd,240,180,"BUSCAR Y TRAER INSTRUC. Y DATOS DE LA MEMORJA",45,0,0,255);

VER\_CADENA\_SIN(hwnd,240,200,"TRANSFERENCIA DE DATOS HACIA Y DESDE DISPOSI\_",45,255,255,0);

VER CADENA SIN(hwnd.240.220."TIVOS DE ENTRADA/SALIDA ".24.255.255.0): VER CADENA SIN(hwnd.240.240."DECODIFICACION DE INSTRUCCIONES.".32.0.0.255); VER CADENA SIN(hund.240.260."REALIZACION DE OPERACIONES ARITMET. Y LOGICAS".45.255.255.0): VER CADENA SIN(hwnd.240.280."SOLICITADAS POR LAS INSTRUCCIONES".33.255.255.0);

VER CADENA SIN(hwnd240.300."RESPUESTA A SEÑALES DE CONTROL GENERADAS EN" 43 0.0.255):

VER CADENA SIN(hwnd240.320."E/S COMO RESET E INTERRUPT.".27.0.0.255);

TIEMPO(cuenta4): BOTONES(hwnd.5); BOTONES(hwnd.1): **BOTONES(hwnd.3):** BOTONES(hwnd.5); SetCursor(Cursor Cruz): ULTIMA IMAGEN(hwnd); var  $w=2$ ;  $i=1$ :

3 // TERMINA FUNCION MODULO CPU I

```
// FUNCION MODULO CPU 2
```
void MOD CPU 2(HWND hwnd HDC hde)!

int w  $\alpha = 70$ **HBRUSH Brocha, Brocha1: HPEN Plumat, Pluma:** 

POINT flechas1171: POINT flechas21101: POINT flechas31101:

```
flechas 101.x = 250; flechas 1101.y = 110;
\text{flochas} iiii.x = 330 + a; \text{flochas} iiii y = 110;
flechas1121.x = 330+q; flechas1121.y = 100;
flechas1[3] x = 360 + q; flechas1[3] y = 125;
flechasi141.x = 330 + a: flechasi141.y = 150:
flechas1[5] x = 330+q; flechas1[5] y = 140;
flechas(6), x = 250; flechast(6), y = 140;
```

```
flechas2101.x = 250; flechas2101.y = 205;
flechas2[1] x = 280; flechas2[1] y = 180;
flechas2[2] x = 280; flechas2[2] y = 190;
flechas2(3) x = 330 + a; flechas2(3) y = 190;
flechas2[4] x = 330 + q; flechas2[4] y = 180;
flechas2151.x = 360+a. flechas2151.y = 205:
flechas2[6] x = 330 + g; flechas2[6] y = 230;
flechas2171.x = 330+q; flechas2[7] y = 220;
flechas2[8] x = 280 flechas2[8] y = 220.
flechas2191x = 280: flechas2191y = 230:
```

```
flecture 101.x = 250; flechas 3101.y = 265;
flechas3111.x = 280; flechas3111.y = 240;
flechas3[2] x = 280; flechas3[2] y = 250;
flechas3[3] x = 330+q; flechas3[3] y = 250;
flechas3[4] x = 330 + q, flechas3[4] y = 240;
```
flochas3 $[5]$ .x = 360+q; flochas3 $[5]$ .y = 265; flochas3(6).x = 330+q; flochas3(6).y = 290;  $f_{\text{loc}}$ has3(7), x = 330+q;  $f_{\text{loc}}$ has3(7), y = 280;  $0$ cchas3 $|8|$ .x = 280;  $0$ cchas3 $|81$ .y = 280;  $O(\frac{1}{2}N^2) \times 200$ ;  $O(\frac{1}{2}N^2) \times 290$ ;

Brocha= CreateSolidBrush(RGB(0,127,0)); Brocha! = SelectObject(hdc,Brocha);

Rectangle(hdc,0,0,645,445); SelectObject(hdc,Brocha1); DeleteObject(Brocha);

SctCursor(Reloj\_Arcna);

CREA\_RECTANGULO\_BIDIMENSIONAL(hwnd,40,100,240,300,127,0,0,1);

Pluma= CreatePen(PS\_SOLID, I.RGB(255,255,0)); Pluma1= SclectObject(hdc,Pluma);

MoveTo(hdc,140,100); LineTo(hdc, 140,230); MoveTo(hdc, 40, 230); LincTo(hdc,2.W,230);

ScleetObject(hdc,Pluma1); DeleteObject(Pluma1);

Pluma= CreatePen(PS\_SOLID, I,RGB(0,0,0));// estas linea de pluma son opcionales, ya que el color por dcfault de la pluma es negro Plumal = SelectObject(hdc,Pluma); Brocha= CreateSolidBrush(RGB(255,255,0)); Brocha!= SelectObiect(hdc,Brocha);

Polygon(hdc,flechas1,7); Polygon(hdc,flechas2,10); Polygon(hdc,flechas3,10);

SelectObject(hdc,Brocha1); DelcteObject(Brocha); SclectObject(hdc.Plumal); DeleteObject(Pluma1);

SctTextColor(hdc,RGB(191,191,191)); SctBkColor(hdc,RGB(0,0,255)); TextOut(hdc,80,302,"MICROPROCESADOR",15);

SctTextColor(hdc,RGB(0,255,0)); SctBkModc(hdc,TRANSPARENT); Tcxt0ut(hdc,80, l 7U, "UAL" ,J ); TextOut(hdc,145,150,"SECCION DE",10); TcxtOut(hdc, 1~5, 165,"REGISTROS", 9); TextOut(hdc, 50, 250, "SECCION CONTROL", 15); TcxtOut(hdc,50,265, "Y TEMPORALIZACION", 17); SctTextColor(hdc,RGB(127,0,0)); TcxtOut(hdc,256,120,"LINEA DE DIRECCIONES",20); TextOut(hdc,280,200,"LINEA DE DATOS",14); TcxtOut(hdc,275,260,"LINEA DE CONTROL", 16);

VER CADENA CON(hwnd.255.255.0.0.0.0."LA LOGICA DEL MICROPROCESADOR PODEMOS DIVIDIRLA EN 3 AREAS." \*\* 1:12:10:12:30:60.0):

TIEMPO(cuenta4):

Brocha= CreateSolidBrush(RGB(0.0.255)); Brocha l = SelectObicctthdc.Brocha); Rectangle(hde 120.325.520.440): SelectObicct(hdc.Brocha1); DeleteObject(Brocha):

VER CADENA CON(hwnd,0,127,0,0,0,0,"LA SECCION DE CONTROL.  $\checkmark$ TEMPORALIZACION". "".1.35.20.12.30.39.0):

TIEMPO(cucnta4):

for(well w<=1-w++)! MessageBeep(0). SetTextColorthdc.RGB(0.0.0)); SctBLModethde.TRANSPARENT): TextOut(hdc.50,250,"SECCION CONTROL",15); TextOut(hdc.50.265."Y TEMPORALIZACION",17); TIEMPO(cuenta2): MessageBeep(0): SetTextColor(hdc.RGB(0.255.0)); SetBkModethde TRANSPARENTY TextOut(hdc.50.250,"SECCION CONTROL",15): TextOut(hdc,50,265,"Y 'TEMPORALIZACION",17); TIEMPO(cuenta2); ł

TIEMPO(cuenta4):

**FUNCION** PRINCIPAL. **CONSISTE** VER CADENA SIN(hwnd.136.340."SU **FN** BUSCAR.TRAER".45.191.191.191):

VER CADENA SIN(hwnd.136.360."Y DECODIFICAR INSTRUCCIONES DE LA MEMORIA DEL",45,191,191,191);

VER CADENA SIN(hwnd.136.380."PROGRAMA PARA GENERAR LAS SEÑALES DE CONTROL".44.191.191.1911:

VER CADENA SIN(hwnd,136,400,"NECESARIAS OUE REQUIERE LA UAL Y LA SECCION",43,191,191,191);

VER CADENA SIN(hwnd.136.420."DE REGISTROS **PARA EJECUTAR ESTAS** INSTRUCCIONES".46.191.191.1911:

TIEMPO(cucnta4);

Brocha= CreateSolidBrush(RGB(0.0.255)): Brocha1= SelectObicct(hdc.Brocha): Rectangle(hdc, 120,325,520,440); SelectObicct(hdc.Brocha1): DeleteObicct(Brocha).

VER, CADENA, CON(hwnd,255,0,0,0,0,0,"LA SECCION DE REGISTROS:". "".1.35.20.12.30.25.0);

TIEMPO(cuenta4):

 $for(w=0;w<=1;w++)$ { MeasageBorn(0); SctTcxtColor(hdc,RGB(0,0,0)); SeiBkMode(hdc,TRANSPARENT); TextOut(hdc,145,150,"SECCION DE",10); TextOut(hdc,145,165,"REGISTROS",9); TIEMPO(cucntal); MessageBeep(0); SetTextColor(hdc,RGB(0,255.0)); SctBkMode(hdc,TRANSPARENT); TextOut(hdc,145,150,"SECCION DE",10); TextOut(hdc,145,165,"REGISTROS",9); TIEMPO(cucnta2); l TIEMPO(cucnla4); VER\_CADENA\_SIN(hwnd,136,340,"DENTRO DEL MICROPROCESAADOR LA OPERACION MAS",44,191,191,191); VER\_CADENA\_SIN(hwnd,136,360,"COMUN ES LA TRASNFERENCIA DE INFORMACION DE UN",46,191,191,191); VER CADENA SIN(hwnd,136,3110,"REGISTRO A OTRO. EL NUMERO Y TIPO DE REGISTRO\*,45,191,191,191); VER\_CADENA\_SIN(hwnd,136,400,"DEPENDE DE LA ARQUITECTURA DEL MICROPROC.",41,191,191,191); VER CADENA SIN(hwnd,136,420,"SIN EMBARGO LA FUNCION DE LOS DIFERENTES TIPOS",46,191,191,191); TIEMPO(cucnta6); Brocha= CreateSolidBrush(RGB(0,0,255)); Brochal= SelectObject(hdc,Brocha); Rectangle(hdc, 120,325,520,440); SclectObject(hdc,Brocha1); DeletcObject(Brocha); VER\_CADENA\_SIN(hwnd,136,340,"ES LA MISMA (ALMACENAR DATOS, DIRECCIONES,",42,191,191,191);

VER CADENA SIN(hwnd,136,360,"CODIGOS DE INSTRUCCION E INFORMACION ACERCA DE", 46,191,191,191);

VER\_CADENA\_SIN(hwnd,136,3110,"LAS DIREC. DE DIVERSAS OPERACIONES DEL CPU" ,42, 19l,191, 191);

TIEMPO(cucnla4);

Brocha= CreateSolidBrush(RGB(0,0,255)); Brochal• SclectObject(hdc,Brocha); Rectangle(hdc, 120,325,520,440); SelectObject(hdc,Brochal); DeleteObject(Brocha);

VER\_CADENA\_CON(hwnd,255,0,0,0,0,0,"LA UNIDAD ARITMETICO / LOGICA:", ••, 1,3,,20, 12,30,30,U);

TIEMPO(cucnta4);

 $for(w=0; w=1; w++)$ ( McssageBeep(0); SctTextColor(hdc,RGB(0,0,0)); SctBkModc(hdc,TRANSPARENT); TextOut(hdc,80,170, "UAL",3);

TIEMPO(cuenta2); MessageBeep(0); SciTextColor(hdc,RGB(0,255,0)); SciBkMode(hdc.TRANSPARENT); TextOut(bdc.80.170."UAL".3): TIEMPO(cuenta2); ŧ TIEMPO(cuenta4); VER\_CADENA\_SIN(hwnd,136,340,"LAS\_OPERACIONES\_DE\_LA\_ALU\_PUEDEN\_IMPLICAR DOS", 45, 191, 191, 191), VER CADENA SIN(hwnd,136,360,"OPERANDOS, COMO EL ACUMULADOR Y LA PALABRA DE".45.191.191.191); VER CADENA SIN(hwnd.136.380."DATOS DE LA MEMORIA O BIEN, EL ACUMULADOR Y\*.43, [91, 191, 191); VER CADENA SIN(hwnd,136,400,"OTRO REGISTRO INTERNO DEL CPU,",30,191,191,191); TIEMPO(cuenta6): Brocha= CreateSolidBrush(RGB(0,0,255)); Brocha1= SelectObject(hdc,Brocha); Rectangle(hdc, 120.325.520.440); SelectObicet(hdc.Brocha1): DeleteObject(Brocha); VER CADENA SIN(hwnd.136.340,"ALGUNAS OPERACIONES COMPRENDEN SOLAMENTE  $UN", 44, 191, 191, 191);$ VER CADENA SIN(hwnd.136,360,"OPERANDO.COMO EL REGISTRO ACUMULADOR. REGISTRO", 46, 191, 191, 191); VER CADENA SIN(hwnd, 136,380,"O PALABRA DE LA MEMORIA",23,191,191,191); VER CADENA SIN(hwnd,136,400,"LAS FUNCIONES DE LA UAL LAS DETERMINAN SEÑALES",46,191,191,191); VER CADENA SIN(hwnd.136.420."DE LA UNIDAD DE CONTROL".23.191.191.191): TIEMPOrcuenta6): BOTONES(hwnd.1); BOTONES(hwnd.3); BOTONES(hwnd.5): SetCursor(Cursor\_Cruz); **ULTIMA IMAGEN(hund):** SelectObicct(hdc.PreFuente);

DeleteObject(Fuente):

var w=4; j=1;

1 // TERMINA MODULO CPU 2

# // MODULO UNIDAD ARITMETICA LOGICA

void MOD\_ALU(HWND hwnd, HDC hdc)!

int t.v.z.w.f.c.g.h.i.n.r.

```
char cadenal H1="1001
char cadena11111="1101
char cadena21111="1011
char cadena31111="11000
cliar *s.*d:
```
HBBUSH Brocha, Brochal; HPPN Pluma1, Pluma;

Brocha= CreateSolidBrush(RGB(127,0,0)); Brochal = SelectObiect(bdc Brocha);

Rectangle(hdc,0,0,645,445); SelectObioct(hdc,Brocha1); DelcteObject(Brocha);

SetCursor(Reloj\_Arena);

CREA\_RECTANGULO\_BIDIMENSIONAL(hwnd,40,150,140,300,0,127,0,2); ... CREA\_RECTANGULO\_BIDIMENSIONAL(hwnd,220,130,420,320,0,0,127,2); CREA\_RECT ANOULO \_BIDIMENSIONAL(hwnd,500, 170,600,280, 191,191, l91,2); //-------

Brocha= CreateSolidBrush(RGB(127,127,127)); Brocha1= SelectObject(hdc,Brocha); Rcctangle(hdc,240,1511,400, 180); Ellípoc(hdc, 150,380, 160,300); SelectObject(hdc,Brocha1); DeleteObiect(Brocha);

Brocha= CreateSolidBrush(RGB(0,255,0)); Brochal= SelectObject(hdc Brocha); Rcctangle(bdc.280,205,360,245); Ellipse(hdc, 150, 400, 160, 410); SelectObject(hdc,Brochal); DeleteObject(Brocha);

Brocha= CreateSolidBrush(RGB(255,0,0)); Brochal = SelectObject(hdc,Brocha); Rcclangle(hdc,2W,270,400,3otl); Ellipse(hdc, 150,420,160,430); SclectObject(hdc,Brocha1); DeleteObject(Brocha);

SctTextColor(hdc,RGB(0,0,0)); SetBkColor(hdc,RGB(191,191,191)); TcxtOut(hdc,30, 100,"UNIDAD DE MEMORIA", 17); TextOut(hdc,255,80."UNIDAD ARIT./LOG \*.17); TextOut(hdc,493, 120, "UNIDAD DE CONTROL", 17); Tcxt0ut(hdc,170,3110,"ACUMULAD0R",IO); TextOut(hdc,170,400,"CIRCUITOS LOGICOS",17); TextOut(hdc, 170, 420, "REGISTRO B", 10);

Pluma= CreatePen(PS\_SOLID,3,RGB(255,255,0)); Pluma1= SclectObject(hdc,Pluma);

MoveTo(hdc,490.225); LincTo(hdc,430,225); MovcTo(hdc,435,230); LincTo(hdc, 430, 225); LincTo(hdc,435,220);

MoveTo(hdc, 150, 285); LmcTo(hdc,230,2K5);

MoveTo(hde.225.280); LineTo(hdc.230,285); LineTo(hdc.225.290);

MoveTo(hde,230.165); LincTO(hdi;,ISU. l6SJ; MoveTo(hde 155,160); LincTo(hdc.150,165); LincTO(hdc,l SS, 170 );

**MD\'CTothdi.:,300, 18!1i);**  LincTO(hdc,3UU,21JOJ; MoveTo(hdc, 295, 195). Linc1'0{hdc,300,21NI); LineTo(hdc,305,195);

Mo10TO(hdc,340,21KJ); LincTO(hdc,3411,IKSJ; MoveTo(hdc,335,190); LineTo(hdc,340,185); LincTo(hdc,34S,l'XI);

**Mo,·eTo(hdc,32U,26S);**  LincTO(hdc,321l,2SOJ; MoveTo(hdc.315.255); LineTo(hde.320.250); Linc'fo(hdc,32S,2SS);

MoveTo(hdc.550.285); LincTo(hdc,SSO,HO); LineTo(hdc,90.340); LincTo(hdc,90,305); M111~To(hdc,KS,3 IU), LineTo(hdc,90,305), Linc'l'O(hdc,?S,J IO);

SelectObiect(hdc,Pluma1); **Dch:h.'Übjcct(Plumal** );

VER CADENA C0N(hwnd,2SS,2SS,U,0,0,0,"LA FUNCION DE l.A°ALU ES ACEPTAR DATOS BINARIOS OUE ESTAN ALMACENADOS EN".

antara<br>Kabupat

stage of the stage of the الأنويت

i Austria

"LA MEMORIA Y EJECUTAR OPERACIONES ARITMETICAS CON ESTOS DATOS DE ACUERDO". l .12. I0.12.111.71,72); **TIEMPO(cucnta6);** 

VER\_CADENA\_CON(hwnd,0,127,0,0,0,0,"CON\_INSTRUCCIONES\_QUE\_PROVIENEN\_DE\_LA UNIDAD DE CONTROL", ' " ··e••:,,.... . "",l.JS, IO,JS,JO,SS,O); 1'1EMPO(cucn136), · . : :.~ . -. ;·

VER\_CADENA\_CON(hwnd,2SS,U,0,0,0,0."LA UAI. CONTl~NE CU~tXl: MENOS DOS REGISTROS DE MULTIVIBRADORES BIESTABLES". "EL REGISTRO BY EL REGISTRO ACUMULADOR",1,15,10,15,30,72,38);<br>alepen(PS\_SOLID,1,RGB(0,0,0));

Plunia» CreatePen(PS\_SOLID,1,RGB(0,0,0)); Pluma) = SelectObject(hdc,Pluma);

 $for($ r=0, r<=3; r++)(

Brocha= CreateSolidBrush(RGB(0,0,0)); Brocha! • SclectObiect(hdc,Brocha); Rectangle(hdc, 240, 150, 400, 180); Ellinechdc,150,380,160,390); Rectangle(hdc.240.270.400.300); Ellipse(hdc, 150,420, 160,430); SelectObiect(hdc,Brochal); DeleteObiect(Brocha); TIEMPO(cucnia); Brocha= CreateSolidBrush(RGB(255,255,255)); Brocha!= SclectObiect(hdc.Brocha); Rectangle(hdc.240,150,400,180); Ellipse(hdc, 150, 380, 160, 390); Rectangle(hdc,240,270,400,300); Ellipsc(hdc, 150, 120, 160, 130); SelectObicct(hdc.Brochal); DeleteObject(Brocha); TIEMPO(cuenta); }<br>SelectObject(hdc,Pluma1); DeleteObject(Pluma1);

Brocha= CreateSolidBrush(RGB(127,127,127)); Brocha1= SelectObject(hdc,Brocha); Rectangle(hdc, 240, 150, 400, 180), Ellipse(hdc,150,380,160,390); SelectObject(hdc,Brocha1); DclcteObject(Brocha);

Brocha= CreateSolidBrush(RGB(255.0.0)); Brocha!= SelectObject(hdc,Brocha); Rectangle(hdc,240,270,400,300); Ellipse(hdc,150,420,160,430); SelectObject(hdc,Brochal); DeleteObject(Brocha);

VER\_CADENA\_CON(hwnd,255,255,0,0,0,0,"TAMBIEN CONTIENE LOGICA COMBINATORIA, LA CUAL EFECTUA LAS OPERACIONES",

"ARITMETICAS SOBRE LOS NUMEROS DEL REGISTRO B Y DEL ACUMULADOR•, l ,35, I0,35,30,69,61 ); TIEMPO(cucnta6);

VER\_CADENA\_CON(bwnd,191,191,191,0,0,0,'UN EJEMPl.O DE ESTE FUNCIONAMIENTO ES EL SIGUIENTE:",

",l,35, 10,35,30,50,0);

TIEMPO(cucnla6J;

VER CADENA CON(hwnd,255,255,0,0,0,0,"LA UNIDAD DE CONTROL RECIBE UNA INSTRUCCION DE LA UNIDAD DE MEMORIA", "", 1,35, 10,35, 30, 67,0);

SetTextColor(hdc,RGB(0,0,0)); SciBkMode(hdc;TRANSPARENT);

TIEMPO(cucnta4); **1occadcna;**  g-ll;f•530;

```
while(g1=4){
 s=&cadenalul:
 TextOut(hdc,f,225.s.1).
 f=1+12:
 e++:
 MessageBeep(0);
 TIEMPO(cucnta4):
   \mathbf{1}
```
VER CADENA CON(hwnd 255.0.0.0.0."ESTA INSTRUCCION ESPECIFICA OUE UN NUMERO ALMACENADO EN CIERTA LOCALIDAD".

"DE LA MEMORIA (DIRECCION) SE SUMARA CON EL NUMERO OUE ESTA ALMACENADO EN",1,35,10,35,30,72,72); TIEMPO(cuenta6):

VER CADENA CON(hwnd0,255,0,0,0,0,"ESE MOMENTO EN EL REGISTRO ACUMULADOR". "".1.35.10.35.30.37.0):

TIEMPO(cuenta4): Brocha= CreateSolidBrush(RGB(191.191.191)); Brocha1= SelectObiect(hdc.Brocha);

Rectangle(lide.500,170,600,280);

SelectObject(hdc,Brocha1); DeleteObject(Brocha);

s=cadena1: g=0;f=300;  $while (e1=4)$ s=dcadenal|g]; TextOut(hdc,f,162,s,1);  $f = f + 12$ :  $B^{++}$ MessageBeep(0): TIEMPO(cucnta4); -1

TIEMPO(cuenta6);

VER\_CADENA\_CON(hwnd,191,191,191,0,0,0,"EL NUMERO QUE SE SUMARA SE TRANSFIERE DE LA MEMORIA AL REGISTRO B", "".1.35.10.35.30.65.0):

TIEMPO(cuenta6);

Brocha= CreateSolidBrush(RGB(0,127,0)); Brocha1= SelectObject(hdc,Brocha);

s=cadena2:  $f=70; c=0;$  $w=1, g=0$ ; i=0;h=0;  $v=0$ .  $n = 350$ :

while(cl=5){ f=f+(10\*c);

```
h=w-c
while(gl=h){
s=&cadena2lgl:
TextOut(hdc.f.280.s.1).
f = f + 12:
2 + 1¥
  s=Acadena214-il:
  TextOut(hdc.n.282.s.1):
  MessageBeen(0):
  TIEMPO(cucnta4):
  Rectangle(hdc, 40, 150, 140, 300):
   i++e++2=0n = 12f = 70:
  ï
SelectObiect(hdc.Brochal):
DeleteObject(Brocha);
```
VER CADENA CON(hwnd.0.255.0.0.0.0."EL NUMERO CONTENIDO EN EL REGISTRO B Y EL NUMERO EN EL REGISTRO ACUMULADOR". "SE SUMAN EN LOS CIRCUITOS LOGICOS", 1, 13, 10, 13, 30, 74, 33);

TIEMPO(cucnta4):

```
sweadenal:
g=0;f=300;
while(g!=4){
 s=&cadenallgl:
 TextOut(hdc,f,212,s,1);
 f=f+12;
 R^{++}MessageBeep(0):
 TIEMPO(cuenta4);
    \mathbf{I}Brocha= CreateSolidBrush(RGB(127.127.127));
 Brochal- SelectObicct(hdc.Brocha);
 Rectangle(hdc,240,150,400,180);
 SelectObject(hdc,Brocha1);
 DeleteObject(Brocha);
 TIEMPO(cucnta4);
s=cadena2:
g=0; f=300:
while(g(=4){
 s=&cadcna2lel.
 TextOut(hdc,f,225,s,1);
 f = f + 12:
 B^{++}:
 McssageBeep(0);
 TIEMPO(cuenta4):
    1
 Brocha= CreateSolidBrush(RGB(255.0.0));
 Brocha1=SelectObject(hdc,Brocha);
 Rectangle(hdc.240.270.400.300);
 SelectObiect(hdc.Brocha1);
```
DeteteOhiect(Bracha): TIEMPO(cuenta6):

VER CADENA CON(hwnd0.255.0.0.0.0."ESTA SUMA SE EFECTUA POR FL COMANDO EMITIDO DESDE LA UNIDAD DE CONTROL.". "LA SUMA RESULTANTE SE ENVIA ENTONCES AL ACUMULADOR Y

LUEGO A LA MEMORIA", 1, 13, 10, 13, 30, 71, 71).

TIEMPO(cuenta1):

Brocha= CreateSolidBrush(RGB(0.255.0)); Brocha1= SelectObicct(hdc.Brocha); Rectangle(hdc,280,205,360,245); SelectObiect(hdc Brocha1) DeleteObicct(Brocha).

d=cadena3:  $f=290; c=0;$  $w=4:2=0$ : i=0:h=0:  $1 - 0$  r=145  $n = 120$ : while(e<=6){ i=v: h=w-c:  $f=f+(10^*c)$ . while(g <= h){ d=&cadena3[g]; TextOut(lide £218.d.1):  $f = f + 12$ :  $e++$ Ŷ. while(i<6){ d=&cadena315-i1: TextOut(hdc,r,162,d,1);  $1 = 6; 1$ i=v.  $r = 10$ : while(i<7){ d=&cadena316-ii. TextOut(hdc.n.170.d.1):  $i = 7, 1$ i=v:  $n = 10$ MessageBeen(0): TIEMPO(cuenta4): Rectangle(hdc.280.205.360.245);  $e++$  $R = 0$ :  $v \leftrightarrow v$  $f = 295$ : ï

Brocha= CreateSolidBrush(RGB(0.255.0)): Brocha1= SelectObject(hdc.Brocha): Rectangle(hdc,280,205,360,245); SelectObject(hdc,Brocha1);

DeleteObioct(Brocha);

TIEMPO(cuenta4): VER CADENA CON(hwnd,255,255,0,0,0,0,"EL NUEVO NUMERO QUE ESTA EN EL ACUMULADOR PUEDE PERMANECER AHI DE MANERA". "OUE SE PUEDA SUMAR OTRO NUMERO A EL O AL FINAL SE TRANSFIERE A LA MEMORIA".1.13.10.13.30.72.73): BOTONES(hwnd.1): BOTONES(hwnd,3), **BOTONES(hund.5):** SetCursor(Cursor Cruz); **ULTIMA IMAGEN(hwnd):** 

 $var_w=2:j=2$ ;

1 // TERMINA MODULO UNIDAD ARITMETICA / LOGICA

ARCHIVOS .H DECLARACION DE FUNCIONES \*\*\*\*\*\*\*\*\*\*\*\*\*\*\*\*\*\*\*\*\*

void EVALUACION MODULO 1 2(HWND); void EVALUACION\_MODULO\_3\_4(HWND); void EVALUACION MODULO 3 4 1(HWND): void EVALUACION MODULO 5 6(HWND); void EVALUACION MODULO 7 8(HWND): void EVALUACION MODULO 9 10(HWND):

\*\*\*\*\*\*\*\*\*\*\*\*\*\*\*\*\*\*\*\*\*\*\*\*

void TIEMPO(int): void VER CADENA CON(HWND,int,int,int,int,int,int,char \*,char \*,int,int,int,int,int,int); void VER\_CADENA\_SIN(HWND.int.int.char \*.int.int.int.int); void CREA RECTANGULO BIDIMENSIONAL(HWND.int.int.int.int.int.int.int.int.int); void BOTONES(HWND.int). void CREA BOTONES(HDC,int,int,int,int,char \*,int,int); void ULTIMA IMAGEN(HWND); void INT MODULOS(HDC.int.int.int): void MODULOS(HDC):

void zResetFunc(HWND); void BOTON\_SELECCION(HDC,int,int,int,int,int); void BOTONES\_EVALUACION(HWND, int); void BOTONES 1(HWND, int);

\*\*\*\*\*\*\*\*\*\*\*\*\*\*\*\*\*\*\*\*\*\*\*\*\*\*\*\*\*\*

void MICROCOMPUTADORA\_I(HWND); void MICROCOMPUTADORA 2(HWND):

...................................

void APLICACION(HWND int): void APLICACION THWND): void SELECCION(HWND): void CONTROL\_GENERAL (HWND HDC.int): void CONTROL MODULOS(HWND.HDC.int.int). void CHECA APLI(HWND.int.int); void CHECA APLI 1(HWND.int.int); void CHECA MODIHWND.int.int). void CHECA SELEC(HWND.int.int); void AYUDA(HWND): void LECTOR\_AYUDA(HWND). void EVALUACION(HWND): void CHECA EVALUACION(HWND.int.int);

..........................

void EVALUACION ENTRADA(HWND); void EVALUACION SALIDA(HWND); void EVALUACION CPU 1(HWND): void EVALUACION CPU 2(HWND); void EVALUACION ALU I(HWND): void EVALUACION ALU 2(HWND): void EVALUACION MEMORIA T(HWND): void EVALUACION MEMORIA 2(HWND). void EVALUACION MEMORIA 3(HWND). void EVALUACION MEMORIA 4(HWND): void EVALUACION CONTROLIHWND): void EVALUACION\_MICRO\_HHWND), void EVALUACION MICRO 2(HWND): void EVALUACION MICRO 3/HWND). void EVALUACION MICRO 4(HWND); void ULTIMA IMAGEN(HDC):

void MODULO 1tHWND.HDC): void MODULO 2/HWND.HDC): void MODULO 3(HWND.HDC); void MODULO 4(HWND.HDC): void MODULO 5(HWND.HDC): void MODULO 6(HWND.HDC): void MODULO 7/HWND HDCY. void MODULO 8(HWND.HDC). void MODULO 9(HWND.HDC): void MODULO 10/HWND.HDC): void FLECHAS, DATOS(HDC int int int): void FLECHAS CONTROL(HDC.int.int);

### .................................

void MOD MEMORIA I(HWND.HDC): void MOD\_MEMORIA\_2(HWND,HDC), void MOD MEMORIA 3(HWND.HDC); void MOD CONTROLIHWND HDC): void MOD CPU I(HWND HDC); void MOD CPU 2(HWND,HDC); void MOD ALU(HWND.HDC): void MOD\_ENTRADA(HWND.HDC): void MOD SALIDA(HWND HDC):

### 

# **ARCHIVO \* RC DE RECURSOS**

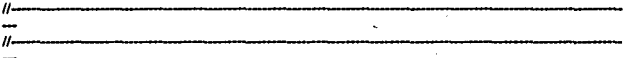

#define zRCFILE #include <WINDOWS H> #include "TESIS.H"

//PARA OUE SE CARGE SOLAMENTE CUANDO SE REOUIERA Y PA RA OUE SE DESCARGHE **CUANDO NO SE LE REOUIERA** MyBitman BITMAP LOADONCALL DISCARDABLE MODULOS hmn MyBitmap1 BITMAP LOADONCALL DISCARDABLE PRESENTA bmp MyBitmap2 BITMAP LOADONCALL DISCARDABLE MICRO.bmn MyBiunap3 BITMAP LOADONCALL DISCARDABLE SELEC.hnn MyBitmap4 BITMAP LOADONCALL DISCARDABLE ENT SAL.bmp Icono Tesis ICON LOADONCALL DISCARDABLE TESIS ICO // ELEMENTOS DEL MENU-**TESIS MENU BEGIN** POPUP "&File" **BEGIN** MENUITEM "Sali&r' · SALIR **END** POPUP "&Conceptos Basicos" **BEGIN** MENUITEM "&Bas&icos". TXT CONCEPTOS BASICOS **END** POPUP "ADemo" **BEGIN** MENUITEM "&Demo\_Gral", TXT\_DEMO 1 MENUITEM "&Demo\_Mod", TXT\_DEMO\_2 MENUITEM "&Demo\_Micro", TXT\_DEMO\_3 **END** POPUP "\a&Ayuda" **BEGIN** MENUITEM "&Ayuda...", TXT AYUDA PRINCIPAL **FND END** 

// CONTENIDO DE LAS CADENAS **STRINGTABLE BEGIN** TEX TITULO "TUTORIAL"

# TEX AYUDA "AYUDA DE LA APLICACION" TEX\_AYUDATEX "PRESENTA CONCEPTOS GENERALES" **END**

### \*\*\*\*\*\*\*\*\*\*\*\*\*\*\*\*\*\*\*\*\*\*\*\*\*\*\*\*\*\*\*\*

/\* si no es un archivo .RC ... \*/ #if !defined(zRCFILE) LONG FAR PASCAL zWndProctHWND, unsigned, WORD, LONG); int PASCAL WinMain(HANDLE.HANDLE.LPSTR.int); HWND inicializa\_ventana(HANDLE); BOOL inicializa clase(HANDLE): void LECTOR AYUDA(HWND); void TIPO LETRA(HDC). **#endif** #define TXT SALIR

#define TXT CONCEPTOS BASICOS 4 #define TXT DEMO 1 5 #define TXT\_DEMO\_2 6 #define TXT DEMO 3  $\overline{7}$ 

#define TXT AYUDA PRINCIPAL 8

#define TEX TITULO  $\blacksquare$ #define TEX\_ERROR  $\overline{2}$ #define TEX MOUSE  $\mathbf{3}$ #define TEX\_AYUDA  $\Delta$ #define TEX\_AYUDATEX 5

......................................

:Archivo TESIS DEF de definicion del modulo

**NAME TESIS** DESCRIPTION 'MARCO ANTONIO AVILA MORALES, 1994' **EXETYPE WINDOWS STUB** 'WINSTUB.EXE' **DATA** MOVEABLE MULTIPLE CODE MOVEABLE DISCARDABLE PRELOAD **HEAPSIZE** 10240 STACKSIZE 10240 **EXPORTS** zWndProc

# APENDICE.

A Continuación se presenta una lista con todas las funciones del API de Windows (DLL):

GDI funciones (3.1)

AbortDoc Termina el trabaio de impresión. AddFontResource Adiciona una fuente a la tabla de fuentes. AnimatePalctte Reemolaza la entrada de la palcta lógica. Are Dibuja un are. BitBlt Copia un bitmap entre contextos de dispositivos. Chord Dibuja una cuerda.<br>CloseMetaFile Cierra un meta-archivo DC y obtiene el controlador. CombineRgn Crea la región por combinar dos regiones. CopyMctaFilc Copia un mcta·arehivo. Crcatc81tmap Crea un dispositivo dependiente del bitmap de memoria.

CreateBitmapIndirect Crea un bitmap usando la estructura BITMAP. CreateBrushIndircct Crea una brocha con los atributos especificados. CRatcCompotiblcBitmap Crea un bitmap compatible con el OC. CRateCompotiblcDC Crea un OC compatible con el OC especificado. CrcateOC Crea un contexto de disposilivo. CreateDIBitmap Crea un controlador de bitmap con el DIB específicado. CreateDIBPatternBrush Crea una brocha podre desde DIB. CreatcDiscardableBitmap Crea un bitmap descargable. CreateEllinticRgn Crea una región elíptica.

CreateEllipticRgnIndirect Crea una región eliptica. Crcatcfonl Crea una fuente lógica. CreateFontIndirect Crea una fuente usando la estructura LOGFONT. CreateHatchBrush Crea una brocha con trama. CrcatelC Crea un contexto de iníormación. CreateMetaFile Crea un meta-archivo del contexto de dispositivo. CreatePalctte Crea un color de paleta lógica. CrcatcPattcmBrush Crea una brocha padre de un bitmap. CrcatcPcn Crea una pluma. CrcatcPcnlndircct Crea una pluma usando una estructura LOOPEN.

CrcalcPolygonRgn Crea una región poligonal. CreatePolyPolygonRgn Crea una región consistente en poligonos. CrcatcRcctRgn Crea una región rectangular. CreatcRcctRgnlndircct Crea una región usando una estructura RECT. CreateRoundRectRgn Crea una región rectangular con esquinas redondas. CreateScalableFontResource Crea un archivo recurso con fucnte info. CreateSolidBrush Crea una brocha sólida con el color específicado. DeleteDC Borra un contexto de dispositivo. DeleteMetaFile Invalida un controlador meta-archivo. DeleteObject Borra un objeto de la memoria.

DeviceCapabilities Recupera la capacidad de un disposotivo. DeviceMode Despliega una caja de dialógo para el modo de impresión. DPtol.P Convierte los puntos de un dispositivo a puntos lógicos. Ellipsc Dibuja una elipse. EndDoc Finaliza la tarea de impresión. EndPage Finaliza la página. EnumFontFamilies Recupera la fuente en una familia específicada.
EnumFonts Enumera las fuentes en el dispositivo especificado. EnumMctaFilc Enumera los registros de mcta-archivos. EnumObjects Enumera las plumas y brochas en un contexto de dispositivo.

EqualRen Compara dos regiones para igualarlas. Escape Permite acceso al dispositivo capacitado. ExcludeClipRect Cambia la región de recorte , excluyendo el rectangulo. Extllc\·iccModc Despliega una caja dc dialógo pata el modo de impresión. ExtFloodFill Rellena un área con la brocha normal. ExtTextOut Escribe una cadena de carácteres en una región rectangular. F1URgn Rellena una región con la brocha especificada. floodfill Rellena un área con Ja brocha normal FramcRgn Dibuja el borde alrededor de una región.

GetAspectRatioFilter Recupera el escenario aspecto-razón del filtro. GetAsperiRatioFilterEx Recupera el escenarioaspecto-razón del filtro. GetBilmapBils Copia los bils de un bilmap a un buffer. GetBitmapDimension Recupera la anchura y la altura de un bitmap. GetBitmanDimensionEx Recupera la anchura y la altura de un bitmap. GctBk.Color Recupera el color normal de fondo. GetBkMode Recupera el modo de fondo. GetBoundsRect Retorna la corriente acumulada del rectangulo destino. GetBrushOrg Recupera el origen de la brocha normal.

GciBrushOrgEx Recupera el origen de la brocha normal. OctCharABCWubhs Recupera la anchura de los caráclercs TrucTypc. GetCharWidth Recupera la anchura de los carácteres. GetClipBox Recupera un rectangulo para la región de recorte. GetCurrentPosition Recupera la posición normal en unidades lógicas. GetCurrentPositionEx Recupera la posición normal en unidades lógicas. GetDCOrg Recupera la traducción origen p;ira el contexto de dispositivo. GetDeviceCaps Recupera la capacidad del dispusitivo. GctDIDits Copia los bus DIO hacia un buffer.

GetFontData Recupera los datos de la fuente métrica. GetGlyphOutline Recupera datos paraci contorno individual de carácteres. GetKerningPairs Recupera el par kerning para la fuente normal. GetMapMode Recupera el modo de mapco. GetMctaFile Crea un controlador para un meta-archivo especifico. GetMctaFileBits Crea un objeto global en memoria para un meta-archivo. GetNearestColor Recupera el color sólido aprobechable. GetNearestPaletteIndex Recupera el próximo juego para un color. GetObject Recursera información acerca del objeto.

GetOutlineTextMetrics Recuperamétrica para fuentes TrueType. GetPaletteEntries Recupera un rango de una entrada de paleta. GetPixel Recupera el valor del color RGB del pixel específicado. GetPolyFillMode Recupera el modo normal del poligono-relleno. GetRasterizetCaps Recupera el rango de la fuente TrucType en sistema. GetRgnBox Recupera el rectangulo destino para una región. GetROP2 Recupera el modo normal de dibujo. GetStockObject Recupera el controlador de las pluntas, brochas ó fuentes existentes. GetStretchBltMode Recupera el modo normal bitmap-estrechar.

GetSystemPaletteEntries Recupera la entrada para la paleta del sistema. GetSystemPaletteUse Determina el uso de la paleta entera del sistema. GetTextCharacterExtra Recupera el espaciado inter-carácter. GetTextAlign Recupera la handera de alineación-texto.

Cle1Tex1Color Recupera el color normal del lcxto. GetTextExtent Determina las dimensiones de la cadena de texto especificada. GetTextExtentPoint Recupera las dimensiones de la cadena de texto específicada. GetTextFace Recursera el nombre del tipo de la fuente normal. GetTextMetrics Recupera la métrica para la fuente normal.

 $\lambda$ 

GetViewponExt Recupera el alcance del pucrto-visual. GetViewportExtEx Recupera el alcance del muerto-visual... GetViewportOrg Recupera el origen del puerto-visual. GetViewponOrgEx Recupera el origen del pueno-visual. GetWindowExi<sup>7</sup> Recupera la extensión de la ventana.<br>GetWindowExtEx GelWindowExtEx Recupera la extensión de la ventana. GetWindowOrg Recupera el origen de la ventana.<br>GetWindowOrgEx Recupera el origen de la Recupera el origen de la ventana. IntersectClipRect Crea una región de recorte en una intersección.

InvertRgn Invierte el color en una región.<br>IsGDIObiect Determina si el controlador no

IsGDIObject Determina si el controlador no es un objeto GDI.<br>LineDDA Commita los nuntos sucesivos en una línea. Compata los puntos sucesivos en una línea.

LineTo Dibuja una línea desde una posición normal.

LPtoDP Convierte puntos lógicos a puntos de dispositivo.

MoveTo Mueve la posición normal.<br>MoveToEx Mueve la posición

MoveToEx Mueve la posición normal.<br>OffsetClinRen Mueve la región de recorte.

**OffsetClipRgn Mueve la región de recorte.**<br>OffsetRen Mueve una región nor una d

OffsetRgn Mueve una región por una desviación específica.<br>OffsetViewportOrg Mueve el origen del visual-puerto.

Mueve el origen del visual-puerto.

OffsetViewportOrgEx Mucve el origen del puerto-visual.

OffsetWindowOrg Mueve el origen del puerto-visual.<br>OffsetWindowOrgEx Mueve el origen del puerto-visual. OffsetWindowOrgEx Mueve el origen del puerto-visual.<br>PaintRen Rellena una región con la brocha dada del c

Rellena una región con la brocha dada del contexto de dispositivo. PatBlt Crea un módelo de bitmap.

Pie Dibuja una cuña con forma-tarta.<br>PlayMetaFile Representa un meta-arch

PlayMetaFile Representa un meta-archivo.<br>PlayMetaFileRecord Representa un regist Representa un registro de meta-archivo.

Polygon Dibuja un polígono.

Polyline Dibuja segmentos de tinea conectadas a los puntos especificados.<br>PolyPolygon Dibuja una serie de poligonos. PolyPolygon Dibuja una serie de polígonos.

PtInRegion Determina si un punto esta en una región.<br>PtVisible Determina si un punto esta en una región o

PlVisible Determina si un punto esta en una región de recorte.<br>OuervAhort Determina si término el trabajo de impresión

QueryAbort Determina si término el trabajo de impresión.<br>Rectangle Dibuía un rectangulo.

Rectangle Dibuja un rectangulo.<br>RectInRegion Determina si un recta.

RectInRegion Determina si un rectangulo esta en una región sobrepuesta.<br>RectVisible Determina si un rectangulo esta en una región de recorte RectVisible Determina si un rectangulo esta en una región de recorte.<br>RemoveFonlResource Quita un recurso fuente adicionado.<br>ResetDC Actualiza el contexto de dismositivo.

= ResetDC  $\rightarrow$  Actualiza el contexto de dispositivo.<br>RestoreDC = Restablece el contexto de dispositivo.

Restablece el contexto de dispositivo.

RoundRect Dibuja un rectangulo con las esquinas redondeadas.<br>SaveDC Salva el estado normal de un contexto de dispositivo Salva el estado normal de un contexto de dispositivo. Scale ViewportExt Escala el alcance del puerto-visual.<br>Scale ViewportExtEx Escala el alcance del puerto-visual. Escala el alcance del puerto-visual. ScaleWindowExt Escala el alcance de la ventana.<br>ScaleWindowExtEx Escala el alcance de la ve Escala el alcance de la ventana. SelectClipRgn Selecciona la región de recorte de un contexto de dispositivo.<br>SelectObject - Selecciona un objeto en un contexto de dispositivo.<br>SelAbordProc - Pone una hinción aboriar populario de un contexto. Selecciona un objeto en un contexto de dispositivo.<br>Pone una función abortar paía un trabajo de impresión.

SetBitmanBits Pone los bits de un bitman de un arregio de bytes.

SetBitmapDimension Pone la altura y anchura de un bitmap. SetBitmanDimensionEx Pone la anchura y altura de un bitman. SetBkColor Pone et color normal de fondo. SerBkMode Pone el color normal de fondo. SetBoundsRect Controla la acumulación de rectangulos-destinos. SciBrushOrg Pone el origen de la brocha normal. Seinthus Pone tos bits a un bitmap. Pone los bits DIB a un dispositivo. SettlBitsToDevice **SerManMode** Pone el modo de maneo SciMannerFlags Pone la bandera manco-fuente.

SetMetaFileBits Crea un obieto en memoria de un meta-archivo. SetMetaFileBitsBetter Crea en memoria un objeto de un meta-archivo. SetPalciteEntries Pone el color y la bandera para un color de paleta. **SetPixel** Pone et pixel del color especificado. SetPolyFillMode Pone el modo poligono-relleno. Cambia una región hacia el rectangulo especificado. SetReciRen SciROP2 Pone el modo de dibuio normal. SetStretchBltMode Pone e1 modo estrechar-bitman. Pone el uso del sistema de naleta de colores estaticos. SetSystemPaletteUse

**SctTextAlign** Pone handeras de alineación de texto SetTextCharacterExtra Pone el espaciado entre carácteres. SctTextColor Pone et color del texto del primer plano. **SetTexUustification** Pone la alineación para el texto de salida. SetViewportExt Pone et alcance del puerto-visual. SetViewportExtEx Pone et alcance del puerto-visual SctViewportOrg Pone el origen del puerto-visual. SetViewportOraEx Pone et origen del puerto-visual. SetWindowExt Pone et alcance de la ventana. SetWindowExtEx Pone el alcance de la ventana SetWindowOrg Pone el origen de la ventana. WindowOrgEx Pone el origen de la ventana. **SpoolFile** Coloca un archivo en la cola del spooler (programa de cola de impresión). **StartDoc** Comienza a imprimir un trabajo. **StanPage** Prepara un driver de impresión para recibir datos. **StretchBlt** Copia un bitmap, transformandolo si es necesario. **StretchDIBits** Mueve un DIB desde su fuente hacia su rectanguto destino. TextOut Escribe cadenas de carácteres en la posición específicada. UnrealizeObject Reestablece el origen de las brochas y lleva a cabo naletas. **UndateColors** Actualiza el color del área cliente.

#### Kernel funciones (3.1)

- hread
- hwnte
- **Iclose**
- Icreat
- **Ilseck**
- lopen
- **Iread**
- **Iwrite**

AccessResource AddAtom .

### **AllocDStoCSAlias**

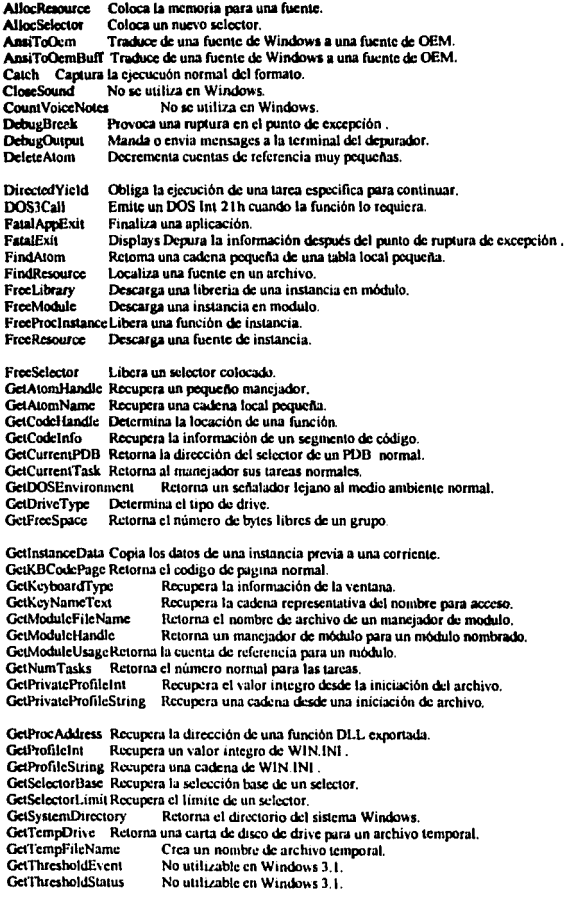

GctVersion Retorna las versiones DOS y Windows normales..

 $\bullet$ 

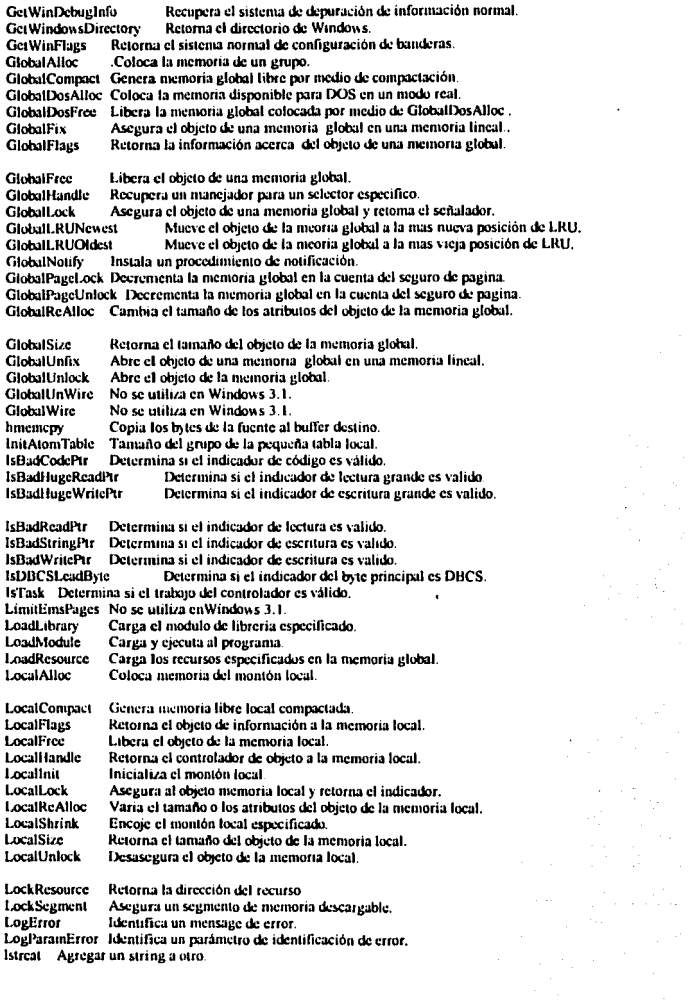

 $\sigma_{\rm{max}}$ 

buccov Coniar un string a un buffer. latrozyn Copiar caracteres de un string a un buffer. hulen Retorna el número de caracteres de un string.<br>MakeProcInstance Retorna la dirección mara la Retoma la dirección para la función de código prolog. MapVirtualKey Busca código y lo Traduce a código virtual-key.

MulDiv Dos evaluaciones múltiples y divide el resultado<br>NetBIOSCall Resultado de una llamada SCh a NETBIO NetBIOSCall Resultado de una llamada 5Ch a NETBIOS.<br>OemKeyScan Busca manas de códixo OEM ASCII. **OcmKeyScan** Busca mapas de código OEM ASCII.<br>**OemToAnsi** Tranduce cadenas OEM a cadenas Wi Tranducc cadenas OEM a cadenas Windows. OemToAnsiBuff Tranduce cadenas OEM a cadenas Windows.<br>OmenFile Crean, abren , vuelven a abrir ó borran un arc OpenFile Crean, abren , vuelven a abrir ó borran un archivo.<br>OpenSound No se utiliza en Windows 3.1. OpenSound No se utiliza en Windows 3.1.<br>OutnutDebugString Manda una cadena de OutputDebugString Manda una cadena de caractéres al depurador.<br>PrestoChangoSelector Convierte código ó selecciona datos. Convierte código ó selecciona datos.

SetErrorMode Controla la manipulación de la interrupción de error 24h. SetHandleCount Varia el número de controladores de archivos disponibles.<br>SetResourceHandler — Instala un recurso carvable de una función llamad Instala un recurso cargable de una función llamada atrás. SctSclcttorBasc Juega la base de un selector existente. SctSelcctorLinút Juego del limite de un selector. SetSoundNoisc No se uitiliza en Windows 3.1.<br>SetSwanAreaSize ince i lucea la cantidad de m Juega la cantidad de memoria usada para el segmento de código. SetVoiceAccent No se utiliza en Windows 3.1.<br>SetVoiceEnvelope No se utiliza en Wind No se utiliza en Windows 3.1. Set VoiceNote No se utiliza en Windows 3.1.

SetVoiceOueueSize No se utiliza en Windows 3.1.

Set VoiceSound No se utiliza en Windows 3.1.<br>Set VoiceThreshold No se utiliza en Windo

Set VoiceThreshold No se utiliza en Windows 3.1.<br>Set WinDebugInfo Juega la corriente de informaci

Juega la corriente de información del sistema/debugger.

SizeofResource Retorna el tamaño de un recurso.

StartSound No se utifiza en Windows 3.1.<br>StonSound No se utifiza en Windows 3.1.

StopSound No se utiliza en Windows 3.1.<br>SwitchStackBack Restaura la corriente

Restaura la corriente de trabajo de la pila.

SwitchStackTo Cambia la localización de la pila.

Sync $AI|V_0$ ices No se utiliza en Windows 3.1.

Throw Restaura la ejecución del entorno.

ToAscii Traduce el código virtual-key a caractéres de Windows.

Unlod.Scgment Desasegura un segmento de memoria dcscargablc.

ValidateCodeSegments Examina la memoria sobreescrita.

ValidateFreeSpaces Detiene la memoria libre para la validación del contenido. VkKcyScan Traduce los caractéres de Windows a código virtual-key. WaitSoundState No se utiliza en Windows 3.1.<br>WinExec Corre un programa

Corre un programa.

WritePrivateProfileString Escribe una cadena en un archivo inicializado.<br>WriteProfileString Escribe una cadena en WIN.INI

Escribe una cadena en WIN.INI

wsprintf Formats a string

Yield Stops the current task

Funciones de usuario.

AdjustWindowRect Calcula el tamaño necesario de un rectangulo de Windows.<br>AdjustWindowRectEx Calcula el tamaño necesario de un rectangulo de Windows. Adjust Window RectEx Calcula el tamaño necesario de un rectangulo de Windows.<br>AnsiLower Rechece una cadena. Reduce una cadena. AnsiLowerBuff Reduce un buffer de cadena.

..•. •'' ·--~ .. ···-·--··-··-··-·~·-·-·~ ...

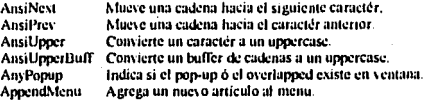

ArrangelconicWindows Ordena minimizar fas ventanas hiias. BeginDeferWindowPos Crea una estructura de una ventana en una posición. Prenara a una ventana nara nintarla. **BeginPaint BringWindowToTop** Descubre una ventana overlanned. BuildCommDCBTraducir de cadena dispositivo-definición hacia DCB. CallMsgFilter Pasa un mensaje liacia una función que filtra mensajes. CallNextHookEx Pasa información baía a caddenas baías. CallWindowProc Pasa un mensaie hacia un procedimiento Windows. ChangeClipboardChain Ouita una cadena de la ventana clipboard-viewer.

ChangeMenu No se utiliza en Windows 3-1.

CheckDlgButton Cambia una marca de detención nor una caía de dialógo con botón. CheckMenuttem Cambia una marca de detención nor un artículo del menu. **Class RadioButton** Pone en el sitio de una marca de detención un botón redondo. ChildWindowFromPoint Determina si la ventana hija contiene un nunto ClearCommBreak Restaura la transmisión de caractéres. ClientToScreen Convierte un nonto cliente a coordenadas de nantalla. Limita al cursor a un rectangulo especificado. **ClinCursor** CloseClinboard Cierra el clinboard.

CloseComm Cierra un dispositivo de comunicación.

**CloseWindow** Minimiza una ventana -

**CloseDriver** Cierra un driver-instalable.

Con Cursor Conia un cursor.

Com Icon Copia un icono.

Com Rect Conia las dimensiones de un rectangulo.

CountClipboardFormats Retorna el número de formatos del clipboard.

CreateCaret Crea una nueva forma para el systema caret (sigunos de intercalación).

CreateCursor Crea un cursor con las dimensiones específicadas.

CreateDialog Crea modelos de cajas de dialógo.

**CreateDialogIndirect** Crea modelos de cajas de dialogo desde patrónes de memoria. CreateDialogIndirectParam Crea modelos de cajas de dialógo desde patrónes de memoria. CreateDialogParam Crea modelos de cajas de dialógo.

Createlcon Crea un icono con las dimensiónes específicadas.

CreateMenu Crea un memi

CreatePopupMenu Crea un menu pop-up.

CreateWindow Crea una ventana.

CreateWindowEx Crea unas ventanas.

**DefDigProc** Hace que la ventana elabore por default un mensaie.

DefDriverProc Llama por default a un procedimiento instalar - driver.

DeferWindowPos Actualiza a multiples estructuras de ventanas- posiciones.

**DefFrameProc** Hace default MDI enmarcando la preparación del mensaje de ventana. DefHook Proc Llama la siguiente función en una cadena gancho-función. DefMDIChildProc. Hace default MDI al preparar el mensaje de la ventana hija. DefWindowProc-Llama por default al procedimiento de la ventana. DefeteMenu Botra un artículo del menu-Destroy Caret Destruye la corriente del caret. Destroy Cursor Destruye un cursor. Destroylcon Destruye un icono.

DestroyMenu Destruye un menu. DestroyWindow Destruye una ventana. **DialogBox** Crea un modal de caja de dialógo.

DialogBoxIndirect Crea un modal de caia de dialógo desde un módelo de memoria. DialogBoxIndirectPara Crea un modal de caja de dialógo desde un módelo de memoria. DialogBoxParam Crea un modal de caja de dialógo. **DispatchMessage** Envia un mensaje hacía una ventana. **DisDirList** Carga una caja de listas de directorios. DigDirListComboBox Carga una caja de listas de directorios. **DigDirSelect** Recupera una selección de una caja de listas de directorios. DigDirSelectEx Recupera una selección de una caía de listas de directorios. DIgDirSelectComboBox Recupera una selección de una caja de listas de directorios. DigDirSelectCombuBoxEx Recupera una selección de una caja de listas de directorios. DrawFocusRect Dibura un rectangulo con el estilo enfocado. DrawMenuBar Redibuja una barra de menu. DrawText Dibuia la forma del texto en un rectangulo. EmptyClipboard Vacia el clipboard y deja libre el controlador de datos. EnableCommNotification Perinite o no permite el destino de WM\_COMMNOTIFY. EnableHardwareInput Contro la cola de entrada del ratón y del teclado. EnableMenuItem Permite o no permite un artículo de menu. EnableScrottBar Permite o no permite la flecha de scroll-bar.

EnableWindow Juega el estado permite-ventana

EndDeferWindowPos Actualiza la posición y el tantaño de las ventañas de Windows. EndDialog Textura y modal de una caja de dialõgo.

FndPaint Marca el final de la pintura en la ventana especificada.

**EnumChildWindows** Pasa el controlador de la ventana hija una llamada atrás.

EnumClipboardFormats Retorna el formato aprobechable clipboard

**EnumProps** Pasa la lista de propiedad de entrada una llamada atrás.

Pasa el controlador de la ventana de trabajo una llamada atrás. **EnumTask Windows** 

EnumWindows Pasa el controlador de la ventana padre una llamada atrás.

EqualRect Determina si dos rectangulos son iguales.

**EscancCommFunction** Pasa una función extendida hacia un dispositivo.

ExcludeUpdateRgn Excluye la región actualizada de la región de recorte.

**ExitWindows** Restaura o términa Windows.

ExitWindowsExcc Termina Windows y corre una aplicación MS-DOS.

FillRect Rellena un rectangulo con la brocha especificada.

**FindWindow** Retorna un controlador de ventana para una clase y un nombre de ventana.

FlashWindow Destella una vez una ventana.

**FlushComm** Varia el color al recibir ó transmitir una cola.

FranseRect Dibuja el borde de una ventana con la brocha específicada.

GetActiveWindow Recupera el controlador de la ventana activa.

GetAsyncKeyState Determina la llave de estado.

**GetCapture** Retorna el controlador para la captura del mouse en la ventana.

GetCaretBlinkTime Retorna el ritmo de parpadeo al caret.

**GetCarctPos** Retorna la posición normal caret.

GetClassInfo Retorna información de la clase ventana.

**GetClassLong** Retorna la larga evaluación de la clase ventana

GetClassName Retorna el nombre de la clase ventana.

GetClassWord Retorna a la clase de ventana la evaluación de palabra. GetClientRect Retorna las coordenadas del area cliente de la ventana. GetClipboardData Retorna un controlador hacia la corriente de datos del clipboard. GetClipboardFormatName Retorna el registro del nombre del formato del clipboard. GetClinhoardOwner Retrna al clipboard el controlador ventana-possedor. GetClipboard Viewer Retorna el primer controlador de ventana clipboard-espectador.

GetClinCursor Retorna las coordenadas del rectangulo cursor-limites. GetCommError Retorna el rango comunicación-dispositivo. Recunera el dispositivo del evento disfrazado . GetCommEventMask GetCommState Lee el rango de dispositivo-comunicación.

GetCurrentTime Retorna el Janso de tiemno desde que inicia Windows. Retorna el controlador normal del cursor. **GalCureat CalCurrorPos** Retorna la posición normal del cursor GetDC Retorna el controlador de ventana del contexto-dispositivo. Recupera el controlador del contexto-dispositivo. ColDCEv. CetTocktonWindow Retousa al escritorio el controlador de ventana. GetDistorBaseLhits Retorna la unidad base de la caja de dialógo. GetNeCeltD Retorna el control a la ventana hija. **GetDlettem** Retorna el control del controlador a la caja de dialógo. CetDighemint Traduce el texto de la caja de dialógo a un entero.

GetDlgItemText Recupera la caja de dialógo el control del texto. GetDoubleChekTune Retorna el ratón el tiempo del doble-clic. GetDriverModuleHandle. Recupera el controlador de instancia la instalación-driver. GetDriverInfo Recupera el duo instalable driver Retorna el enfouue normal del controlador de ventana. GetPoene GetFreeSystemResources Retorna el norcentaje de espacio libre de sistema-recurso. GetlanutState Retorna el rango del ratón y del teclado. GetKeyboardState Retorna el rango de la llave virtual-teclado **GetKeyState** Retorna el estado específicado de la llave-virtual. GetLastActivePopun Determina la más reciente ventana activa non-un

GetMonu Retorna el controlador de menu para la ventana especificada. GetMenuCheckMarkDimensions Retorna las dimensiones nor default de un bitman. GetMenuIten:Count Retorna el número de artículos de un menu-GetMenuItemID Retorna el identificador del artículo del menu. **GetMenuState** Retorna el rango de la handera nara el artículo del menu especificado. GetMenuString Copia la etimeta de un artículo del meno hacía un batter. GetMessage Recupera un mensaie de la cola de mensaies. Recunera información acerca de mensaies de hardware. **GetMessageExtralitfo** GetMessagePos Retorna la posición del cursor para el último mensaje. GetMessageTime Retorna el tiempo para el último mensaio.

GetNextDlgGroupItem Retorna el controlador del próximo ó anterior grupo de control. GetNextDleTabliem Retorna el próximo ó anterior control WS TABSTOP. GetNextDriver Enumera las instancias instalables-driver. GetNextWindow Retorna la próxima ó anterior ventana maneiadora de ventana. GetOpenClipboardWindow Retorna el controlador hacia ese abierto-clinhoard **GetParent** Returna el controlador de ventana nadre. GetPriorityClipboardFormat Retorna el primer formato clipboard. **GetPron** Retorna el dato controlador de la fista de propiedad de ventana. GetOueueStatus Determina el tipo de cola de mensajes.

**GetScrottPos** Retorna la posición normal al hoiear con scroll-bar. GetScrollRange Retorna la posicón máxima y minima del seroll-bar. Retorna el controlador de menu pop-up. GetSubMenu GetSysColor Retorna el color del elemento desplegado. GetSysModalWindow Retorna el modo de sistema del controlador de ventana. Retorna la información del estado del sistema hacia el depurador. GetSystemDebugState GetSystemMenu Provee acceso hacia el menu del sistema **GetSystemMetries** Recupera la métrica del sistema. Determina las dimensiones de la tabbed de cadenas. GeffahhedTextExtent GetTickCount Recupera la cantidad de tiempo Windows has been running.

GetTimerResolution Recupera la resolución del tiempo. GetTonWindow Retorna el controlador para la hija dada la ventana. GetUpdateRect. Retorna las dimensiones de la región actualizada de la yentana. GetUpdateRgn Retorna la región actualizada de la ventana.<br>GetWindow Retorna el controlador de ventana específica Retorna el controlador de ventana especificado. GetWindowDC Retorna el contexto del dispositivo de ventana. GetWindowLong Retorna la longuitud del valor de la memoria extra de la ventana. GetWindowPlaccment Retorna el estado de la función ventana y su posición máxima y mínima. GetWindowRect. Recupera las coordenadas de ventana en pantalla. GetWindowTask Retorna el trabajo asociado con la ventana. GetWindowText Copia el texto de la barra de titulo de la ventana a un buffer. CictWindowTcx1Lcng1h Rc1orna la Jonguitud del lC~lo de la barra de Ululo de Ja ,·cntana. Retorna el valor de palabra de la memoria extra de la ventana. GlobalAddAtom Aftade una cadena a la pequefia tabla del sistema.<br>GlobalDeleteAtom Decrementa la cuenta de referencia elobal Decrementa la cuenta de referencia global. GlobalFindAtom Recupera la pequeña cadena de la pequeña tabla global.<br>GlobalGetAtomName — Recupera la pequeña cadena global. GlobalGetAtomName Recupera la pequeña cadena global.<br>GravString Dibuia el texto grav en la localización especí Dibuja el texto gray en la localización especificada. hardware\_event Situa el mensaje del harware en la cola del sistema<br>HideCaret Chiua el caret de la pantalla Quita el caret de la pantalla HiliteMcnuliem Cambia el momento de un top-level del artículo del menu.<br>InflateRect Cambia las dimensiones del rectangulo Cambia las dimensiones del rectangulo. InScndMessage Determina si la ventana prepara a SendMessage.<br>InsertMenu — Inserta un nuevo artículo en el menu. lnscrtMcnu lnscrta un nucvo artículo en el menu.<br>IntersectRect Calcula la intersección del rectangulo Calcula la intersección del rectangulo. InvalidateRect Adiciona un rectangulo a la región de actualización. InvalidatcRgn Adiciona la región a la región actualizada. lnvertRect lnvierte la región rectangular.<br>IsCharAlpha Determina si el caràcter es alfa IsCharAlpha Determina si el carácter es alfabetico.<br>IsCharAlphaNumeric Determina si el carácter es al lsCharAlphaNumeric Determina si el carácter es alfanumerico.<br>IsCharLower Determina si el carácter es de acción-infertor. lsCharLower Determina si el carácter es de acción-inferior.<br>IsCharUmner Determina si el carácter es de acción-superior. Determina si el carácter es de acción-superior. lsChild Determina si la ventana es ventana hija.<br>IsClipboardFormatAvailable Determina el a Determina el aprobechamiento de los datos dado el formato. lsDialogMessageDctermina si el mensaje es para una caja de diálogo.<br>1sDluButtonChecked — Determina el estado del botón de control. Determina el estado del botón de control. Islconic Determina si la ventana es minimizada. lsMcnu Determina si el controlador del menu es válido.<br>IsRectEmpty — Determina sí el rectangulo ésta vacio. lsRectEmply Determina si el rectangulo ésta vacio.<br>'IsWindow Determina si el controlador de ventan lsWindow Determina si el controlador de ventana es válido.<br>IsWindowEnabled Determina si la ventana acenta entrada d Determina si la ventana acepta entrada de usuarios. lsWindowVisibleDetermina el estado de visibilidad de la ventana.<br>IsZoomed **Betermina si la ventana es maximizada**. lsZoomed Determina si la ventana es maximizada.<br>KillTimer Ouita el tiempo. Quita el tiempo. LoadAccelerators Carga un acelerador de la tabla.<br>LoadBitmap Carga un recurso bitmap. LoadBitmap — Carga un recurso bitmap.<br>LoadCursor — Carga un recurso cursor. LoadCursor Carga un recurso cursor.<br>LoadIcon Carga un recurso icono. Loadlcon Carga un recurso icono. LoadMenu Carga un recurso menu.<br>LoadMenuIndirect Obtiene un cont LoadMenuIndirect — Obtiene un controlador de menu para un módelo de menu.<br>LoadString — Carga un recurso cadena. Carga un recurso cadena. Locklnput - Asegura entradas a todo el trabajo excepto una corriente. Lock Window Update Capacita ó incapacita el dibujar en una ventana. Istremp Compara dos cadenas de carácteres. lstrcmpi Compara Jos cadenas de car;ictcres.

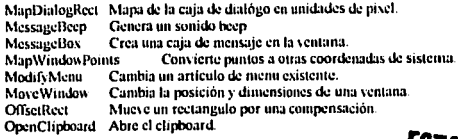

Abre el dispositivo de comunicación. OpenComm OpenDriver Abre un driver instalable. OpenIcon Activa o minimiza la ventana.

ESTA TESIS NO DEBE<br>SALIR DE LA BIBLIOTECA

Detiene un mensaje de la cola. Peck Message PostAppMessage Pone un mensaje en una aplicación. Situa un mensaje en la cola de mensajes de una ventana. PostMessage PostOuitMessageDice a Windows cuando la aplicación términa. PilnRectDetermina si el nunto es en un rectangulo. **QuerySendMessage** Determina si el mensaje produce un trabajo. ReadComm Lee desde un dispositivo de comunicación. Mapa de la lógica de entrada para la paleta del sistema. **RealizePalette** Redraw Window Actualiza una región ó rectangulo cliente. **RegisterClass** Registra la clase ventana.

RegisterClipboardFormat Registra un nuevo formato clipboard. Register Window Message Define un nuevo y único mensaje de ventana. ReleaseCapture Libera la captura del ratón. **ReleaseDC** Libera un contexto de dispositivo. RemoveMenu Borra un artículo del menu y un menu pop-up. RemoveProp Quita la lista de propiedad de entrada. RenlyMessage Responde un SendMessage. Screen FoClient Convierte un punto de pantalla a coordenadas cliente. **ScrollDC** Traza un rectangulo horizontal y vertical. ScrollWindow Traza el área cliente de una ventana. ScrollWindowEx Traza el área cliente de una ventana.

Selecciona una paleta en un contexto de dispositivo. SelectPalette SendDigitemMessage Envía un mensaje al control de una caja de dialógo. SendDriverMessage Envía un mensaje a un driver instalable. ScudMessage Envía un mensaje a un ventana. **SetActiveWindow** Elabora un top-level activo en ventana. **SetCapture** Captura el ratón en una ventana. SetCaretBlinkTime Sets the caret blink rate **SetCaretPos** Pone la posición del caret. **SciClassLong** Pone el largo del valor en la memoria extra clase. SctClassWord Pone el valor de la palabra en la memoria extra clase.

SetClinboardData Pone el dato en el clinbuard. SetClipboardViewer Adiciona una ventana para una cadena espectador-clipboard. SetCommBreak Suspende la transmisión de caracteres... SetCommEventMask Permite eventos en un dispositivo disfrazados de eventos. SciCommState Pone el estado del dispositivo de comunicación. **SetCursor** Cambia el cursor del ratón. SetCursorPos Pone la posición del cursor del ratón en coordenadas de pantalla. SciDigItemInt Convierte un entero a una cadena de texto de una caja de dialógo. SetDigitemText Coloca el título de la caja de dialógo o el texto del artículo. SetDoubleClickTime Pone el tienipo del doble che del ratón.

Pone el enfoque de entrada para la ventana. **SetFocus** SetKeyboardState Pone la tabla de estado del teclado. **SetMenu** Pone el menu para una ventana. **SetMenuItemBitmans** Asocia un bitmap con un artículo del menu. SetMessageQueue Crea una queva cola de mensaies. **SctParent** Cambia una ventana padre a hija. Adiciona ó cambia la entrada de lista-propiedad. **SetProp** SetRect Pone las dimensiones de un rectangulo. SetRectEmpty Crea un rectangulo vacio. **SetScrollPos** Pone la posición del indicador de la barra-scroll. SetScrollRange Pone las posiciones máximo y mínimo en la barra-scroll. Pone uno ó mas colores de sistema. SetSysColors SctSysModalWindow Elabora una ventana, el modal-sistema de ventana. SetTimer. Instala el tiempo del sistema SetWindowLong Pone el largo del valor en la memoria extra ventana. Pone el estado de presentación de la ventana y las posiciones max/min. SetWindowPlacement SetWindowPos Ponc el tamaño de la ventana, la posición y el orden. SetWindowsHook Instala una función gancho. SetWindowsHookEx Instala una función gancho. SetWindowText Coloca texto en el título capturado ó en el control de ventana. SetWindowWordPone el valor de la palabra en memoría extra ventana. Show Caret Muestra el caret. Show Curson Maestra ó oculta el cursor del ratón ShowOwnedPopups Muestra ó oculta el non-un de Windows. ShowScrollBar Muestra o oculta la barra scroll. Show Window Pone el estado visible de la ventana **SubtractRect** Creates rect from difference of two rects SwapMouseButton Invierte el significado de los botónes del ratón. **SystemParametersInfo** Pregunta ó pone los parámetros del sistema-ancho. TabbedTextOut Escribe una tabla de cadena de carácteres. TrackPopupMenu Desplicea y sigue un menu pop-up **TranslateAccelerator** Procesa comandos del menu aceleradores de teclado. TranslateMDISvsAccel Procesa aceleradores de teclado MDI-TranslateMessage Traduce mensaies flave-virtual. TransmitCommChar Situa un caractér en la cola de transmisión. UngetCommChar Pone un caractér en la cola de recibir. Unlook WindowsHook Ouita una función filtro. Unhook WindowsHookEx Quita una función de la cadena gancho. **UnionRect** Crea la unión de dos rectangulos. UnregisterClass Outa la clase ventana. UpdateWindow Actualiza el área cliente de ventana. ValidateRect Ouita un rectangulo de la región actualizada. ValidateRgn Quita una región de la región actualizada. WaitMessage Suspende una aplicación y cede el control. WindowFromPoint Retorna el controlador del punto contenido en la ventana. WinHelp Invoca la aváda de Windows. **WNetAddConnection** Adiciona la conexión red. WNetCancelConnection Quita la conexión red. **WNetGetConnection** Lista la conexión red. WriteComm Escribe de un dispositivo de comunicación. wysprintf Formato de cadena.

# GLOSARIO.

**CONCEPTOS GENERALES** 

SISTEMA BINARIO - DESAFORTUNADAMENTE, EL SISTEMA NUMERICO DECIMAL NO SE PRESTA PARA UNA IMPLANTACION CONVENIENTE EN SISTEMAS DIGITALES ES POR ELLO QUE UTILIZAMOS EL SISTEMA NUMERICO BINARIO (BASE 2).

EN EL SISTEMA BINARIO SOLAMIENTE HAY DOS SIMBOLOS O POSIBLES VALORES DIGITALES, EL 0 Y. EL 1. CON LOS CUALES PODEMOS REPRESENTAR CUALQUIER CANTIDAD OUE SE PUEDA DENOTAR EN DECIMAL U OTROS SISTEMAS NUMERICOS EN EL SISTEMA BINARIO. PARA REPRESENTAR CUALOUIER CANTIDAD. POR LO GENERAL SE **REQUIEREN DE MUCHOS DIGITOS.** 

EL SISTEMA BINARIO ES ASIMISMO UN SISTEMA DE VALOR POSICIONAL, EN DONDE CADA DIGITO BINARIO TIENE VALOR PROPIO EXPRESADO COMO POTENCIA DE 2. (EL CERO SE TOMA COMO NUMERO). POR EJEMPLO: EL 1011 101. LOS ESPACIOS A LA IZOUJERDA DEL PUNTO BINARIO SON POTENCIAS POSITIVAS DE 2. Y LOS DE LA DERECHA SON POTENCIAS NEGATIVAS DE 2. PARA DETERMINAR SU

EOUIVALENCIA EN EL SISTEMA DECIMAL SIMPLEMENTE TOMAMOS LA SUMA DE LOS PRODUCTOS DE CADA VALOR DIGITAL (0 O 1) POR SU VALOR POSICIONAL. ES DECIR:

1011.101 (base 2) =  $(1^2 2 a \ln \text{rotencia } 3) + (0^2 2 a \ln 2) +$  $(1*2a \ln 1) + (1*2a \ln 0) + (1*2a \ln 1) + (0*2a \ln 1)$  $-2$ ) + (1\*2 a la -3) = 8 + 0 + 2 + 1 + 0.5 + 0 + 0.125  $= 11.625$  (base 10)

EN LA OPERACION ANTERIOR. LOS SUBINDICES 2 Y 10 SE UTILIZAN. PARA INDICAR LA BASE DEL NUMERO INDICADO.

EN EL SISTEMA BINARIO. A MENUDO EL TERMINO DIGITO BINARIO SE ABREVIA COMO BIT. EN EL EJEMPLO ANTERIOR TENEMOS ENTONCES 4 BITS A LA IZOUIERDA DEL PUNTO Y 3 A LA DERECHA. EL BIT MAS SIGNIFICATIVO (MSB) ES AQUEL MAS A LA IZQUIERDA DEL PUNTO (EL QUE TIENE EL MAYOR VALOR). EL BIT MENOS SIGNIFICATIVO (LSB) ES AOUEL MAS A LA DERECHA DEL PUNTO (EL DE MENOR VALOR). SI UN NUMERO NO PRESENTARA PUNTO BINARIO. DE IGUAL MANERA SE APLICAN LOS CONCEPTOS ANTERIORES.

NOTA: UN GRUPO DE 8 BITS = 1 BYTE.

CONTEO BINARIO. AL UTILIZAR LOS NUMEROS BINARIOS, NOS ENFRENTAMOS CON EL PROBLEMA DE CUANTOS BITS UTILIZAREMOS. ESTO ES POROUE LOS CIRCUITOS POR MEDIO DE LOS CUALES REPRESENTAMOS A ESTOS NUMEROS SON DE CAPACIDAD LIMITADA EN CUANTO AL NUMERO DE BITS QUE PUEDEHN MANEJAR.

POR EJEMPLO, SI MANEJAMOS 4 BITS. EL NUMNERO MAXIMO OUE PODREMOS REPRESENTAR ES EL 15 ES DECIR SI TENEMOS A LOS CUATRO BITS EN 1, DE LA FORMA QUE SIGUE: 1111 (BASE 2) = 15 (BASE 10). EL NUMERO MAXIMO TOMANDO EL VALOR POR POSICION SERA EL 15 EN DECIMAL.

NOTA: EN EL SISTEMA BINARIO SIEMPRE COMENZAMOS A CONTAR A PARTIR DEL 0. (VALOR MAS PEOUE~0).

LA SIGUIENTE TABLA MUESTRA TODAS LAS COMBINACIONES POSIBLES **CONSIDERANDO 4 BITS:** 

### $2 A LA 3=8$   $2 A LA 2=4$   $2 A LA 1=2$   $2 A LA 0=1$

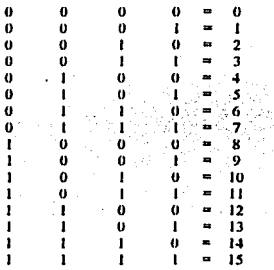

EN EL SISTEMA BINARIO. UTILIZANDO N BITS. PODEMOS REALIZAR HASTA 2 A LA N CONTEOS. POR EJEMPLO CON LOS 4 BITS ANTERIORES TENEMOS 2 A LA  $4 = 16$  CONTEOS (6000 A 1111) BASE 2.

REPRESENTACION DE CANTIDADES BINARIAS - EN LOS SISTEMAS DIGITALES. LA INFORMACION QUE ESTA SIENDO PROCESADA. POR LO GENERAL SE PRESENTA EN FORMA BINARIA. LAS CANTIDADES BINARIAS SE PUEDEN REPRESENTAR POR MEDIO DE CUALOUIER DISPOSITIVO OUE SOLAMENTE TENGA DOS ESTADOS DE OPERACION O POSIBLES CONDICIONES. POR EJEMPLO, UN INTERRUPTOR TIENE SOLO DOS ESTADOS: ABIERTO Y CERRADO. PODEMOS HACER OUE UN INTERRUPTOR ABIERTO REPRESENTE EL 0 BINARIO O BIEN OUE UNO CERRADO REPRESENTE EL 1 HINARIO. CON ESTA ASIGNACION PODEMOS REPRESENTAR CUALOUIER NUMERO BINARIO.

POR FIEMPLO CONSIDEREMOS 5 INTERRUPTORES DONDE CERRADOS REPRESENTAN EL 1 BINARIO Y ABIERTO EL 0 BINARIO.

I ABIERTO 2 CERRADO 3 CERRADO 4 ABIERTO 5 ABIERTO= 01100

EXISTEN MUCHOS OTROS DISPOSITIVOS CON DOS ESTADOS DE OPERACION O BIEN OUE PUEDEN OPERAR EN DOS CONDICIONES **EXTREMAS** 

TRANSMISION DE BITS - EXISTEN DOS MANERAS POR MEDIO DE LAS CUALES PODEMOS TRANSMITIR UN GRUPO DE BITS. UNA ES EN-PARALELO Y LA OTRA EN SERIE.

EN LA TRANSMISION EN PARALELO VAMOS A TRANSMITIR LOS BITS EN GRUPOS TAN GRANDES COMO LO PERMITA LA COMPUTADORA. TODOS SIMULTANEAMENTE POR EJEMPLO UNA COMPUTADORA DE 8 BITS

(RECORDAR QUE 8 BITS = 1 BYTE), TRANSMITE B BITES A LA VEZ.

EN LA TRANSMISION EN SERIE VAMOS A TRANSMITIR UN BIT A LA VEZ. UNO POR UNO (ESTA TRANSMISION ES MAS LENTA).

MEMORIA - LOS DISPOSITIVOS Y CIRCUITOS DE MEMORIA DESEMPE~AN IN PAPEL IMPORTANTE EN LOS SISTEMAS DIGITALES DEBIDO A OUE OFRECEN MEDIOS PARA ALMACENAR NUMEROS BINARIOS TEMPORAL O PERMANENTEMENTE, CON LA CAPACIDAD DE CAMBIAR LA INFORMACION ALMACENADA EN CUALOUIER INSTANTE, LOS DIVERSOS DISPOSITIVOS DE MEMORIA INCLUYEN CINTAS MAGNETICAS Y OTROS UTILIZAN CIRCUITOS ELECTRONICOS DENOMINADOS MULTIVIBRADORES BIESTABLES (FLIP - FLOPS).

CELDA BINARIA - DISPOSITIVO O CIRCUITO ELECTRICO QUE SE HUSA PARA ALMACENAR UN SOLO BIT (0 O 1) POR FIEMPLO. EL. ELIP -FLOP.

PALABRA DE MEMORIA. - GRUPO DE BITS (CELDAS) EN UNA MEMORIA OUE REPRESENTA INSTRUCCIONES O DATOS DE ALGUN TIPO. POR EJEMPLO, UN REGISTRO OUE CONSTA DE OCHO FLIP -FLOPS PUEDE CONSIDERARSE COMO UNA MEMORIA OUE ALMACENA UNA PALABRA DE 8 BITS. LOS TAMA-OS DE PALABRA EN LAS COMPUTADORA VARIA DE 4 BITS A 64 BITS, SEGUN LA DIMENSION DE LA COMPUTADORA.

CAPACIDAD - FORMA DE ESPECIFICAR CUANTOS BITS PUEDEN ALMACENARSE EN UN DISPOSITIVO DE MEMORIA PARTICULAR O BIEN EN UN SISTEMA DE MEMORIA COMPLETO, POR EJEMPLO SUPONGASE UNA MEMORIA OUE ALMACENA 40% PALABRAS DE 20 BITS CADA UNA. ESTO SIGNIFICA UNA CAPACIDAD TOTAL DE 81920 BITS (40% + 20 O **EXPRESADO DIFERENTE 4K . 201.** 

NOTA: EL NUMERO DE PALABRAS CONTENIDAS EN UNA MEMORIA A MENUDO ES MULTIPLO DE 1024 BITS. UTILIZAREMOS LA EQUIVALENCIA DE 1024 BITS = 1 K.

DIRECCION - NUMERO QUE IDENTIFICA LA LOCALIDAD DE UNA PALABRA EN LA MEMORIA. CADA PALABRA ALMACENADA EN UN DISPOSITIVO DE MEMORIA O SISTEMA DE MEMORIA TIENE UNA DIRECCION UNICA. LAS DIRECCIONES SIEMPRE SE ESPECIFICAN COMO UN NUMERO BINARIO, AUNOUE ALGUNAS VECES PODEMOS UTILIZAR NUMEROS HEXADECIMALES, DECIMALES Y OCTALES.

OPERACION DE LECTURA - ES LA OPERACION CON LA CUAL LA PALABRA BINARIA ALMACENADA EN UNA LOCALIDAD (DIRECCION) ESPECIFICA DE LA MEMORIA ES CAPTADA Y DESPUES TRANSFERIDA AO OTRA LOCALIDAD.

OPERACION DE ESCRITURA - OPERACION POR MEDIO DE LA CIJAL SE COLOCA UNA NUEVA PALABRA EN CIERTA LOCALIDAD DE LA MEMORIA. TAMBIEN SE LE LLAMA OPERACION DE ALMACENAR. SIEMPRE OUE UNA NUEVA PALABRA SE ESCRIBE EN UNA LOCALIDAD DE LA MEMORIA ESTA RECOLOCA LA PALABRA OUE SE ENCONTRABA ANTES AHL

TIEMPO DE ACCESO - MEDIDA DE LA VELOCIDAD DEL DISPOSITIVO DE MEMORIA. ES LA CANTIDAD DE TIEMPO QUE SE REQUIERE PARA ... REALIZAR UNA OPERACION DE LECTURA. ES DECIR. ES EL TIFMPO ENTRE LA MEMORIA QUE RECIBE UNA SE-AL DE COMANDO Y LOS DATOS QUE SE PONEN A DISPOSICION EN LA SALIDA DE l.A MEMORIA.

TIEMPO DE CICLO.· ES LA CANTIDAD DE TIEMPO NECESARIA PARA QUE LA MEMORIA REALICE UNA Ol'ERACION DE LECTURA O ESCRITURA Y DESPUES REGRESE A SU ESTADO ORIGINAL LISTA PARA EJECUTAR EL SIGUIENTE COMANDO ESTE TIEMPO ES NORMALMENTE MAS LARGO QUE EL TIEMPO DE ACCESO

-

 $\epsilon = 1/2$ 

MEMORIA VOLATIL.° CUALQUIER TIPO DE MEMORIA QUE REQUIERE LA APLICACION DE ENERGIA ELECTRICA PARA ALMACENAR INFORMACION. SI SE RETIRA l.A ENERGIA. TODA LA INFORMACION ALMACENADA EN LA MEMORIA SE PERDERA MUCHAS MEMORIA SEMICONDUCTORAS SON VOLATILES, MIENTRAS QUE LAS MEMORIA MAGNETICAS NO LO SON.

MEMORIA DE ACCESO ALEATORIO (RAM).· MEMORIA EN LA CUAL LA lOCALIZACION FISICA REAL DE UNA PALABRA DE LA MEMORIA NO TIENE EFECTO SOBRE EL TIEMPO QUE TARDE EN LEER DE ESA LOCALIDAD O BIEN ESCRIBIR EN ELLA ES DECIR. EL TIEMPO DE ACCESO ES EL MISMO PARA CUALQUIER DIRECCIONEN LA MEMORIA MUCHAS MEMORIAS SEMICONDUCTORAS Y DE NUCLEO MAGNETICO SON RAM.

MEMORIA CAHE - SECCION DE ALTA VELOCIDA DE RAM. QUE SIRVE PARA ALMACENAR APUNTADORES, IMAGENES DE REGISTROS.PROGRAMAS Y DATOS. PUEDE UTILIZARSE PARA ALMACENAR DATOS DEL USUARIO ACTIVO EN ESE MOMENTO EN UN SISTEMA MULTIUSUARIO.

MEMORIA DE ACCESO SECUENCIAL (SAMl.-TIPO DE MEMORIA EN LA CUAL EL TIEMPO DE ACCESO NO ES CONSTANTE. SINO QUE VARIA SEGUN LA LOCALIDAD DE LA DIRECCION. CIERTA PALABRA ALMACENADA ES HALLADA POR SUCESION A TRAVES DE TODAS LAS l.OCALIDADES DE DIRECCIONES llASTA QUE SE LLEGA A LA DIRECCION DESEADA. (PRODUCE TIEMPOS DE ACCESO MUY LARGOS). ALGUNOS DE ESTOS DISPOSJTJVOSSON:El. DISCO MAGNffflCO, 1.A CINTA *Y* LA MEMORIA DE BURBUJA MEGNETICA

MEMORIA PARA LEC11JRA *Y* ESCRITURA (RWM).· CUALQUIER MEMORIA DE LA QUE SE PUEDA LEERSE INFORMACION O BIEN ESCRIBIRSE EN ELLA CON LA MISMA FACILIDAD.

MEMORIA SOLO PARA LECTURA (ROM) - MEMORIA SEMICONDUCTORA DISE-ADA PARA APLICACIONES DONDE LA PROPORCION DE OPERACIONES DE LECTURA A OPERACIONES DE ESCRITURA ES MUY ALTA EN UNA llOM SOLO PUEDE ESCRIBIRSE (PROGRAMARSE) UNA VEZ *Y* ESTA OPERACION NORMALMENTE ES EFECTUADA EN LA FADRICA. EN LA ROM SOLO PUEDE LEERSE. EXISTEN OTROS TIPOS DE ROM CON ALGUNAS VARIANTES

DISPOSITIVOS DE MEMORIA ESTATICA.- DISPOSITIVOS DE MEMORIA<br>SEMICONDUCTORA EN LOS CUALES LOS DATOS ALMACENADOS SE<br>QUEDARAN PERMANENTEMENTE GUARDADOS EN TANTO SE APLIQUE ENFRGIA ELECTRICA. SIN NECESITAR REESCRIBIR PERIODICAMENTE LOS DATOS EN LA MEMORIA.

DISPOSITIVOS DE MEMORIA DINAMICA - DISPOSITIVOS DE MEMORIA SEMICONDUCTORA EN l.OS CUALES LOS DATOS ALMACENADOS NO SE QUEDARAN PERMANENTEMENTE GUARDADOS, AUN CON ENERGIA APLICADA, A MENOS QUE LOS DATOS SE REESCRIBAN EN FORMA PERIODICA EN LA

MEMORIA, A ESTA OPERACION SE LE CONOCE COMO OPERACION DE **REFRESCO.** 

INSTANCIA - UNA SOLA APARICION DE UNA ENTIDAD GRAFICA EN UNA ESCENA O IMAGEN. UNA COPIA QUE SE EJECUTA DE UNA APLICACION WINDOWS. SE PUEDE ESTAR EJECUTANDO MAS DE UNA COPIA A LA VEZ. tan<br>1979 - Paul aka di sanggunian sa sa Kabupatén Sulawa.<br>Kabupatèn Sulawa

s and e тń

 $\bar{r}$  . g)<br>Alban

 $\tau_{\rm c}$ 

R

ä.

mayo see

a a S

## CONCLUSIONES:

Al trabajar con una plataforma gráfica como lo es Windows, nos damos cuenta de su verdadero poder en el desarrollo de aplicaciónes. Windows es la tendencia a seguir, ya que su interfaz gráfica ofrece gran cantidad de recursos a explotar, con lo cual Ja unica limitante en el desarrollo de aplicaciónes sera nuestro propio ingenio de programación.

-

المنادين

La aplicación que se desarrollo solo es una pequeña muestra de las posiblilidades de desarrollo que Wmdows nos brinda. Recordemos que el lenguaje a utilizar para programar con Wmdows queda abieno a su selección.

Para llegar a ser un experto programador bajo Windows, tendremos que dedicarle tiempo de estudio; un buen método para aprender a programar es estudiando los codigos desarrollados por gente expena, así como la constante practica en el desarrollo de programas.

## **BIBLIOGRAFIA:**

- SISTEMAS DIGITALES. **RONALD J. TOCCL** PRENTICE HALL.

- PROGRAMACIÓN AVANZADA DE GRAFICOS EN C PARA WINDOWS **LEE ADAMS** MC GRAW HILL.

- ENCICLOPEDIA DE TERMINOS DE MICROCOMPUTACIÓN. LINDA GAIL CHRISTIE/JOHN CHRISTIE PRENTICE HALL.

- PROGRAMACIÓN EN WINDOWS 3.1 WILLIAM H. MURRAY Y CHIRIS IL PAPPAS MC GRAW HILL.